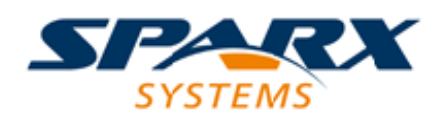

### **ENTERPRISE ARCHITECT**

**用户指南系列**

# **Enterprise Architect插件模型**

Author: Sparx Systems Date: 20/06/2023

Version: 16.1

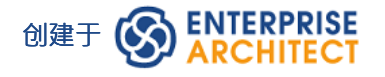

# **目录**

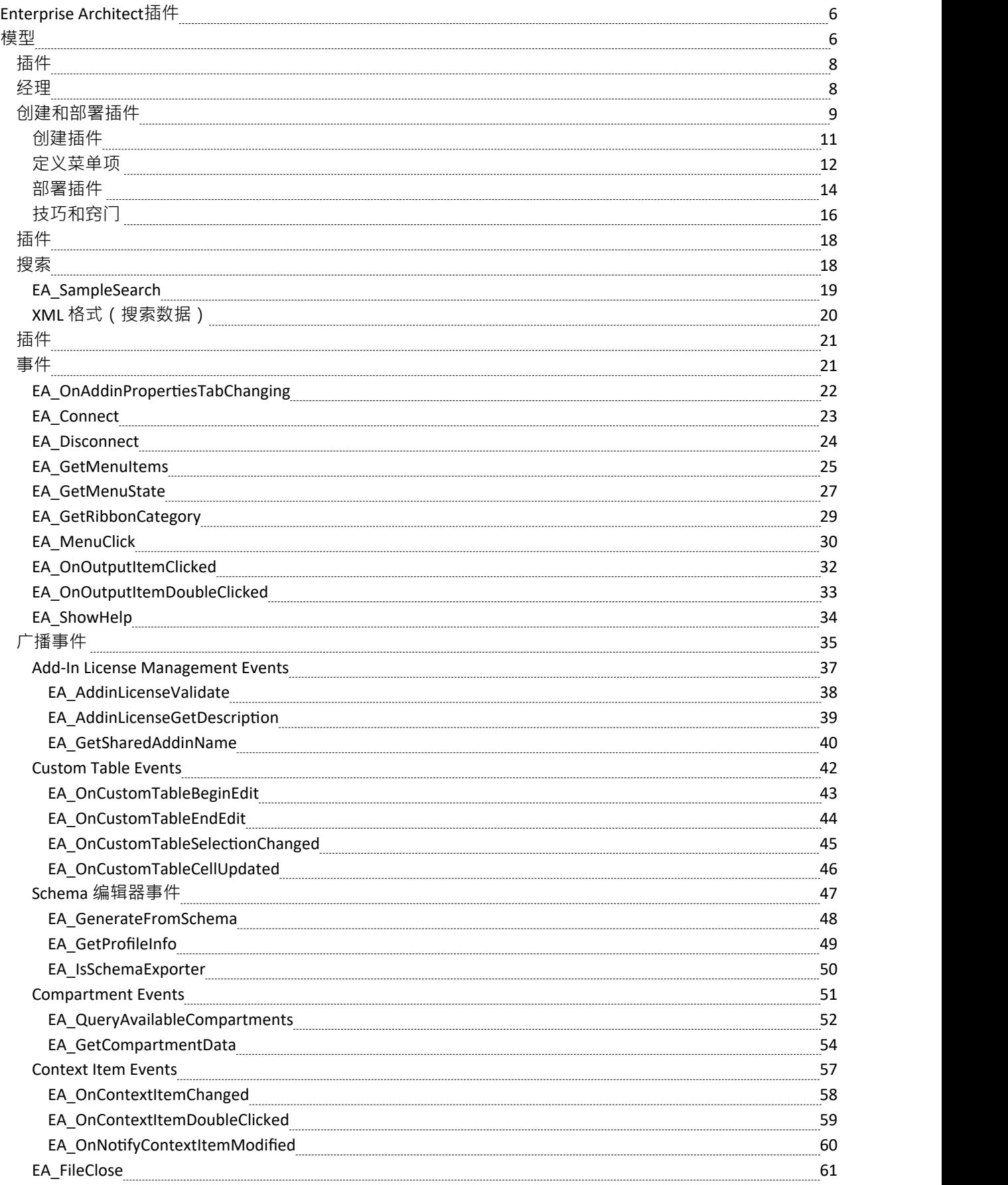

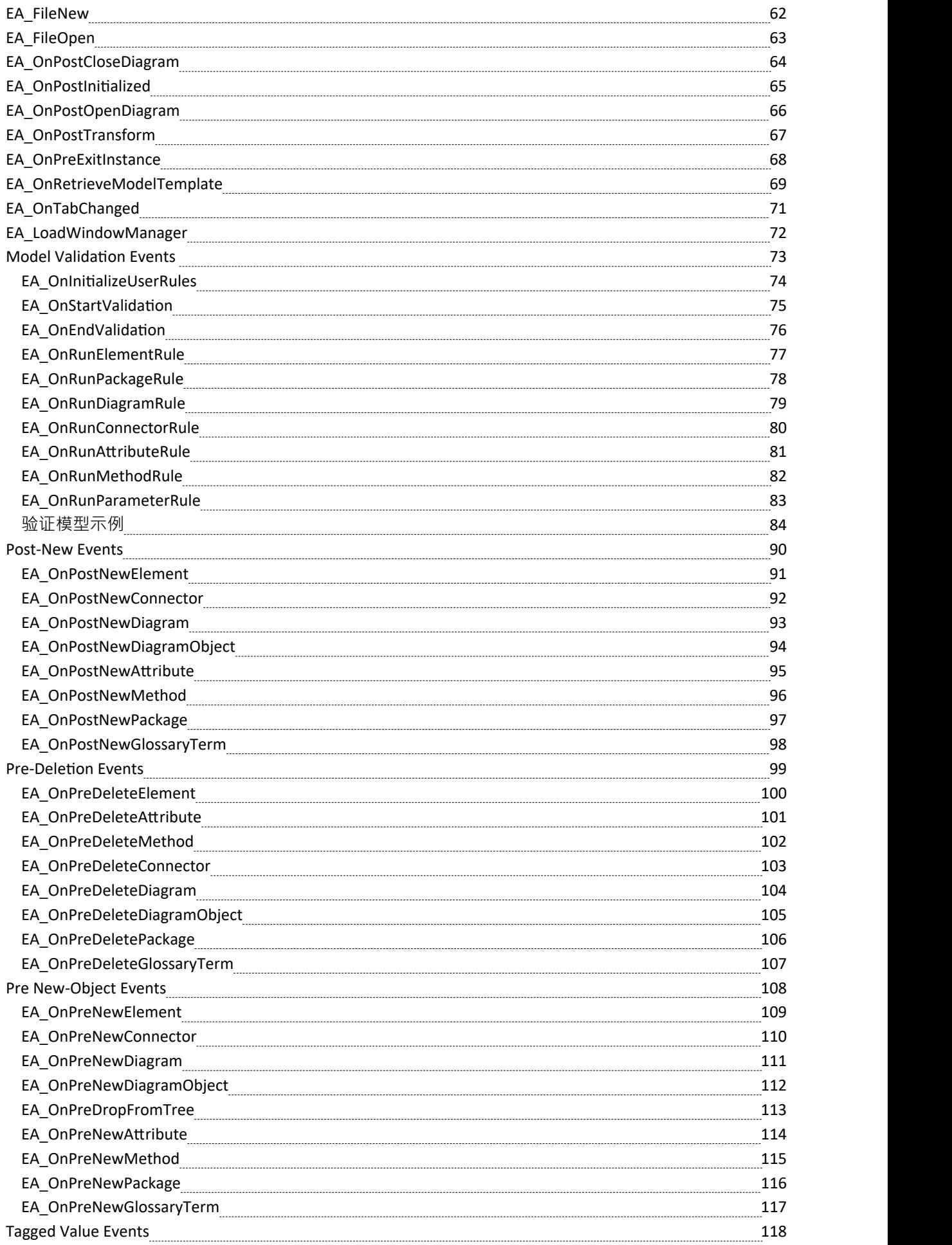

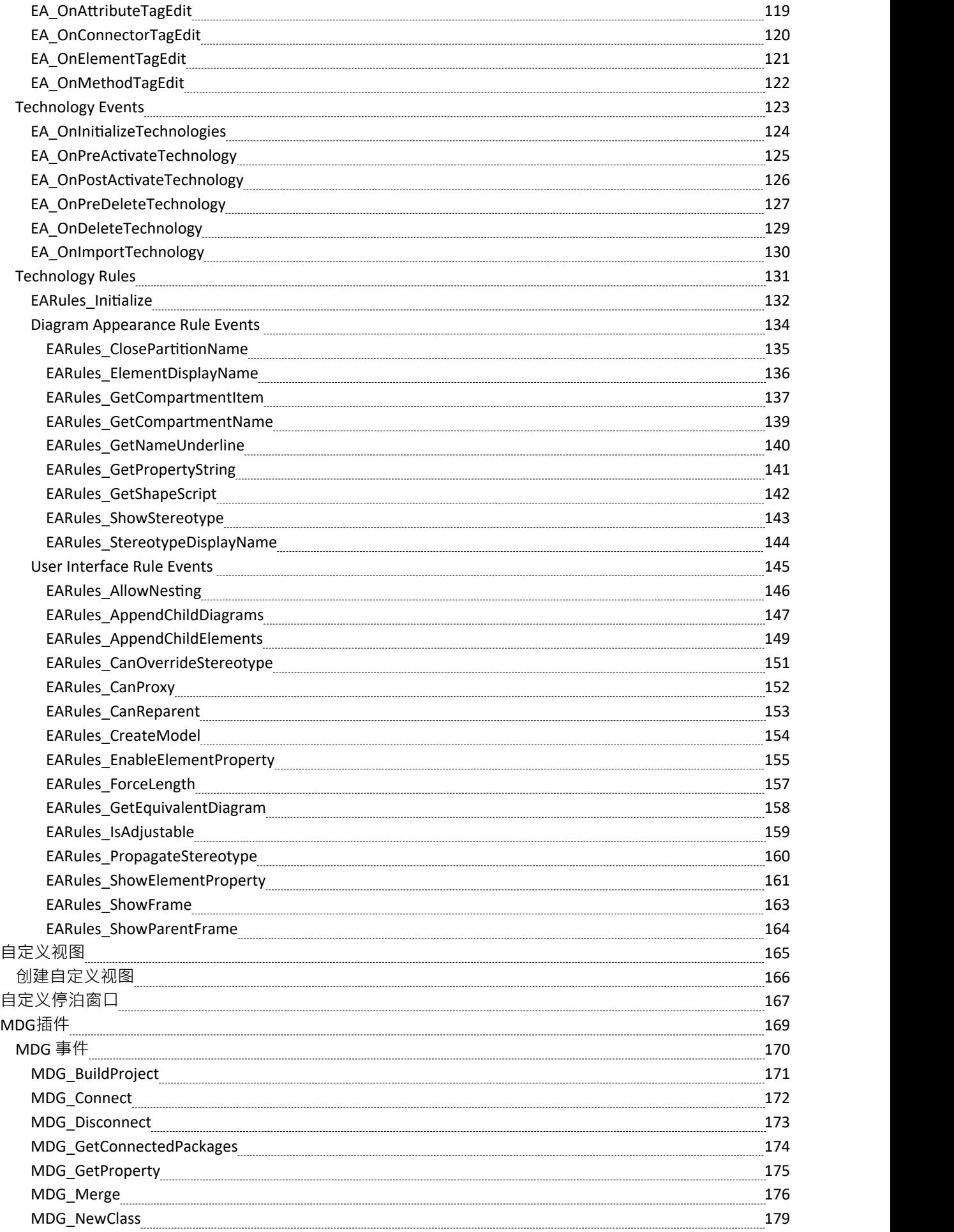

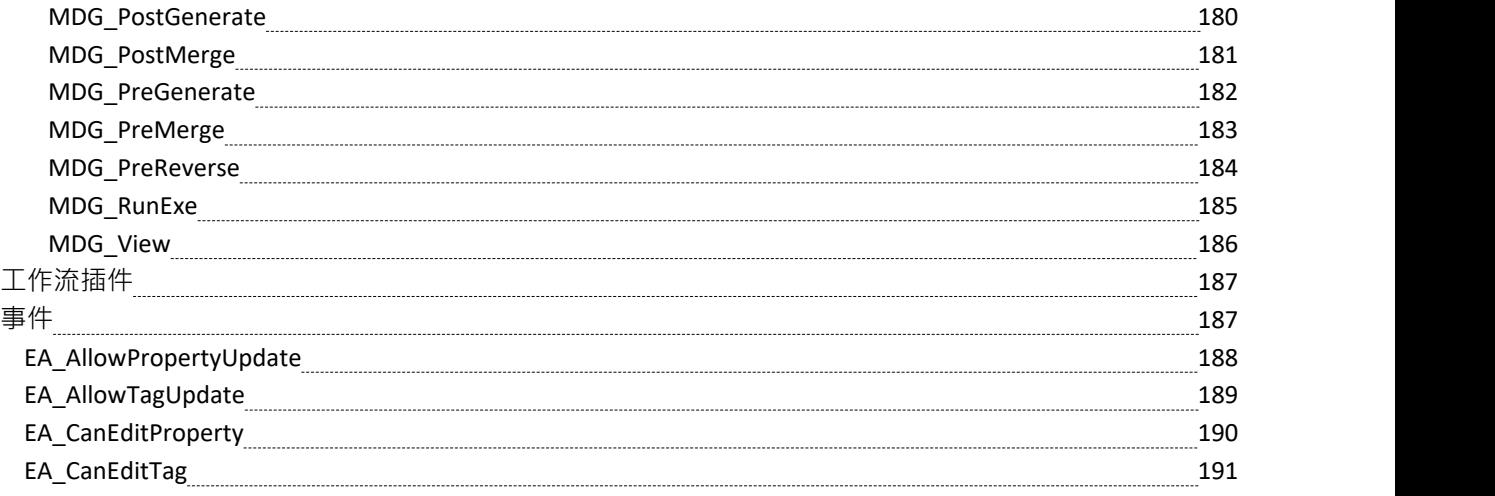

### **Enterprise Architect插件**

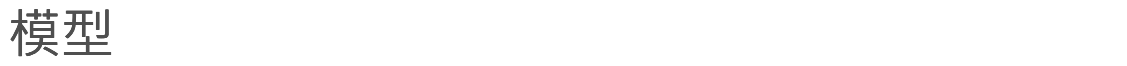

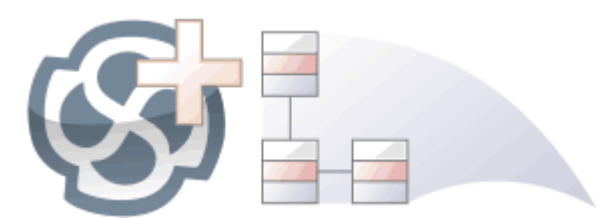

插件

功能提供了一种扩展Enterprise Architect的方法,允许程序员通过添加新菜单、子菜单、窗口和其他控件来执行 各种功能来增强用户界面。一个插件

是一个 ActiveX COM object ,在用户界面中通知事件,例如鼠标单击和元素选择,并通过物件模型访问存储库 内容。插件也可以与许可证管理系统集成。

使用此功能,您可以扩展Enterprise Architect以创建核心产品中不可用的新特征,这些特性可以被编译并轻松分 发给组织内的用户社区,或者更广泛地分发给整个行业。使用插件

功能甚至可以创建对核心产品不支持的建模语言和框架的支持。

插件比独立的自动化客户端有几个优点:

- · 插件可以(并且应该)被编写为进程内(DLL)组件;这提供了更低的调用开销并更好地集成到Enterprise Architect环境中
- 因为当前版本的Enterprise Architect已经在运行,所以不需要通过自动化界面启动Enterprise Architect的第二 个副本
- · 因为插件 接收与当前运行的Enterprise Architect副本关联的object句柄,可获取有关当前用户活动的更多信息;例如, 选择了哪些图表对象
- 除了安装插件 之外,您无需执行任何操作插件 使其可用;也就是说,您不必配置插件运行在您的系统上运行
- 由于Enterprise Architect不断发展以响应客户要求, 因此插件 界面灵活
- · 插件 界面没有自己的版本,而是由它首次出现的Enterprise Architect的版本标识;例如,当前版本的Enterprise Architect插件 接口是版本1
- · 创建插件

时插件 ,您不必订阅类型库(插件支持 2004 年之前创建的插件 - 如果插件 订阅 Addn Tmpl.tlb 接口 (2003 风格),加载失败;在这种情况下,请联系插件 的供应商或作者插件 并请求升级)

- · 插件不必实现他们从不使用的方法
- · 插件提示用户通过上下文视图和图表中的时间菜单
- 菜单检查和禁用状态可以由插件 控制插件

插件通过各种机制增强Enterprise Architect的现有功能,例如脚本、 UML Profiles和自动化接口。一旦一个插件 **已注册,可以使用插件** 

进行管理插件

经理。

# **插件**

# **经理**

如果您想检查系统上有哪些插件可用,并启用或禁用它们以供使用,您可以审阅 插件

"插件

经理的对话框。此对话框列出已在您的系统上注册的插件,以及它们的当前状态(启用或禁用)。

### **访问**

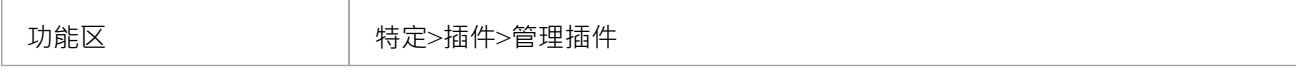

### **启用/禁用插件**

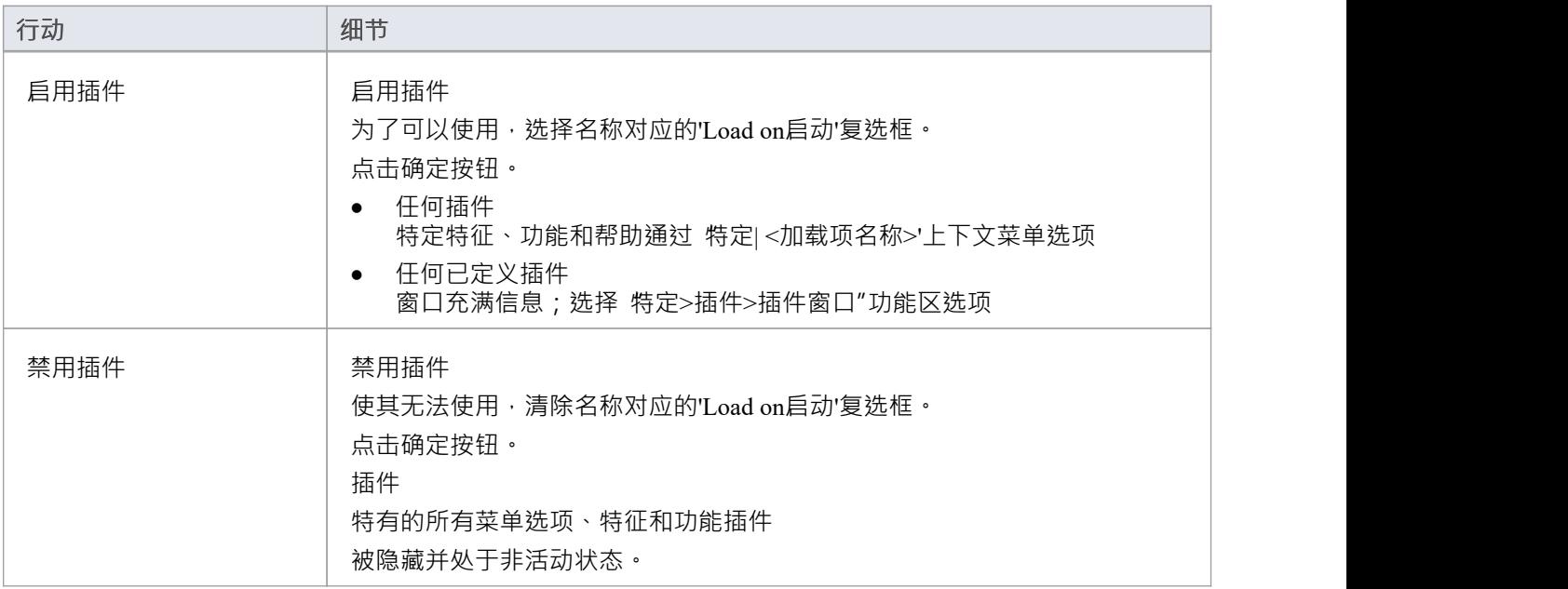

### **注记**

· 当您启用或禁用插件

时插件

,您必须重新启动Enterprise Architect以执行更改

# **创建和部署插件**

本主题将引导您了解有关创建、测试、部署和管理插件的信息。

### **创建一个插件**

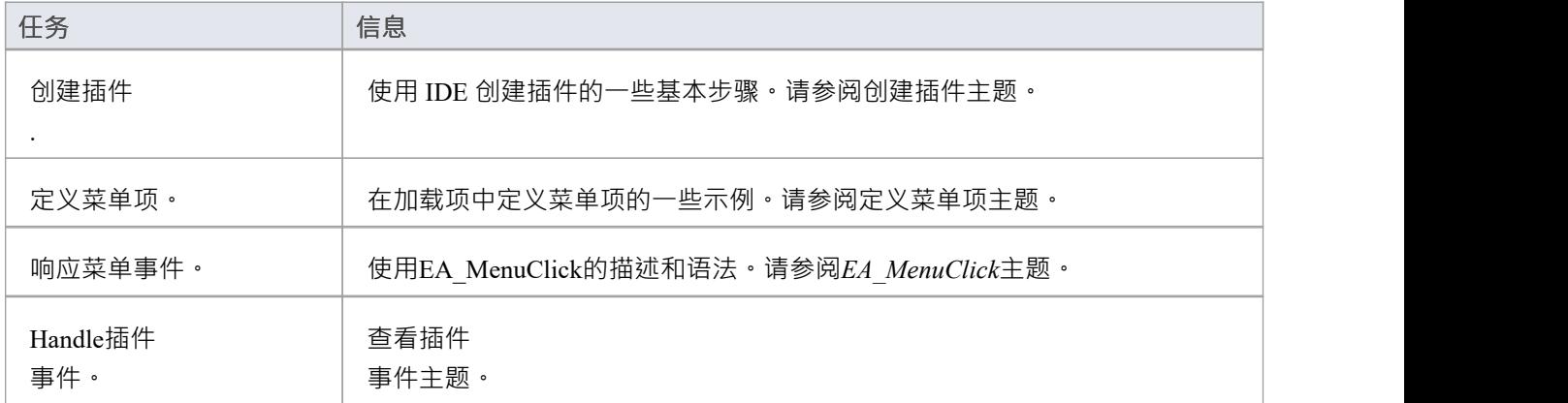

### **部署你的插件**

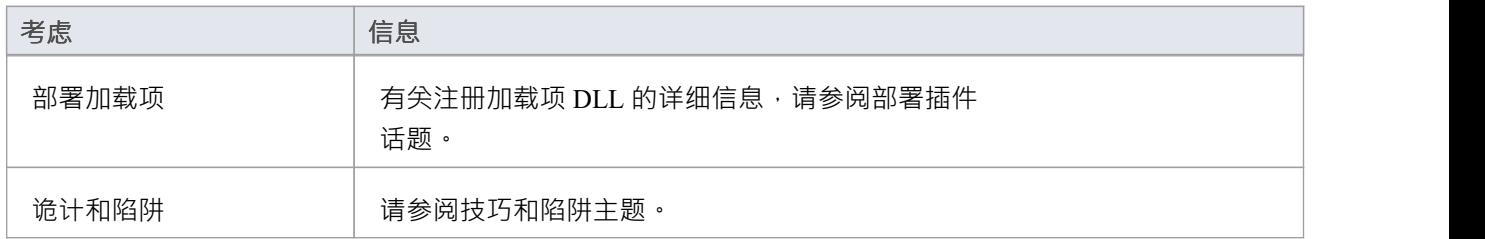

### **管理插件**

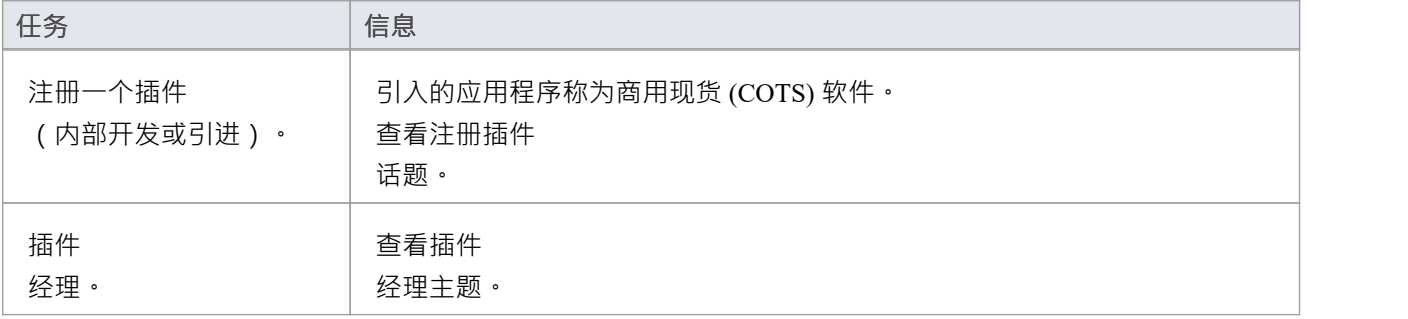

# **创建插件**

在开始之前,您必须拥有一个能够创建支持 IDispatch 接口的 ActiveX COM 对象的应用程序开发工具,例如:

- · Embarcadero Delphi 或Borland Delphi
- · 微软 Visual Basic
- · 微软 Visual Studio .NET

您应该考虑如何定义菜单项。为了帮助解决这个问题,您可以在审阅Sparx Systems网页上查看一些自动化接口 示例 - 用于为Enterprise Architect创建插件的代码示例。

### **创建Enterprise Architect插件**

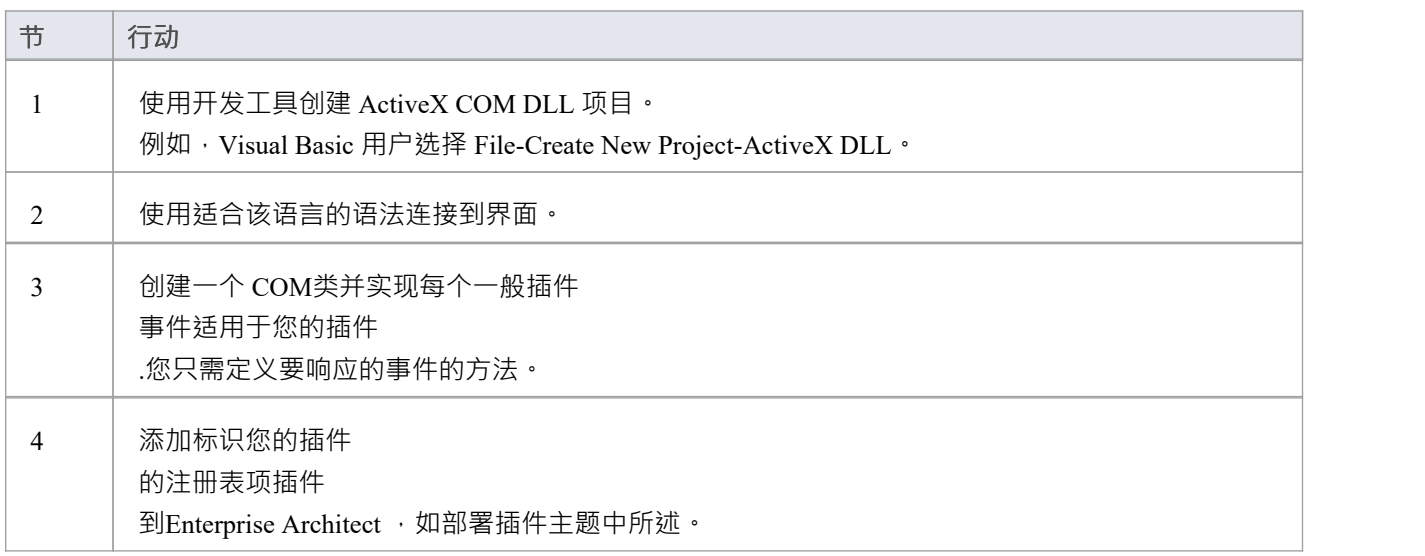

# **定义菜单项**

### **任务**

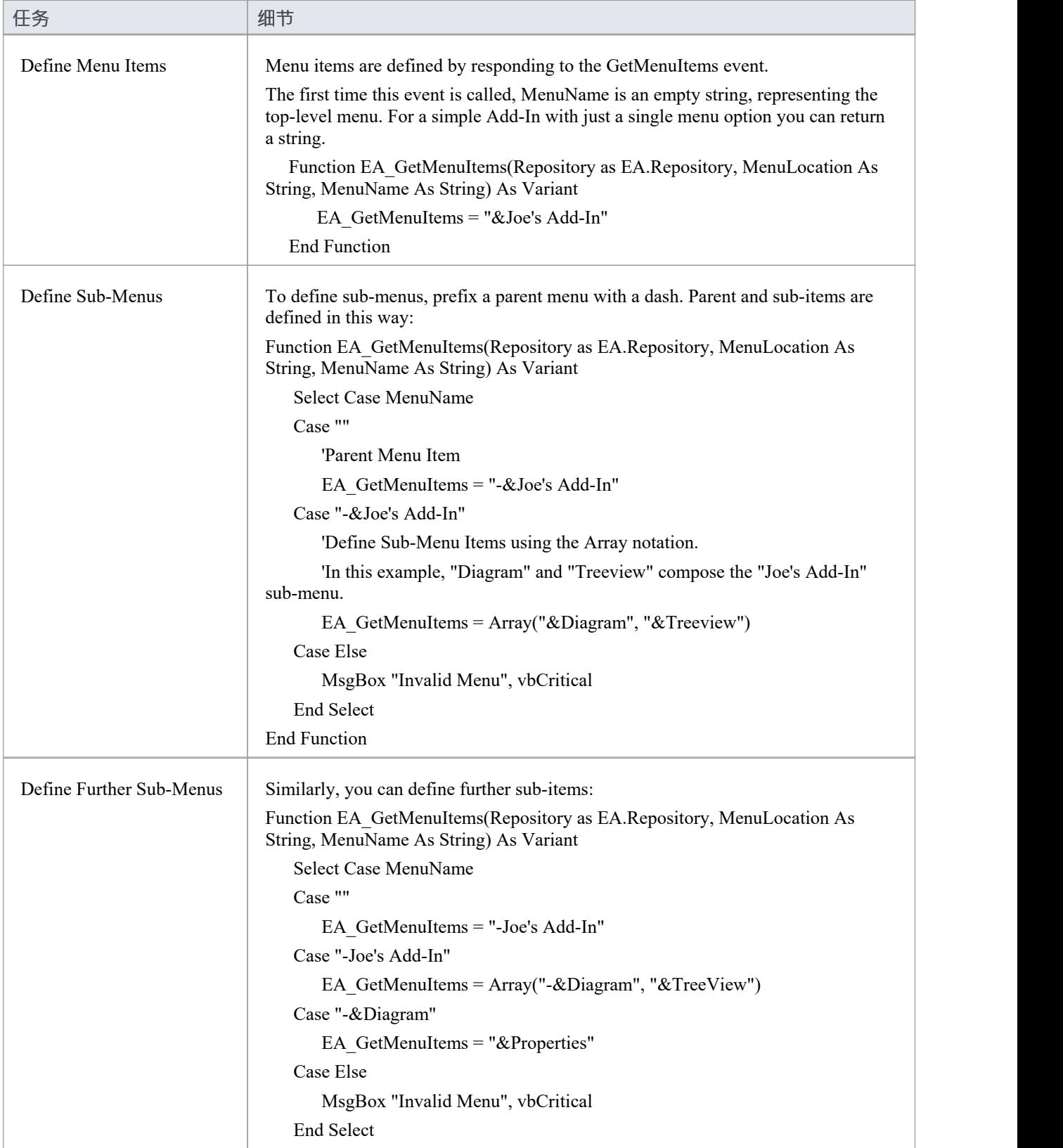

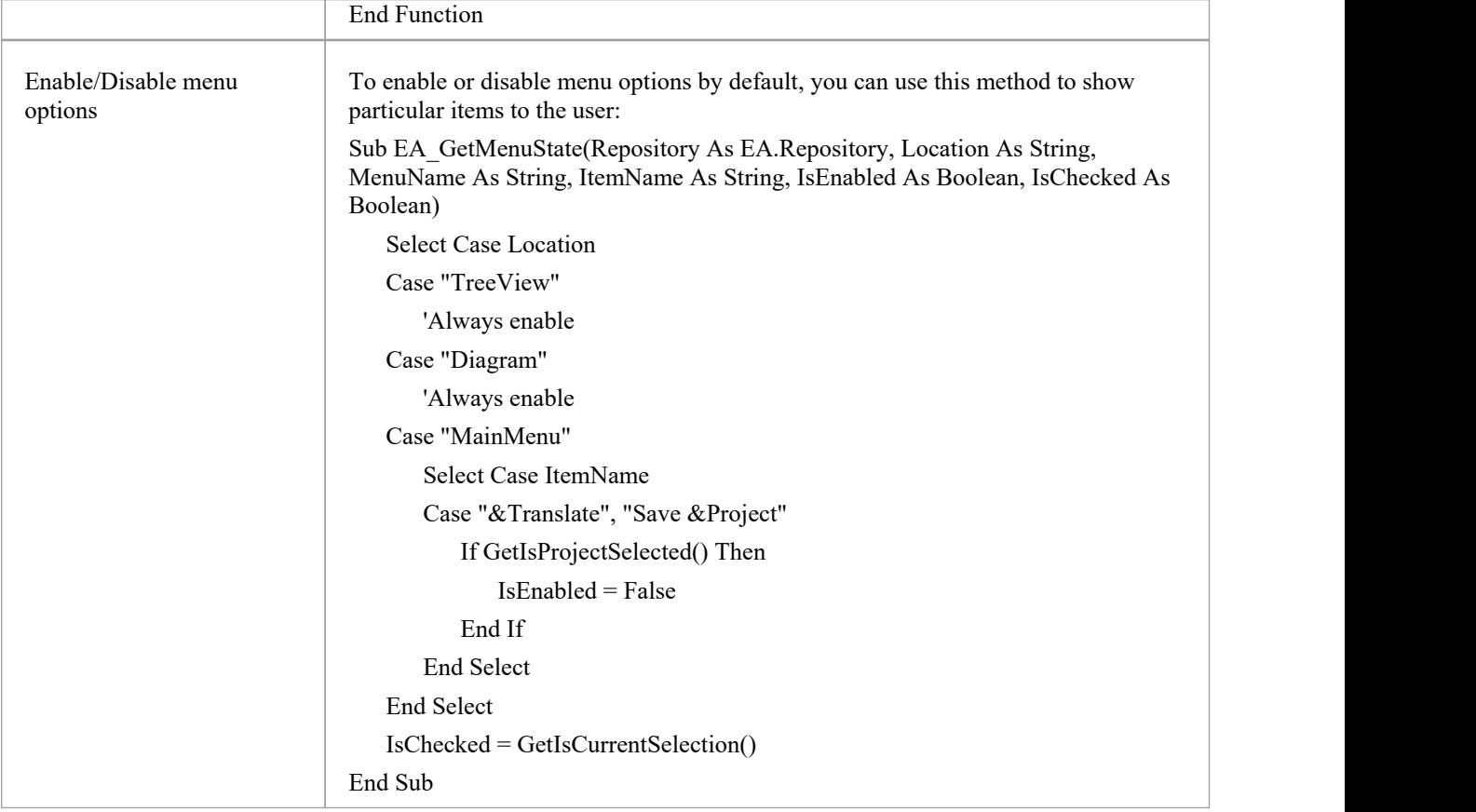

## **部署插件**

### **将插件部署到用户的站点**

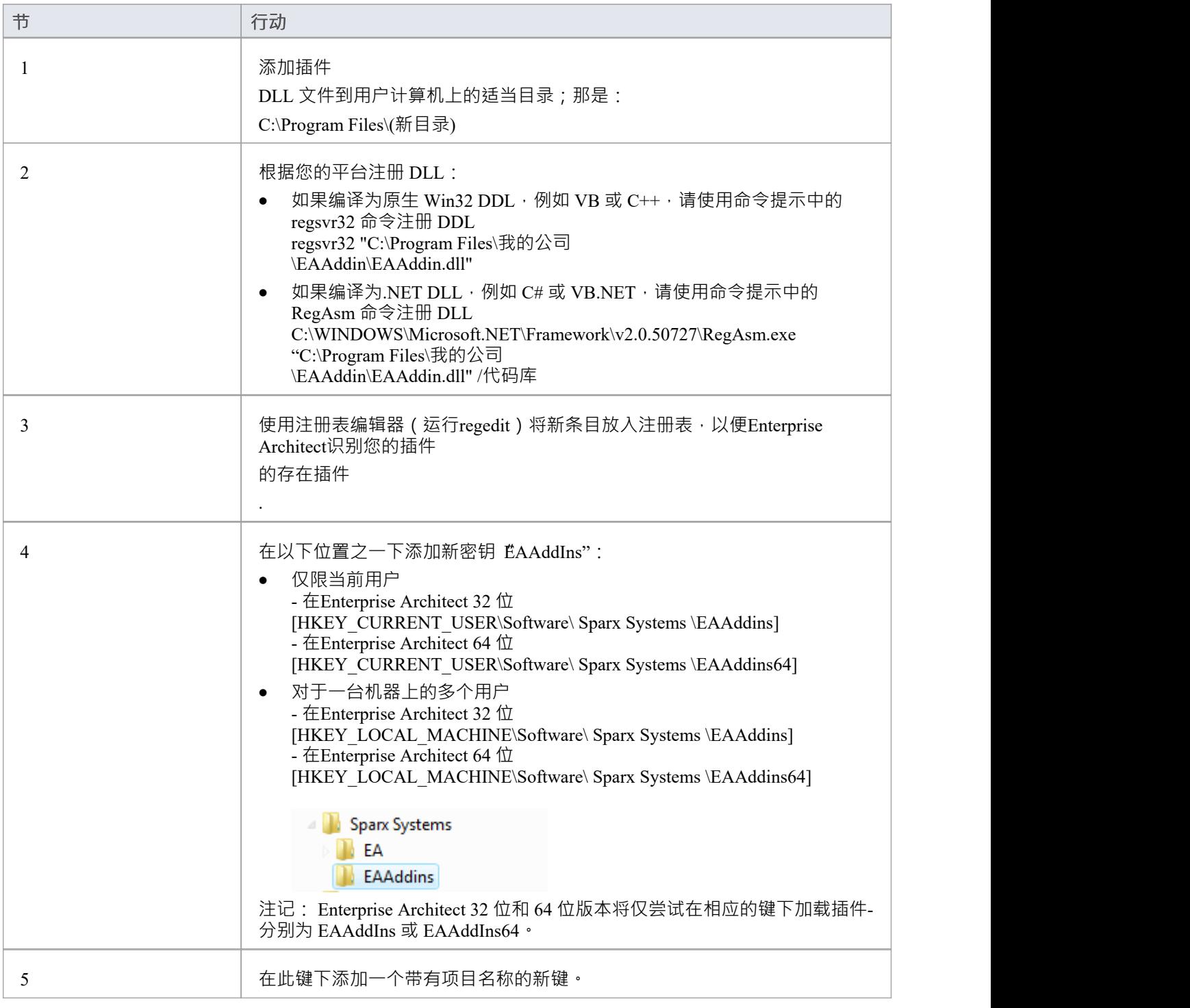

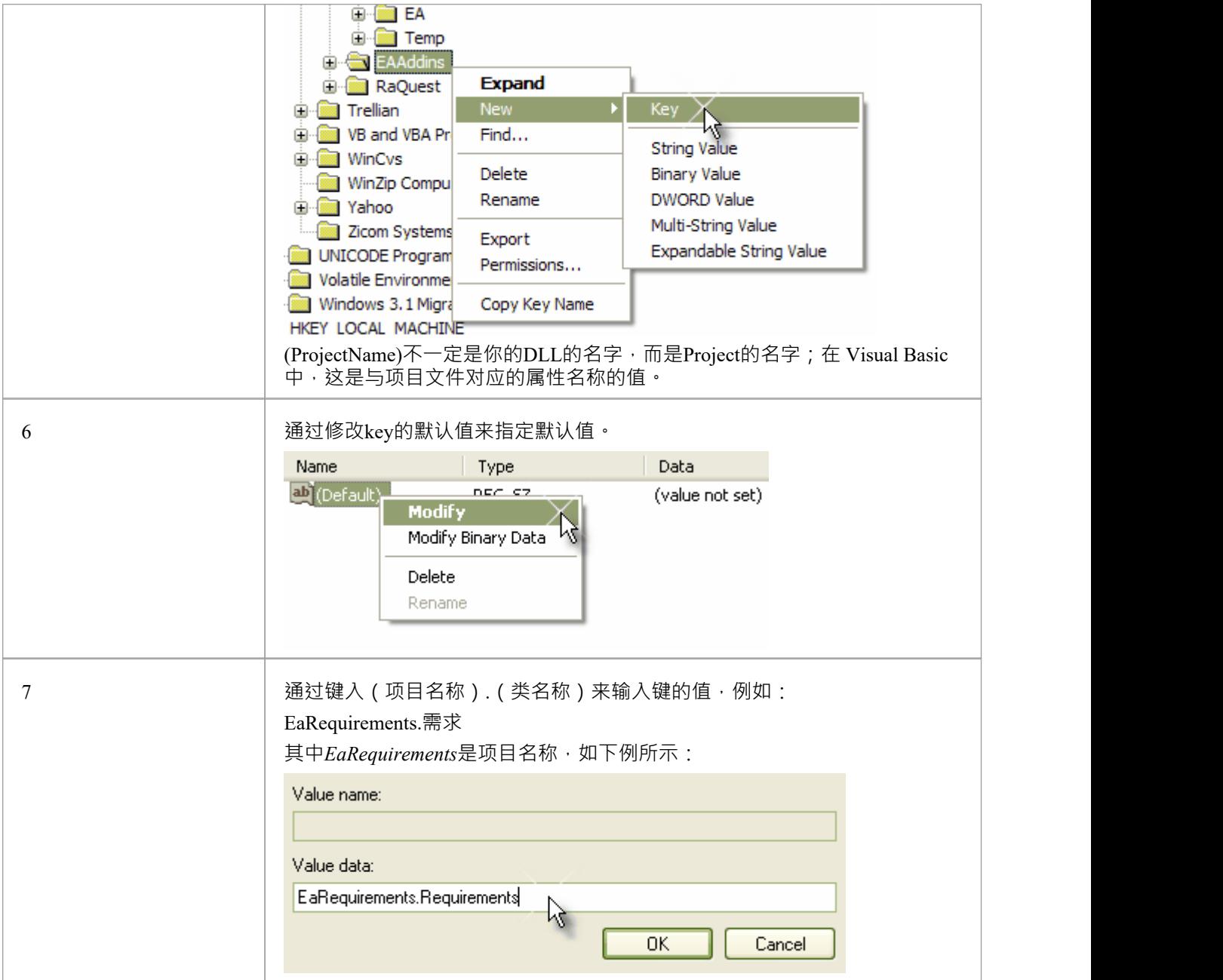

# **技巧和窍门**

### **注意事项**

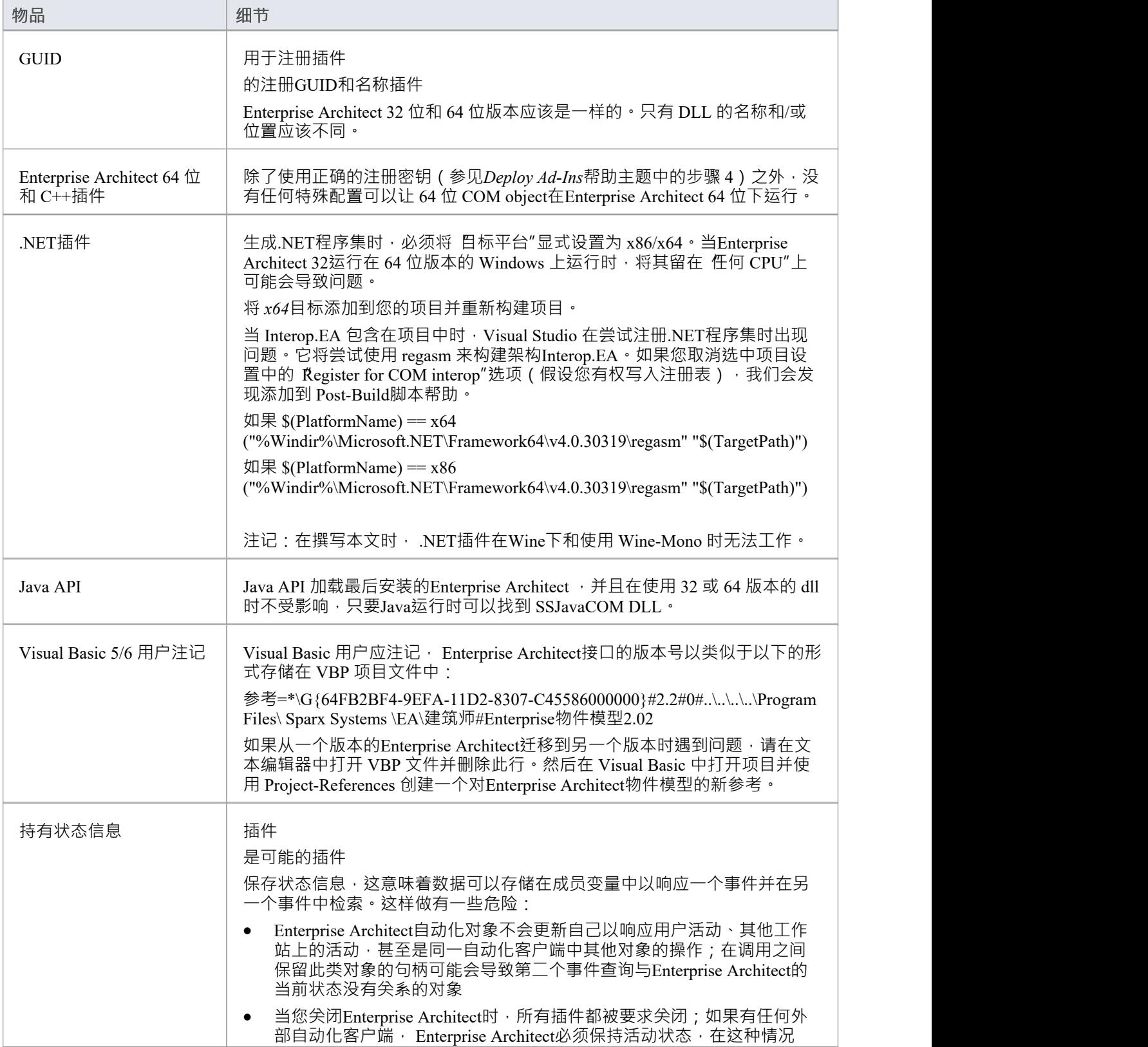

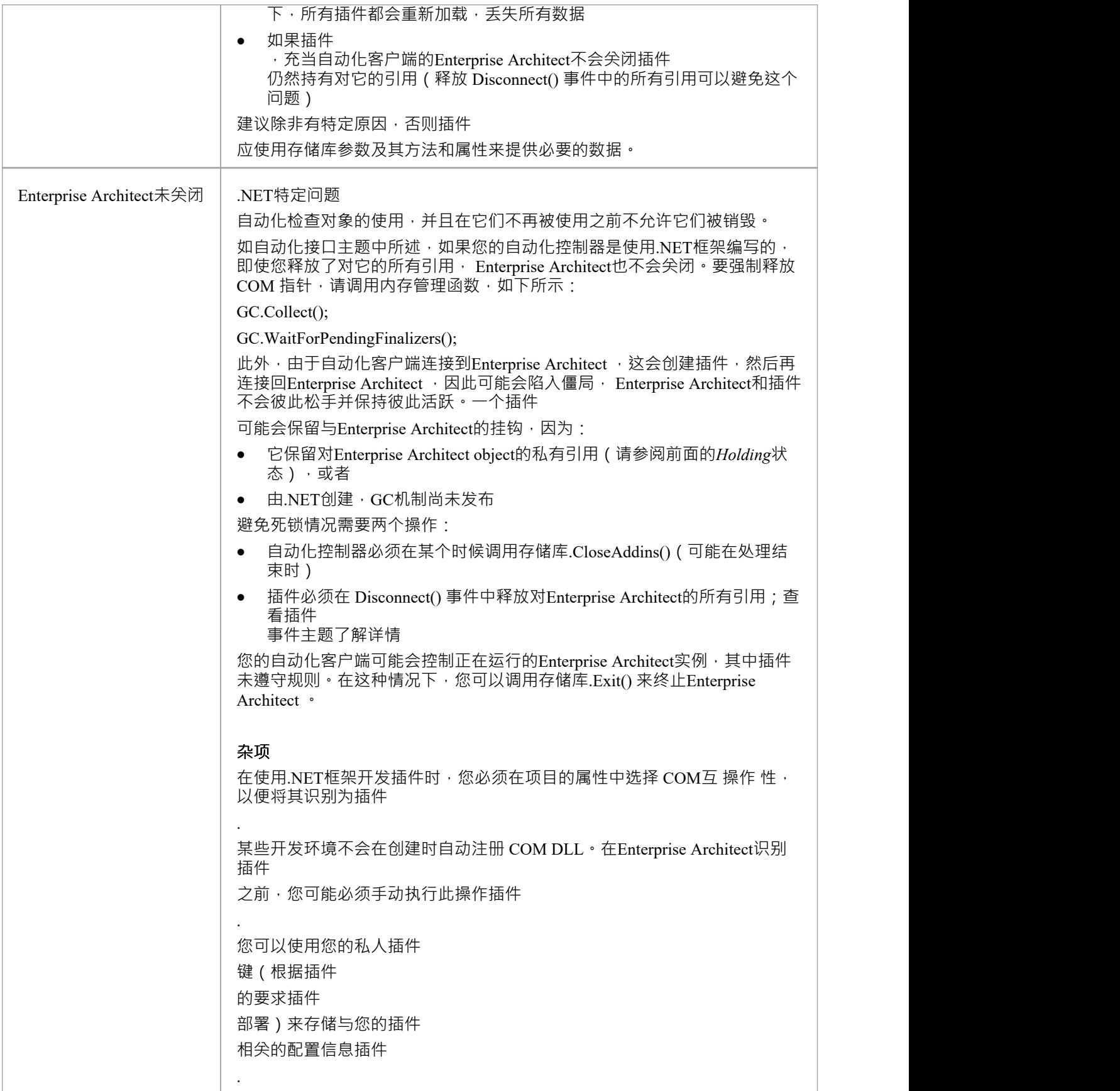

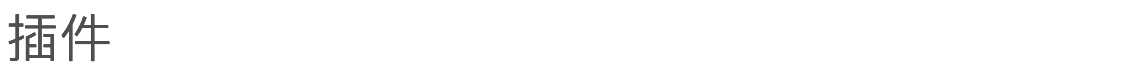

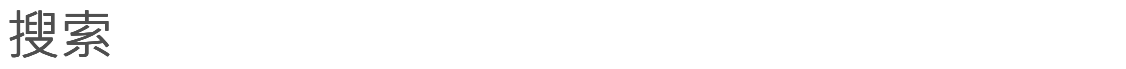

Enterprise Architect使 Extensions 能够与模型搜索集成。可以定义在您的插件 中执行方法的搜索插件 并以综合方式显示您的结果。

### **细节**

#### **物品**

运行搜索的方法必须以这种方式构造。

定义Enterprise Architect期望的 XML 结构以指定搜索结果。

除了显示的结果之外,还可以将两个额外的隐藏字段传递到 XML 中,以提供特殊功能。

- CLASSTYPE 返回一个 CLASSTYPE 字段, 包含来自 t\_object表的 Object Type 值, 在您放置该字段的 列中显示适当的图标
- CLASSGUID 返回包含 ea\_guid 值的 CLASSGUID 字段,使模型搜索能够跟踪浏览器窗口中的object , │ 并通过在模型搜索中双击打开元素的属性窗口

# **EA\_SampleSearch**

这定义了执行插件 时函数Enterprise Architect调用所需的签名插件 搜索。该名称可以更改为目标编程语言中的任何有效函数名。

**句法**

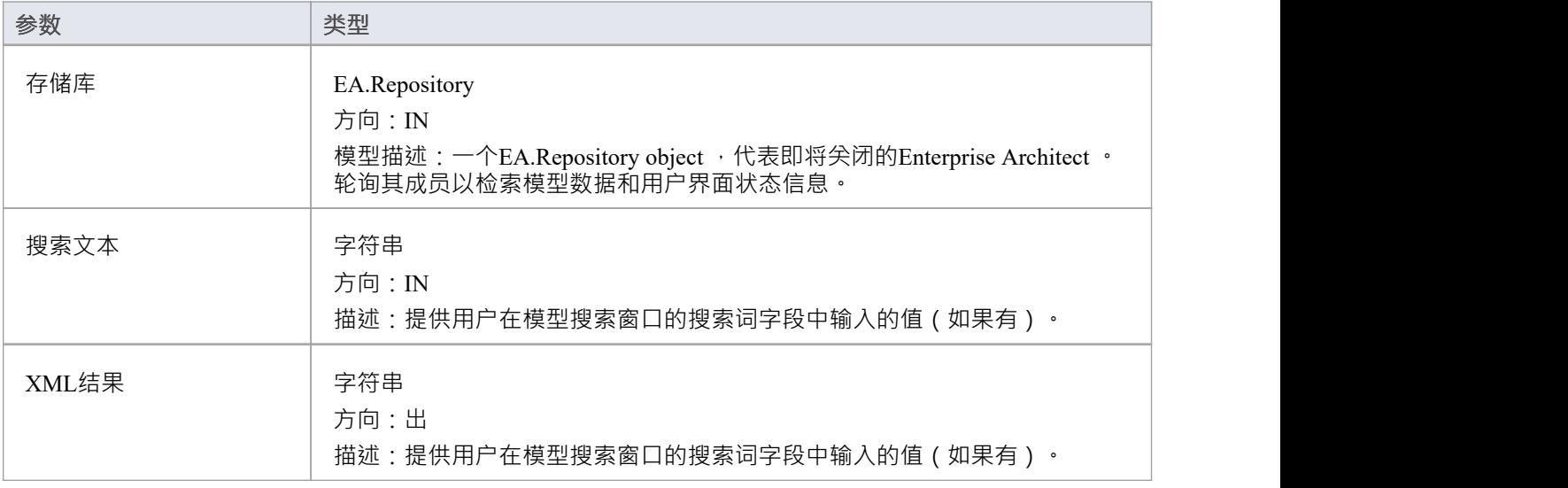

### **返回价值**

该方法必须返回任何非空值才能显示结果。

# **XML 格式(搜索数据)**

此示例 XML 提供了 RunModelSearch 方法的 sSearchData 参数的格式。

<ReportViewData UID=\"MySearchID\">

 $\leq$   $\frac{1}{2}$ 

//UID 属性使 XML 类型搜索能够持久化列信息。也就是说,如果您运行搜索,按列分组或调整 //列宽,然后关闭窗口并再次运行搜索,格式/组织更改被保留。避免持久化列

//安排,将属性值留空或完全删除。使用此部分来声明所有可能的字段 - 出现的列

//在Enterprise Architect的搜索窗口中 - 下面在 <Rows/> 中使用。此处要附加的信息列的顺序必须 //匹配Enterprise Architect中搜索运行正常显示的顺序。此外,如果您将结果附加到自定义#

//搜索,那么你的自定义 SOL中使用的顺序必须和这里使用的顺序一致。

```
-->
<字段>
<字段名=""/>
<字段名=""/>
<字段名=""/>
<字段名=""/>
</字段>
<行>
<行>
<字段名=""value=""/>
<字段名=""value=""/>
<字段名=""value=""/>
<字段名=""value=""/>
</行>
<行>
<字段名=""value=""/>
<字段名=""value=""/>
<字段名=""value=""/>
<字段名=""value=""/>
</行>
<行>
<字段名=""value=""/>
<字段名=""value=""/>
<字段名=""value=""/>
<字段名=""value=""/>
</行>
</行>
</ReportViewData>
```
# **插件** ——事件<br>————————————————————

All Enterprise Architect Add-Ins can choose to respond to general Add-In events.

#### **Events**

**Event**

*EA\_Connect* - Add-Ins can use this to identify their type and to respond to Enterprise Architect start up.

*EA\_Disconnect* - Add-Ins can use this to respond to user requests to disconnect the model branch from an external project.

*EA\_GetMenuItems* - Add-Ins can use this to provide the Enterprise Architect user interface with additional Add-In menu options in various context menus.

*EA\_GetMenuState* - Add-Ins can use this to set a particular menu option to either enabled or disabled.

*EA\_GetRibbonCategory* - Add-Ins can use this to identify the Ribbon panel in which to house their calling icon.

*EA\_MenuClick* - received by an Add-In in response to user selection of a menu option.

*EA\_OnOutputItemClicked* - informs Add-Ins that the user has clicked on a list entry in the system tab or one of the user defined output tabs.

*EA\_OnOutputItemDoubleClicked* - informs Add-Ins that the user has used the mouse to double-click on a list entry in one of the user-defined output tabs.

*EA\_ShowHelp* - Add-Ins can use this to show a Help topic for a particular menu option.

# **EA\_OnAddinPropertiesTabChanging**

Indicates that a value in a properties list added via Repository.AddPropertiesTab has been changed by the user.

#### **Syntax**

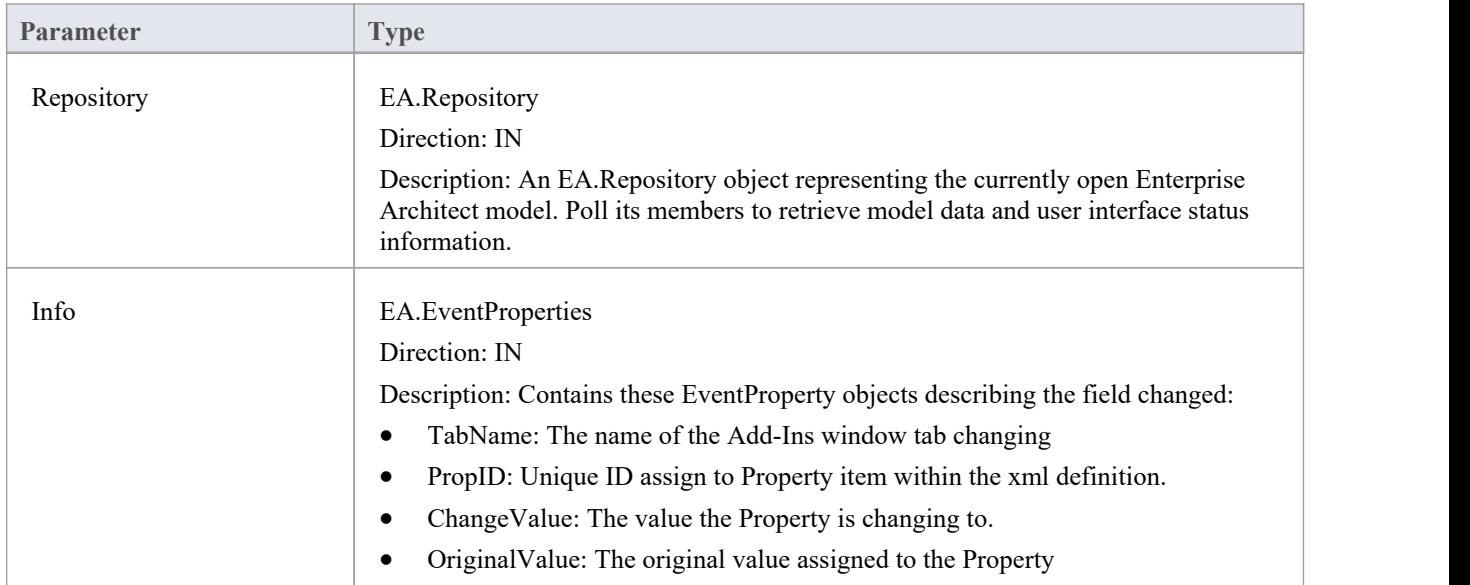

#### **Return Value**

- Return False to indicate that this change was rejected
- Return True to indicate that the change is accepted

### **EA\_Connect**

Add-Ins can use EA\_Connect events to identify their type and to respond to Enterprise Architect start up.

This event occurs when Enterprise Architect first loads your Add-In. Enterprise Architect itself is loading at this time so that while a Repository object is supplied, there is limited information that you can extract from it.

There are two key uses for EA\_Connect:

- · Initializing global Add-In data, along with identifying the Add-In as an MDG Add-In
- Initializing a Workflow script.

#### **Syntax**

#### Function EA\_Connect (Repository As EA.Repository) As String

The EA\_Connect function syntax has this parameter:

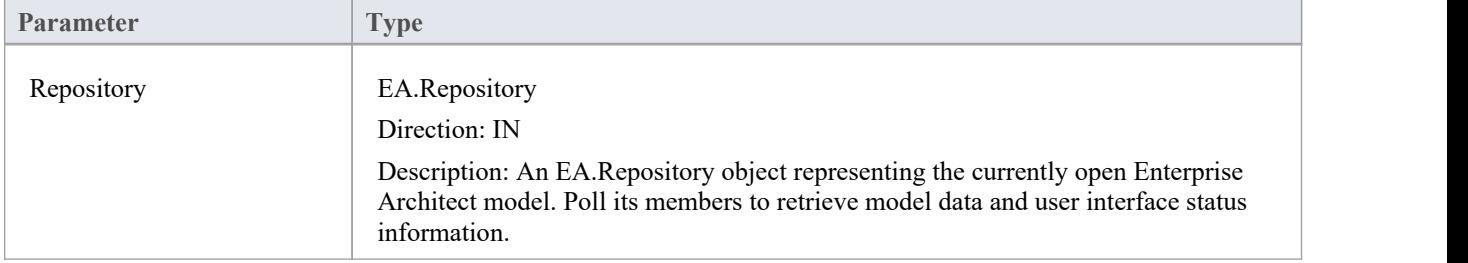

#### **Return Value**

A string identifying a specialized type of Add-In:

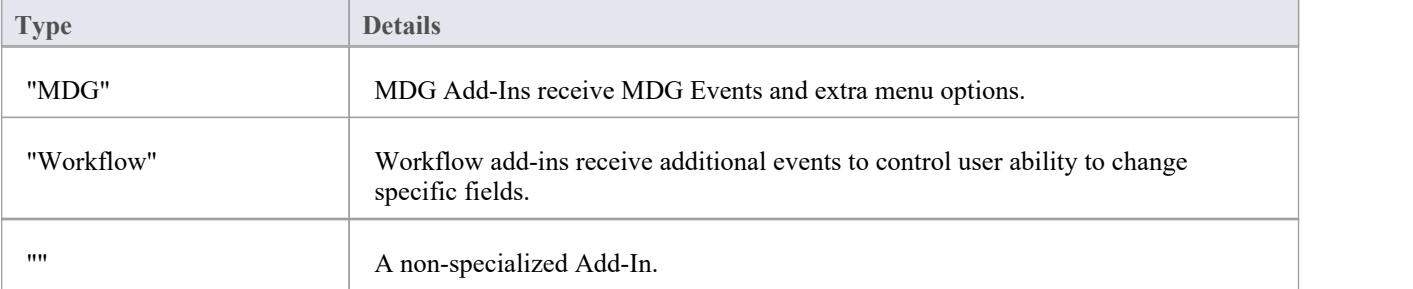

### **EA\_Disconnect**

Add-Ins can use the EA\_Disconnect event to respond to user requests to disconnect the model branch from an external project.

This function is called when Enterprise Architect closes. If you have stored references to Enterprise Architect objects (not recommended anyway), you must release them here.

In addition, .NET users must call memory management functions as shown:

GC.Collect();

GC.WaitForPendingFinalizers();

#### **Syntax**

Sub EA\_Disconnect()

#### **Return Value**

### **EA\_GetMenuItems**

The EA\_GetMenuItems event enables the Add-In to provide the Enterprise Architect user interface with additional Add-In menu options in various context menus. When a user selects an Add-In menu option, an event is raised and passed back to the Add-In that originally defined that menu option.

This event is raised just before Enterprise Architect has to show particular menu options to the user, and its use is described in the *Define Menu Items* topic.

#### **Syntax**

Function EA\_GetMenuItems (Repository As EA.Repository, MenuLocation As String, MenuName As String) As Variant

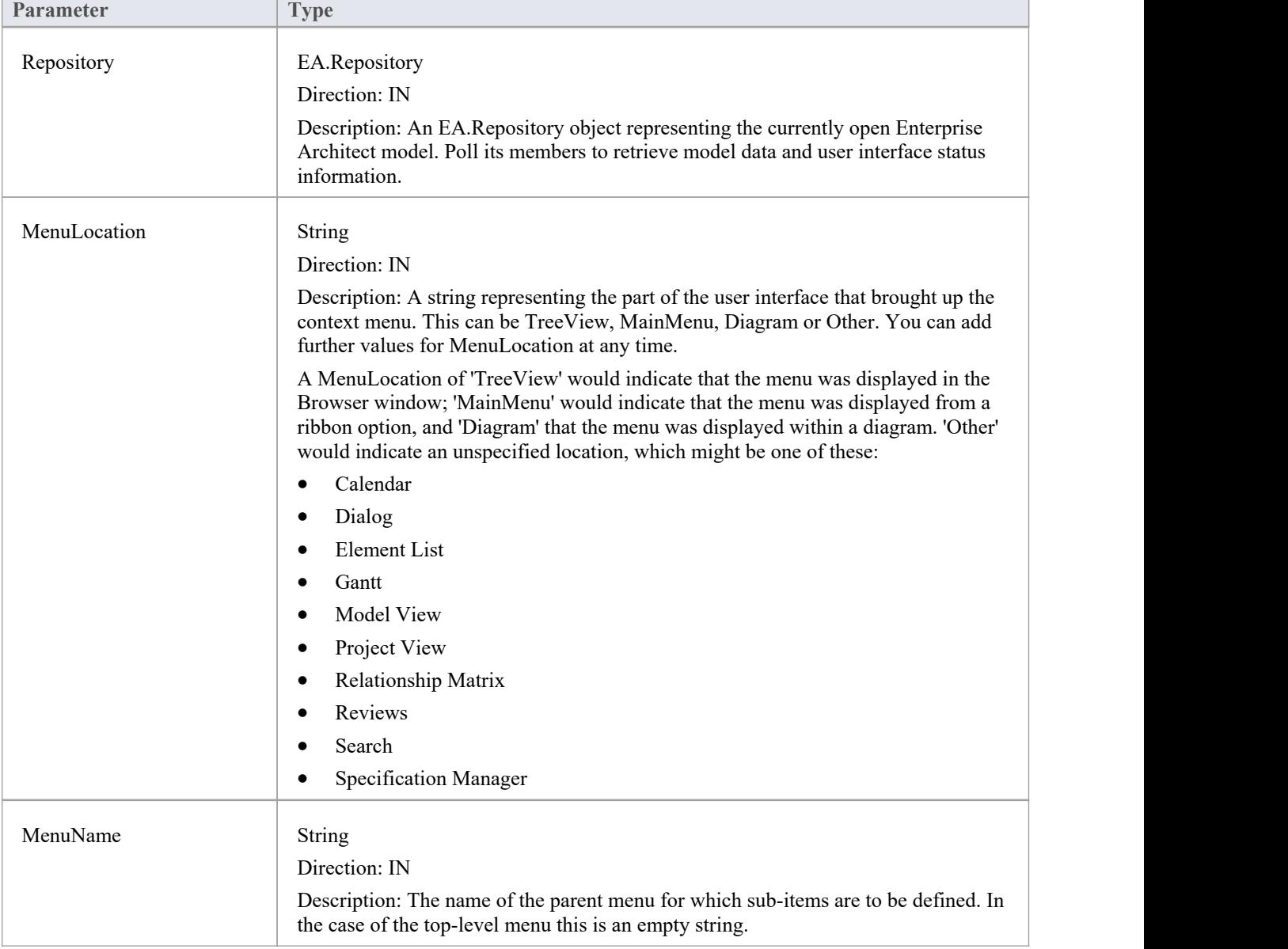

The EA\_GetMenuItems function syntax has these parameters.

#### **Return Value**

One of these types:

- · A string indicating the label for a single menu option
- · An array of strings indicating multiple menu options
- Empty (Visual Basic/VB.NET) or null (C#) to indicate that no menu should be displayed

In the case of the top-level menu it should be a single string or an array containing only one item, or empty/null.

### **EA\_GetMenuState**

Add-Ins can use the EA\_GetMenuState event to set a particular menu option to either enabled or disabled. This is useful when dealing with locked Packages and other situations where it is convenient to show a menu option, but not enable it for use.

This event is raised just before Enterprise Architect has to show particular menu options to the user. Its use is further described in the *Define Menu Items* topic.

#### **Syntax**

Sub EA\_GetMenuState (Repository as EA.Repository, MenuLocation As String, MenuName as String, ItemName as String, IsEnabled as Boolean, IsChecked as Boolean)

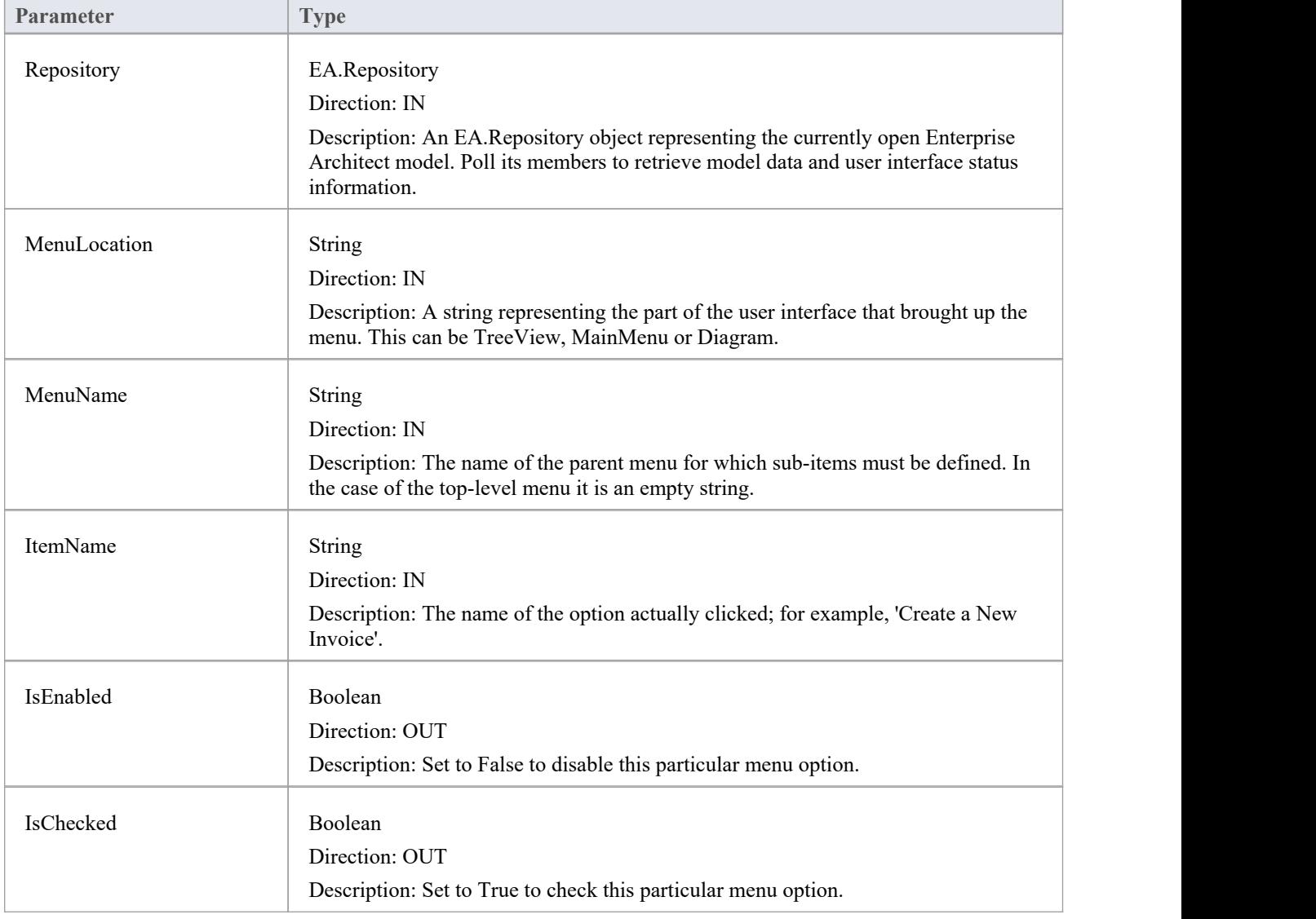

The EA\_GetMenuState function syntax has these parameters.

#### **Return Value**

### **EA\_GetRibbonCategory**

Add-Ins can use EA\_GetRibbonCategory events to identify the Ribbon in which the Add-In should place its menu icon.

This event occurs when Enterprise Architect first loads your Add-In. Enterprise Architect itself is loading at this time so that while a Repository object is supplied, there is limited information that you can extract from it.

The chief use for EA\_GetRibbonCategory is in initializing the Add-In access point.

#### **Syntax**

Function EA\_GetRibbonCategory (Repository As EA.Repository) As String

The EA\_GetRibbonCategory function syntax has this parameter:

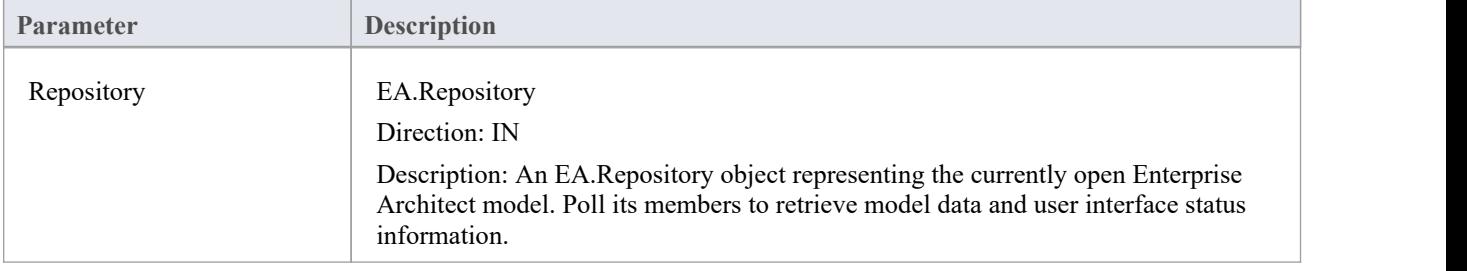

#### **Return Value**

A string matching the name of the selected ribbon (in English if you are using a translated version). The possible names are:

- **Start**
- · Design
- · Layout
- **Publish**
- **Specialize**
- **Construct**
- · Code
- **Simulate**
- **Execute**
- **Manage**

It is not possible to include Add-Ins in the 'Specification - Specify' ribbon or 'Documentation - Edit' ribbon.

If the function isn't implemented (or if an invalid name is returned) the 'Add-In' menu will be available from the 'Specialize' ribbon, 'Add-Ins' panel.

### **EA\_MenuClick**

EA\_MenuClick events are received by an Add-In in response to user selection of a menu option.

The event is raised when the user clicks on a particular menu option. When a user clicks on one of your non-parent menu options, your Add-In receives a MenuClick event, defined as:

Sub EA\_MenuClick(Repository As EA.Repository, ByVal MenuLocation As String, ByVal MenuName As String, ByVal ItemName As String)

This code is an example of use:

If MenuName = "-&Diagram" And ItemName = "&Properties" then

MsgBox Repository.GetCurrentDiagram.Name, vbInformation

Else

MsgBox "Not Implemented", vbCritical

End If

Notice that your code can directly access Enterprise Architect data and UI elements using Repository methods.

#### **Syntax**

Sub EA\_MenuClick (Repository As EA.Repository, MenuLocation As String, MenuName As String, ItemName As String)

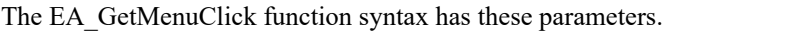

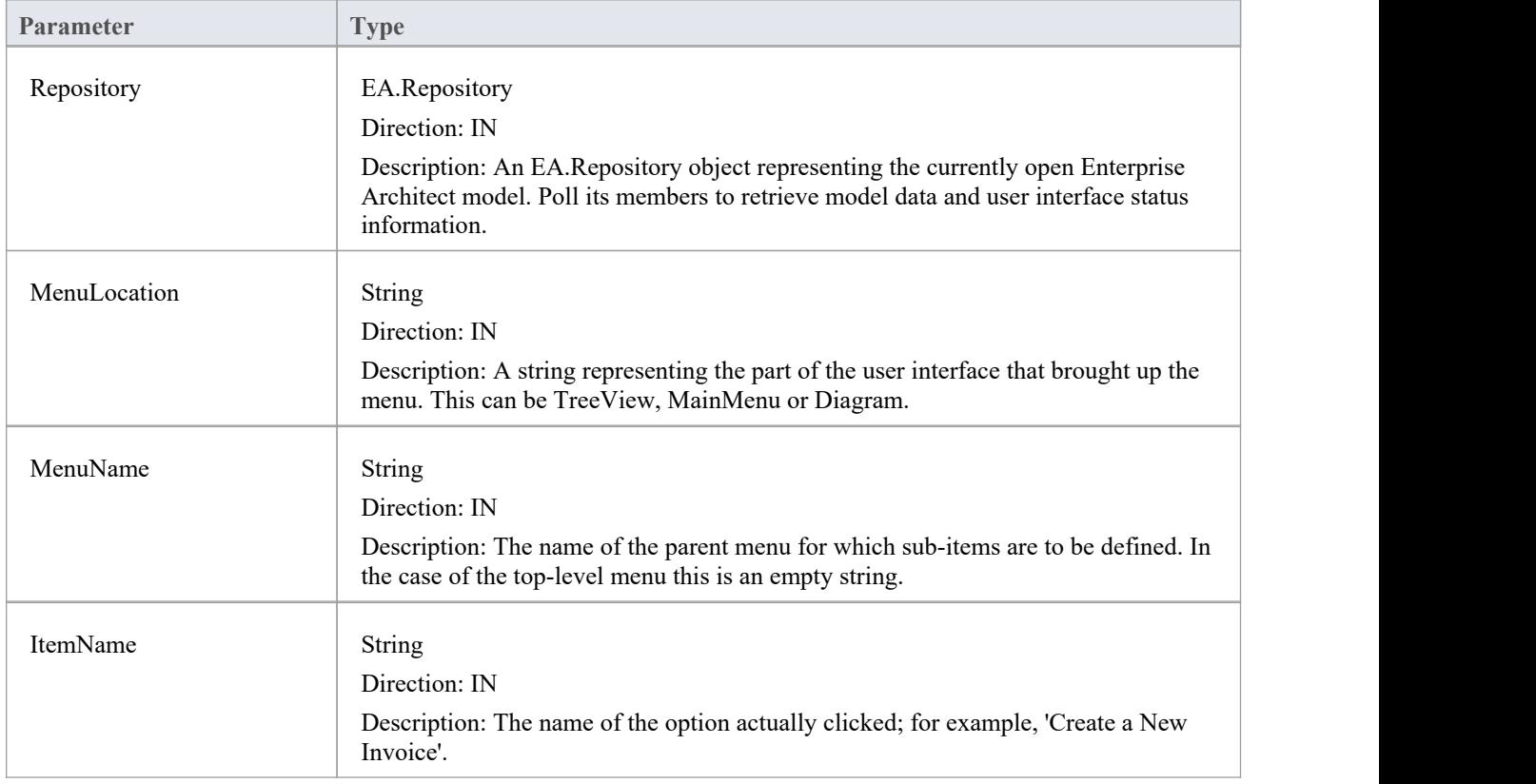

#### **Return Value**

### **EA\_OnOutputItemClicked**

EA\_OnOutputItemClicked events inform Add-Ins that the user has clicked on a list entry in the system tab or one of the user defined output tabs.

Usually an Add-In responds to this event in order to capture activity on an output tab they had previously created through a call to Repository.AddTab().

Note that every loaded Add-In receives this event for every click on an output tab in Enterprise Architect, irrespective of whether the Add-In created that tab. Add-Ins should therefore check the TabName parameter supplied by this event to ensure that they are not responding to other Add-Ins' events.

#### **Syntax**

EA\_OnOutputItemClicked (Repository As EA.Repository, TabName As String, LineText As String, ID As Long)

The EA\_OnOutputItemClicked function syntax has these parameters.

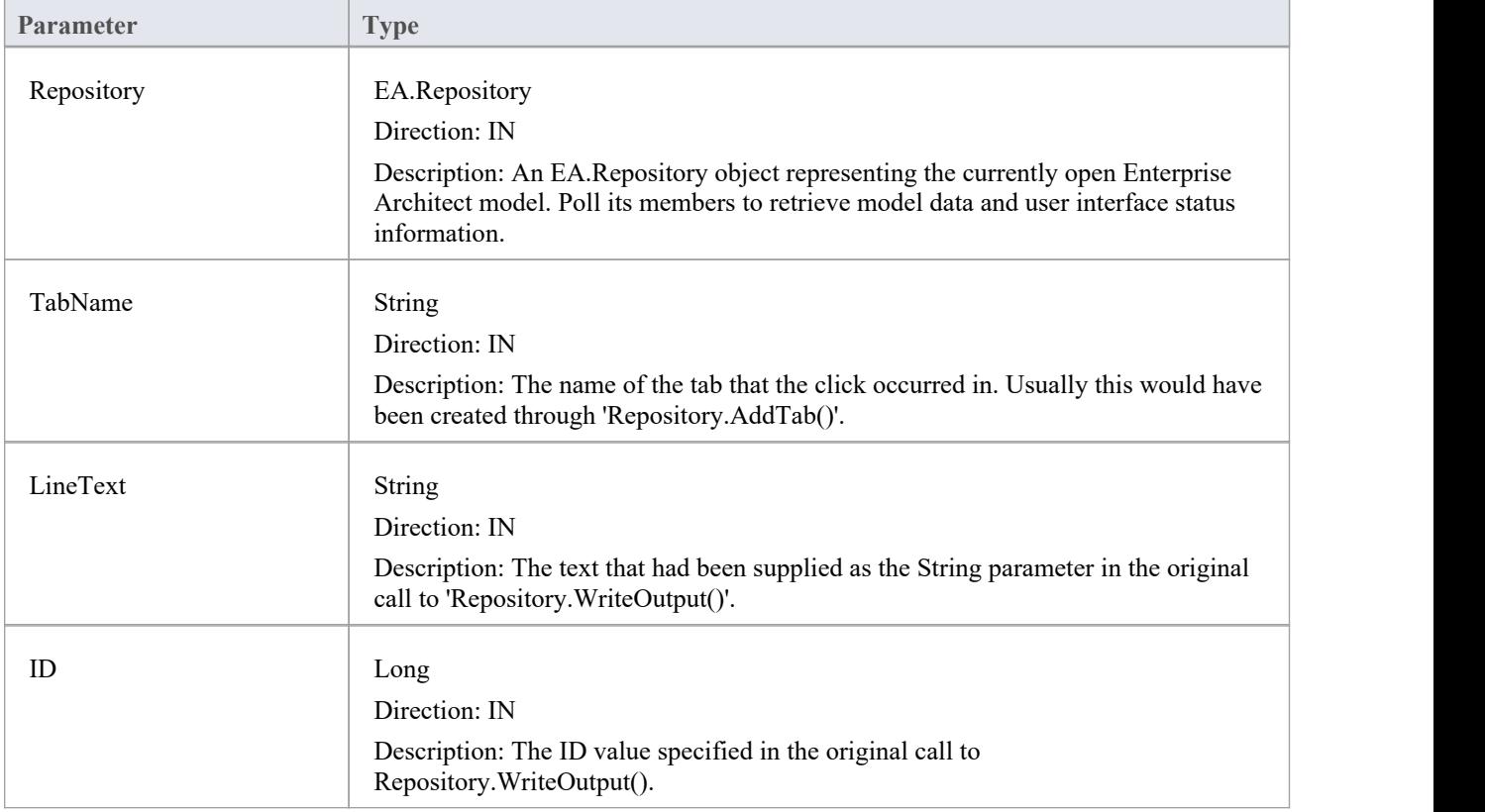

#### **Return Value**

### **EA\_OnOutputItemDoubleClicked**

EA\_OnOutputItemDoubleClicked events inform Add-Ins that the user has used the mouse to double-click on a list entry in one of the user-defined output tabs.

Usually an Add-In responds to this event in order to capture activity on an output tab they had previously created through a call to Repository.AddTab().

Note that every loaded Add-In receives this event for every double-click on an output tab in Enterprise Architect, irrespective of whether the Add-In created that tab; Add-Ins should therefore check the TabName parameter supplied by this event to ensure that they are not responding to other Add-Ins'events.

#### **Syntax**

EA\_OnOutputItemDoubleClicked (Repository As EA.Repository, TabName As String, LineText As String, ID As Long) The EA\_OnOutputItemClicked function syntax contains these parameters.

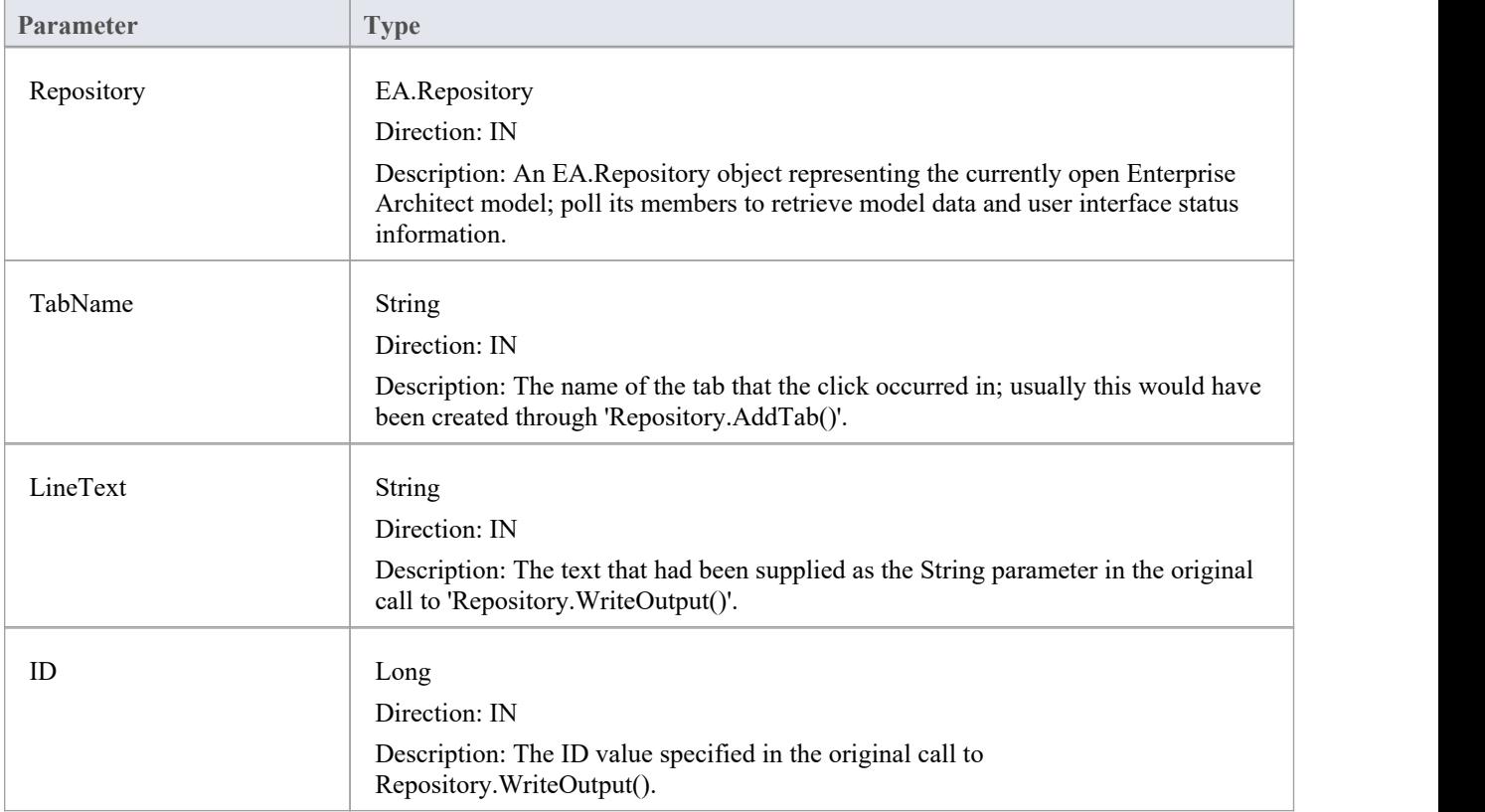

#### **Return Value**

### **EA\_ShowHelp**

Add-Ins can use the EA\_ShowHelp event to show a Help topic for a particular menu option. When the user has an Add-In menu option selected, pressing F1 can be related to the required Help topic by the Add-In and a suitable Help message shown.

This event is raised when the user presses F1 on a menu option that is not a parent menu.

#### **Syntax**

Sub EA\_ShowHelp (Repository as EA.Repository, MenuLocation As String, MenuName as String, ItemName as String) The EA\_ShowHelp function syntax contains these parameters.

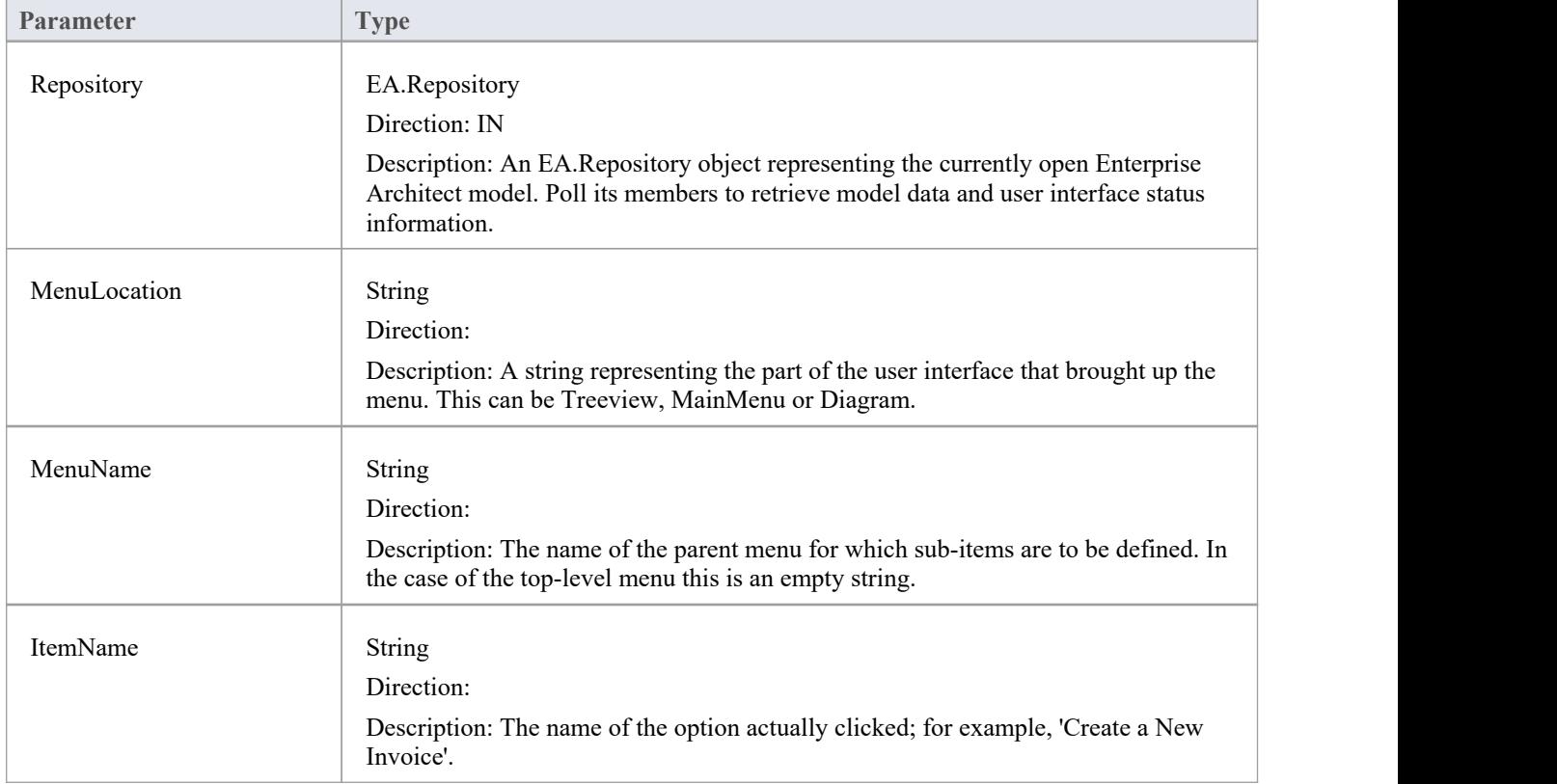

#### **Return Value**

# **广播事件**

#### **Overview**

Broadcast events are sent to all loaded Add-Ins. For an Add-In to receive the event, they must first implement the required automation event interface. If Enterprise Architect detects that the Add-In has the required interface, the event is dispatched to the Add-In.

MDG Events add anumber of additional events, but the Add-In must first have registered as an MDG-style Add-In, rather than as a generic Add-In.

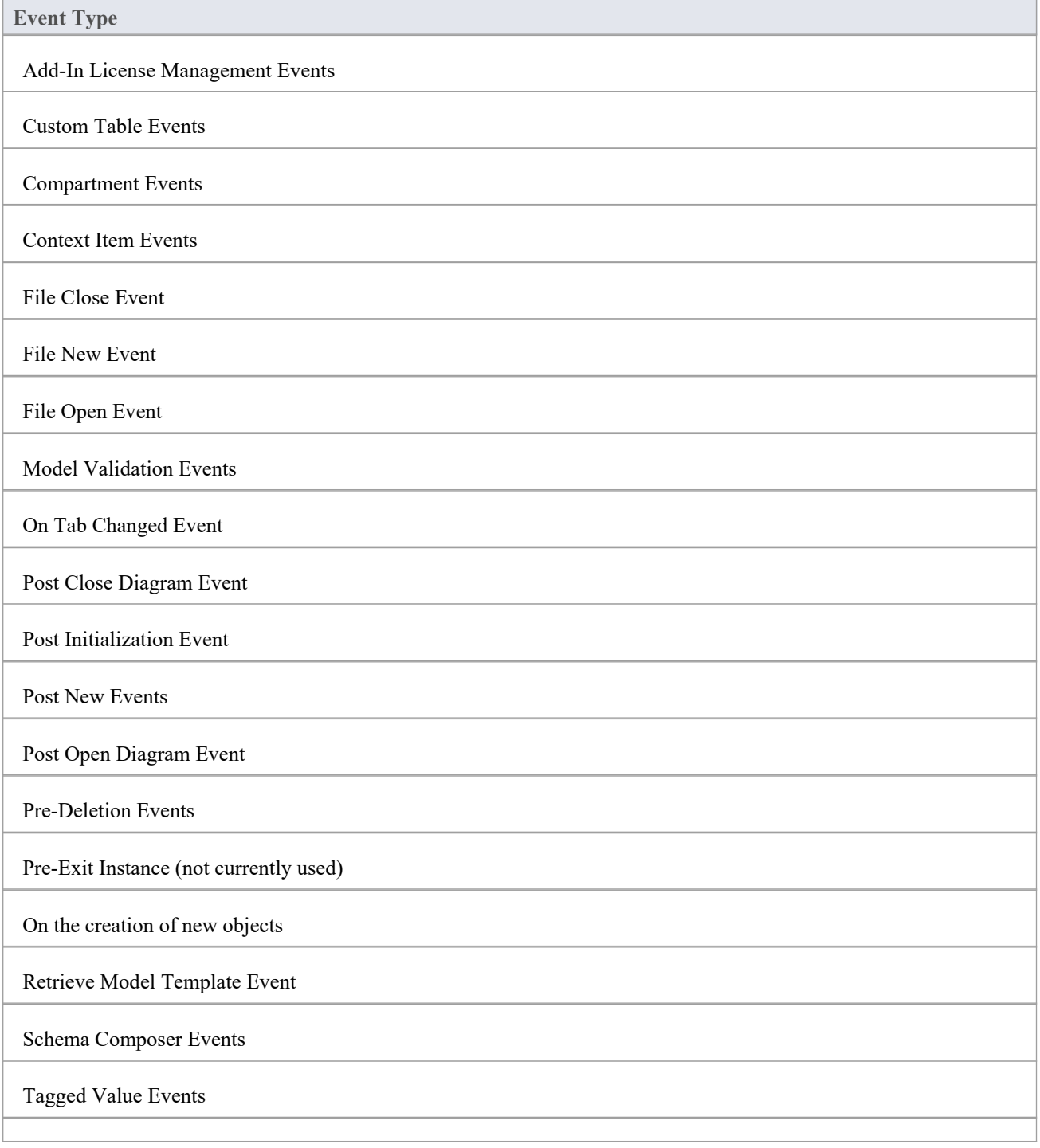

#### Technology Events

Transformation Event
# **Add-In License Management Events**

Enterprise Architect Add-Ins can respond to events associated with Add-In License Management.

### **License Management Events**

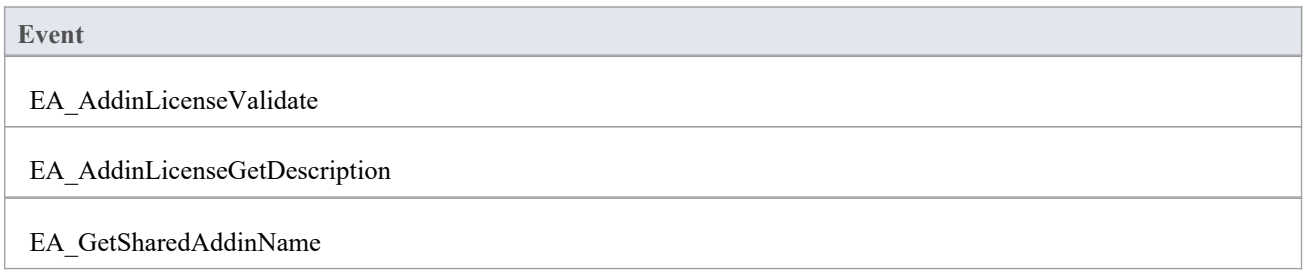

# **EA\_AddinLicenseValidate**

When a user directly enters into the 'License Management' dialog a license key that doesn't match a Sparx Systems key, EA\_AddInLicenseValidate is broadcast to all Enterprise Architect Add-Ins, providing them with a chance to use the Add-In key to determine the level of functionality to provide. When a key is retrieved from the Sparx Systems Keystore only the target Add-In will be called with the key.

For the Add-In to validate itself against this key, the Add-In's EA\_AddinLicenseValidate handler should return confirmation that the license has been validated. As the EA\_AddinLicenseValidate event is broadcast to all Add-Ins, one license can validate many Add-Ins.

If an Add-In elects to handle a license key by returning a confirmation to EA\_AddinLicenseValidate, it is called upon to provide a description of the license key through the EA\_AddinLicenseGetDescription event. If more than one Add-In elects to handle a license key, the first Add-In that returns a confirmation to EA\_AddinLicenseValidate is queried for the license key description.

### **Syntax**

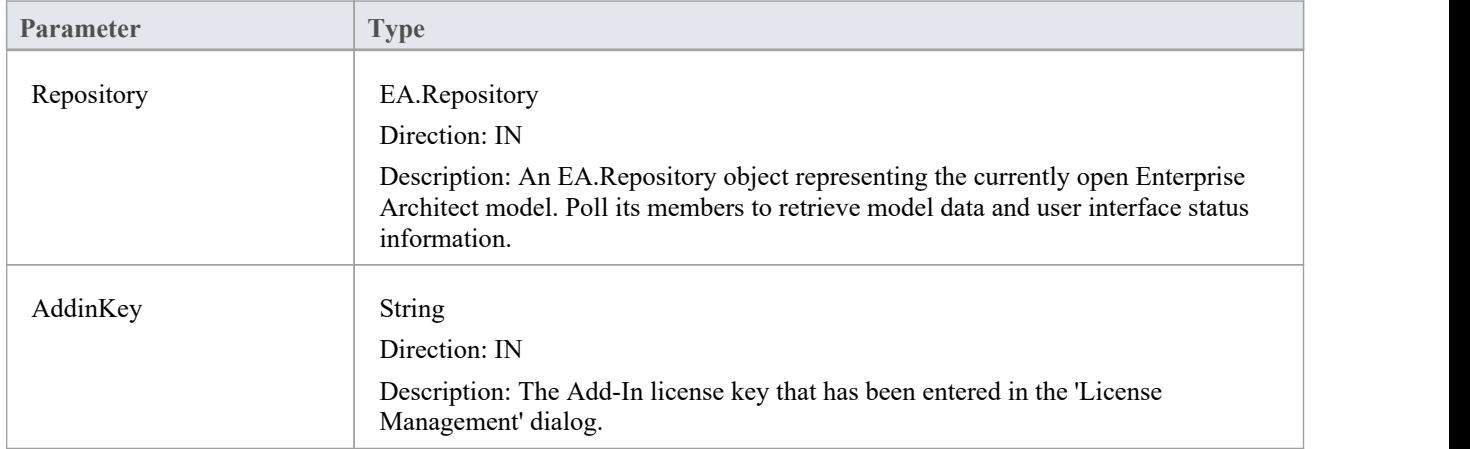

Function EA\_AddInLicenseValidate (Repository As EA.Repository, AddinKey As String) As Boolean

### **Return Value**

Returns True if the license key is validated for the current Add-In. Returns False otherwise.

# **EA\_AddinLicenseGetDescription**

Before the Enterprise Architect 'License Management' dialog is displayed, EA\_AddInLicenseGetDescription is sent once for each Add-In key to the first Add-In that elected to handle that key.<br>The value returned by EA\_AddinLicenseGetDescription is used as the key's plain text description.

#### **Syntax**

Function EA\_AddinLicenseGetDescription (Repository as EA.Repository, AddinKey as String) As String

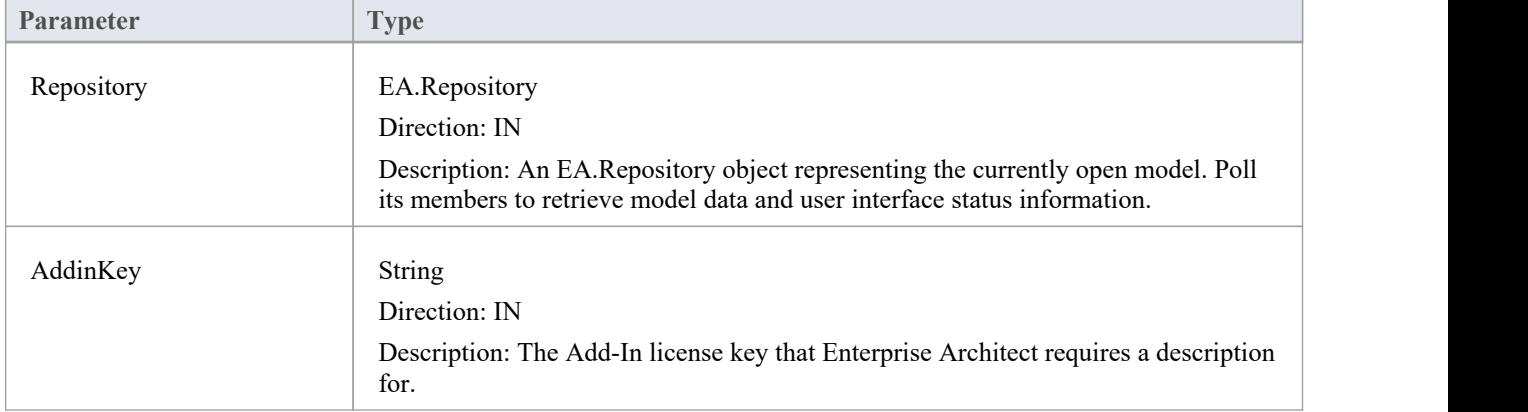

### **Return Value**

A String containing a plain text description of the provided AddinKey.

### **EA\_GetSharedAddinName**

As an Add-In writer you can distribute keys to your Add-In via the Enterprise Architect Keystore, provided that your keys are added using a prefix that allows the system to identify the Add-In to which they belong. EA\_GetSharedAddinName is called to determine what prefix the Add-In is using. If a matching key is found in the keystore the 'License Management' dialog will display the name returned by EA\_AddinLicenseGetDescription to your users. Finally, when the user selects a key, that key will be passed to your Add-In to validate by calling EA\_AddinLicenseValidate.

#### **Syntax**

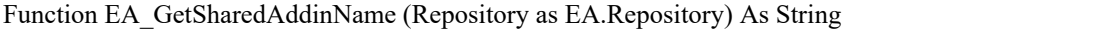

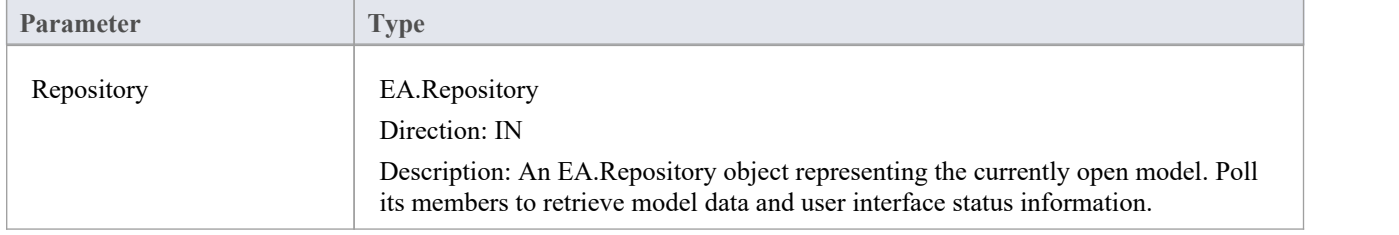

### **Return Value**

A String containing a product name code for the provided Add-In, such as MYADDIN. This will be shown in plain text in any keys added to the keystore.

### **Notes**

Shared Add-In keys have the format:

EASK-YOURCODE-REALKEY

- EASK Constant string that identifies a shared key for an Enterprise Architect Add-In
- YOURCODE The code you select and verify with us:
	- Displayed to the administrator of the keystore
	- Recommended length of 6-10 characters
	- Contains ASCII characters 33-126, except for '-' (45)
- REALKEY Encoding of the actual key or checksums
	- Recommended length of 8-32 characters
	- Contains ASCII characters 33-126

We recommend that you contact Sparx Systems directly with proposed values to ensure that you don't clash with any other Add-Ins.

For example, these keys would all be interpreted as belonging to an Add-In returning MYADDIN from this function:

- EASK-MYADDIN-Test
- EASK-MYADDIN-{7AC4D426-9083-4fa2-93B7-25E2B7FB8DC5}
- · EASK-MYADDIN-7AC4D426-9083-4fa2-93B7
- EASK-MYADDIN-25E2B7FB8DC5
- · EASK-MYADDIN-2hDfHKA5jf0GAjn92UvqAnxwC13dxQGJtH7zLHJ9Ym8=

### **Custom Table Events**

The Custom Table element has an Operation called 'script', reserved for script execution, that can be used in two different, mutually exclusive ways, either:

- · To contain a script in JavaScript that can be executed from the element context menu; see the *Custom Table Artifact* Help topic, or
- · To contain RaiseEvent broadcast calls to trigger actions from an Add-In written to read or update the Custom Table

#### **Broadcasts**

There are four reserved Add-In broadcast events that can only be enabled by listing the event in the 'script' Operation of the Custom Table element.To raise the broadcast events, list any or all of these broadcast calls in the operation named 'script'.

Syntax:

RaiseEvent::EA\_OnCustomTableBeginEdit

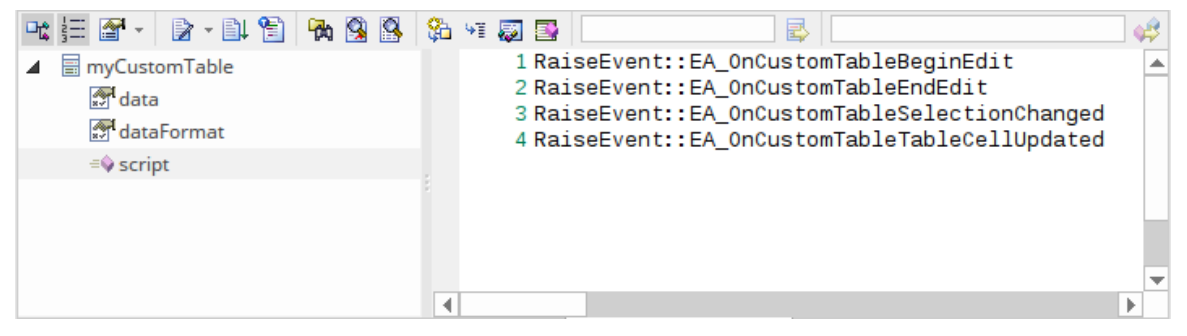

# **EA\_OnCustomTableBeginEdit**

EA\_OnCustomTableBeginEdit notifies Add-Ins that the Custom Table is beginning edit mode. This broadcast event can only be enabled by the Custom Table's operation 'script' behavior.

### **Syntax**

Function EA\_OnCustomTableBeginEdit (Repository As EA.Repository, Info As EA.EventProperties)

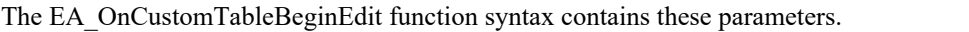

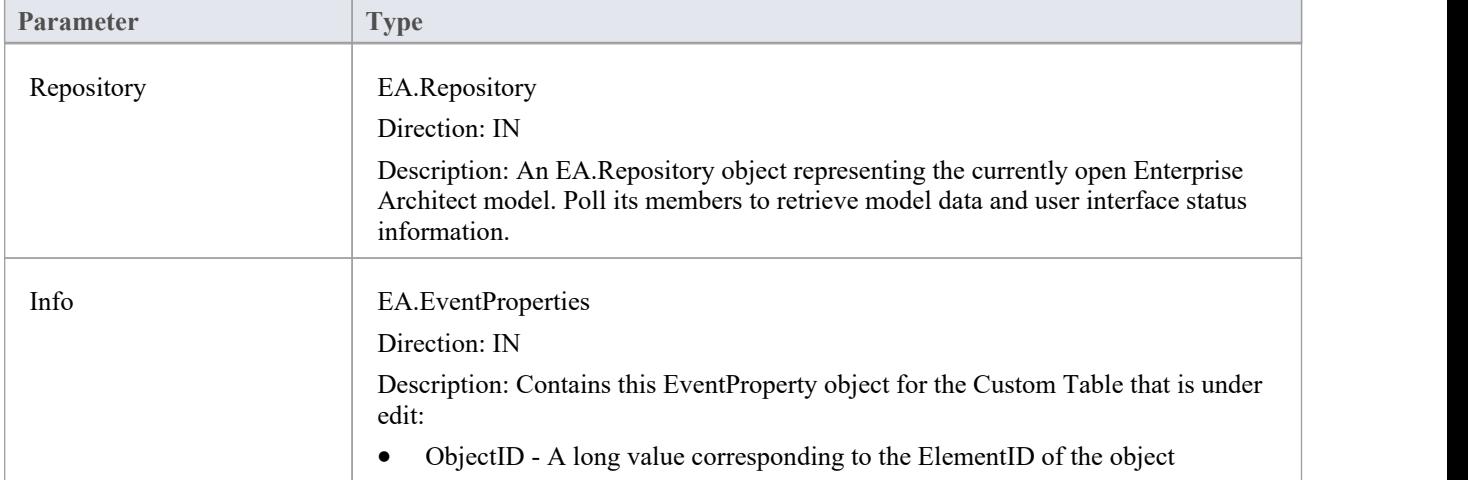

## **EA\_OnCustomTableEndEdit**

EA\_OnCustomTableEndEdit notifies Add-Ins that a Custom Table element is ending edit mode. This broadcast event can only be enabled by the Custom Table's operation 'script' behavior.

### **Syntax**

Function EA\_OnCustomTableEndEdit (Repository As EA.Repository, Info As EA.EventProperties)

The EA\_OnCustomTableEndEdit function syntax contains these parameters.

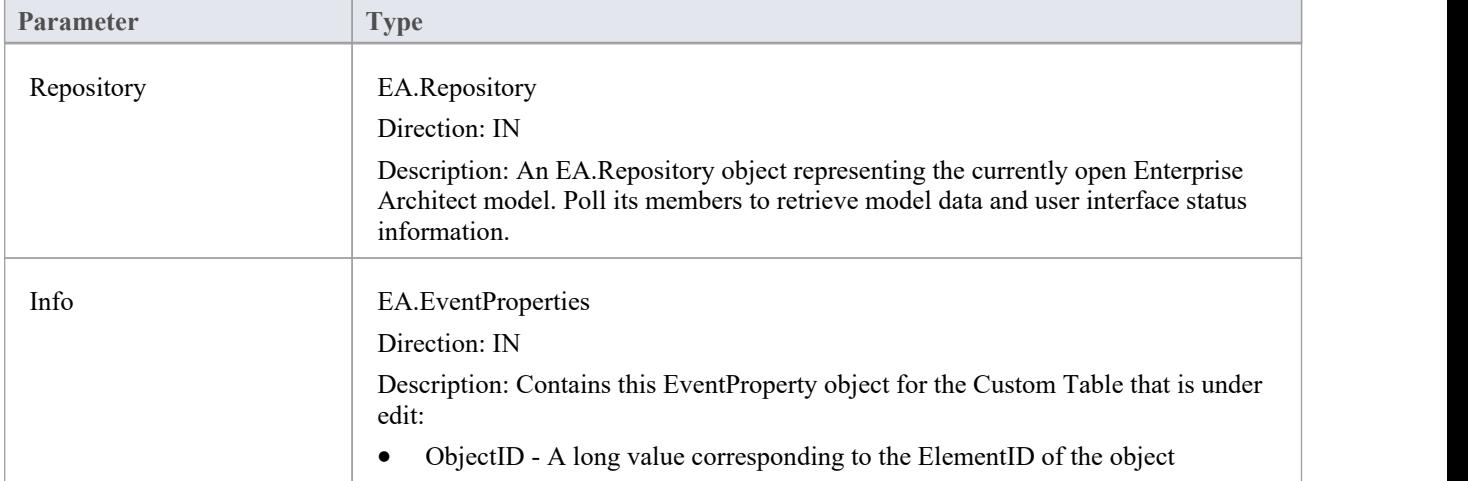

### **Return Value**

This function allows validation of the table data, and returns a Boolean value:

- True to save the current data in the grid, or
- False to abandon the current data

# **EA\_OnCustomTableSelectionChanged**

EA\_OnCustomTableSelectionChanged notifies Add-Ins that a cell of the Custom Table has changed. This broadcast event can only be enabled by the Custom Table's operation 'script' behavior.

### **Syntax**

Function EA\_OnCustomTableSelectionChanged (Repository As EA.Repository, Info As EA.EventProperties)

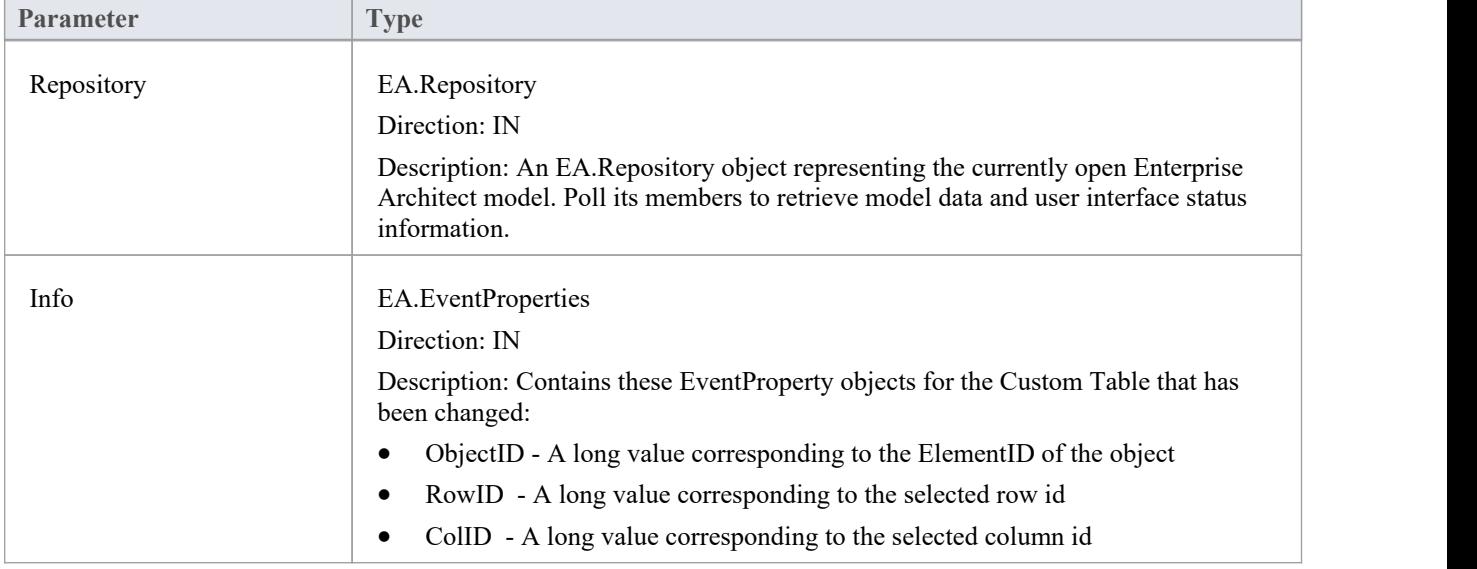

The EA\_OnCustomTableSelectionChanged function syntax contains these parameters.

# **EA\_OnCustomTableCellUpdated**

EA\_OnCustomTableCellUpdated notifies Add-Ins that a cell value has been updated. This broadcast event can only be enabled by the Custom Table's operation 'script' behavior.

### **Syntax**

Function EA\_OnCustomTableCellUpdated (Repository As EA.Repository, Info As EA.EventProperties)

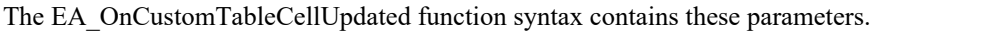

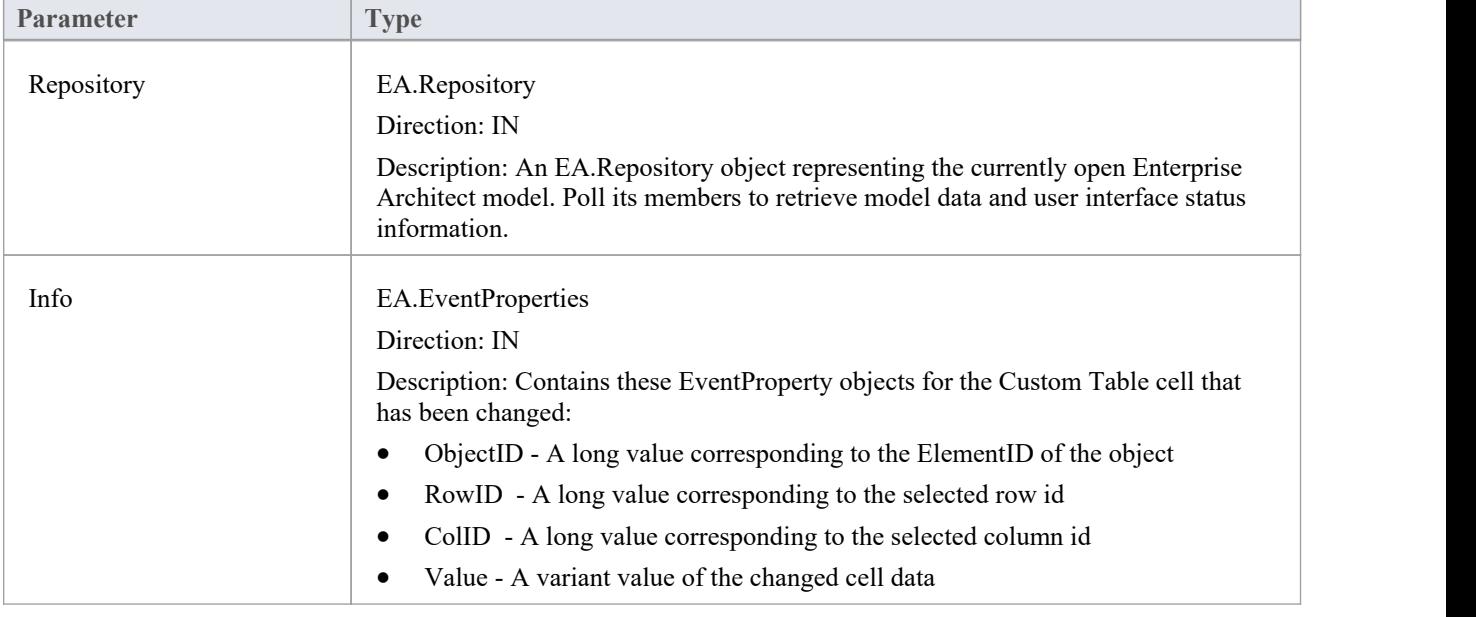

# **Schema 编辑器事件**

Enterprise Architect Add-Ins can respond to events associated with the Schema Composer to provide custom schema export formats.

The requirements for an Add-In to participate consist of implementing these three functions:

- · EA\_IsSchemaExporter
- · EA\_GetProfileInfo
- · EA\_GenerateFromSchema

### **EA\_GenerateFromSchema**

Respond to a 'Generate' request from the Schema Composer when using the profile type specified by the EA\_IsSchemaExporter event. The SchemaComposer object can be used to traverse the schema. Export formats that have been requested by the user for generation will be listed in the exports parameter.

#### **Syntax**

Sub EA\_GenerateFromSchema (Repository as EA.Repository, composer as EA.SchemaComposer, exports as String)

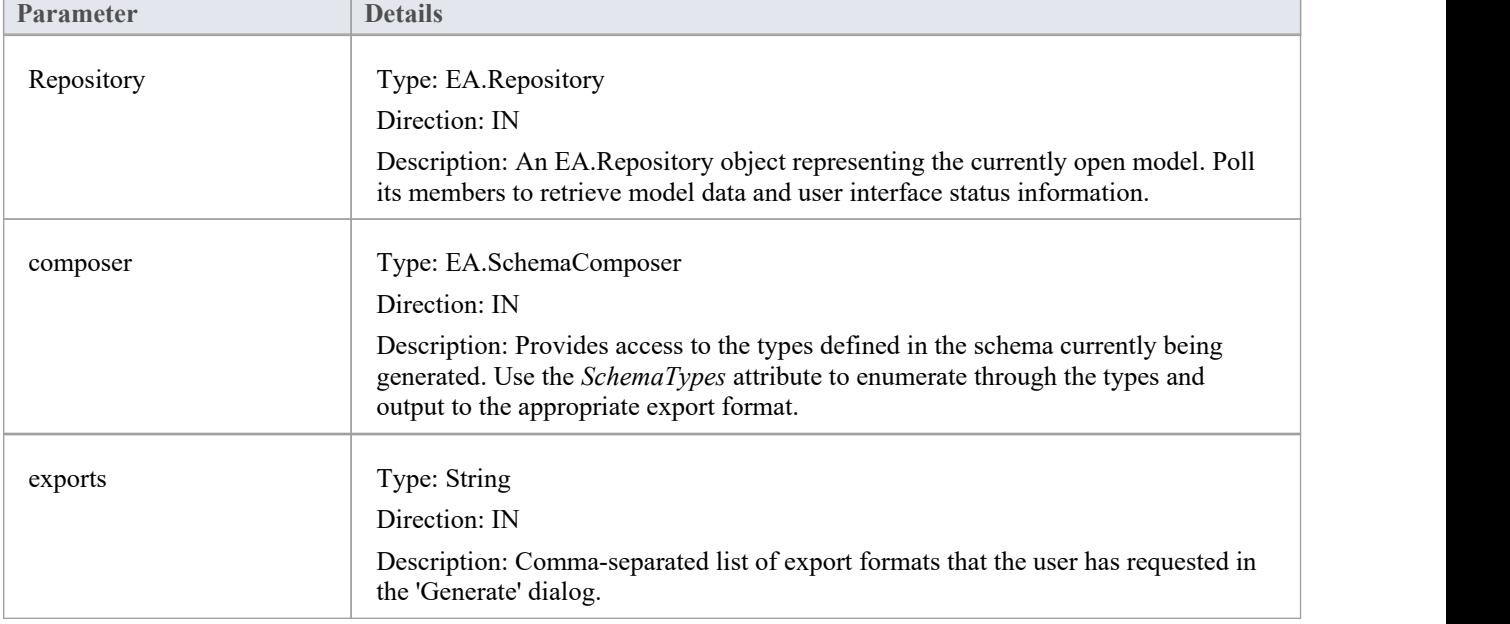

### **Return Value**

# **EA\_GetProfileInfo**

Add-Ins can optionally implement this function to define the capabilities of the Schema Composer when working with the profile type specified by the EA\_IsSchemaExporter event.

### **Syntax**

Sub EA\_GetProfileInfo (Repository as EA.Repository, profile as EA.SchemaProfile)

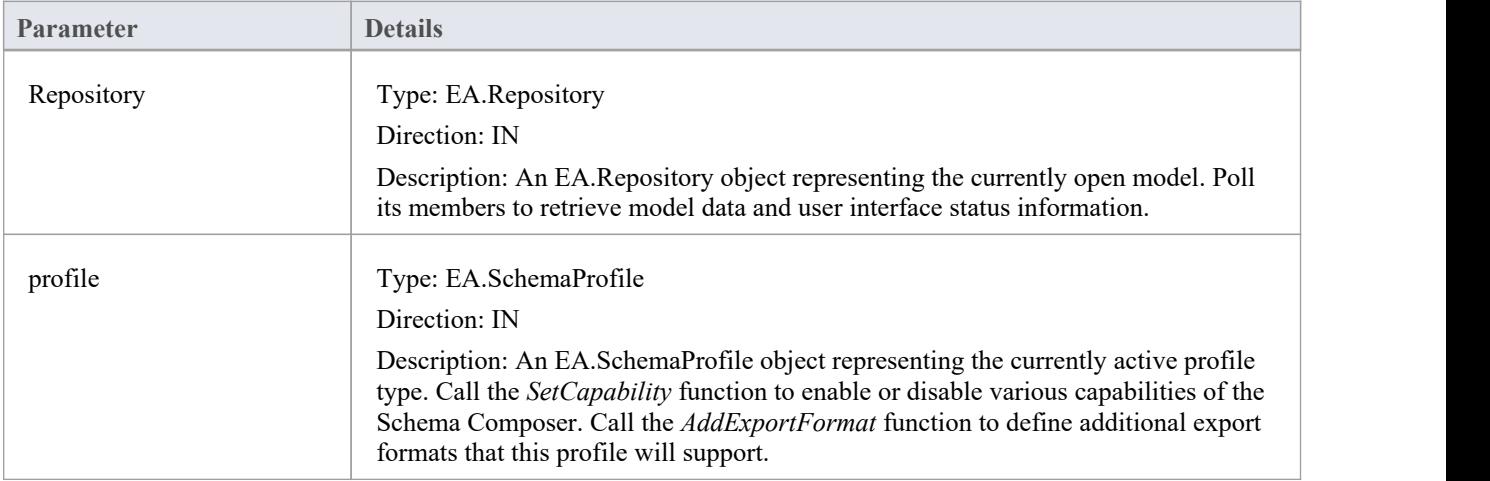

### **Return Value**

# **EA\_IsSchemaExporter**

Enterprise Architect Add-Ins can integrate with the Schema Composer by providing alternatives to offer users for the generation of schemas and sub models.

The Add-In must implement this function to be listed in the Schema Composer.

#### **Syntax**

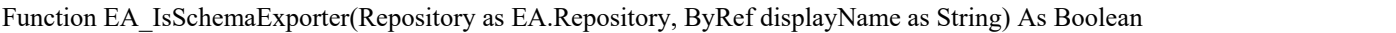

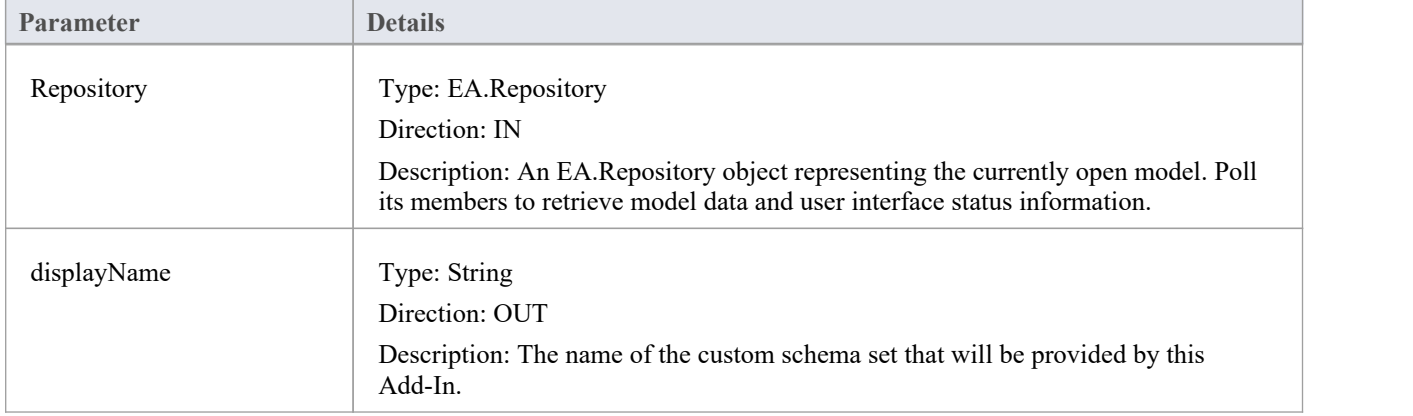

### **Return Value**

Return True to indicate that this Add-In will provide schema export functionality and be listed as a Schema Set when defining a new profile in the Schema Composer.

# **Compartment Events**

Enterprise Architect Add-Ins can respond to various events associated with user-generated element compartments.

### **Compartment Broadcast Events**

**Event**

EA\_QueryAvailableCompartments

EA\_GetCompartmentData

### **EA\_QueryAvailableCompartments**

This event occurs when Enterprise Architect's diagrams are refreshed. It is a request for the Add-In to provide a list of user-defined compartments.

The EA\_GetCompartmentData event then queries each object for the data to display in each user-defined compartment.

#### **Syntax**

Function EA\_QueryAvailableCompartments (Repository As EA.Repository) As Variant

The EA\_QueryAvailableCompartments function syntax contains this parameter.

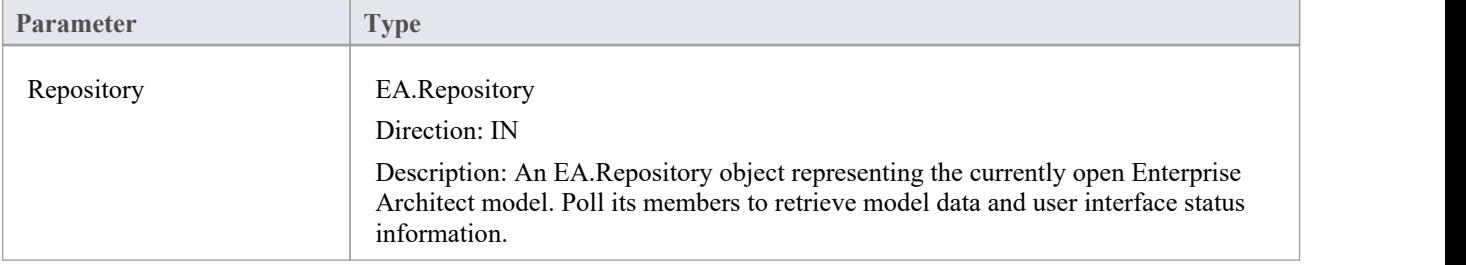

### **Return Value**

A String containing a comma-separated list of user-defined compartments.

### **Example**

```
Function EA_QueryAvailableCompartments(Repository As EA.Repository) As Variant
  Dim sReturn As String
  sReturn = ""
  If m_FirstCompartmentVisible = True Then
  sReturn = sReturn + "first,"<br>End If
  If m_SecondCompartmentVisible = True Then
    sReturn = sReturn + "second,"End If
  If m_ThirdCompartmentVisible = True Then
    sReturn = sReturn + "third,"End If
  If Len(sReturn) > 0 Then
    sReturn = Left(sReturn, Len(sReturn)-1)
  End If
  EA_QueryAvailableCompartments = sReturn
End Function
```
### **EA\_GetCompartmentData**

This event occurs when Enterprise Architect is instructed to redraw an element. It requests that the Add-In provide the data to populate the element's compartment.

#### **Syntax**

Function EA\_GetCompartmentData (Repository As EA.Repository, sCompartment As String, sGUID As String, oType As EA.ObjectType) As Variant

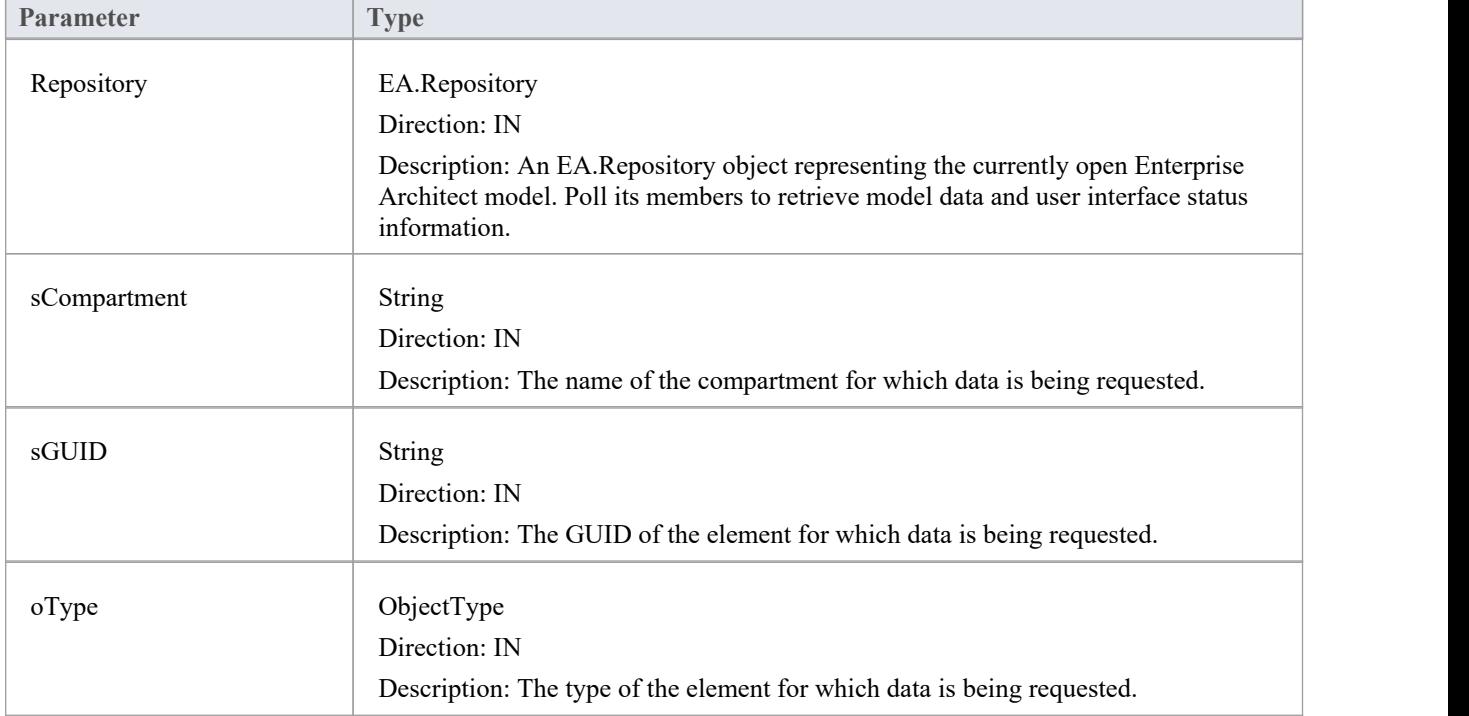

The EA\_QueryAvailableCompartments function syntax contains these parameters.

### **Return Value**

A variant containing a formatted string. The format is illustrated in this example:

#### **Example**

Function EA\_GetCompartmentData(Repository As EA.Repository, sCompartment As String, sGUID As String, oType As EA.ObjectType) As Variant

If Repository Is Nothing Then Exit Function End If

Dim sCompartmentData As String Dim oXML As MSXML2.DOMDocument Dim Nodes As MSXML2.IXMLDOMNodeList Dim Node1 As MSXML2.IXMLDOMNode Dim Node As MSXML2.IXMLDOMNode Dim sData As String

```
sCompartmentData = "" Set oXML = New MSXML2.DOMDocument
sData = ""On Error GoTo ERR_GetCompartmentData
oXML.loadXML (Repository.GetTreeXMLByGUID(sGUID))
Set Node1 = oXML.selectSingleNode("//ModelItem")
If Node1 Is Nothing Then
  Exit Function
```

```
End If
```

```
sComponentData = sComponentData + "Name=" + sComponent + ";"sComponentData = sComponentData + "OwnerGUID=" + sGUID + ";"sCompartmentData = sCompartmentData + "Options=SkipIfOnDiagram& eq ^1& sc ^"
Select Case sCompartment
Case "parts" Set Nodes = Node1.selectNodes("ModelItem(\omega M)etatype=""Part"")")
For Each Node In Nodes
  sData = sData + "Data& eq^{\wedge} " + Node. Attributes.getNamedItem("Name").nodeValue + "& sc^{\wedge} "sData = sData + "GUID& eq^{\wedge}} + Node. Attributes.getNamedItem("GUID").nodeValue + "& sc^{\wedge}, "Next
Case "ports" Set Nodes = Node1.selectNodes("ModelItem(@Metatype=""Port"")")
For Each Node In Nodes
   sData = sData + "Data\& eq ^" + Node.Attributes.getNamedItem("Name").nodeValue + "& sc ^"
   sData = sData + "GUID& eq^{\wedge} " + Node. Attributes.getNamedItem("GUID").nodeValue + "& sc^{\wedge},"Next
End Select
If there is no data to display, then don't return any compartment data
If sData \Diamond "" Then
  sCompartmentData = sCompartmentData + "CompartmentData=" + sData + ";" Else
  sCompartmentData = "" End If
EA_GetCompartmentData = sCompartmentData
Exit Function
```
# **Context Item Events**

Enterprise Architect Add-Ins can respond to events associated with changing context.

#### **Context Item Broadcast Events**

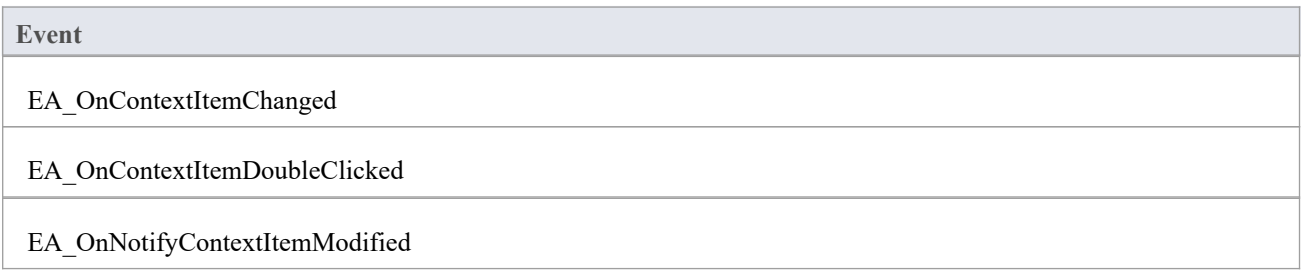

# **EA\_OnContextItemChanged**

EA\_OnContextItemChanged notifies Add-Ins that a different item is now in context.

This event occurs after a user has selected an item anywhere in the Enterprise Architect GUI. Add-Ins that require knowledge of the current item in context can subscribe to this broadcast function. If ot  $=$  otRepository, then this function behaves in the same way as EA\_FileOpen.

### **Syntax**

Sub EA\_OnContextItemChanged (Repository As EA.Repository, GUID As String, ot as EA.ObjectType)

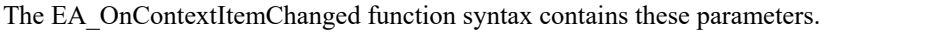

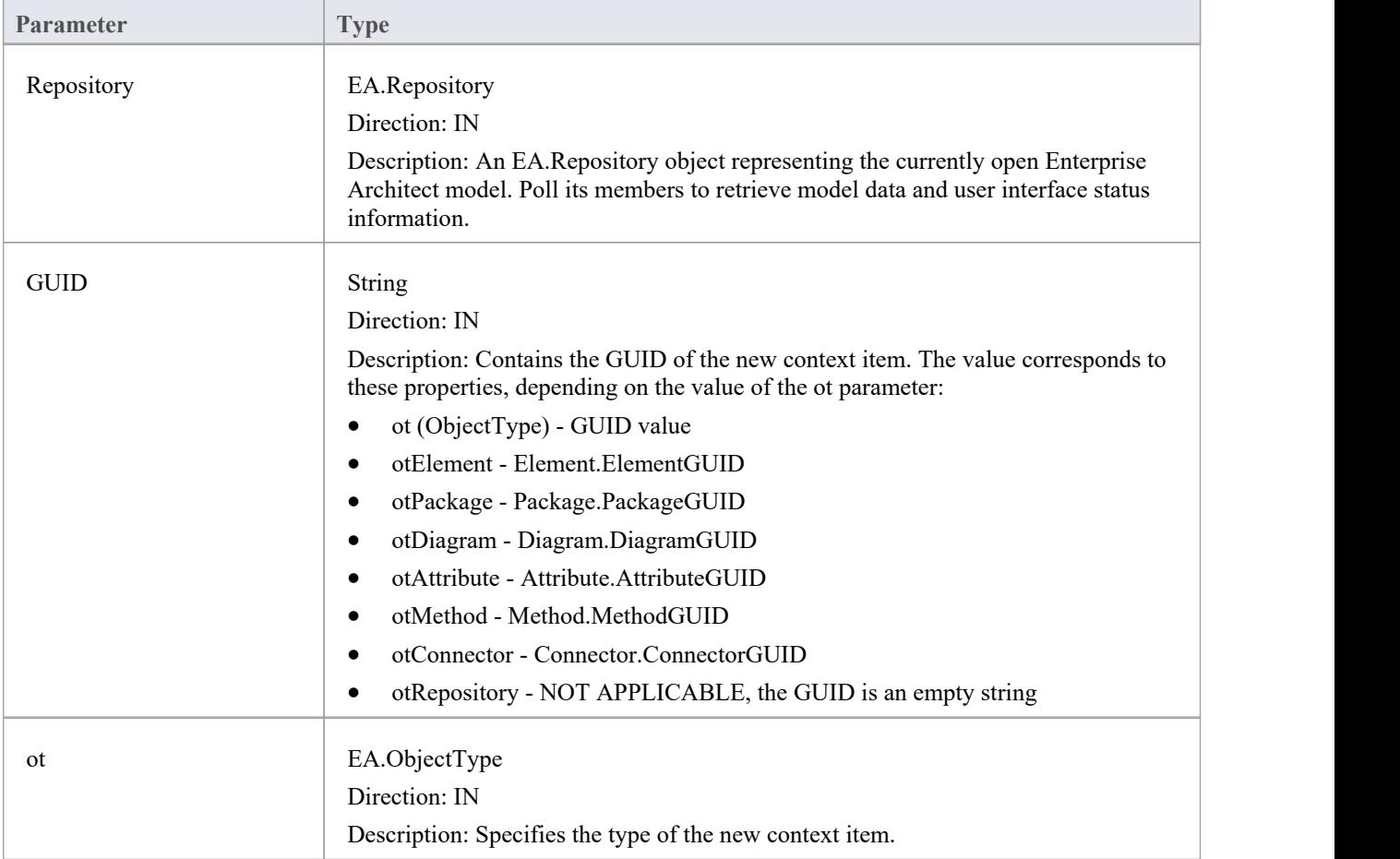

### **Return Value**

### **EA\_OnContextItemDoubleClicked**

EA\_OnContextItemDoubleClicked notifies Add-Ins that the user has double-clicked the item currently in context.

This event occurs when a user has double-clicked (or pressed the Enter key) on the item in context, either in a diagram, in the Browser window or in a custom compartment. Add-Ins to handle events can subscribe to this broadcast function.

#### **Syntax**

Function EA\_OnContextItemDoubleClicked (Repository As EA.Repository, GUID As String, ot as EA.ObjectType) The EA\_OnContextItemDoubleClicked function syntax contains these parameters.

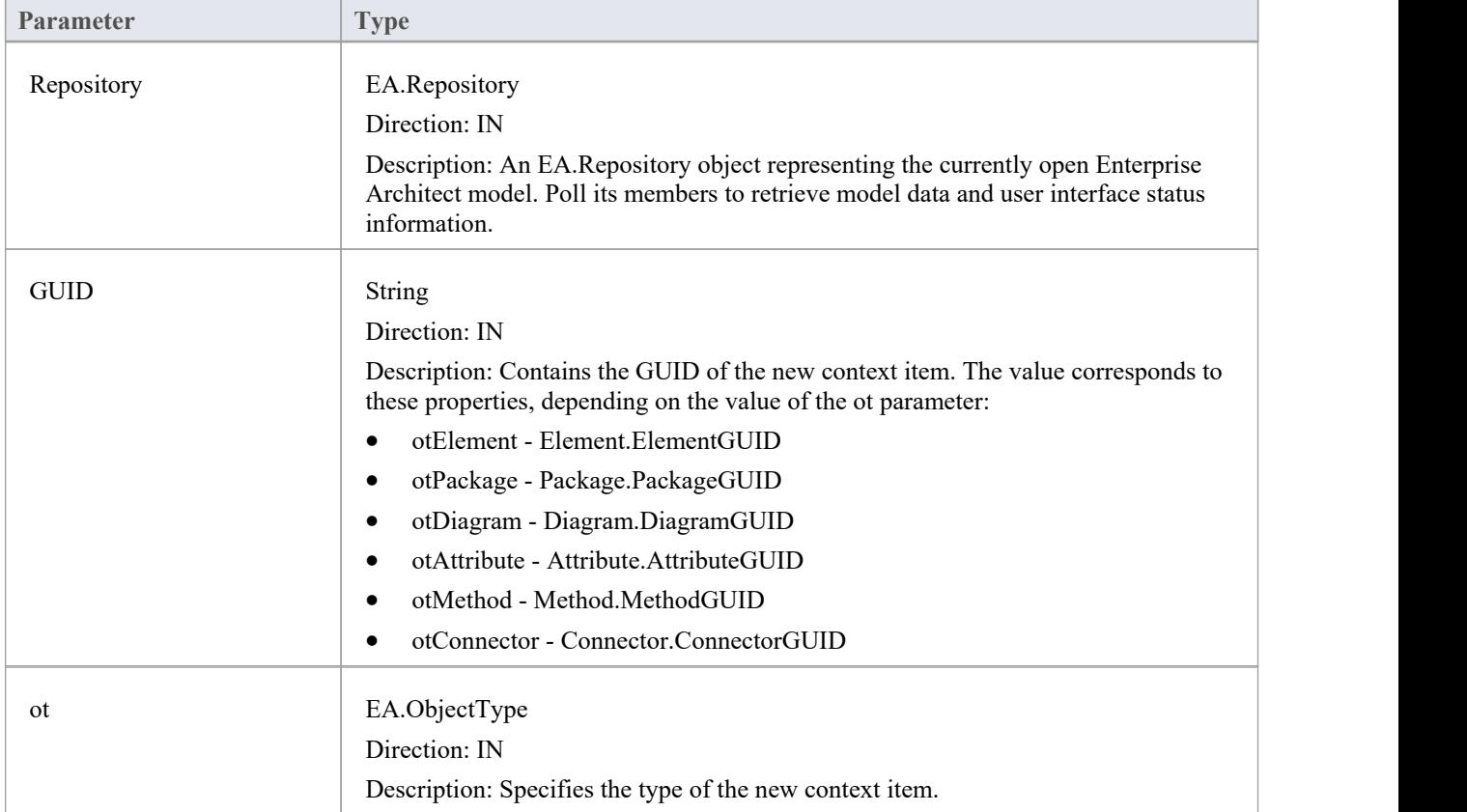

### **Return Value**

- Return True to notify Enterprise Architect that the double-click event has been handled by an Add-In
- Return False to enable Enterprise Architect to continue processing the event

# **EA\_OnNotifyContextItemModified**

EA\_OnNotifyContextItemModified notifies Add-Ins that the current context item has been modified.

This event occurs when a user has modified the context item. Add-Ins that require knowledge of when an item has been modified can subscribe to this broadcast function.

#### **Syntax**

Sub EA\_OnNotifyContextItemModified (Repository As EA.Repository, GUID As String, ot as EA.ObjectType) The EA\_OnNotifyContextItemModified function syntax contains these parameters.

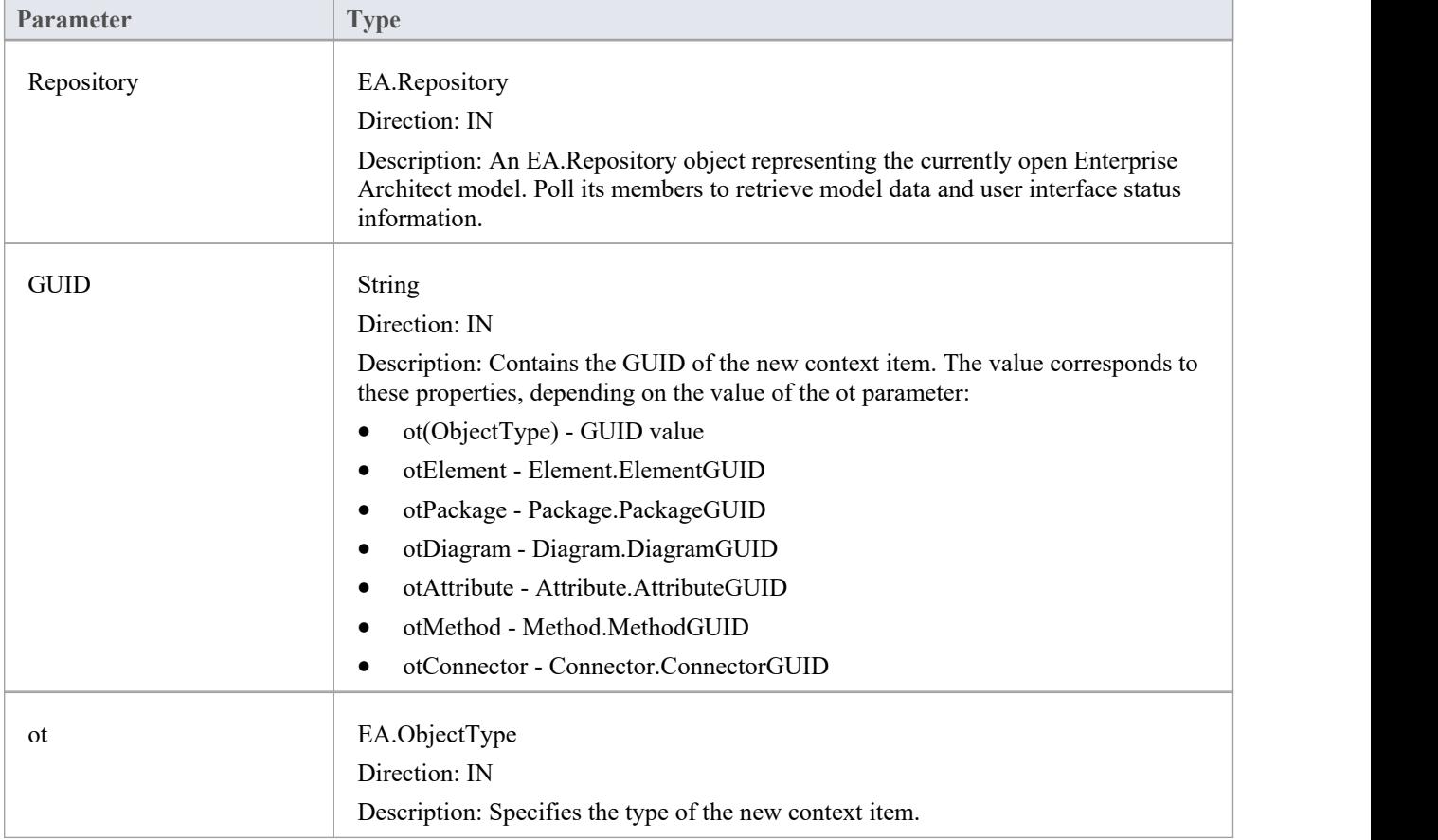

### **Return Value**

# **EA\_FileClose**

The EA\_FileClose event enables the Add-In to respond to a File Close event. When Enterprise Architect closes an opened Model file, this event is raised and passed to all Add-Ins implementing this method.

This event occurs when the model currently opened within Enterprise Architect is about to be closed (when another model is about to be opened or when Enterprise Architect is about to shutdown).

### **Syntax**

Sub EA\_FileClose (Repository As EA.Repository)

The EA\_FileClose function syntax contains this parameter:

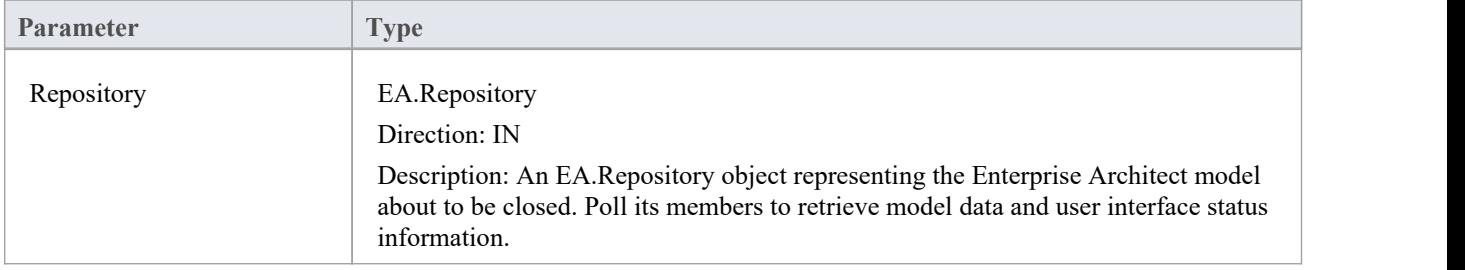

### **Return Value**

### **EA\_FileNew**

The EA\_FileNew event enables the Add-In to respond to a File New event. When Enterprise Architect creates a new model file, this event is raised and passed to all Add-Ins implementing this method.

The event occurs when the model being viewed by the Enterprise Architect user changes, for whatever reason (through user interaction or Add-In activity).

### **Syntax**

Sub EA\_FileNew (Repository As EA.Repository)

The EA\_FileNew function syntax contains this parameter.

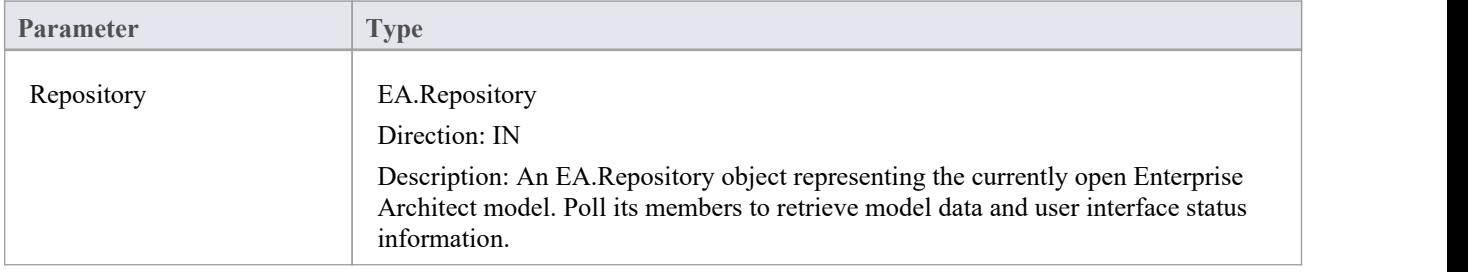

### **Return Value**

## **EA\_FileOpen**

The EA\_FileOpen event enables the Add-In to respond to a File Open event. When Enterprise Architect opens a new model file, this event is raised and passed to all Add-Ins implementing this method.

The event occurs when the model being viewed by the Enterprise Architect user changes, for whatever reason (through user interaction or Add-In activity).

### **Syntax**

Sub EA\_FileOpen (Repository As EA.Repository)

The EA\_FileOpen function syntax contains this parameter.

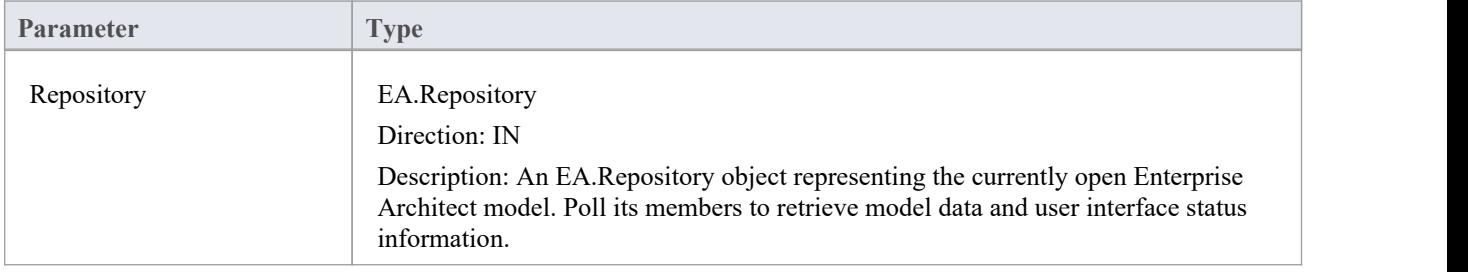

### **Return Value**

# **EA\_OnPostCloseDiagram**

EA\_OnPostCloseDiagram notifies Add-Ins that a diagram has been closed.

#### **Syntax**

Function EA\_OnPostCloseDiagram (Repository As EA.Repository, DiagramID As Integer)

The EA\_OnPostCloseDiagram function syntax contains these parameters.

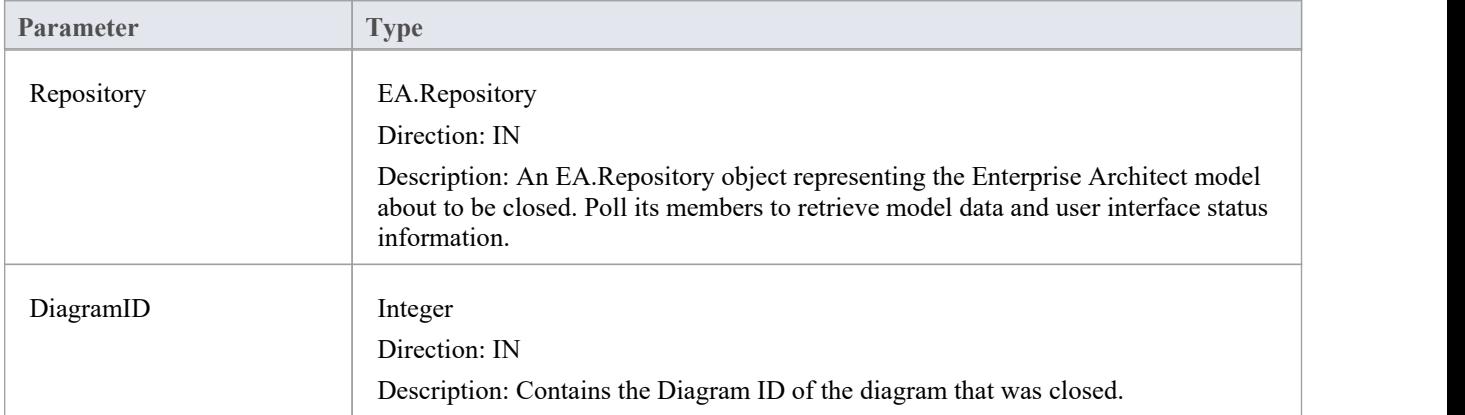

### **Return Value**

# **EA\_OnPostInitialized**

EA\_OnPostInitialized notifies Add-Ins that the Repository object has finished loading and any necessary initialization steps can now be performed on the object.

For example, the Add-In can create an 'Output' tab using Repository.CreateOutputTab.

#### **Syntax**

Sub EA\_OnPostInitialized (Repository As EA.Repository)

The EA\_OnPostInitialized function syntax contains this parameter.

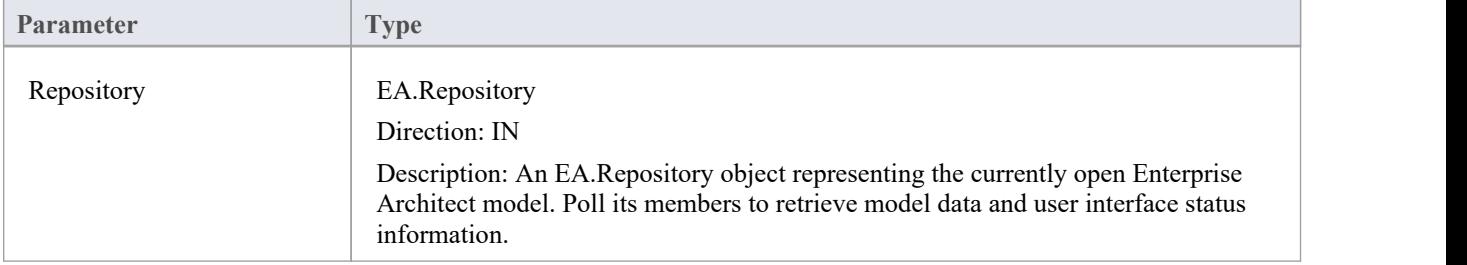

#### **Return Value**

# **EA\_OnPostOpenDiagram**

EA\_OnPostOpenDiagram notifies Add-Ins that a diagram has been opened.

#### **Syntax**

Function EA\_OnPostOpenDiagram (Repository As EA.Repository, DiagramID As Integer)

The EA\_OnPostOpenDiagram function syntax contains these parameters.

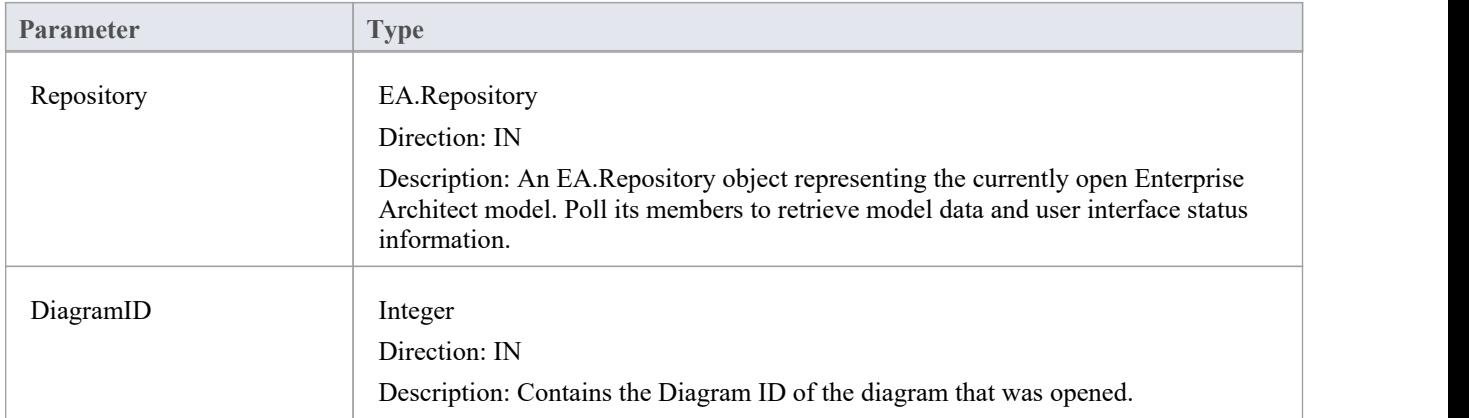

### **Return Value**

# **EA\_OnPostTransform**

EA\_OnPostTransform notifies Add-Ins that an MDG transformation has taken place with the output in the specified target Package.

This event occurs when a user runs an MDG transform on one or more target Packages; the notification is provided for each transform/target Package immediately after all transform processes have completed.

### **Syntax**

Function EA\_OnPostTransform (Repository As EA.Repository, Info As EA.EventProperties) As Boolean

The EA\_OnPostTransform function syntax contains these parameters.

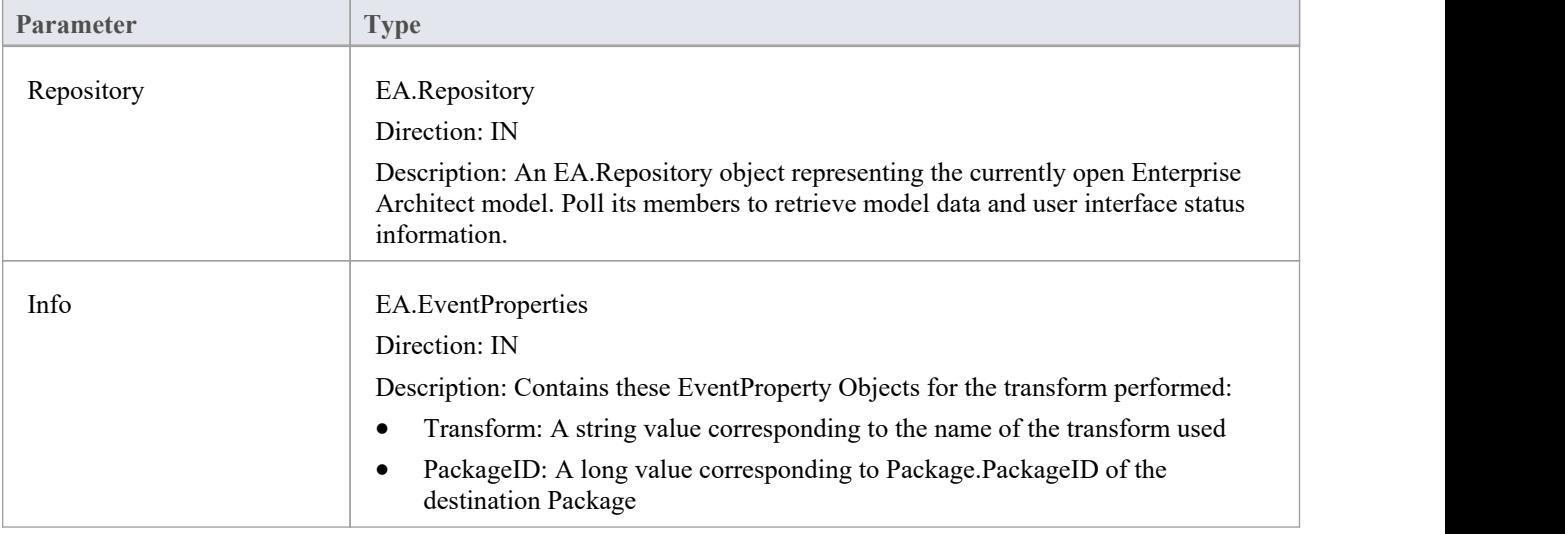

### **Return Value**

Reserved for future use.

# **EA\_OnPreExitInstance**

EA\_OnPreExitInstance is not currently used.

#### **Syntax**

Sub EA\_OnPreExitInstance (Repository As EA.Repository)

The EA\_OnPreExitInstance function syntax contains this parameter.

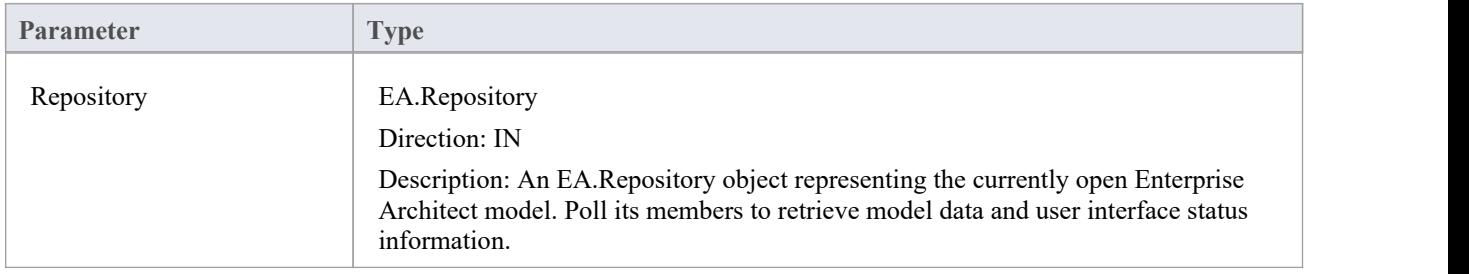

### **Return Value**

## **EA\_OnRetrieveModelTemplate**

EA\_OnRetrieveModelTemplate requests that an Add-In pass a model template to Enterprise Architect. This event occurs when a user executes the 'Add a New Model Using Wizard' command to add a model that has been defined by an MDG Technology.

### **Syntax**

Function EA\_OnRetrieveModelTemplate (Repository As EA.Repository, sLocation As String) As String The EA\_OnRetrieveModelTemplate function syntax contains these parameters.

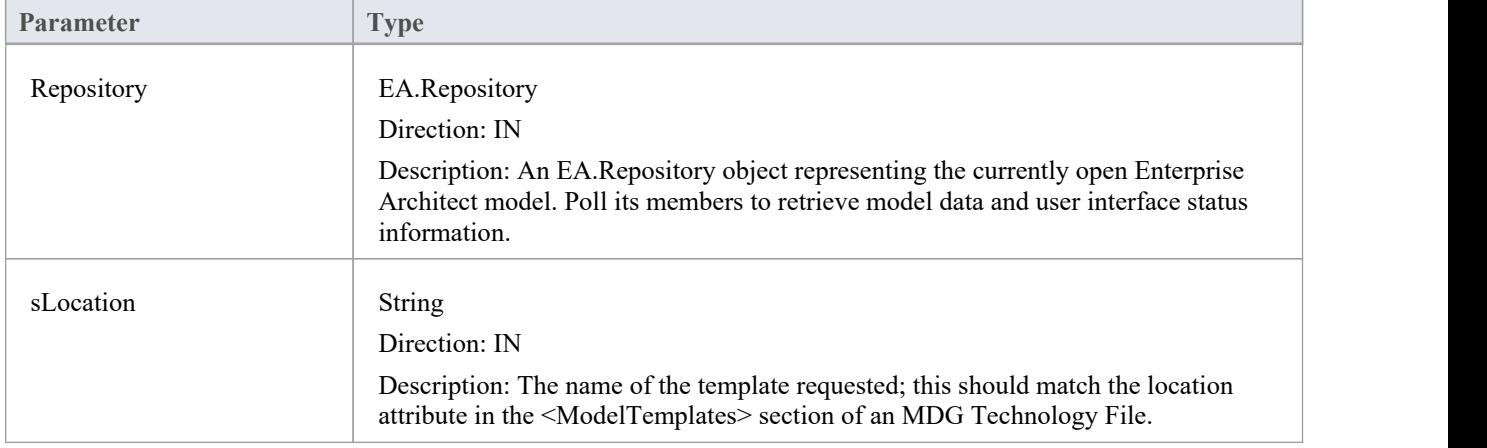

### **Return Value**

Return a string containing the XMI export of the model that is being used as a template. Return an empty string if access to the template is denied; the Add-In is to handle user notification of the error.

### **Example**

Public Function EA\_OnRetrieveModelTemplate(ByRef Rep As EA.Repository, ByRef sLocation As String) As String

Dim sTemplate As String

Select Case sLocation

Case "Templates\Template1.xml"

sTemplate = My.Resources.Template1

Case "Templates\Template2.xml"

sTemplate = My.Resources.Template2

Case "Templates\Template3.xml"

sTemplate = My.Resources.Template3

Case Else

MsgBox("Path for " & sLocation & " not found")

sTemplate = ""

End Select EA\_OnRetrieveModelTemplate = sTemplate End Function

# **EA\_OnTabChanged**

EA\_OnTabChanged notifies Add-Ins that the currently open tab has changed.

Diagrams do not generate the message when they are first opened - use the broadcast event EA\_OnPostOpenDiagram for this purpose.

#### **Syntax**

Function EA\_OnTabChanged (Repository As EA.Repository, TabName As String, DiagramID As Integer) The EA\_OnTabChanges function syntax contains these parameters.

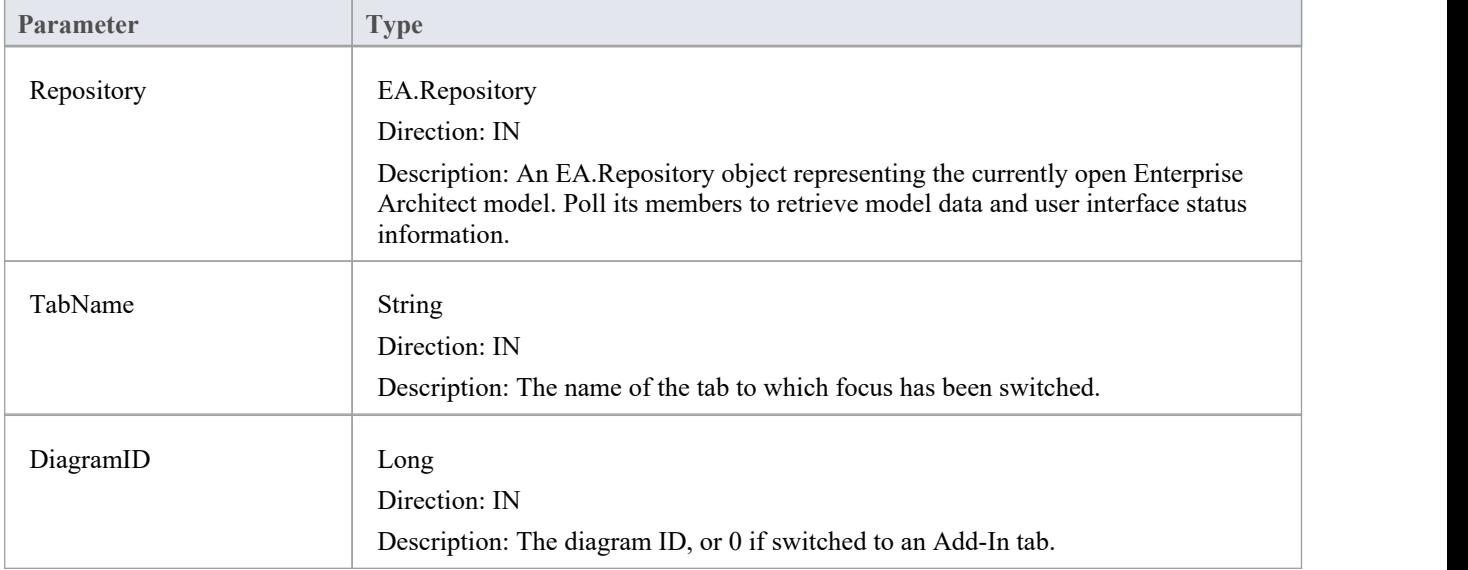

### **Return Value**

None

### **EA\_LoadWindowManager**

Enterprise Architect provides a set of Portals, each of which is a collection of shortcuts and information on performing specific areas ofwork on a project. The Portals help both new and experienced users quickly identify and set up the facilities they most often use in their assigned tasks.

You can add your own Portal to the system-installed set, to provide a convenient and concise call-up of one or more groups of facilities available in your Add-In.

#### **Syntax**

Function EA\_Connect (Repository As EA.Repository) As String

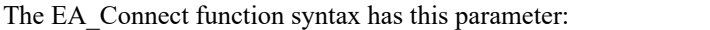

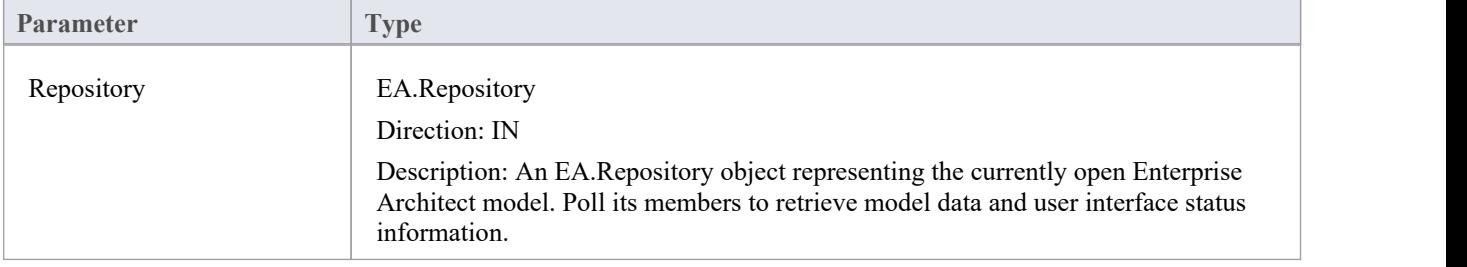

#### **Example Code**

```
public String EA_LoadWindowManager(EA.Repository Repository)
```
 $\{$   $\{$ 

```
return Resource1.WindowManager;
```
}

Where Resource1.WindowManager is a resource file with these contents:

<?xml version="1.0" encoding="UTF-8"?>

<perspectives>

<perspective name="Add-In">

<category name="Add-In" type="commandlist" projectrequired="true">

<item name="Hello World" command="CallAddin" addin="CS\_AddinFramework" function="HelloWorld"/>

<item name="Model Dump" command="CallScript" group="Local Scripts" script="JScript - Recursive Model Dump Example"/>

</category>

<category name="Open Diagrams" type="currentdiagramlist" state = "open"/>

<category name="Recent Diagrams" type="recentdiagramlist" state = "open"/>

<category name="Other Windows" type="otherwindowlist" state = "open"/>

</perspective>

```
</perspectives>
```
Note that the Add-In cannot specify the icon used.
# **Model Validation Events**

## **Perform Model Validation from an Add-In**

Using Enterprise Architect broadcasts, it is possible to define a set of rules that are evaluated when the user instructs Enterprise Architect to perform model validation. An Add-In that performs model validation would involve these broadcast events.

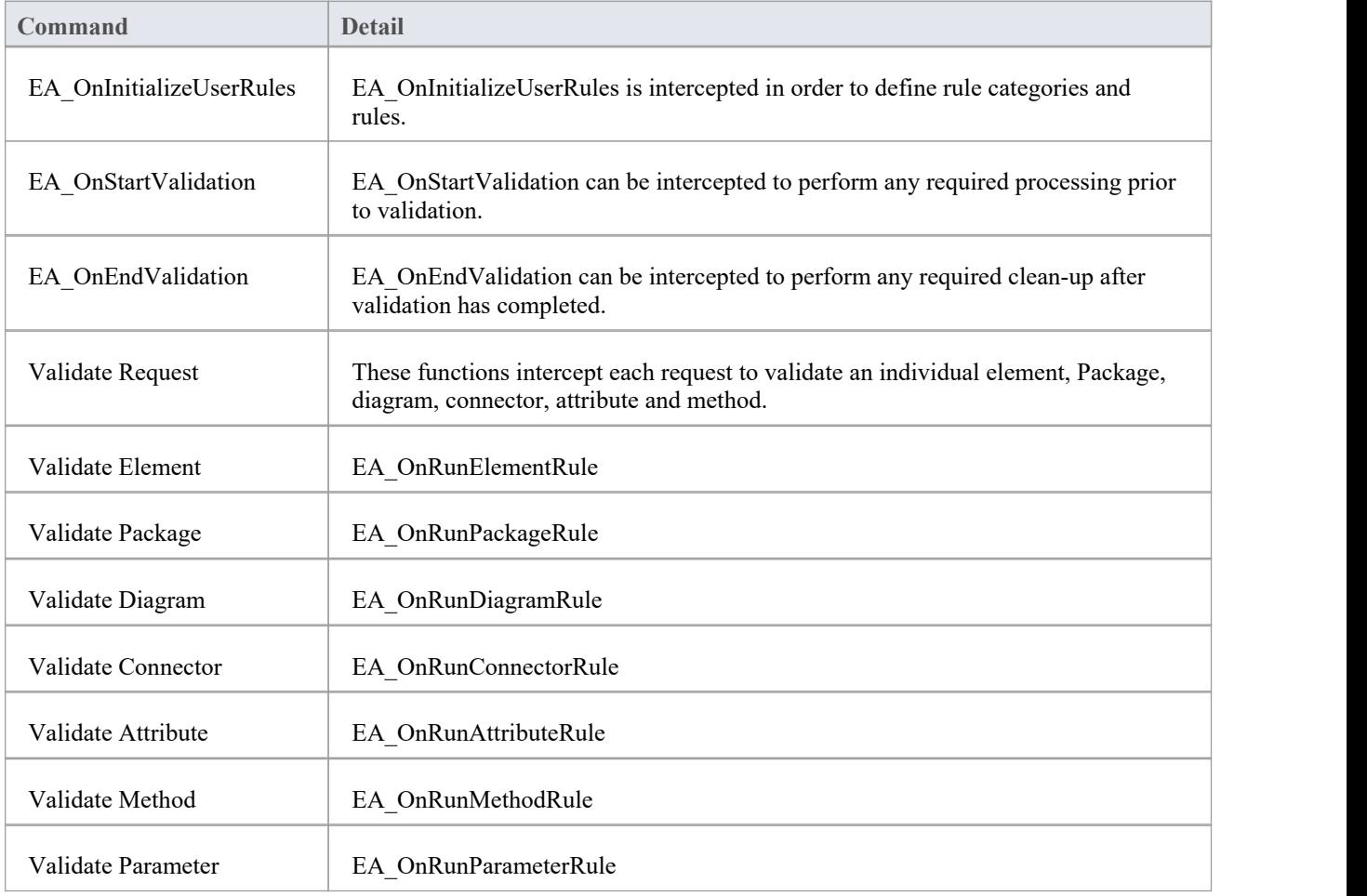

## **EA\_OnInitializeUserRules**

EA\_OnInitializeUserRules is called on Enterprise Architect start-up and requests that the Add-In provide Enterprise Architect with a rule category and list of rule IDs for model validation.

This function must be implemented by any Add-In that is to perform its own model validation. It must call Project.DefineRuleCategory once and Project.DefineRule for each rule; these functions are described in the *Project Interface* topic.

#### **Syntax**

Sub EA\_OnInitializeUserRules (Repository As EA.Repository)

The EA\_OnInitializeUserRules function syntax contains this parameter.

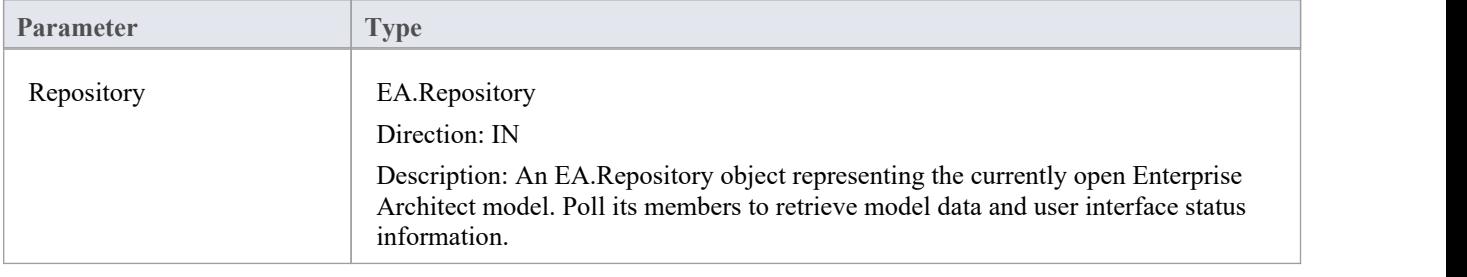

# **EA\_OnStartValidation**

EA\_OnStartValidation notifies Add-Ins that a user has invoked the model validation command from Enterprise Architect.

### **Syntax**

Sub EA\_OnStartValidation (Repository As EA.Repository, ParamArray Args() as Variant)

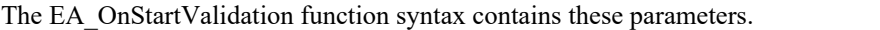

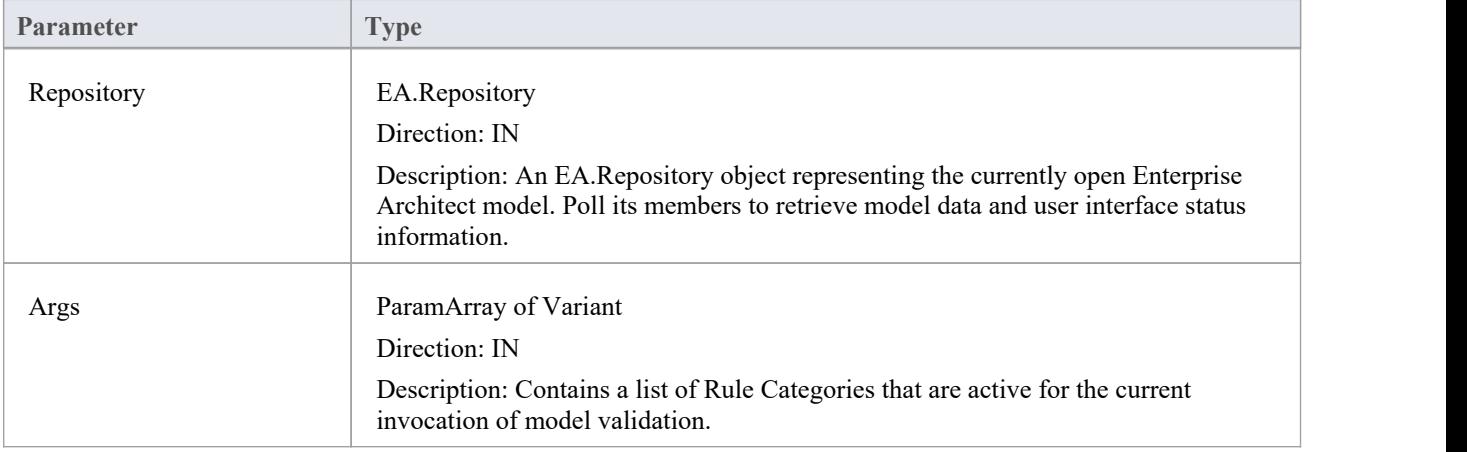

# **EA\_OnEndValidation**

EA\_OnEndValidation notifies Add-Ins that model validation has completed.

Use this event to arrange any clean-up operations arising from the validation.

## **Syntax**

Sub EA\_OnEndValidation (Repository As EA.Repository, ParamArray Args() as Variant)

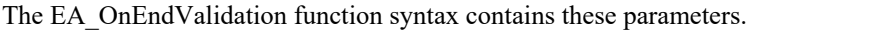

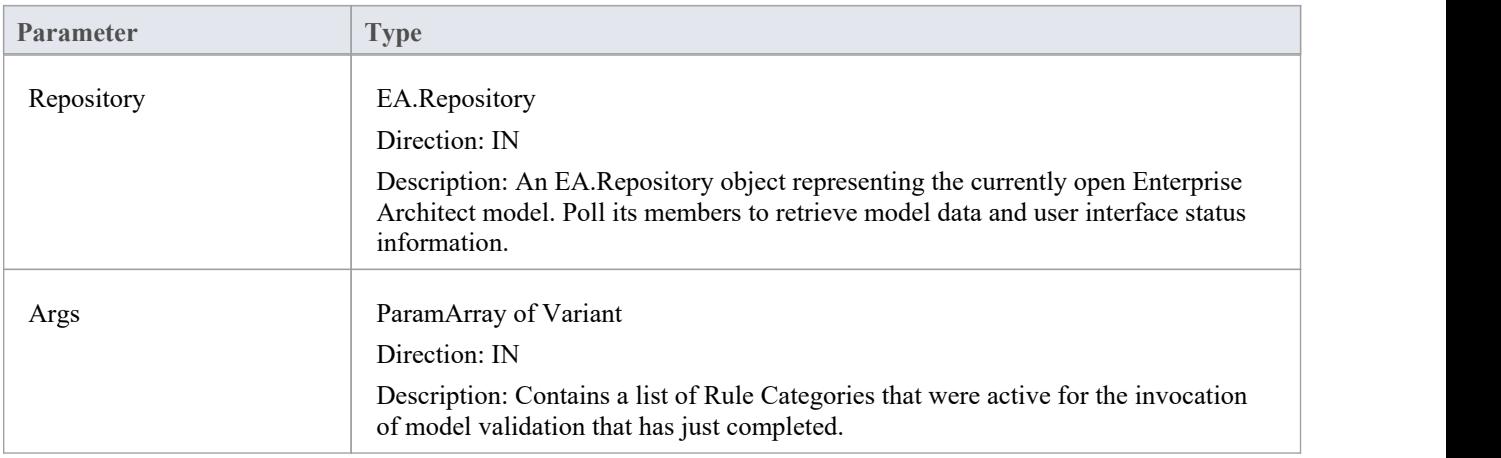

# **EA\_OnRunElementRule**

This event is triggered once for each rule defined in EA\_OnInitializeUserRules to be performed on each element in the selection being validated.

If you don't want to perform the rule defined by RuleID on the given element, then simply return without performing any action.

On performing any validation, if a validation error is found, use the Repository.ProjectInterface.PublishResult method to notify Enterprise Architect.

### **Syntax**

Sub EA\_OnRunElementRule (Repository As EA.Repository, RuleID As String, Element As EA.Element)

The EA\_OnRunElementRule function syntax contains these parameters.

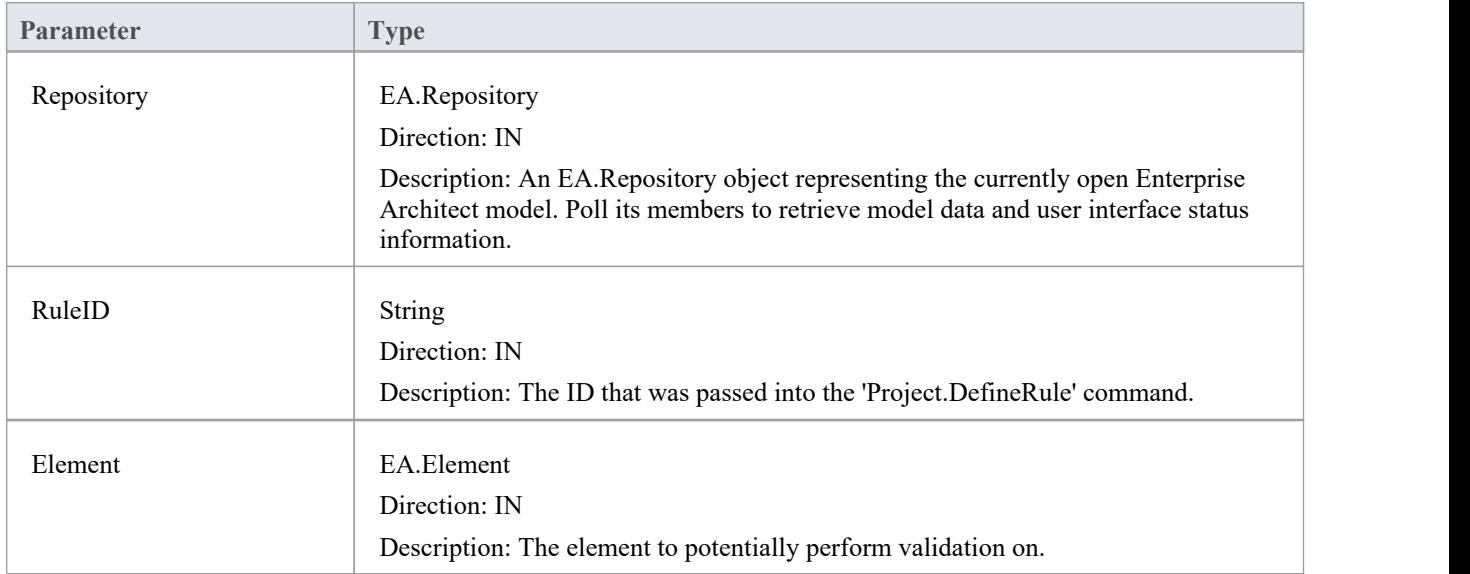

## **EA\_OnRunPackageRule**

This event is triggered once for each rule defined in EA\_OnInitializeUserRules to be performed on each Package in the selection being validated.

If you don't want to perform the rule defined by RuleID on the given Package, then simply return without performing any action.

On performing any validation, if a validation error is found, use the Repository.ProjectInterface.PublishResult method to notify Enterprise Architect.

#### **Syntax**

Sub EA\_OnRunPackageRule (Repository As EA.Repository, RuleID As String, PackageID As Long)

The EA\_OnRunElementRule function syntax contains these parameters.

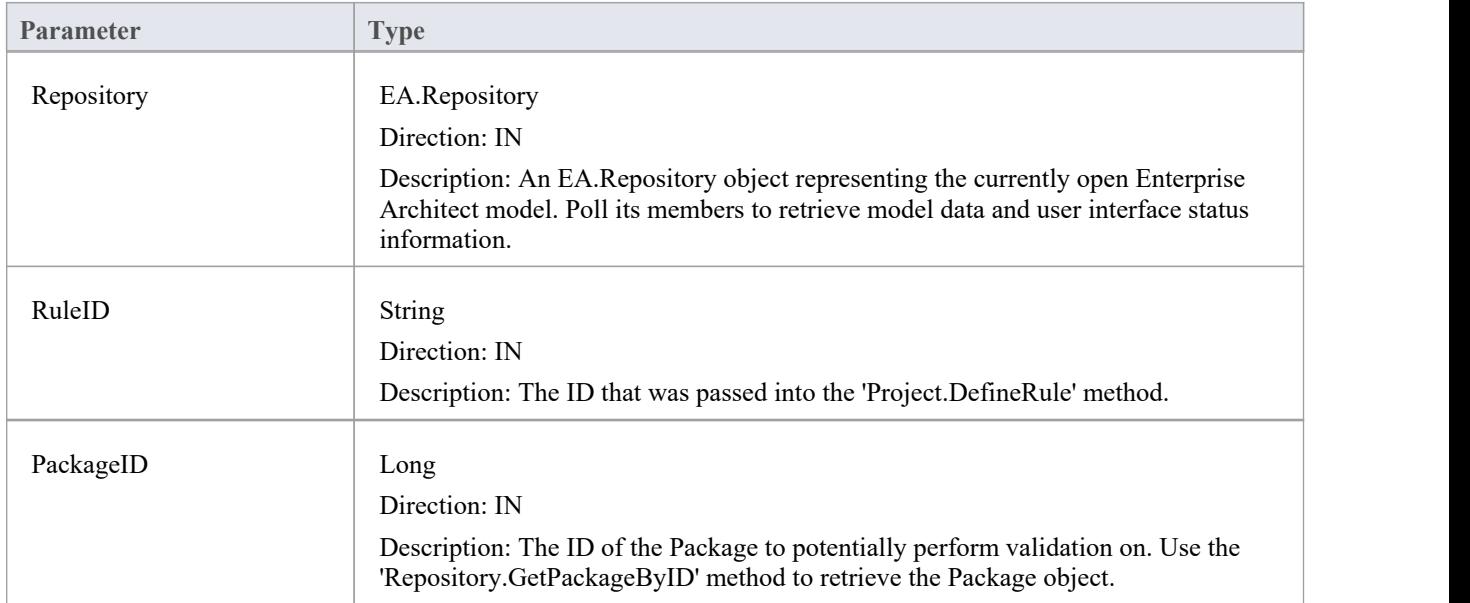

## **EA\_OnRunDiagramRule**

This event is triggered once for each rule defined in EA\_OnInitializeUserRules to be performed on each diagram in the selection being validated.

If you don't want to perform the rule defined by RuleID on the given diagram, then simply return without performing any action.

On performing any validation, if a validation error is found, use the Repository.ProjectInterface.PublishResult method to notify Enterprise Architect.

### **Syntax**

Sub EA\_OnRunDiagramRule (Repository As EA.Repository, RuleID As String, DiagramID As Long)

The EA\_OnRunDiagramRule function syntax contains these parameters.

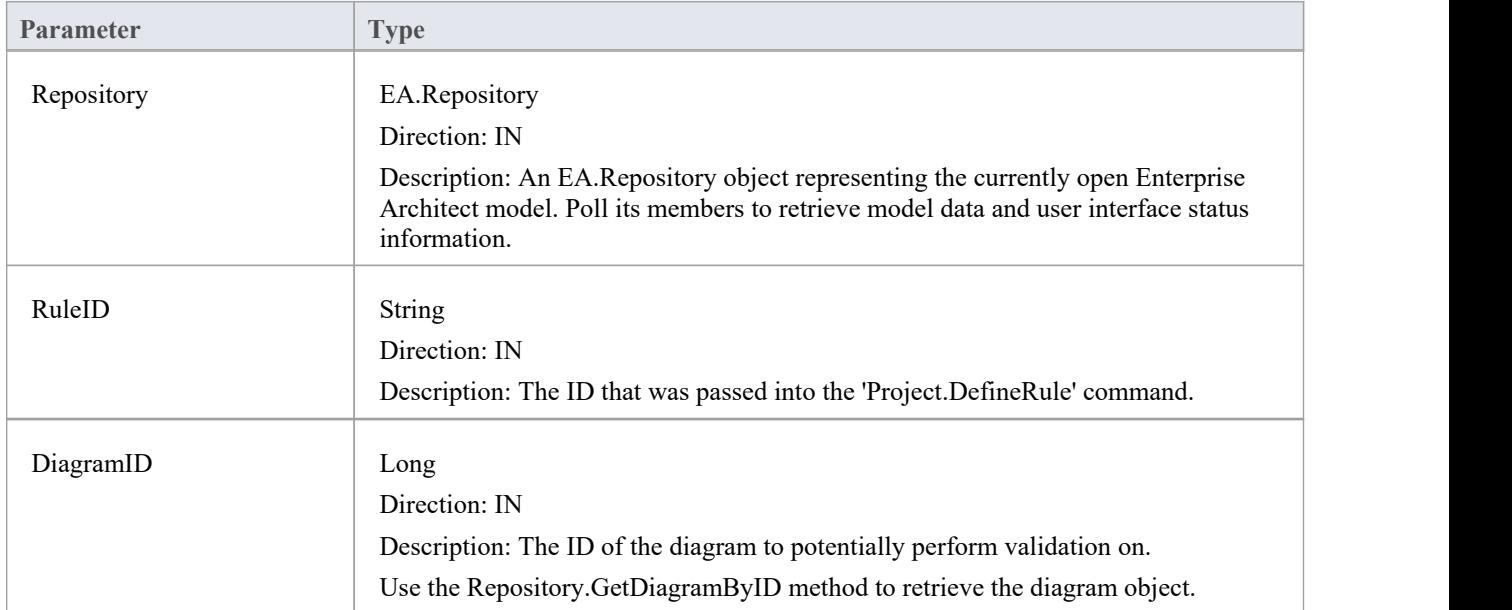

## **EA\_OnRunConnectorRule**

This event is triggered once for each rule defined in EA\_OnInitializeUserRules to be performed on each connector in the selection being validated.

If you don't want to perform the rule defined by RuleID on the given connector, then simply return without performing any action.

On performing any validation, if a validation error is found, use the Repository.ProjectInterface.PublishResult method to notify Enterprise Architect.

### **Syntax**

Sub EA\_OnRunConnectorRule (Repository As EA.Repository, RuleID As String, ConnectorID As Long)

The EA\_OnRunConnectorRule function syntax contains these parameters.

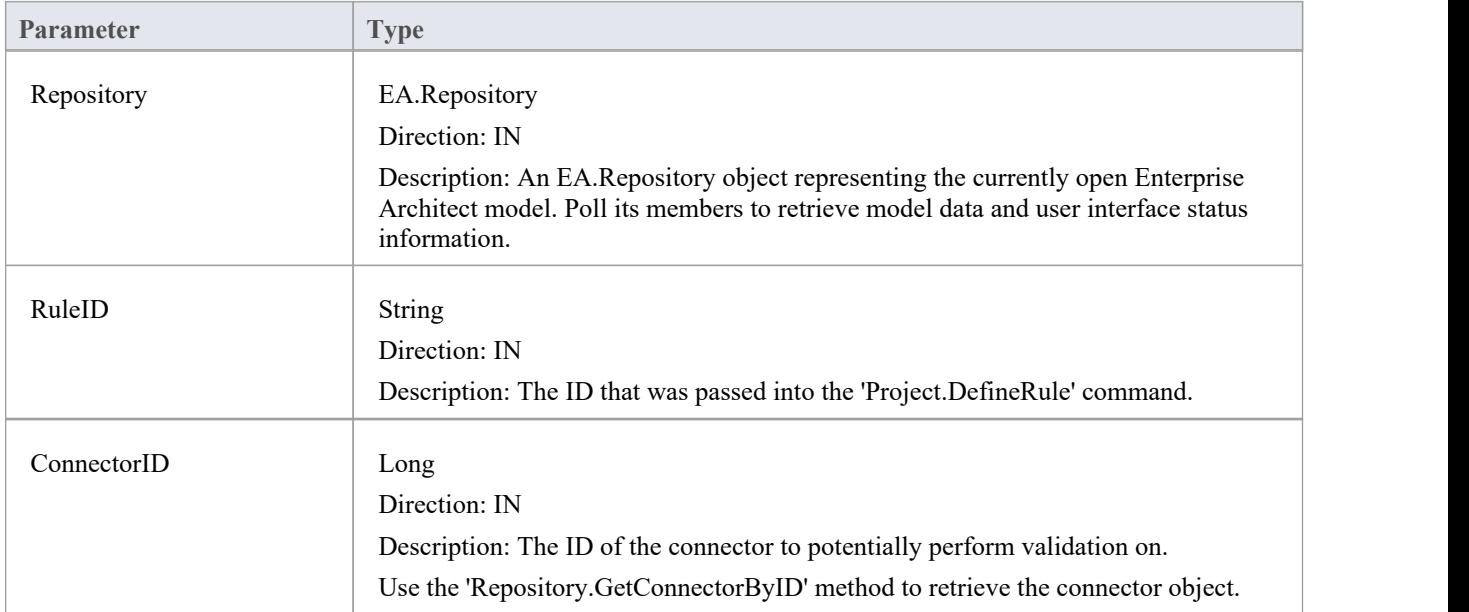

## **EA\_OnRunAttributeRule**

This event is triggered once for each rule defined in EA\_OnInitializeUserRules to be performed on each attribute in the selection being validated.

If you don't want to perform the rule defined by RuleID on the given attribute, then simply return without performing any action.

On performing any validation, if a validation error is found, use the Repository.ProjectInterface.PublishResult method to notify Enterprise Architect.

### **Syntax**

Sub EA\_OnRunAttributeRule (Repository As EA.Repository, RuleID As String, AttributeGUID As String, ObjectID As Long)

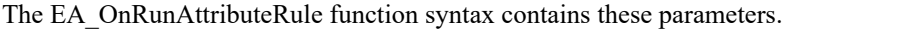

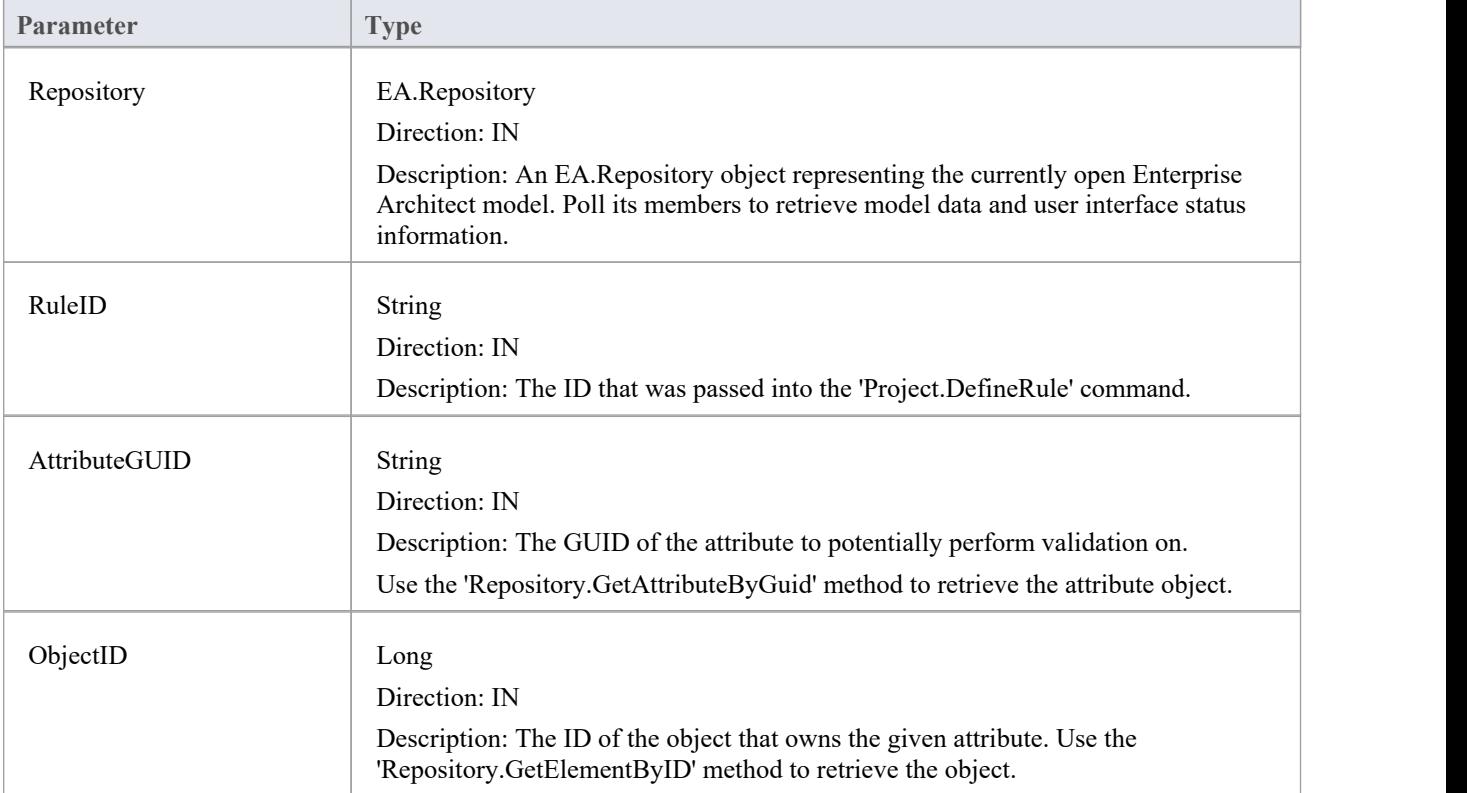

## **EA\_OnRunMethodRule**

This event is triggered once for each rule defined in EA\_OnInitializeUserRules to be performed on each method in the selection being validated.

If you don't want to perform the rule defined by RuleID on the given method, then simply return without performing any action.

On performing any validation, if a validation error is found, use the Repository.ProjectInterface.PublishResult method to notify Enterprise Architect.

### **Syntax**

Sub EA\_OnRunMethodRule (Repository As EA.Repository, RuleID As String, MethodGUID As String, ObjectID As Long)

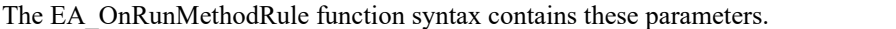

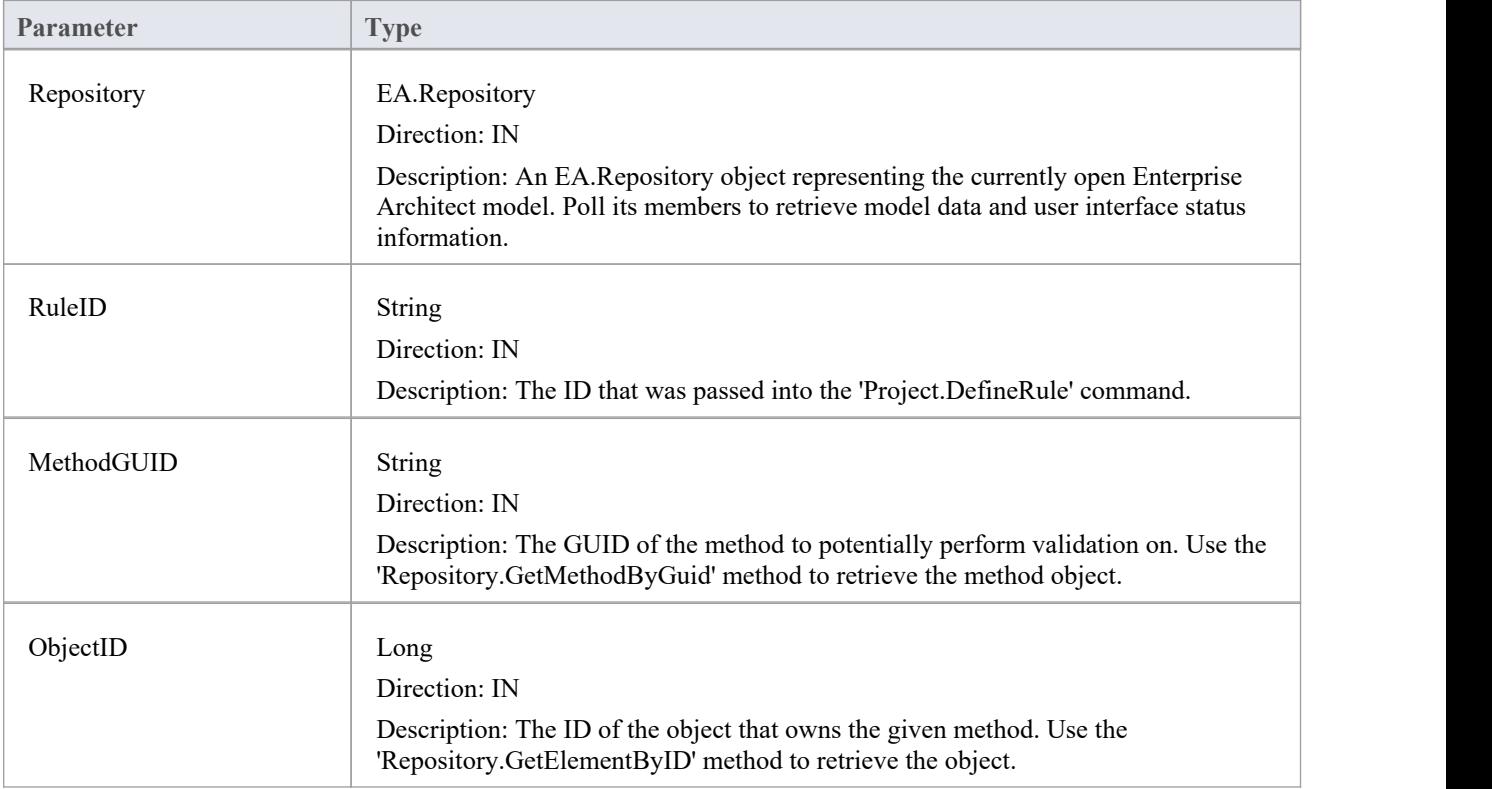

## **EA\_OnRunParameterRule**

This event is triggered once for each rule defined in EA\_OnInitializeUserRules to be performed on each parameter in the selection being validated.

If you don't want to perform the rule defined by RuleID on the given parameter, then simply return without performing any action.

On performing any validation, if a validation error is found, use the Repository.ProjectInterface.PublishResult method to notify Enterprise Architect.

### **Syntax**

Sub EA\_OnRunParameterRule (Repository As EA.Repository, RuleID As String, ParameterGUID As String, MethodGUID As String, ObjectID As Long)

The EA\_OnRunMethodRule function syntax contains these parameters.

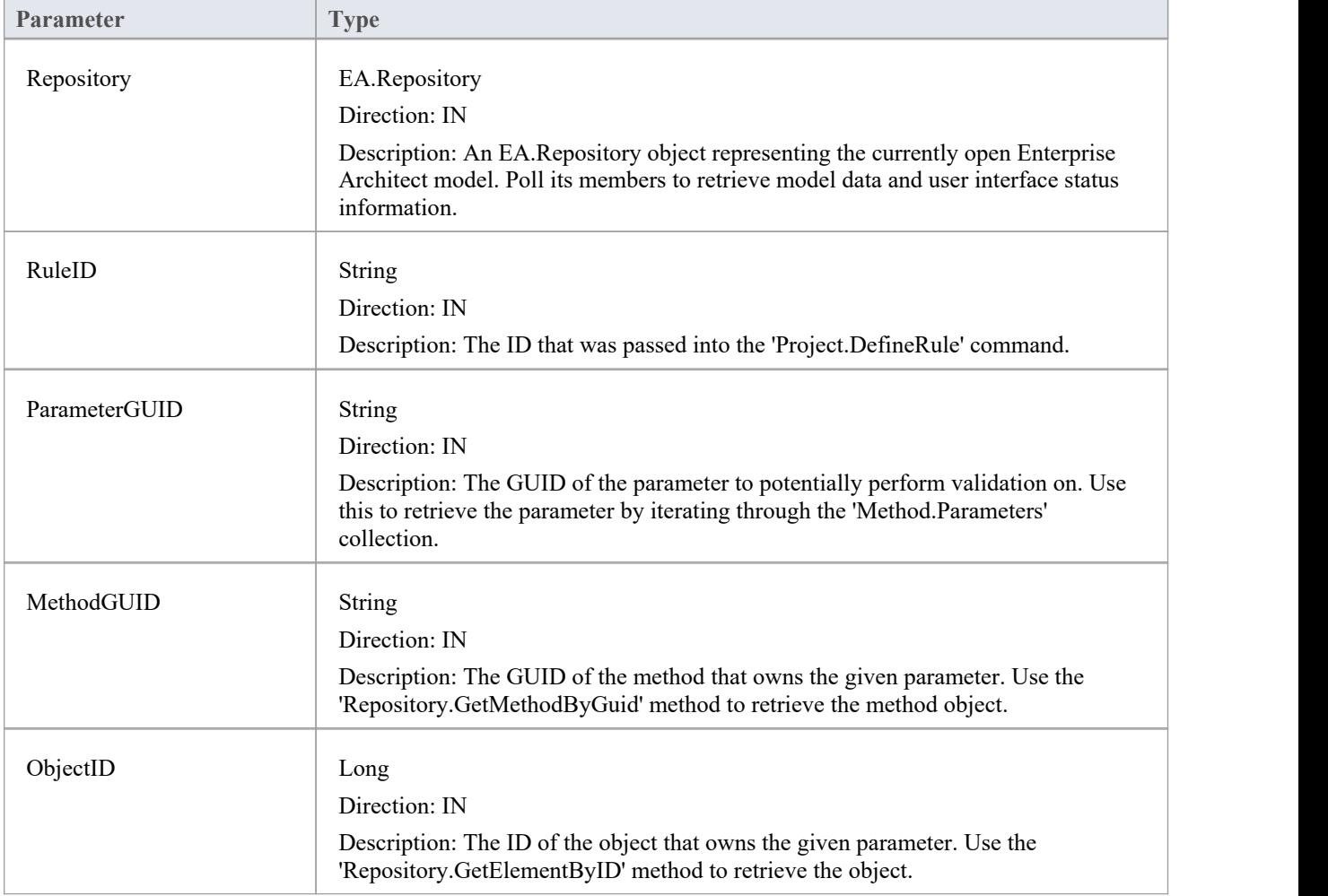

# **验证模型示例**

This example code is written in C# and provides a skeleton model validation implementation that you might want to use as a starting point in writing your own model validation rules.

#### **Main.cs**

```
using System;
namespace myAddin
\{ \{public class Main
  \{ \{public Rules theRules;
   public Main()
   \{theRules = new Rules();
   }
   public string EA_Connect(EA.Repository Repository)
   \{return "";
   }
   public void EA_Disconnect()
   \{GC.Collect();
     GC.WaitForPendingFinalizers();
   }
   private bool IsProjectOpen(EA.Repository Repository)
   \{try
     \{ \{EA. Collection c = Repository. Models;
       return true;
     }
     catch
     \{ \{return false;
     }
   }
   public object EA_GetMenuItems(EA.Repository Repository, string MenuLocation, string MenuName)
   \{switch (MenuName)
     \{ \{
```

```
case "":
    return "-&myAddin";
  case "-&myAddin":
    string() ar = \{ "&Test" \};return ar;
}
```

```
return "";
```
}

public void EA\_GetMenuState(EA.Repository Repository, string MenuLocation, string MenuName, string ItemName, ref bool IsEnabled, ref bool IsChecked)

 $\{$ 

```
// if no open project, disable all menu options
if (IsProjectOpen(Repository))
   IsEnabled = true;
else
   IsEnabled = false;
```
}

public void EA\_MenuClick(EA.Repository Repository, string MenuLocation, string MenuName, string ItemName)

```
\{switch (ItemName)
  \{ \{case "&Test";
      DoTest(Repository);
      break;
  }
}
public void EA_OnInitializeUserRules(EA.Repository Repository)
\{if (Repository != null)
  \{ \{theRules.ConfigureCategories(Repository);
    theRules.ConfigureRules(Repository);
  }
}
public void EA_OnRunElementRule(EA.Repository Repository, string RuleID, EA.Element element)
\{theRules.RunElementRule(Repository, RuleID, element);
}
public void EA_OnRunDiagramRule(EA.Repository Repository, string RuleID, long lDiagramID)
\{theRules.RunDiagramRule(Repository, RuleID, lDiagramID);
```

```
}
   public void EA_OnRunConnectorRule(EA.Repository Repository, string RuleID, long lConnectorID)
   \{theRules.RunConnectorRule(Repository, RuleID, lConnectorID);
   }
   public void EA_OnRunAttributeRule(EA.Repository Repository, string RuleID, string AttGUID, long lObjectID)
   \{return;
   }
   public void EA_OnDeleteTechnology(EA.Repository Repository, EA.EventProperties Info)
   \{return;
   }
   public void EA_OnImportTechnology(EA.Repository Repository, EA.EventProperties Info)
   \{return;
   }
   private void DoTest(EA.Repository Rep)
   \{// TODO: insert test code here
    }
  }
}
```
#### **Rules.cs**

```
using System;
using System.Collections;
namespace myAddin
\{ \{public class Rules
  \{ \{private string m_sCategoryID;
     private System.Collections.ArrayList m_RuleIDs;
     private System.Collections.ArrayList m_RuleIDEx;
     private const string cRule01 = "Rule01";private const string cRule02 = "Rule02";private const string cRule03 = "Rule03";
     // TODO: expand this list as much as necessary
     public Rules()
     \{m_RuleIDs = new System.Collections.ArrayList();
```

```
m_RuleIDEx = new System.Collections.ArrayList();
}
private string LookupMap(string sKey)
\{return DoLookupMap(sKey, m_RuleIDs, m_RuleIDEx);
}
private string LookupMapEx(string sRule)
\{return DoLookupMap(sRule, m_RuleIDEx, m_RuleIDs);
}
private string DoLookupMap(string sKey, ArrayList arrValues, ArrayList arrKeys)
\{if (arrKeys.Contains(sKey))
    return arrValues(arrKeys.IndexOf(sKey)).ToString();
  else
    return "";
}
private void AddToMap(string sRuleID, string sKey)
\{m_RuleIDs.Add(sRuleID);
  m_RuleIDEx.Add(sKey);
}
private string GetRuleStr(string sRuleID)
\{switch (sRuleID)
  \{ \{case cRule01:
      return "Error Message 01";
    case cRule02:
      return "Error Message 02";
    case cRule03:
      return "Error Message 03";
    // TODO: add extra cases as much as necessary
  }
  return "";
}
public void ConfigureCategories(EA.Repository Repository)
\{EA.Project Project = Repository.GetProjectInterface();
  m_sCategoryID = Project.DefineRuleCategory("Enterprise Collaboration Architecture (ECA) Rules");
}
public void ConfigureRules(EA.Repository Repository)
```

```
\{EA.Project Project = Repository.GetProjectInterface();
      AddToMap(Project.DefineRule(m_sCategoryID, EA.EnumMVErrorType.mvError, GetRuleStr(cRule01)), cRule01);
      AddToMap(Project.DefineRule(m_sCategoryID, EA.EnumMVErrorType.mvError, GetRuleStr(cRule02)), cRule02);
      AddToMap(Project.DefineRule(m_sCategoryID, EA.EnumMVErrorType.mvError, GetRuleStr(cRule03)), cRule03);
      // TODO: expand this list
    }
    public void RunConnectorRule(EA.Repository Repository, string sRuleID, long lConnectorID)
    \{EA.Connector Connector = Repository.GetConnectorByID((int)lConnectorID);
      if (Connector != null)
       \{ \{switch (LookupMapEx(sRuleID))
         \{case cRule02:
             // TODO: perform rule 2 check
             break;
           // TODO: add more cases
         }
       }
    }
    public void RunDiagramRule(EA.Repository Repository, string sRuleID, long lDiagramID)
    \{EA.Diagram Diagram = Repository.GetDiagramByID((int)lDiagramID);
      if (Diagram != null)
       \{ \{switch (LookupMapEx(sRuleID))
         \{case cRule03:
             // TODO: perform rule 3 check
             break;
           // TODO: add more cases
         }
       }
    }
    public void RunElementRule(EA.Repository Repository, string sRuleID, EA.Element Element)
    \{if (Element != null)
       \{ \{switch (LookupMapEx(sRuleID))
```

```
\{case cRule01:
          DoRule01(Repository, Element);
          break;
        // TODO: add more cases
      }
    }
  }
 private void DoRule01(EA.Repository Repository, EA.Element Element)
  \{if (Element.Stereotype != "myStereotype")
      return;
   // TODO: validation logic here
   // report validation errors
    EA.Project Project = Repository.GetProjectInterface();
    Project.PublishResult(LookupMap(cRule01), EA.EnumMVErrorType.mvError, GetRuleStr(cRule01));
  }
}
```

```
}
```
## **Post-New Events**

Enterprise Architect Add-Ins can respond to the creation of new elements, connectors, objects, attributes, methods and Packages using these broadcast events:

## **Post-New Broadcast Events**

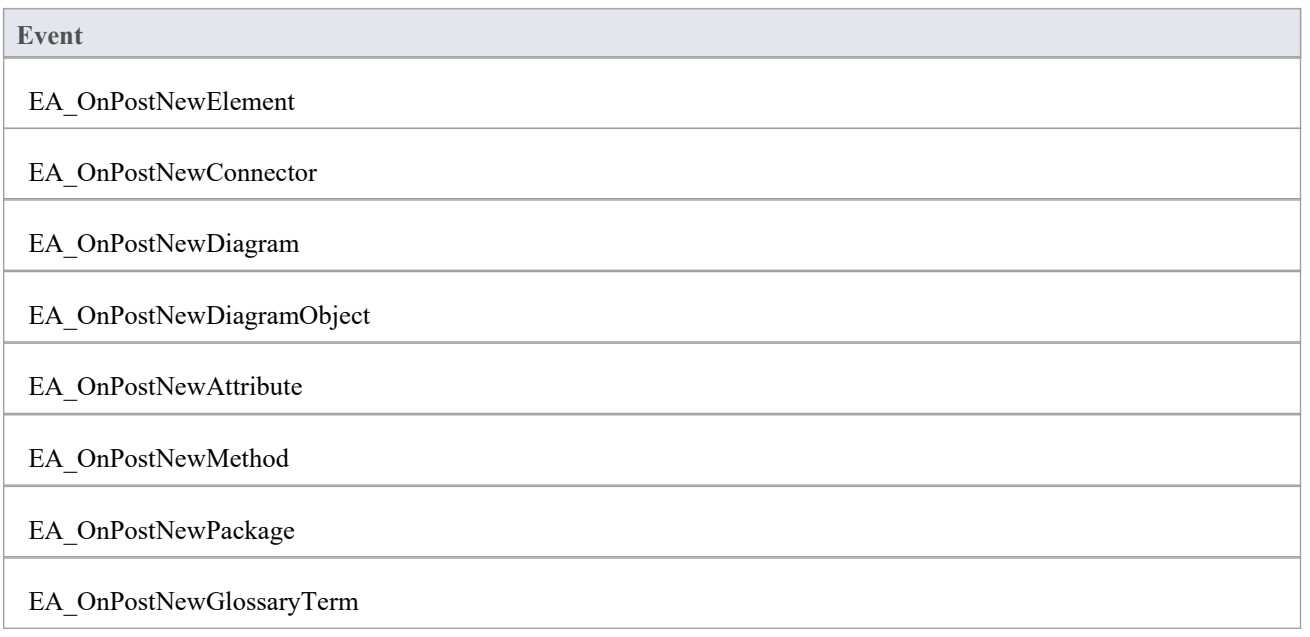

## **EA\_OnPostNewElement**

EA\_OnPostNewElement notifies Add-Ins that a new element has been created on a diagram. It enables Add-Ins to modify the element upon creation.

This event occurs after a user has dragged a new element from the Toolbox or 'Resources' tab of the Browser window onto a diagram. The notification is provided immediately after the element is added to the model.

Set Repository.SuppressEADialogs to True to suppress Enterprise Architect from showing its default'Properties' dialog.

#### **Syntax**

Function EA\_OnPostNewElement (Repository As EA.Repository, Info As EA.EventProperties) As Boolean The EA\_OnPostNewElement function syntax contains these parameters.

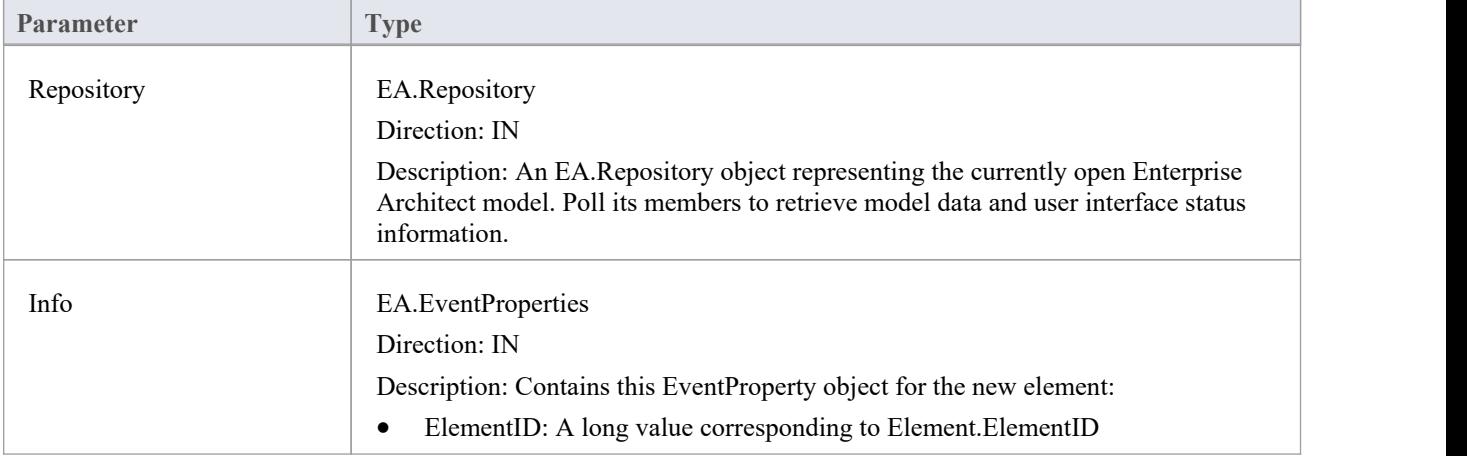

### **Return Value**

Return True if the element has been updated during this notification. Return False otherwise.

## **EA\_OnPostNewConnector**

EA\_OnPostNewConnector notifies Add-Ins that a new connector has been created on a diagram. It enables Add-Ins to modify the connector upon creation.

This event occurs after a user has dragged a new connector from the Toolbox or 'Resources' tab of the Browser window onto a diagram. The notification is provided immediately after the connector is added to the model.

## **Syntax**

Function EA\_OnPostNewConnector (Repository As EA.Repository, Info As EA.EventProperties) As Boolean The EA\_OnPostNewConnector function syntax contains these parameters.

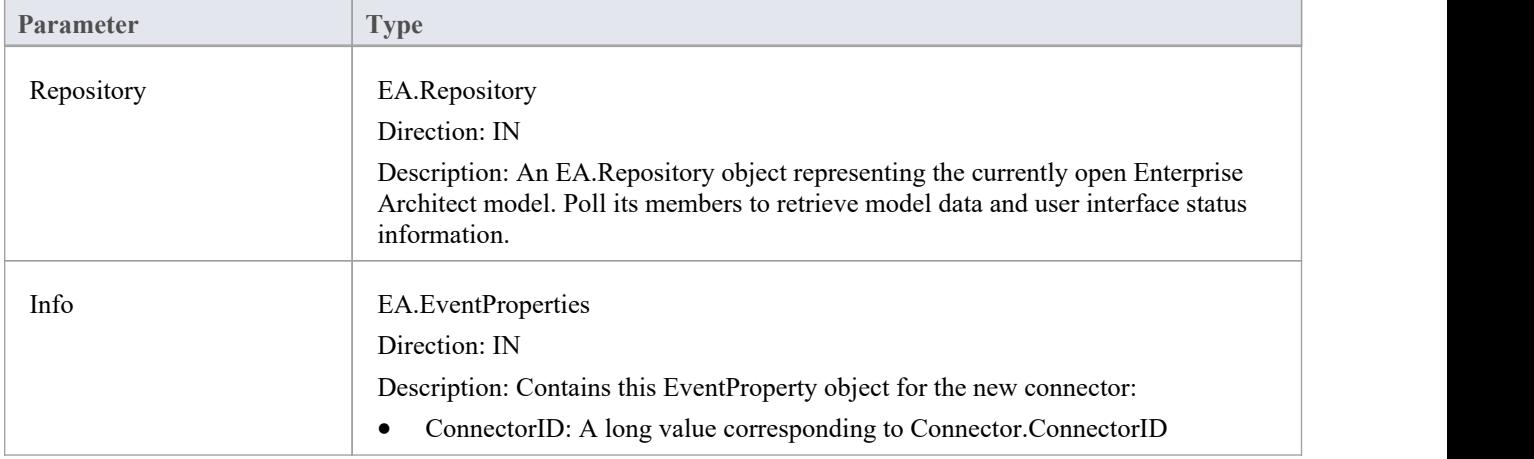

### **Return Value**

Return True if the connector has been updated during this notification. Return False otherwise.

## **EA\_OnPostNewDiagram**

EA\_OnPostNewDiagram notifies Add-Ins that a new diagram has been created. Itenables Add-Ins to modify the diagram upon creation.

### **Syntax**

Function EA\_OnPostNewDiagram (Repository As EA.Repository, Info As EA.EventProperties) As Boolean

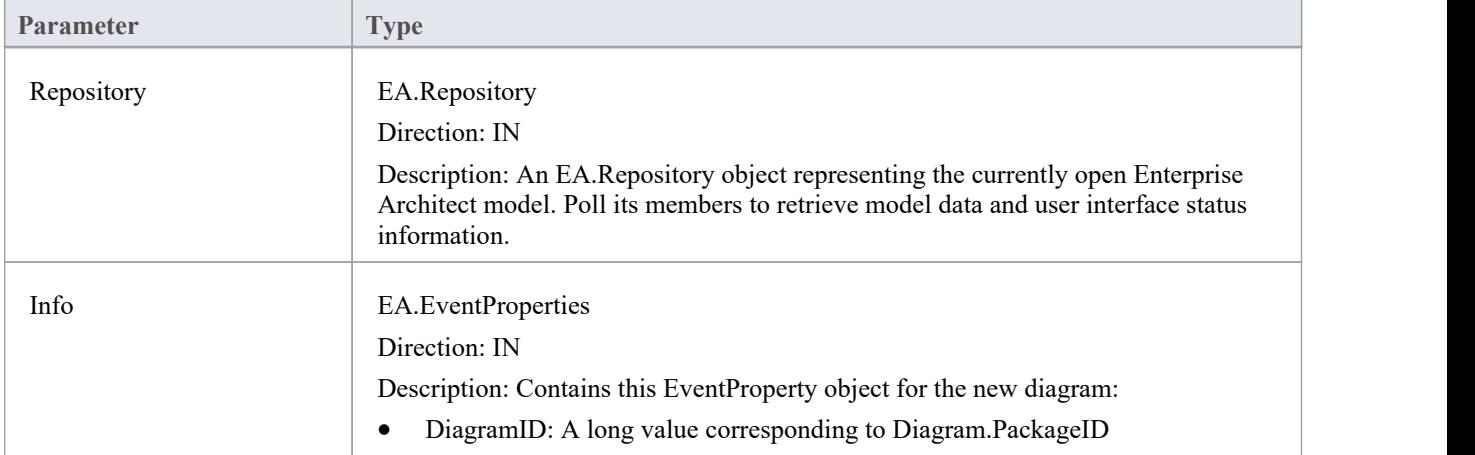

The EA\_OnPostNewDiagram function syntax contains these parameters.

### **Return Value**

Return True if the diagram has been updated during this notification. Return False otherwise.

## **EA\_OnPostNewDiagramObject**

EA\_OnPostNewDiagramObject notifies Add-Ins that a new object has been created on a diagram. It enables Add-Ins to modify the object upon creation.

This event occurs after a user has dragged a new object directly from the Browser window or from the 'Resources' tab of the Browser window onto a diagram. The notification is provided immediately after the object is added to the diagram.

## **Syntax**

Function EA\_OnPostNewDiagramObject (Repository As EA.Repository, Info As EA.EventProperties) As Boolean The EA\_OnPostNewDiagramObject function syntax contains these parameters.

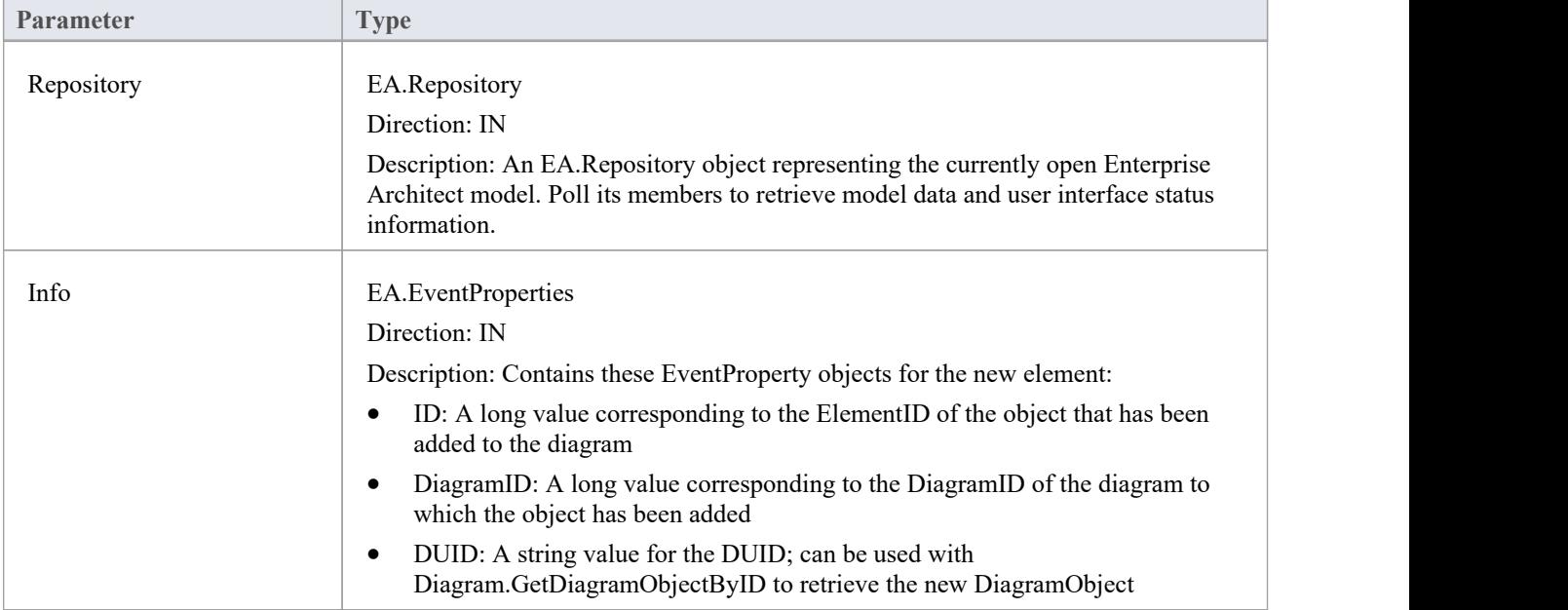

## **Return Value**

Return True if the element has been updated during this notification. Return False otherwise.

## **EA\_OnPostNewAttribute**

EA\_OnPostNewAttribute notifies Add-Ins that a new attribute has been created on a diagram. It enables Add-Ins to modify the attribute upon creation.

This event occurs when a user creates a new attribute on an element by either drag-and-dropping from the Browser window, using the 'Attributes' tab of the Features window, or using the in-place editor on the diagram. The notification is provided immediately after the attribute is created.

#### **Syntax**

Function EA\_OnPostNewAttribute (Repository As EA.Repository, Info As EA.EventProperties) As Boolean

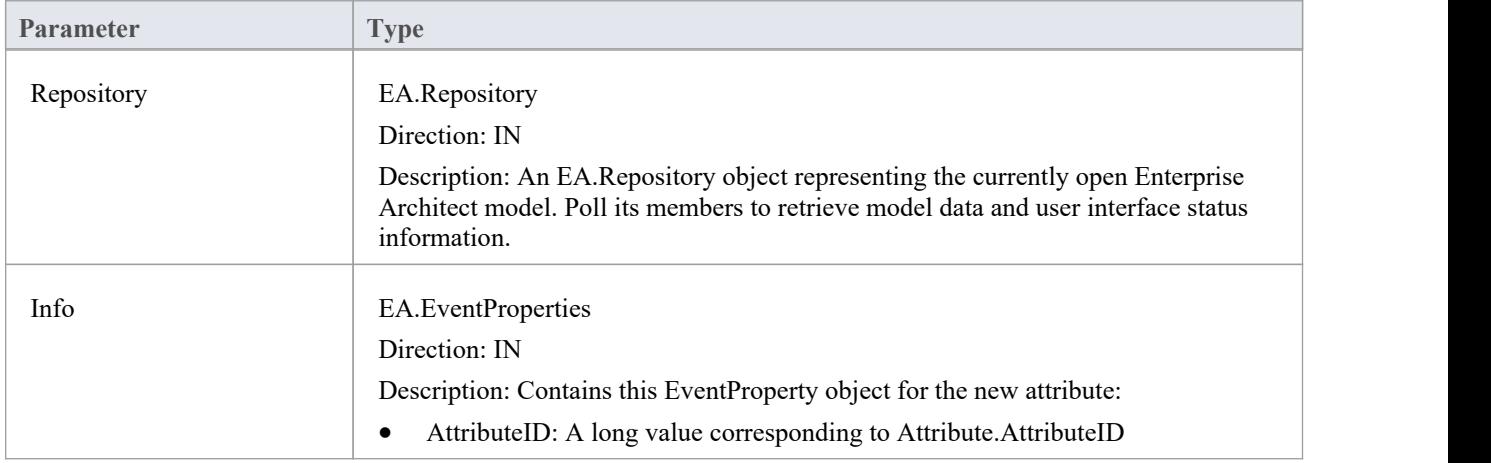

The EA\_OnPostNewAttribute function syntax contains these parameters.

## **Return Value**

Return True if the attribute has been updated during this notification. Return False otherwise.

## **EA\_OnPostNewMethod**

EA\_OnPostNewMethod notifies Add-Ins that a new method has been created on a diagram. It enables Add-Ins to modify the method upon creation.

This event occurs when a user creates a new method on an element by either drag-dropping from the Browser window, using the method's 'Properties' dialog, or using the in-place editor on the diagram. The notification is provided immediately after the method is created.

#### **Syntax**

Function EA\_OnPostNewMethod (Repository As EA.Repository, Info As EA.EventProperties) As Boolean

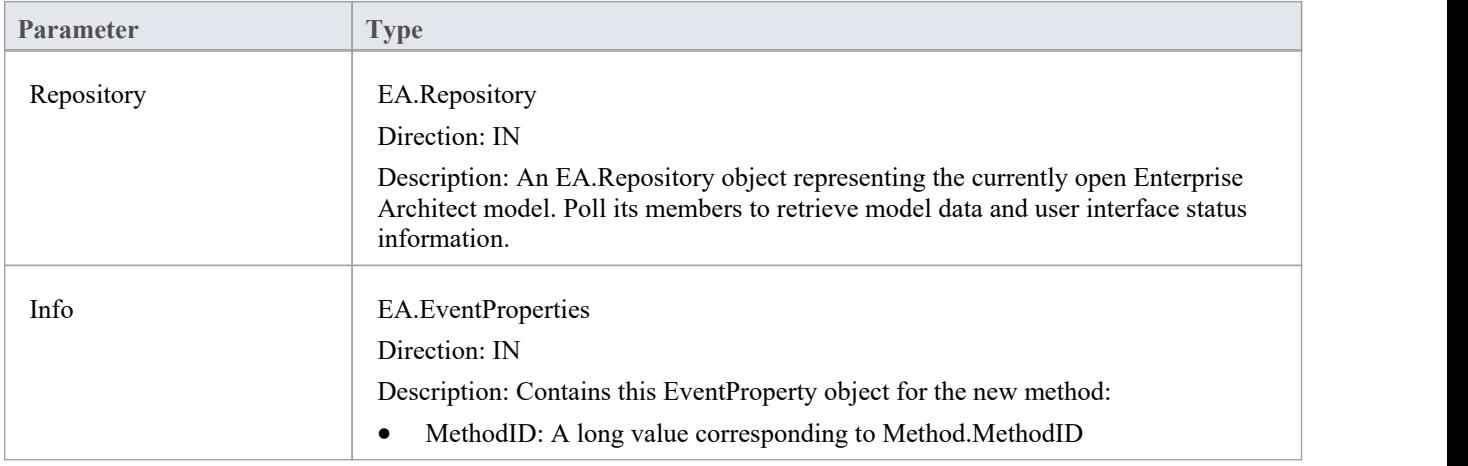

The EA\_OnPostNewMethod function syntax contains these parameters.

### **Return Value**

Return True if the method has been updated during this notification. Return False otherwise.

## **EA\_OnPostNewPackage**

EA\_OnPostNewPackage notifies Add-Ins that a new Package has been created on a diagram. It enables Add-Ins to modify the Package upon creation.

This event occurs when a user drags a new Package from the Toolbox or 'Resources' tab of the Browser window onto a diagram, or by selecting the New Package icon from the Browser window.

### **Syntax**

Function EA\_OnPostNewPackage (Repository As EA.Repository, Info As EA.EventProperties) As Boolean The EA\_OnPostNewPackage function syntax contains these parameters.

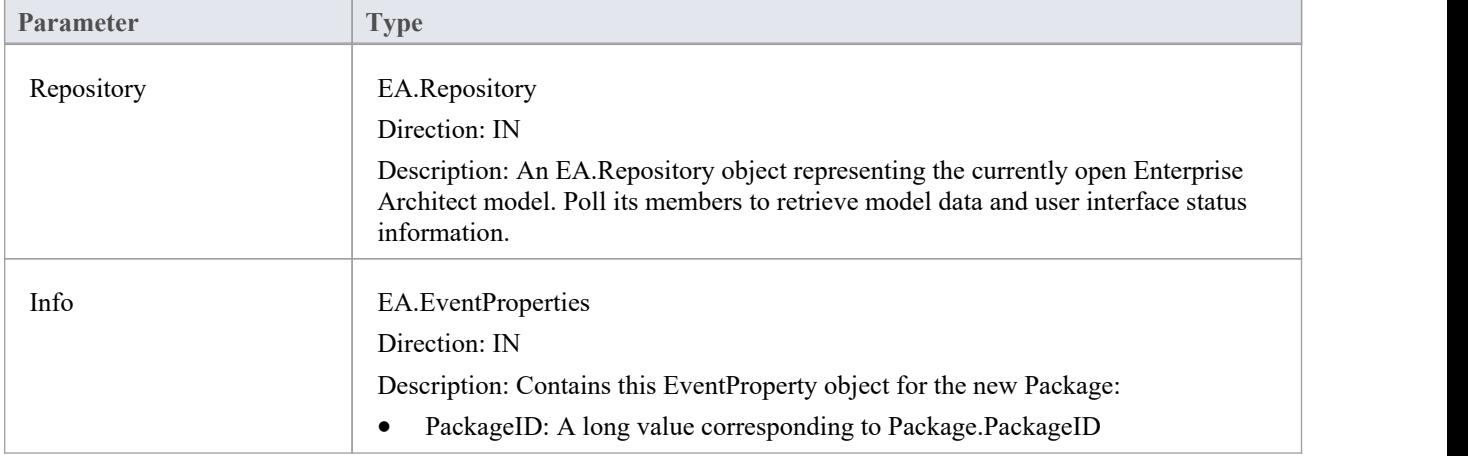

### **Return Value**

Return True if the Package has been updated during this notification. Return False otherwise.

## **EA\_OnPostNewGlossaryTerm**

EA\_OnPostNewGlossaryTerm notifies Add-Ins that a new glossary term has been created. It enables Add-Ins to modify the glossary term upon creation.

The notification is provided immediately after the glossary term is added to the model.

#### **Syntax**

Function EA\_OnPostNewGlossaryTerm (Repository As EA.Repository, Info As EA.EventProperties) As Boolean The EA\_OnPostNewGlossaryTerm function syntax contains these parameters.

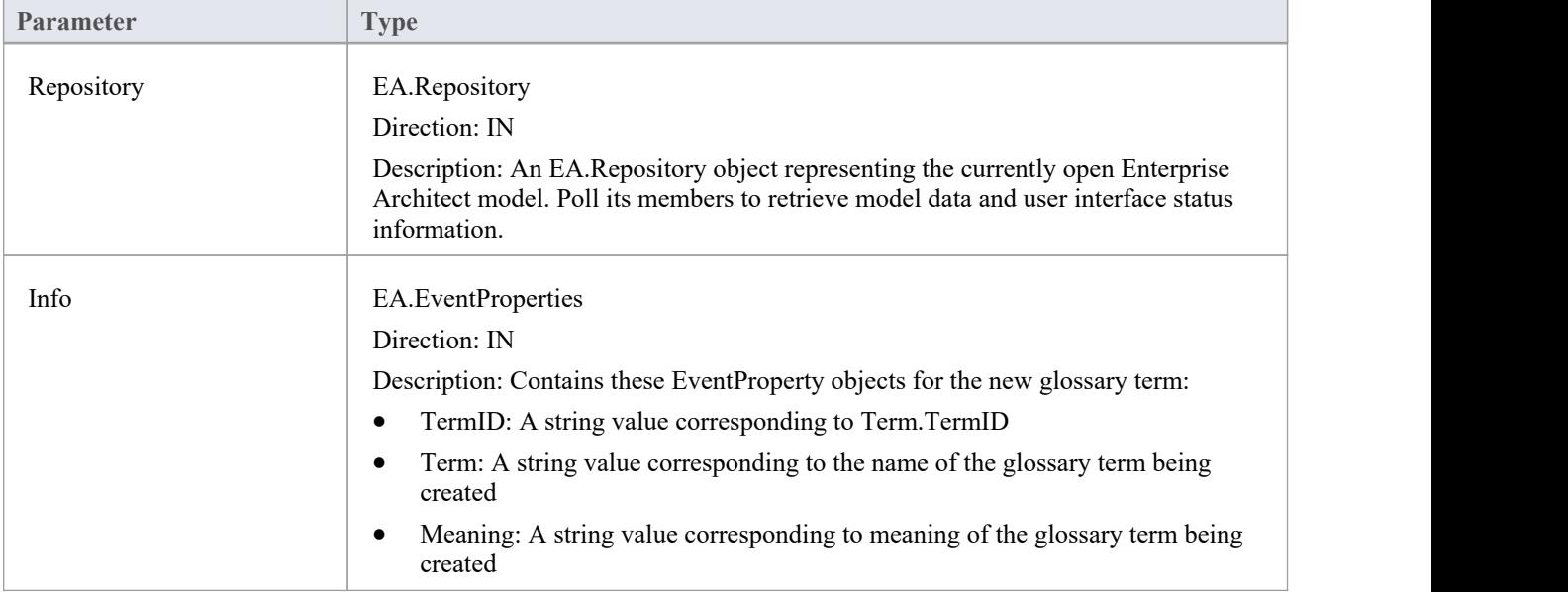

### **Return Value**

Return True if the glossary term has been updated during this notification. Return False otherwise.

# **Pre-Deletion Events**

Enterprise Architect Add-Ins can respond to requests to delete elements, attributes, methods, connectors, diagrams, Packages and glossary terms using these broadcast events:

## **Pre-Deletion Broadcast Events**

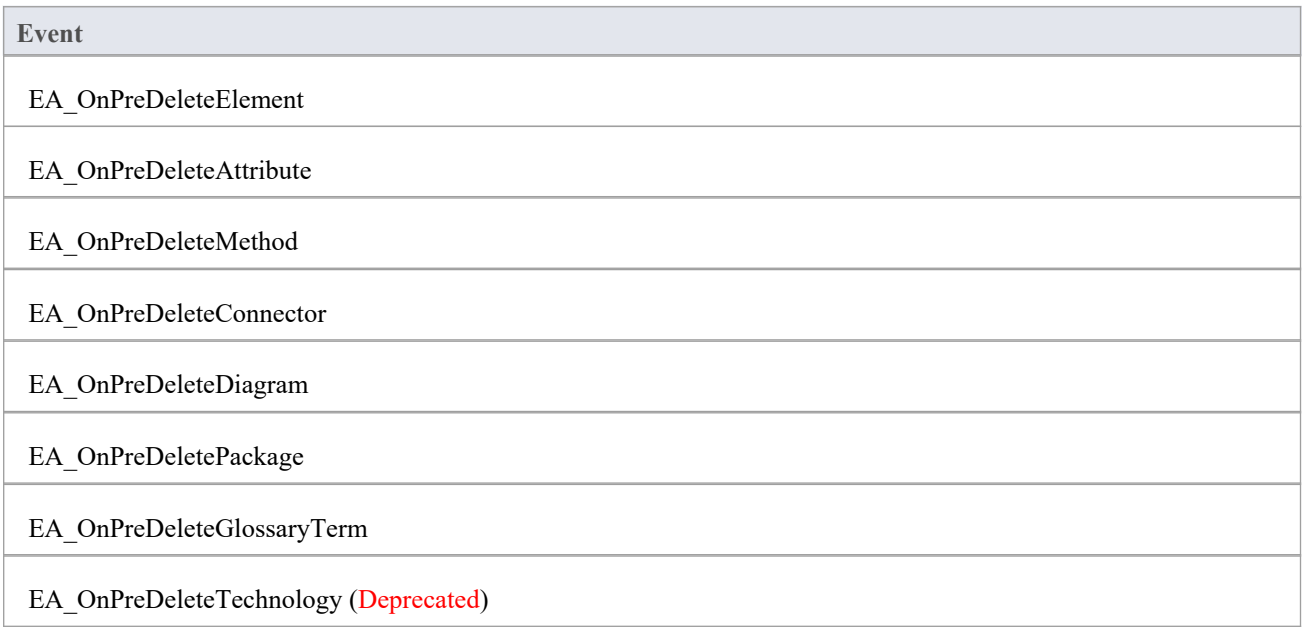

## **EA\_OnPreDeleteElement**

EA\_OnPreDeleteElement notifies Add-Ins that an element is to be deleted from the model. It enables Add-Ins to permit or deny deletion of the element.<br>This event occurs when a user deletes an element from the Browser window or on a diagram. The notification is

provided immediately before the element is deleted, so that the Add-In can disable deletion of the element.

## **Syntax**

Function EA\_OnPreDeleteElement (Repository As EA.Repository, Info As EA.EventProperties) As Boolean The EA\_OnPreDeleteElement function syntax contains these parameters.

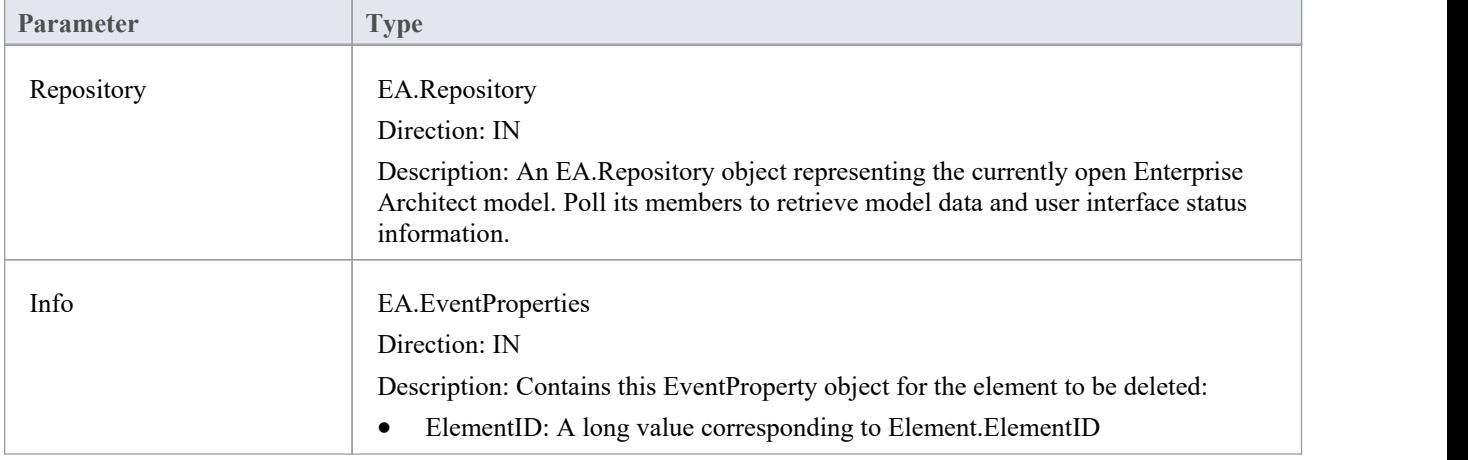

- Return True to enable deletion of the element from the model
- Return False to disable deletion of the element

## **EA\_OnPreDeleteAttribute**

EA\_OnPreDeleteAttribute notifies Add-Ins that an attribute is to be deleted from the model. It enables Add-Ins to permit or deny deletion of the attribute.

This event occurs when a user attempts to permanently delete an attribute from the Browser window. The notification is provided immediately before the attribute is deleted, so that the Add-In can disable deletion of the attribute.

## **Syntax**

Function EA\_OnPreDeleteAttribute (Repository As EA.Repository, Info As EA.EventProperties) As Boolean The EA\_OnPreDeleteAttribute function syntax contains these parameters.

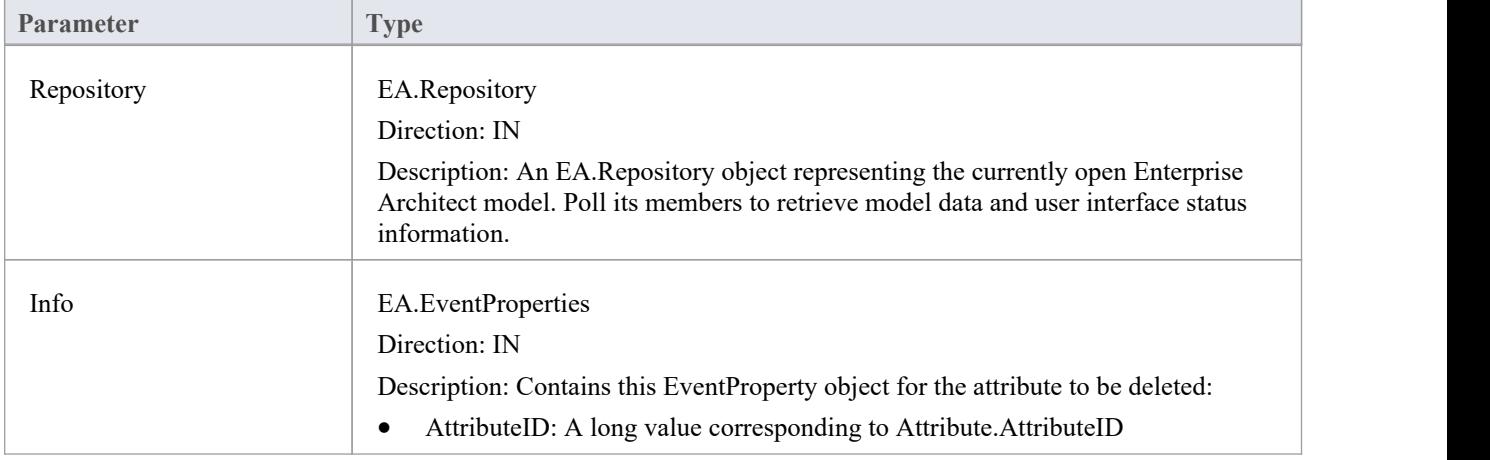

- Return True to enable deletion of the attribute from the model
- Return False to disable deletion of the attribute

## **EA\_OnPreDeleteMethod**

EA\_OnPreDeleteMethod notifies Add-Ins that a method (operation) is to be deleted from the model. It enables Add-Ins to permit or deny deletion of the method.

This event occurs when a user attempts to permanently delete a method from the Browser window. The notification is provided immediately before the method is deleted, so that the Add-In can disable deletion of the method.

## **Syntax**

Function EA\_OnPreDeleteMethod (Repository As EA.Repository, Info As EA.EventProperties) As Boolean The EA\_OnPreDeleteMethod function syntax contains these parameters.

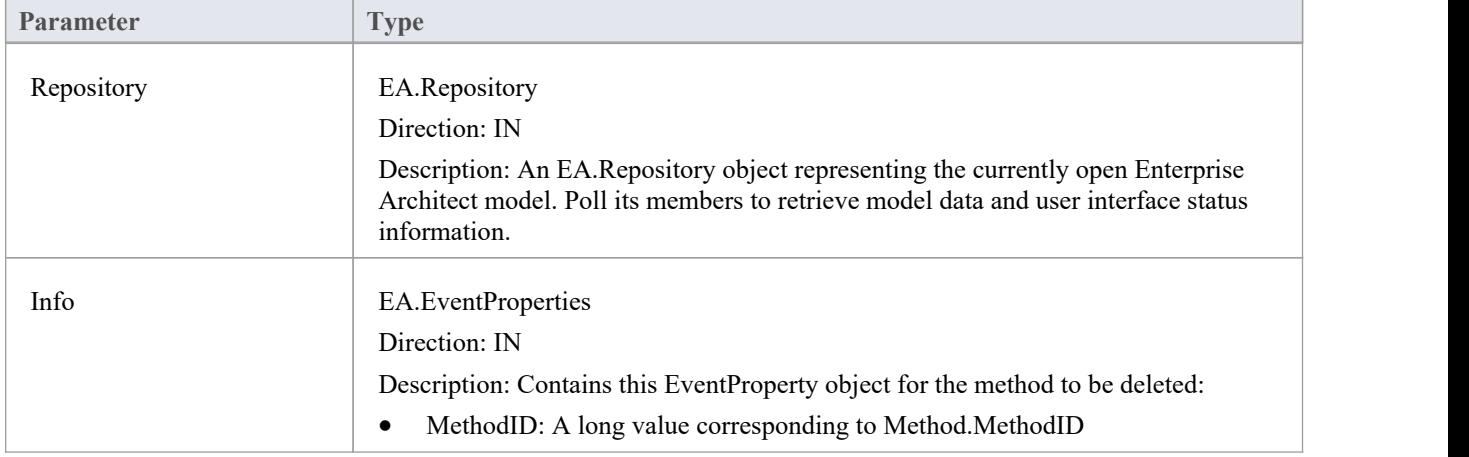

- Return True to enable deletion of the method from the model
- Return False to disable deletion of the method

## **EA\_OnPreDeleteConnector**

EA\_OnPreDeleteConnector notifies Add-Ins that a connector is to be deleted from the model. It enables Add-Ins to permit or deny deletion of the connector.

This event occurs when a user attempts to permanently delete a connector on a diagram. The notification is provided immediately before the connector is deleted, so that the Add-In can disable deletion of the connector.

## **Syntax**

Function EA\_OnPreDeleteConnector (Repository As EA.Repository, Info As EA.EventProperties) As Boolean The EA\_OnPreDeleteConnector function syntax contains these parameters.

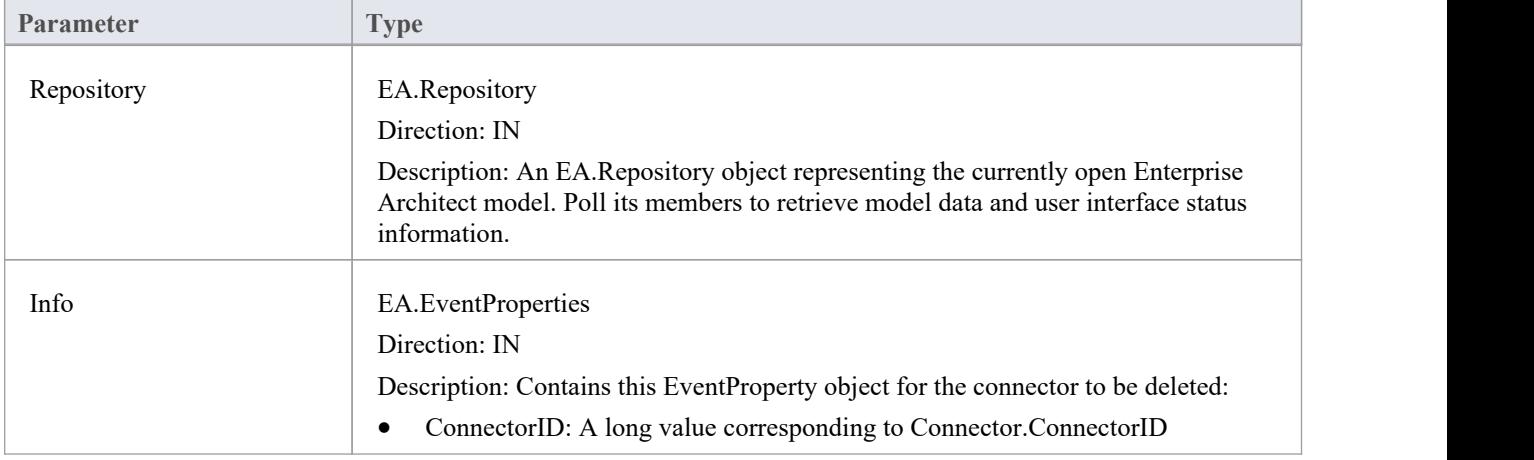

- Return True to enable deletion of the connector from the model
- Return False to disable deletion of the connector

## **EA\_OnPreDeleteDiagram**

EA\_OnPreDeleteDiagram notifies Add-Ins that a diagram is to be deleted from the model. It enables Add-Ins to permit or deny deletion of the diagram.

This event occurs when a user attempts to permanently delete a diagram from the Browser window. The notification is provided immediately before the diagram is deleted, so that the Add-In can disable deletion of the diagram.

## **Syntax**

Function EA\_OnPreDeleteDiagram (Repository As EA.Repository, Info As EA.EventProperties) As Boolean The EA\_OnPreDeleteDiagram function syntax contains these parameters.

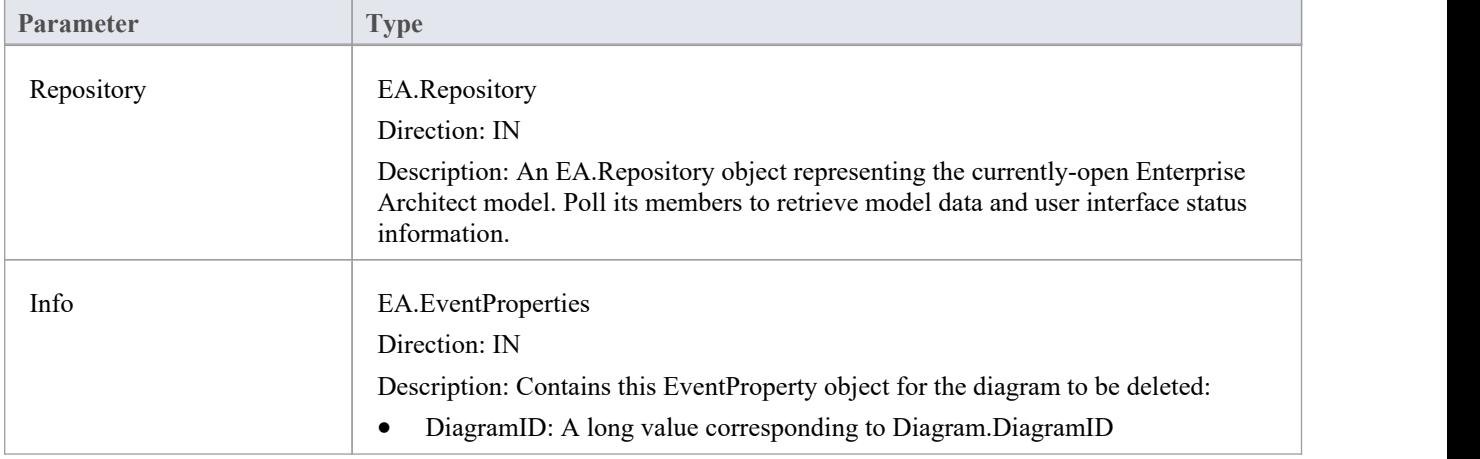

- Return True to enable deletion of the diagram from the model
- Return False to disable deletion of the diagram

## **EA\_OnPreDeleteDiagramObject**

EA\_OnPreDeleteDiagramObject notifies Add-Ins that a diagram object is to be deleted from the model. It enables Add-Ins to permit or deny deletion of the element.<br>This event occurs when a user attempts to permanently delete an element from a diagram. The notification is provided

immediately before the element is deleted, so that the Add-In can disable deletion of the element.

## **Syntax**

Function EA\_OnPreDeleteDiagramObject (Repository As EA.Repository, Info As EA.EventProperties) As Boolean The EA\_OnPreDeleteDiagramObject function syntax contains these parameters.

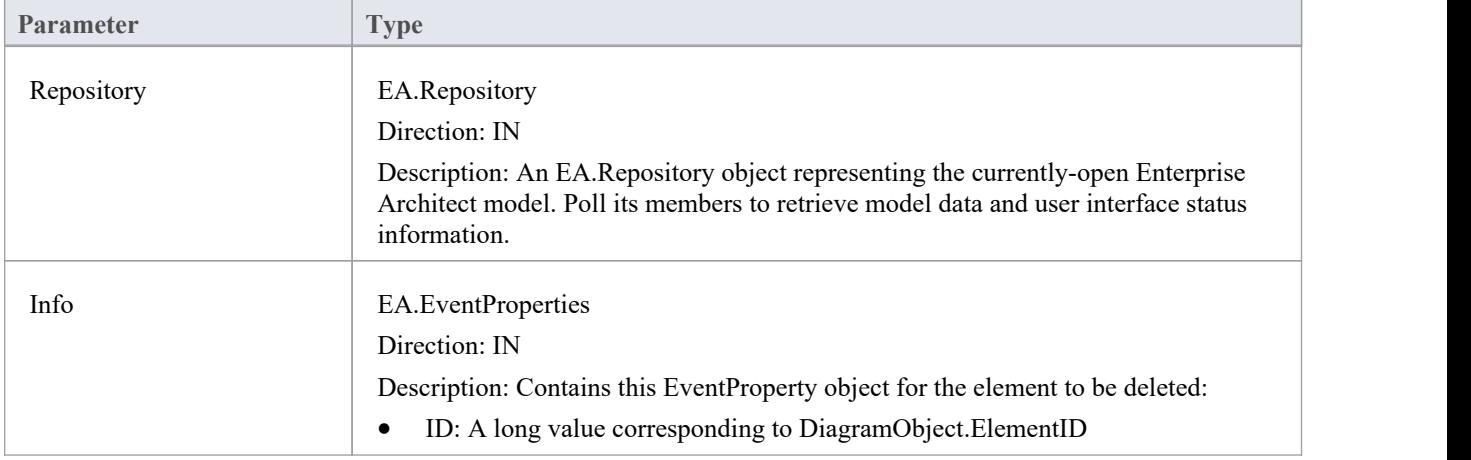

- Return True to enable deletion of the element from the model
- Return False to disable deletion of the element

## **EA\_OnPreDeletePackage**

EA\_OnPreDeletePackage notifies Add-Ins that a Package is to be deleted from the model. It enables Add-Ins to permit or deny deletion of the Package.

This event occurs when a user attempts to permanently delete a Package from the Browser window. The notification is provided immediately before the Package is deleted, so that the Add-In can disable deletion of the Package.

## **Syntax**

Function EA\_OnPreDeletePackage (Repository As EA.Repository, Info As EA.EventProperties) As Boolean The EA\_OnPreDeletePackage function syntax contains these parameters.

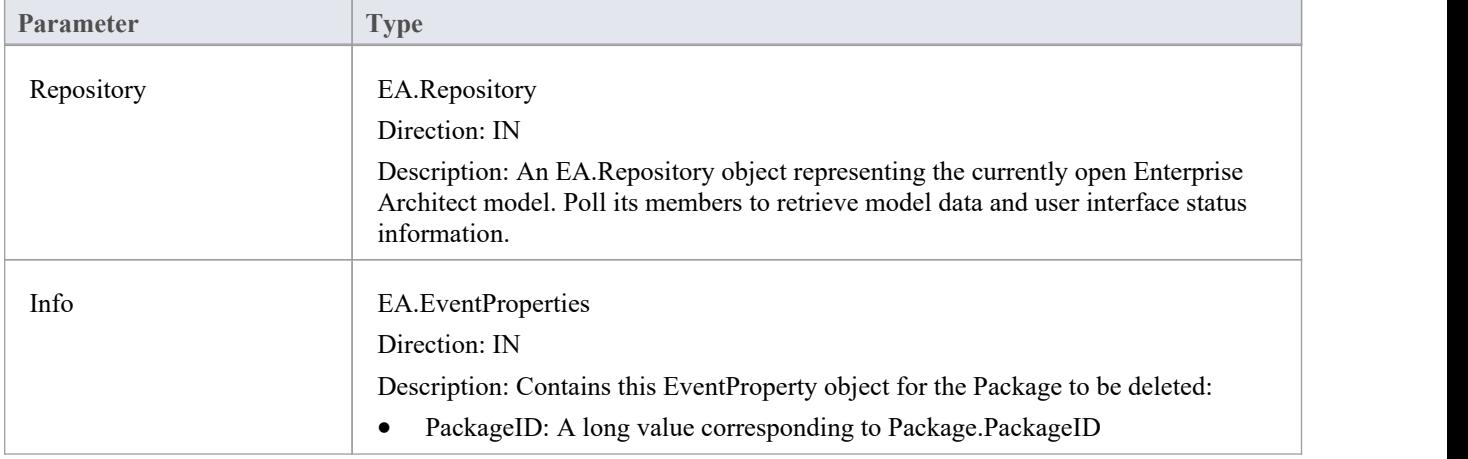

- Return True to enable deletion of the Package from the model
- Return False to disable deletion of the Package

## **EA\_OnPreDeleteGlossaryTerm**

EA\_OnPreDeleteGlossaryTerm notifies Add-Ins that a glossary term is to be deleted from the model. It enables Add-Ins to permit or deny deletion of the glossary term.

The notification is provided immediately before the glossary term is deleted, so that the Add-In can disable deletion of the glossary term.

## **Syntax**

Function EA\_OnPreDeleteGlossaryTerm (Repository As EA.Repository, Info As EA.EventProperties) As Boolean The EA\_OnPreDeleteGlossaryTerm function syntax contains these parameters.

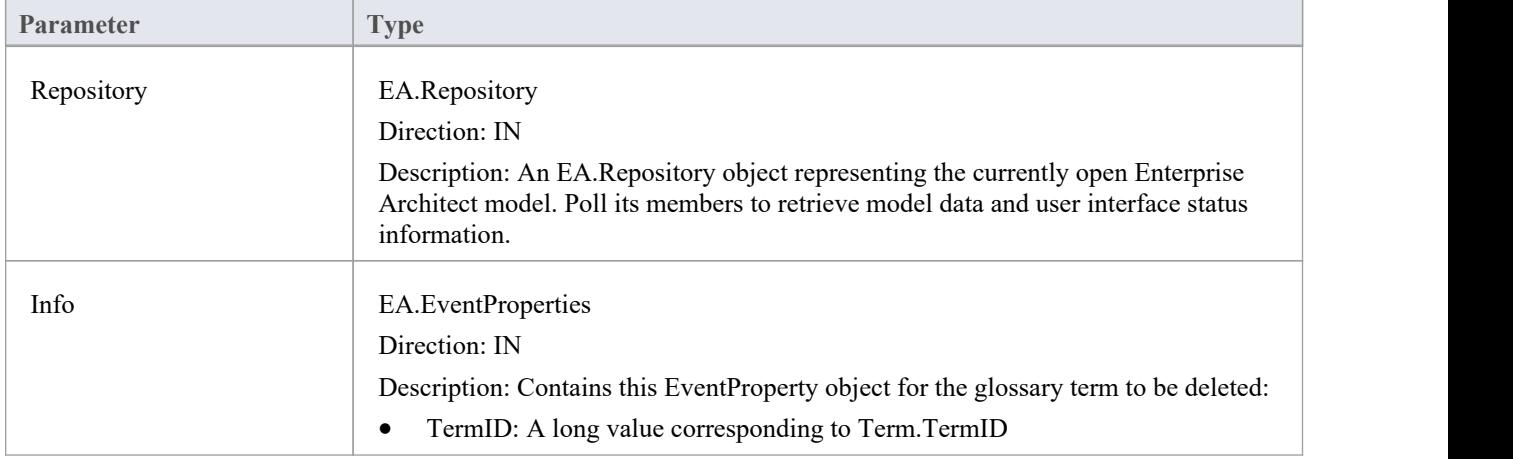

- Return True to enable deletion of the glossary term from the model
- Return False to disable deletion of the glossary term

# **Pre New-Object Events**

When you create an Add-In, you can include broadcast events to intercept and respond to requests to create new objects, including elements, connectors, diagram objects, attributes, methods and Packages.

## **Events to intercept**

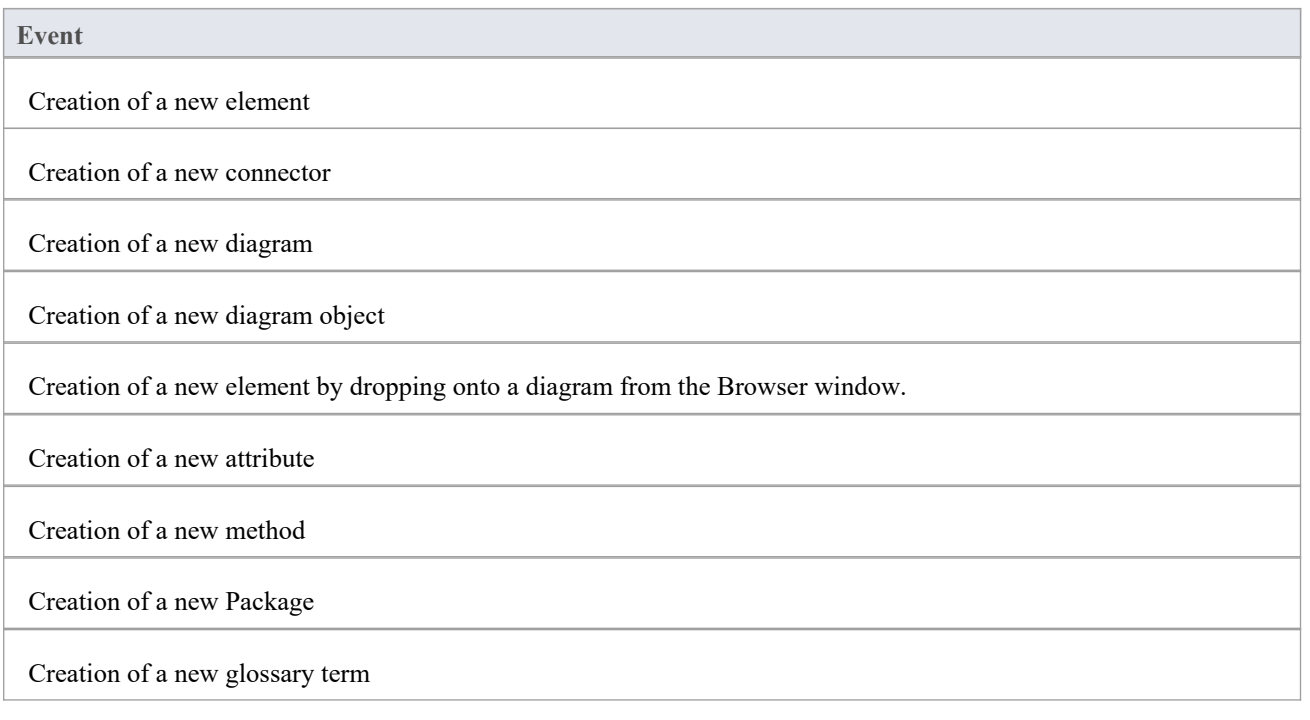
# **EA\_OnPreNewElement**

EA\_OnPreNewElement notifies Add-Ins that a new element is about to be created on a diagram. It enables Add-Ins to permit or deny creation of the new element.

This event occurs when a user drags a new element from the Toolbox or 'Resources' tab of the Browser window onto a diagram. The notification is provided immediately before the element is created, so that the Add-In can disable addition of the element.

#### **Syntax**

Function EA\_OnPreNewElement (Repository As EA.Repository, Info As EA.EventProperties) As Boolean

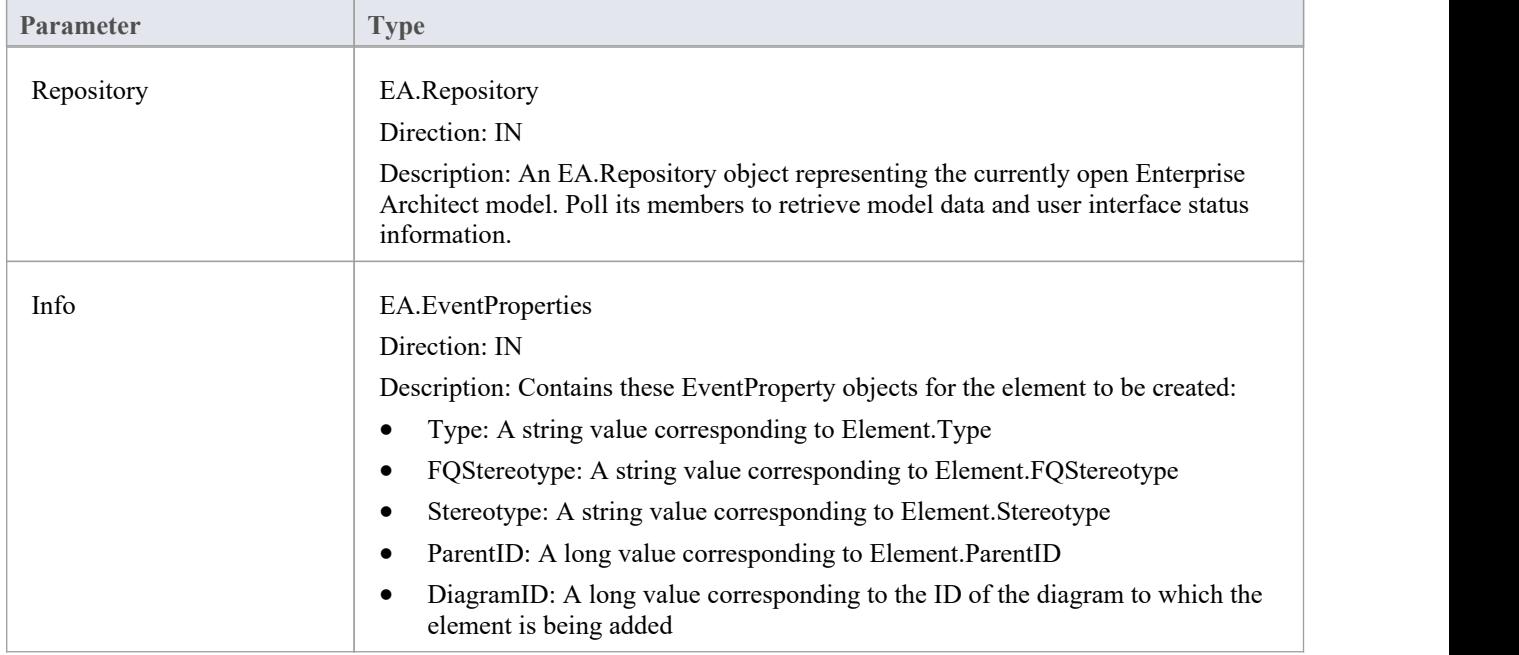

The EA\_OnPreNewElement function syntax contains these parameters.

- Return True to enable addition of the new element to the model
- Return False to disable addition of the new element

# **EA\_OnPreNewConnector**

EA\_OnPreNewConnector notifies Add-Ins that a new connector is about to be created on a diagram. It enables Add-Ins to permit or deny creation of a new connector.

This event occurs when a user drags a new connector from the Toolbox or 'Resources' tab of the Browser window, onto a diagram. The notification is provided immediately before the connector is created, so that the Add-In can disable addition of the connector.

#### **Syntax**

Function EA\_OnPreNewConnector (Repository As EA.Repository, Info As EA.EventProperties) As Boolean

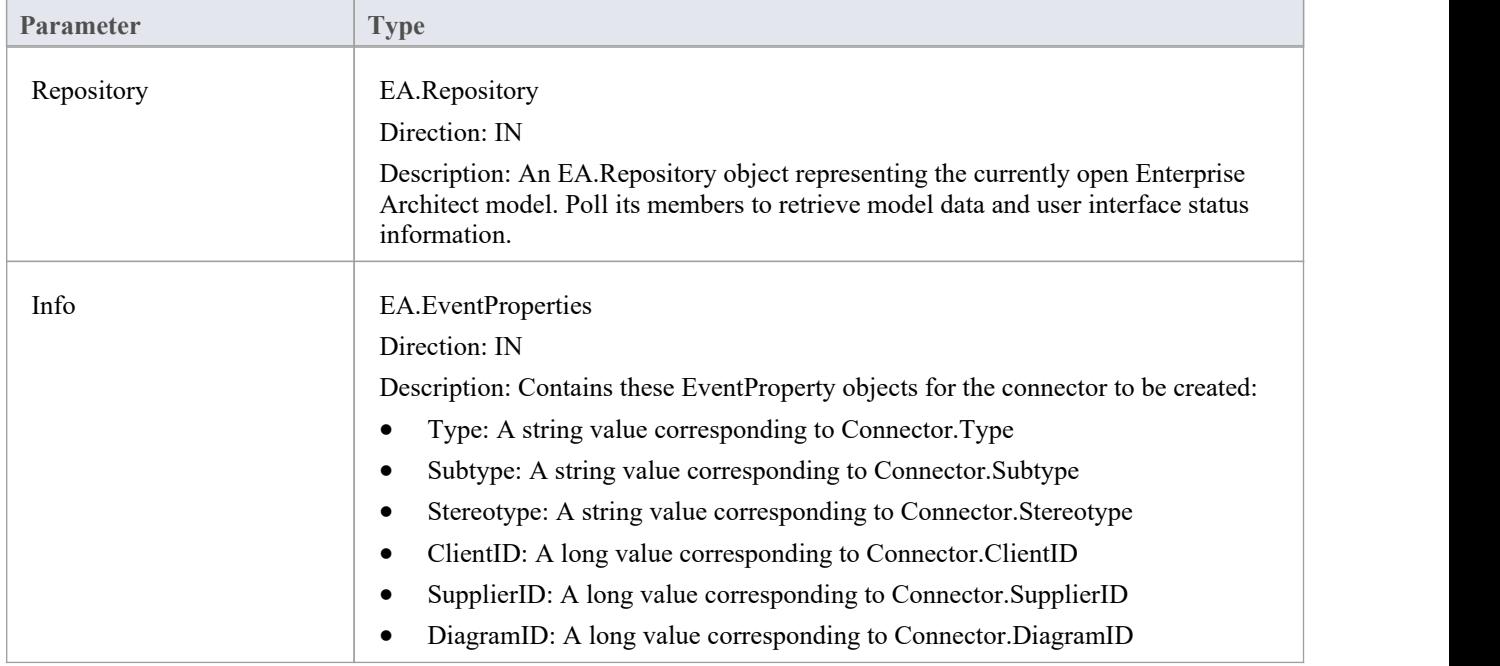

The EA\_OnPreNewConnector function syntax contains these elements:

- Return True to enable addition of the new connector to the model
- Return False to disable addition of the new connector

# **EA\_OnPreNewDiagram**

EA\_OnPreNewDiagram notifies Add-Ins that a new diagram is about to be created. It enables Add-Ins to permit or deny creation of the new diagram.

The notification is provided immediately before the diagram is created, so that the Add-In can disable addition of the diagram.

### **Syntax**

Function EA\_OnPreNewDiagram (Repository As EA.Repository, Info As EA.EventProperties) As Boolean The EA\_OnPreNewDiagram function syntax contains these parameters.

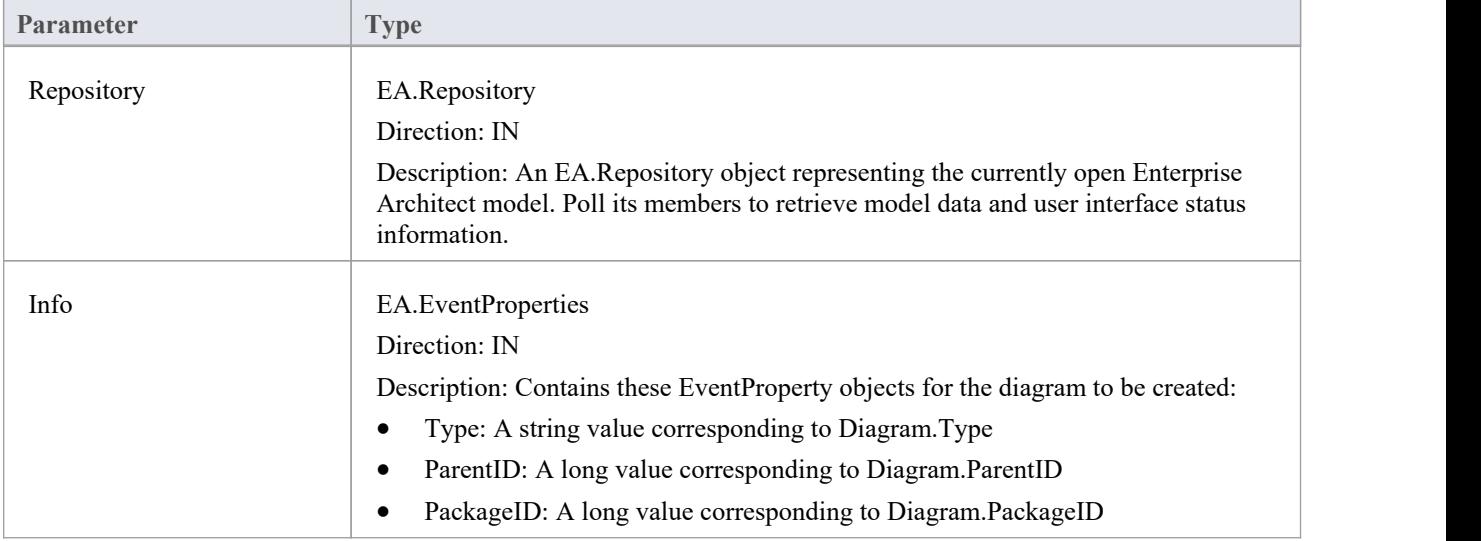

- Return True to enable addition of the new diagram to the model
- Return False to disable addition of the new diagram

# **EA\_OnPreNewDiagramObject**

EA\_OnPreNewDiagramObject notifies Add-Ins that a new diagram object is about to be dropped on a diagram. It enables Add-Ins to permit or deny creation of the new object.

This event occurs when a user drags an object directly from the Enterprise Architect Browser window or from the 'Resources' tab of the Browser window onto a diagram. The notification is provided immediately before the object is created, so that the Add-In can disable addition of the object.

### **Syntax**

Function EA\_OnPreNewDiagramObject (Repository As EA.Repository, Info As EA.EventProperties) As Boolean The EA\_OnPreNewDiagramObject function syntax contains these parameters.

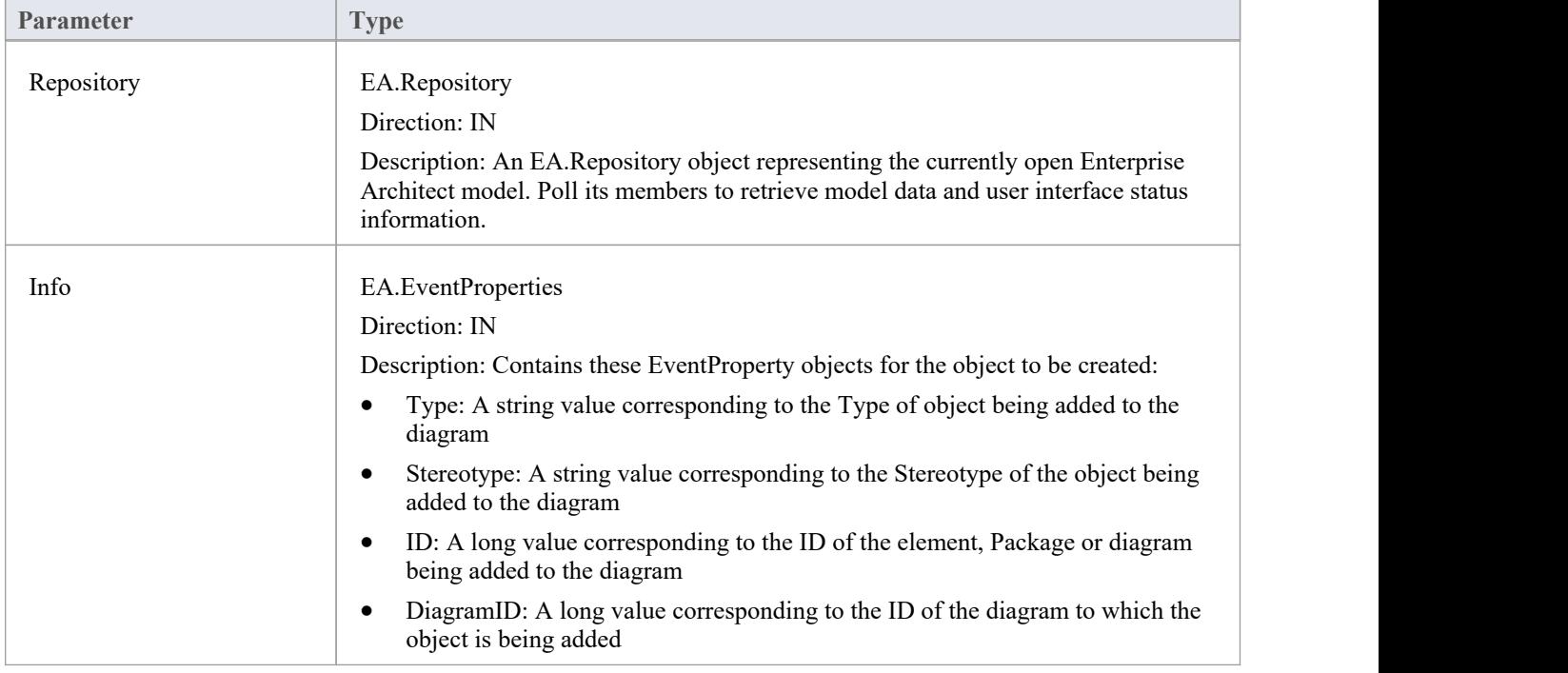

- Return True to enable addition of the object to the model
- Return False to disable addition of the object

# **EA\_OnPreDropFromTree**

When a user drags any kind of element from the Browser window onto a diagram, EA\_OnPreDropFromTree notifies the Add-In that a new item is about to be dropped onto a diagram. The notification is provided immediately before the element is dropped, so that the Add-In can override the default action that would be taken for this drag.

#### **Syntax**

Function EA\_OnPreDropFromTree (Repository As EA.Repository, Info As EA.EventProperties) As Boolean The EA\_OnPreDropFromTree function syntax contains these parameters.

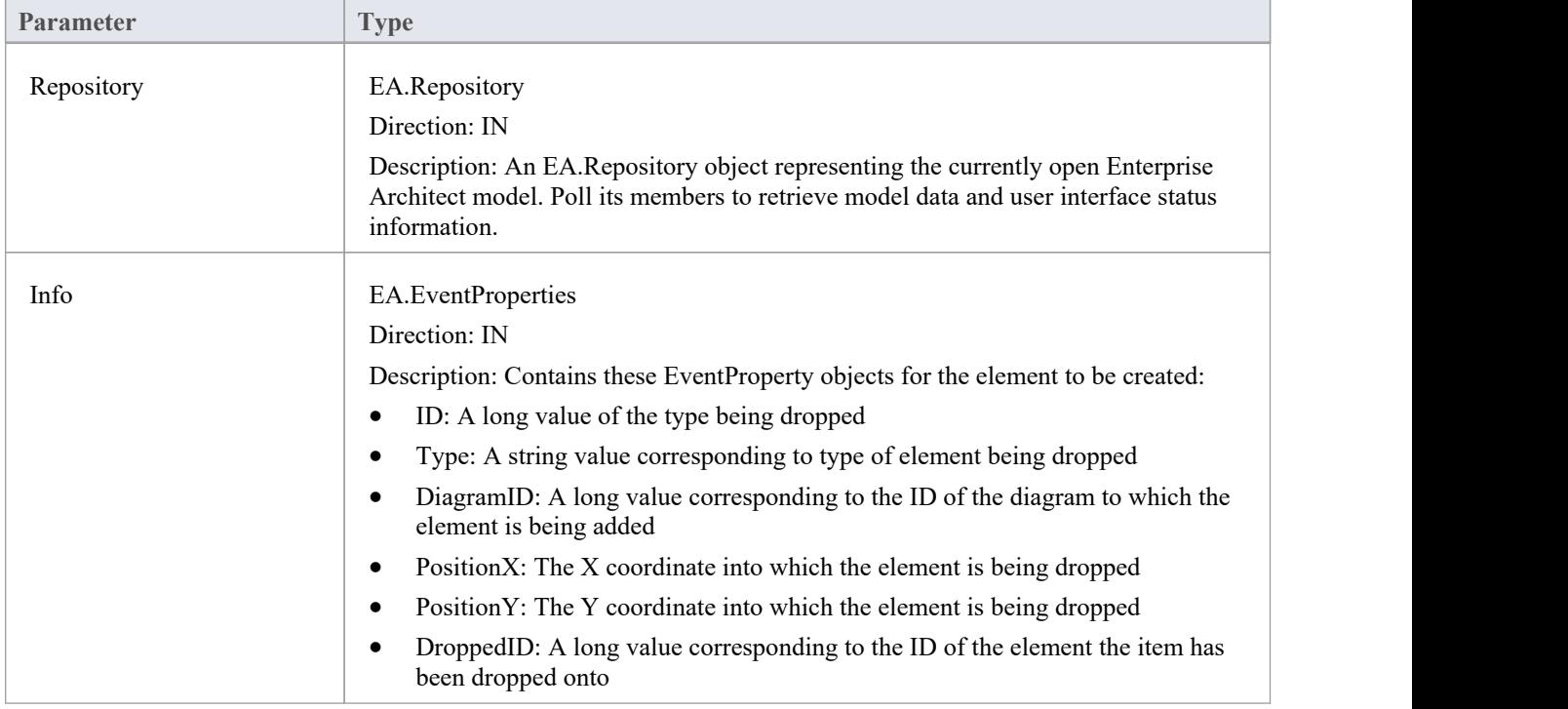

- Return True to allow the default behavior to be executed
- · Return False to override this behavior

## **EA\_OnPreNewAttribute**

EA\_OnPreNewAttribute notifies Add-Ins that a new attribute is about to be created on an element. It enables Add-Ins to permit or deny creation of the new attribute.

This event occurs when a user creates a new attribute on an element by either drag-dropping from the Browser window, using the 'Attributes'tab of the Features window, or using the in-place editor on the diagram. The notification is provided immediately before the attribute is created, so that the Add-In can disable addition of the attribute.

#### **Syntax**

Function EA\_OnPreNewAttribute (Repository As EA.Repository, Info As EA.EventProperties) As Boolean

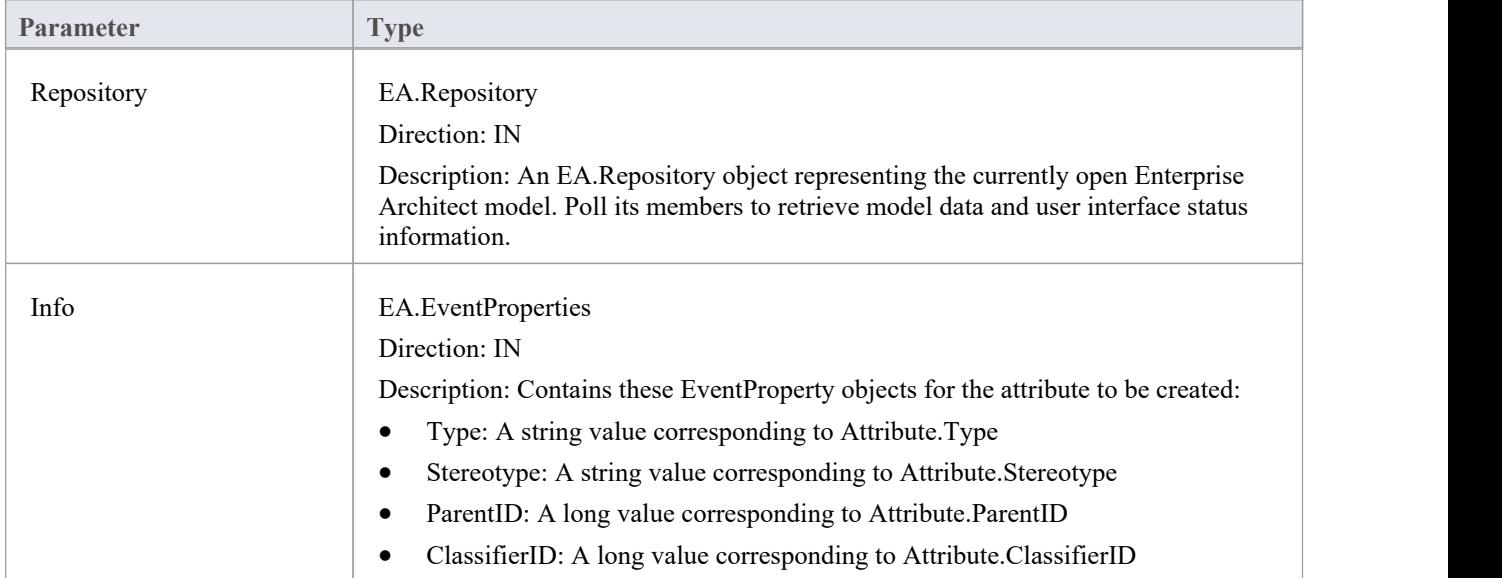

The EA\_OnPreNewAttribute function syntax contains these parameters.

- Return True to enable addition of the new attribute to the model
- Return False to disable addition of the new attribute

# **EA\_OnPreNewMethod**

EA\_OnPreNewMethod notifies Add-Ins that a new method is about to be created on an element. It enables Add-Ins to permit or deny creation of the new method.

This event occurs when a user creates a new method on an element by either drag-dropping from the Browser window, using the 'Operations'tab of the Features window, or using the in-place editor on the diagram. The notification is provided immediately before the method is created, so that the Add-In can disable addition of the method.

#### **Syntax**

Function EA\_OnPreNewMethod (Repository As EA.Repository, Info As EA.EventProperties) As Boolean

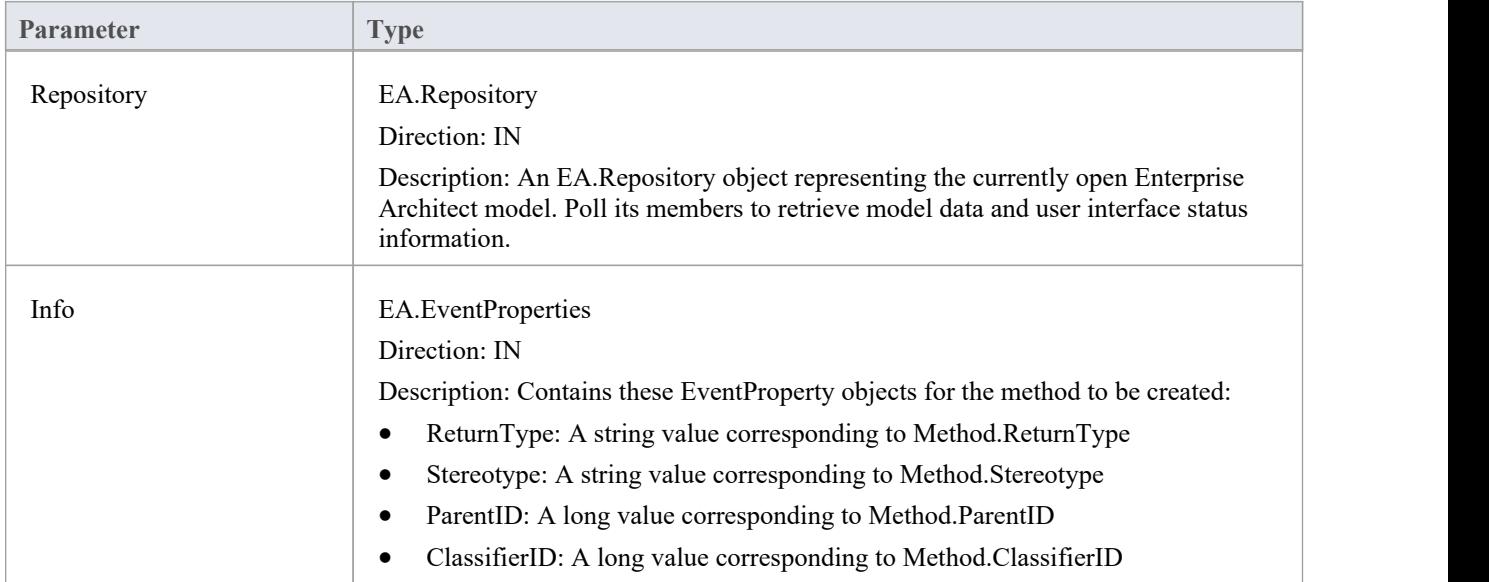

The EA\_OnPreNewMethod function syntax contains these parameters.

- Return True to enable addition of the new method to the model
- Return False to disable addition of the new method

# **EA\_OnPreNewPackage**

EA\_OnPreNewPackage notifies Add-Ins that a new Package is about to be created in the model. It enables Add-Ins to permit or deny creation of the new Package.

This event occurs when a user drags a new Package from the Toolbox or 'Resources' tab of the Browser window onto a diagram, or by selecting the New Package icon from the Browser window. The notification is provided immediately before the Package is created, so that the Add-In can disable addition of the Package.

#### **Syntax**

Function EA\_OnPreNewPackage (Repository As EA.Repository, Info As EA.EventProperties) As Boolean

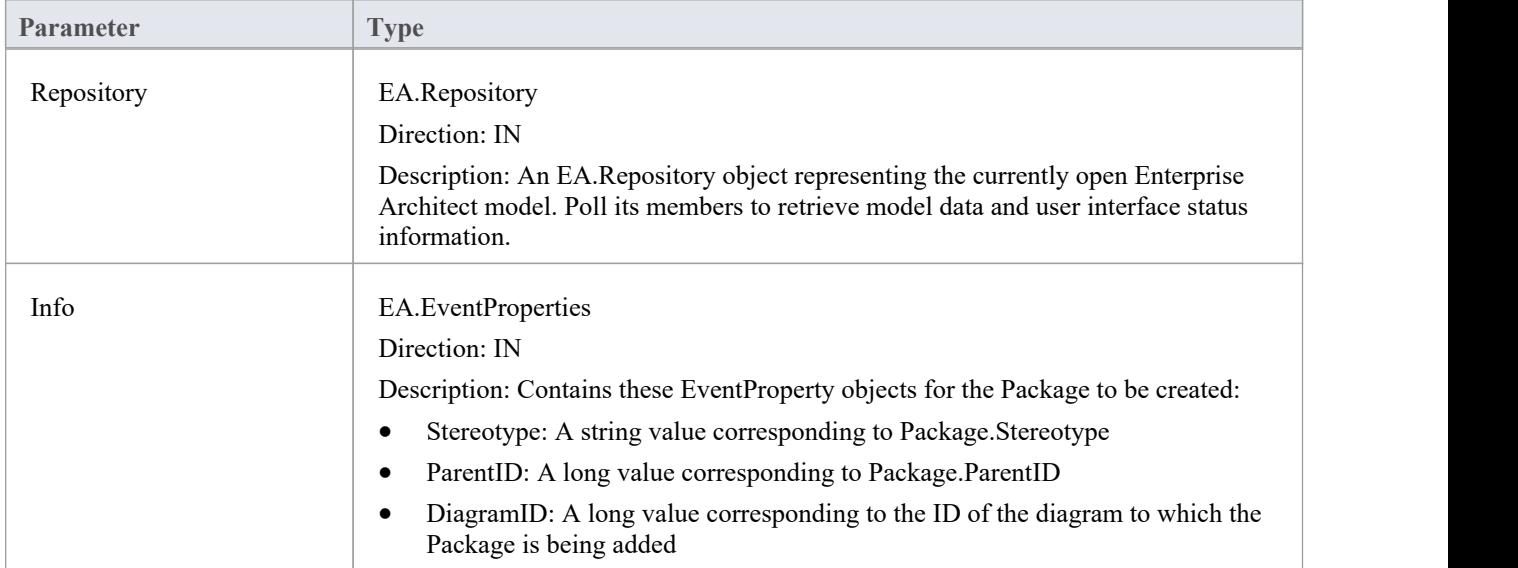

The EA\_OnPreNewPackage function syntax contains these parameters.

- Return True to enable addition of the new Package to the model
- Return False to disable addition of the new Package

# **EA\_OnPreNewGlossaryTerm**

EA\_OnPreNewGlossaryTerm notifies Add-Ins that a new glossary term is about to be created. It enables Add-Ins to permit or deny creation of the new glossary term.

The notification is provided immediately before the glossary term is created, so that the Add-In can disable addition of the element.

### **Syntax**

Function EA\_OnPreNewGlossaryTerm (Repository As EA.Repository, Info As EA.EventProperties) As Boolean The EA\_OnPreNewGlossaryTerm function syntax contains these parameters.

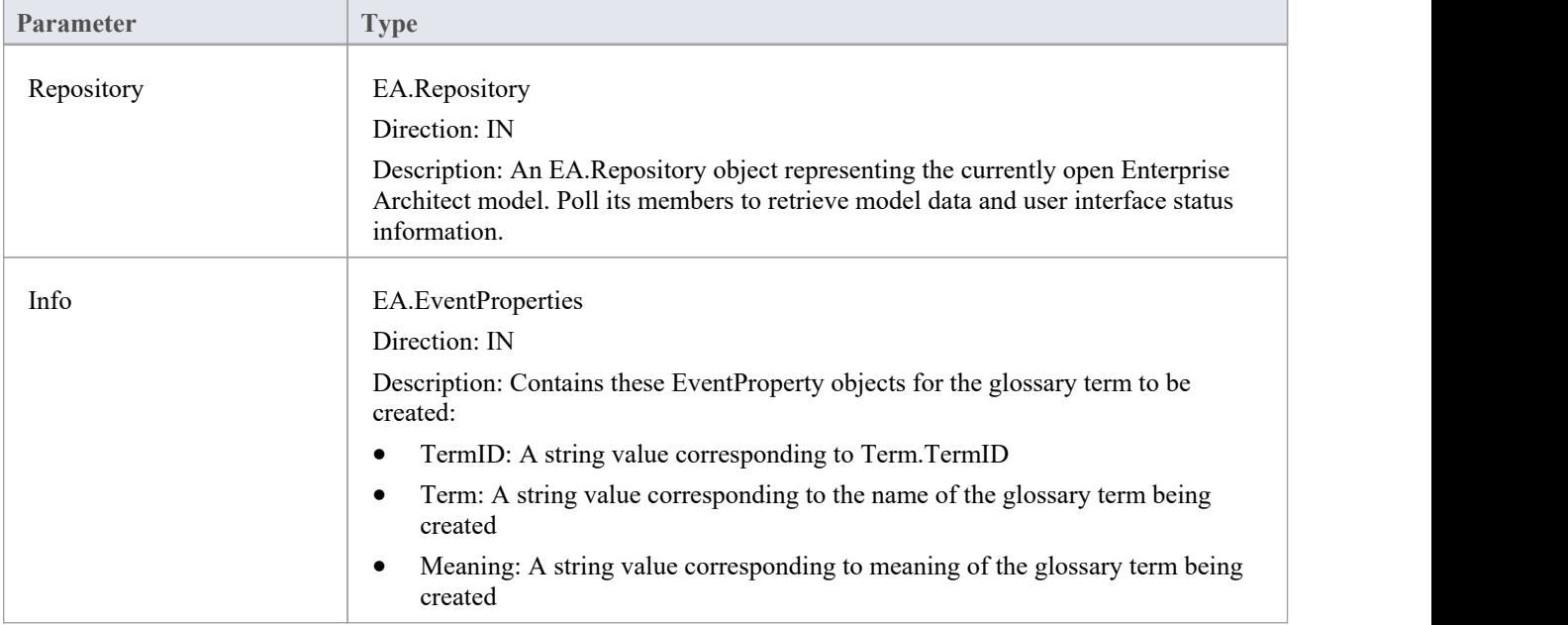

- Return True to enable addition of the new glossary term to the model
- Return False to disable addition of the new glossary term

# **Tagged Value Events**

Enterprise Architect includes the Addin Broadcast Tagged Value type that allows an Add-In to respond to attempts to edit it. The function that is called depends on the type of object the Tagged Value is on.

### **Tagged Value Events**

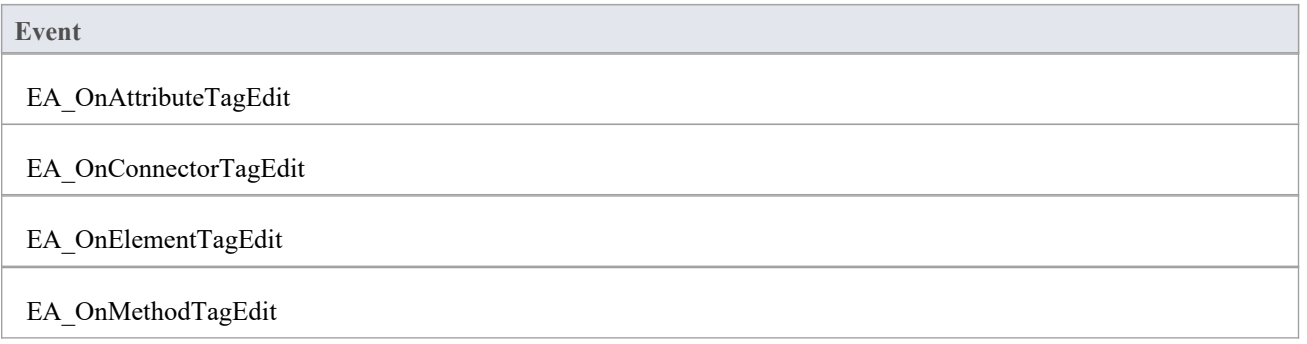

# **EA\_OnAttributeTagEdit**

EA\_OnAttributeTagEdit is called when the user clicks the button for a Tagged Value of type AddinBroadcast on an attribute.

The Add-In displays fields to show and change the value and notes; this function provides the initial values for the Tagged Value notes and value, and takes on any changes on exit of the function.

#### **Syntax**

Г

Sub EA\_OnAttributeTagEdit (Repository As EA.Repository, AttributeID As Long, String TagName, String TagValue, String TagNotes)

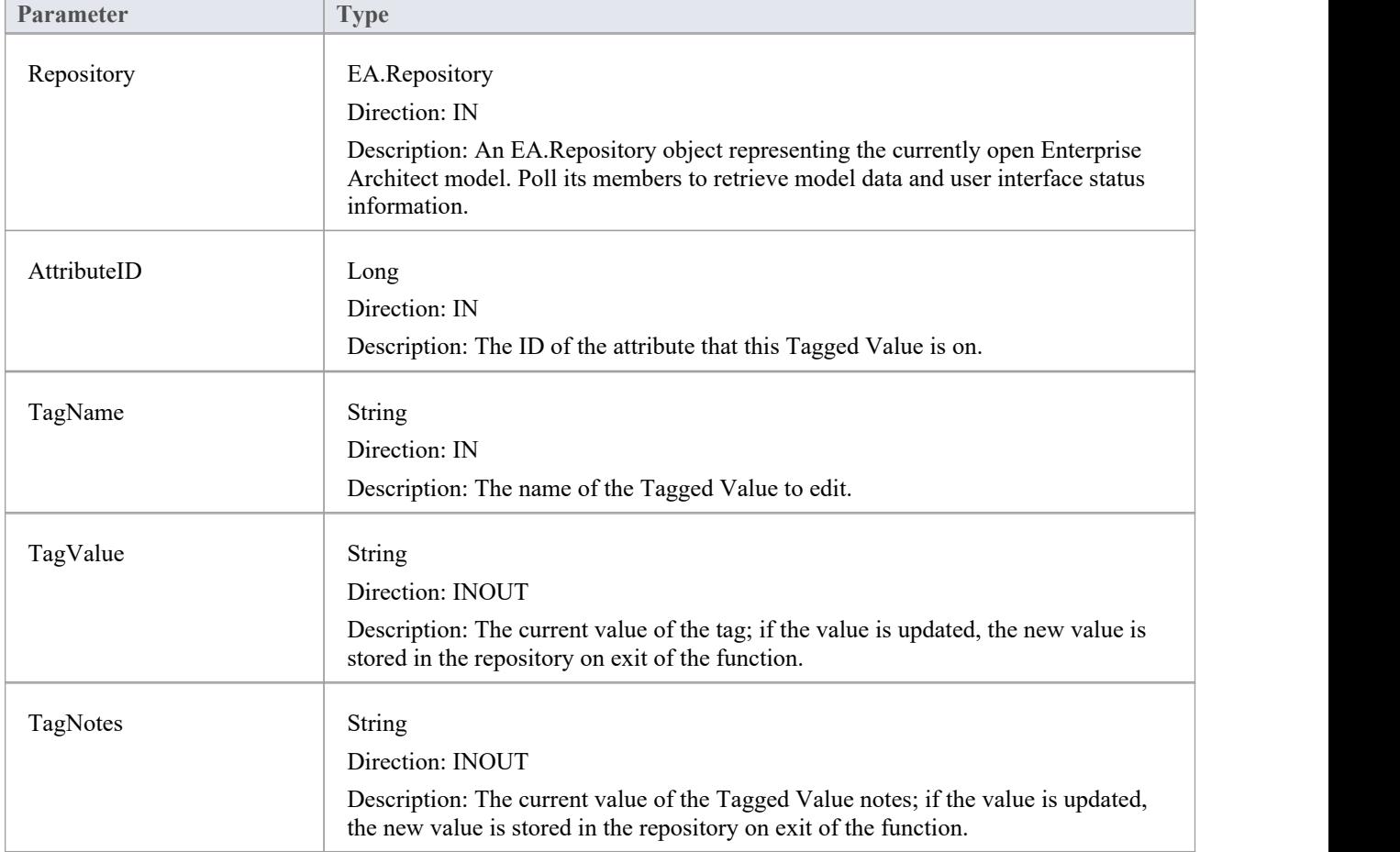

The EA\_OnAttributeTagEdit function syntax contains these parameters.

# **EA\_OnConnectorTagEdit**

EA\_OnConnectorTagEdit is called when the user clicks the button for a Tagged Value of type AddinBroadcast on a connector.

The Add-In displays fields to show and change the value and notes; this function provides the initial values for the Tagged Value notes and value, and takes on any changes on exit of the function.

#### **Syntax**

Г

Sub EA\_OnConnectorTagEdit (Repository As EA.Repository, ConnectorID As Long, String TagName, String TagValue, String TagNotes)

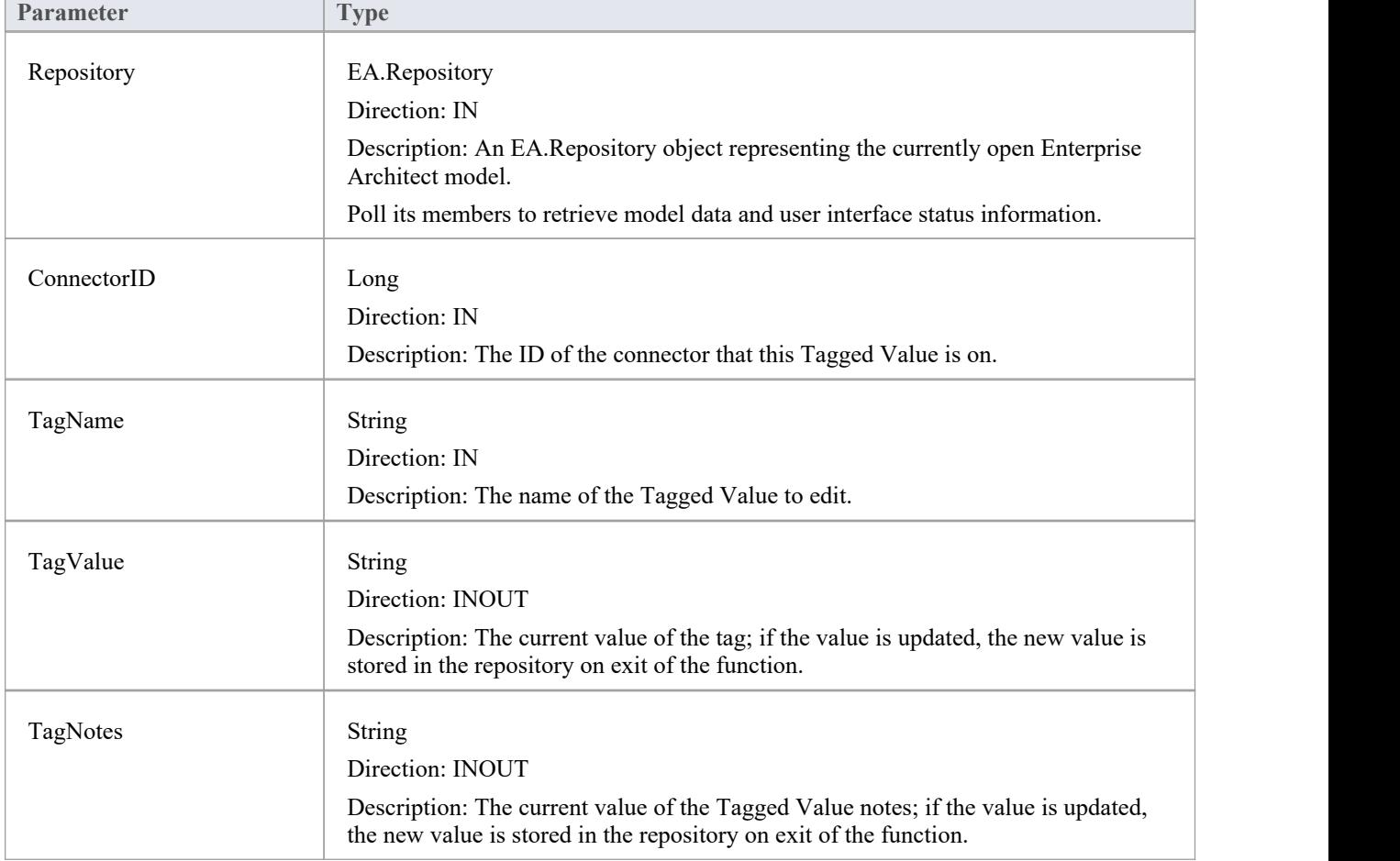

The EA\_OnConnectorTagEdit function syntax contains these parameters.

# **EA\_OnElementTagEdit**

EA\_OnElementTagEdit is called when the user clicks the button for a Tagged Value of type AddinBroadcast on an element.

The Add-In displays fields to show and change the value and notes; this function provides the initial values for the Tagged Value notes and value, and takes on any changes on exit of the function.

#### **Syntax**

Г

Sub EA\_OnElementTagEdit (Repository As EA.Repository, ObjectID As Long, String TagName, String TagValue, String TagNotes)

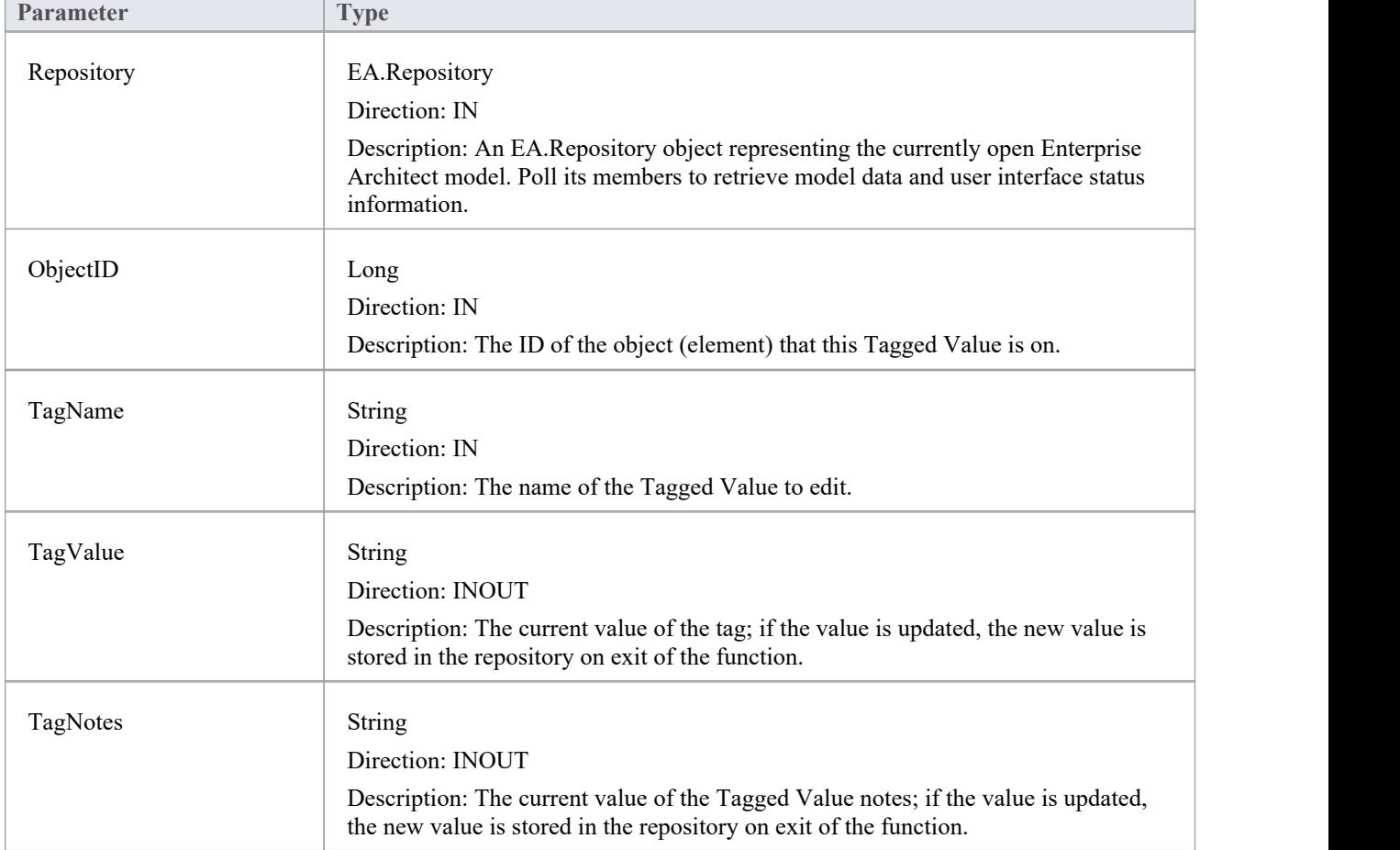

The EA\_OnElementTagEdit function syntax contains these elements:

# **EA\_OnMethodTagEdit**

EA\_OnMethodTagEdit is called when the user clicks the button for a Tagged Value of type AddinBroadcast on an operation.

The Add-In displays fields to show and change the value and notes; this function provides the initial values for the Tagged Value notes and value, and takes on any changes on exit of the function.

#### **Syntax**

Г

Sub EA\_OnMethodTagEdit (Repository As EA.Repository, MethodID As Long, String TagName, String TagValue, String TagNotes)

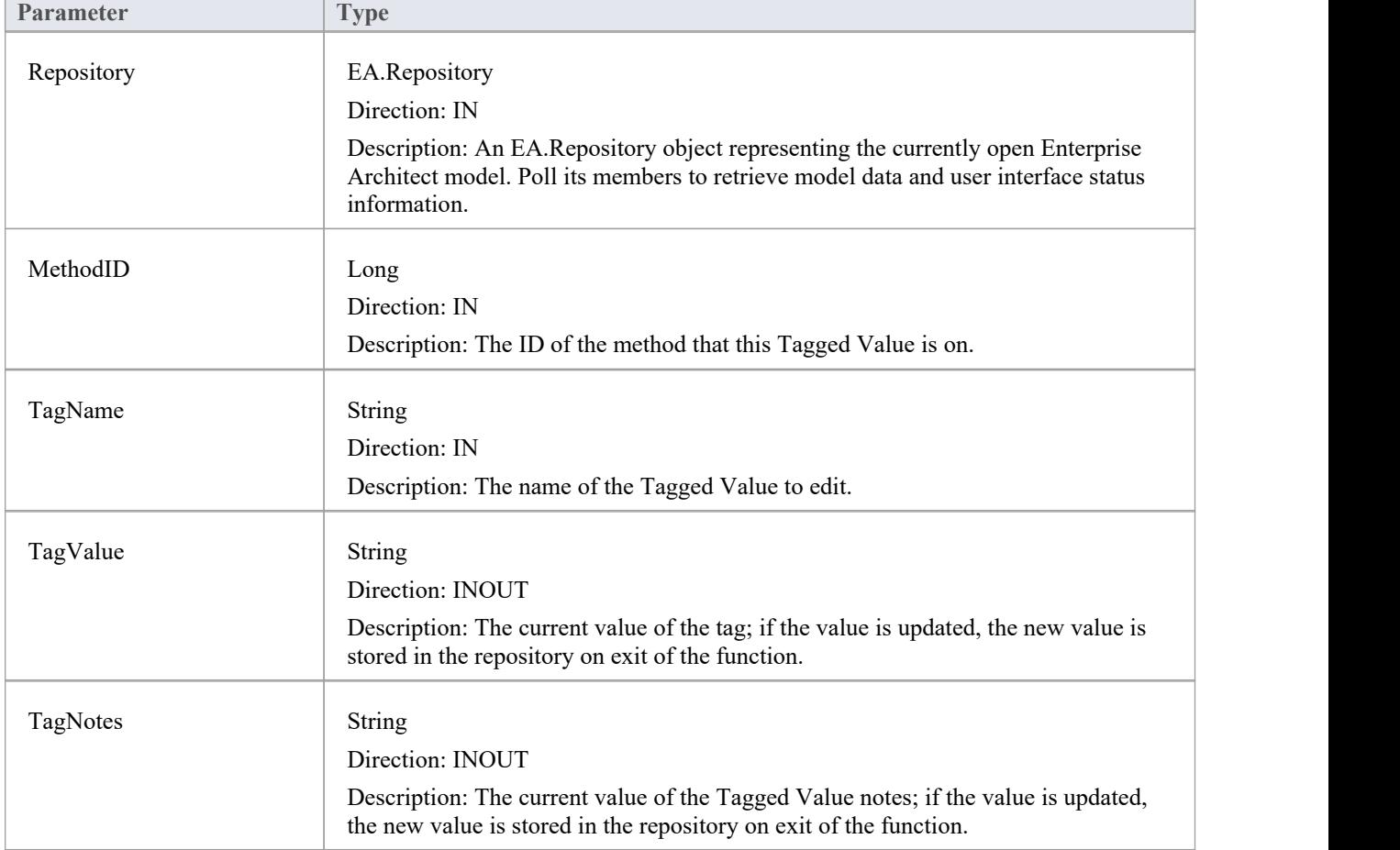

The EA\_OnMethodTagEdit function syntax contains these elements:

# **Technology Events**

Enterprise Architect Add-Ins can respond to events associated with the use of MDG Technologies.

### **Technology Broadcast Events**

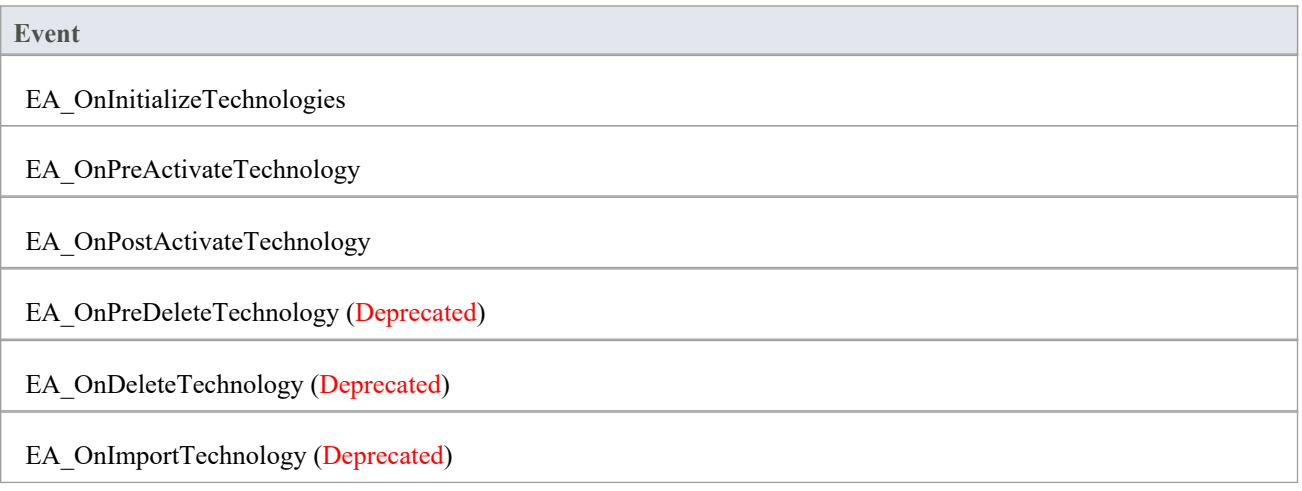

# **EA\_OnInitializeTechnologies**

EA\_OnInitializeTechnologies requests that an Add-In pass an MDG Technology to Enterprise Architect for loading.

This event occurs on Enterprise Architect start up. Return your technology XML to this function and Enterprise Architect loads and enables it.

#### **Syntax**

Function EA\_OnInitializeTechnologies (Repository As EA.Repository) As Object

The EA\_OnInitializeTechnologies function syntax contains this parameter:

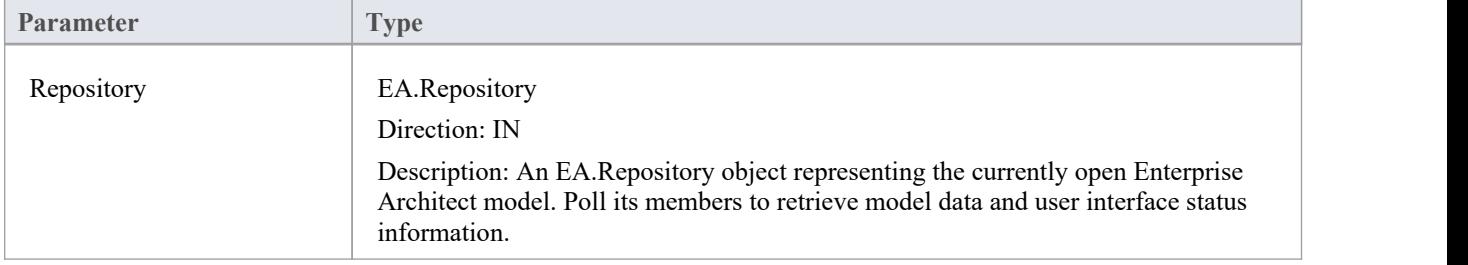

### **Return Value**

Return the MDG Technology as a single XML string.

### **Example**

Public Function EA\_OnInitializeTechnologies(ByVal Repository As EA.Repository) As Object

EA\_OnInitializeTechnologies = My.Resources.MyTechnology

End Function

# **EA\_OnPreActivateTechnology**

EA\_OnPreActivateTechnology notifies Add-Ins that an MDG Technology resource is about to be activated in the model.

This event occurs when a user selects to activate an MDG Technology resource in the model(by clicking on the Set Active button on the 'MDG Technologies' dialog or by selecting the technology in the list box in the Default Tools toolbar).

The notification is provided immediately after the user attempts to activate the MDG Technology, so that the Add-In can permit or disable activation of the Technology.

### **Syntax**

Function EA\_OnPreActivateTechnology (Repository As EA.Repository, Info As EA.EventProperties) As Boolean The EA\_OnPreActivateTechnology function syntax contains these parameters.

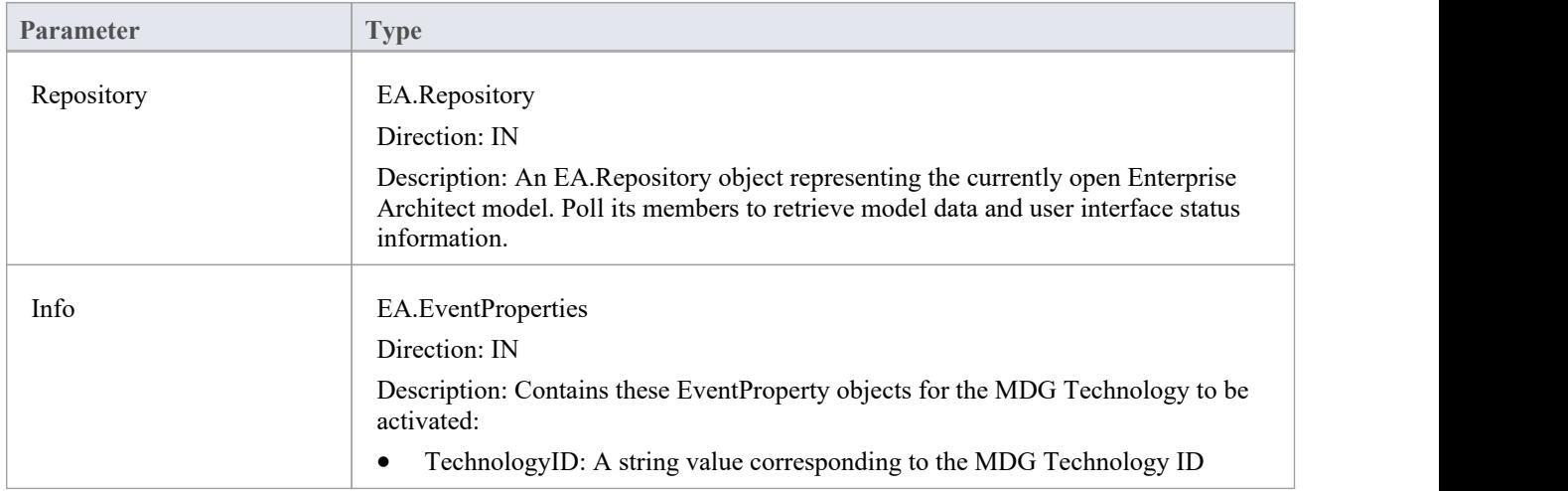

- Return True to enable activation of the MDG Technology resource in the model
- Return False to disable activation of the MDG Technology resource

# **EA\_OnPostActivateTechnology**

EA\_OnPostActivateTechnology notifies Add-Ins that an MDG Technology resource has been activated in the model.

This event occurs when a user activates an MDG Technology resource in the model(by clicking on the Set Active button on the 'MDG Technologies' dialog, or by selecting the technology in the list box in the Default Tools toolbar).

The notification is provided immediately after the user succeeds in activating the MDG Technology, so that the Add-In can update the Technology if necessary.

#### **Syntax**

Function EA\_OnPostActivateTechnology (Repository As EA.Repository, Info As EA.EventProperties)

The EA\_OnPostActivateTechnology function syntax contains these parameters:

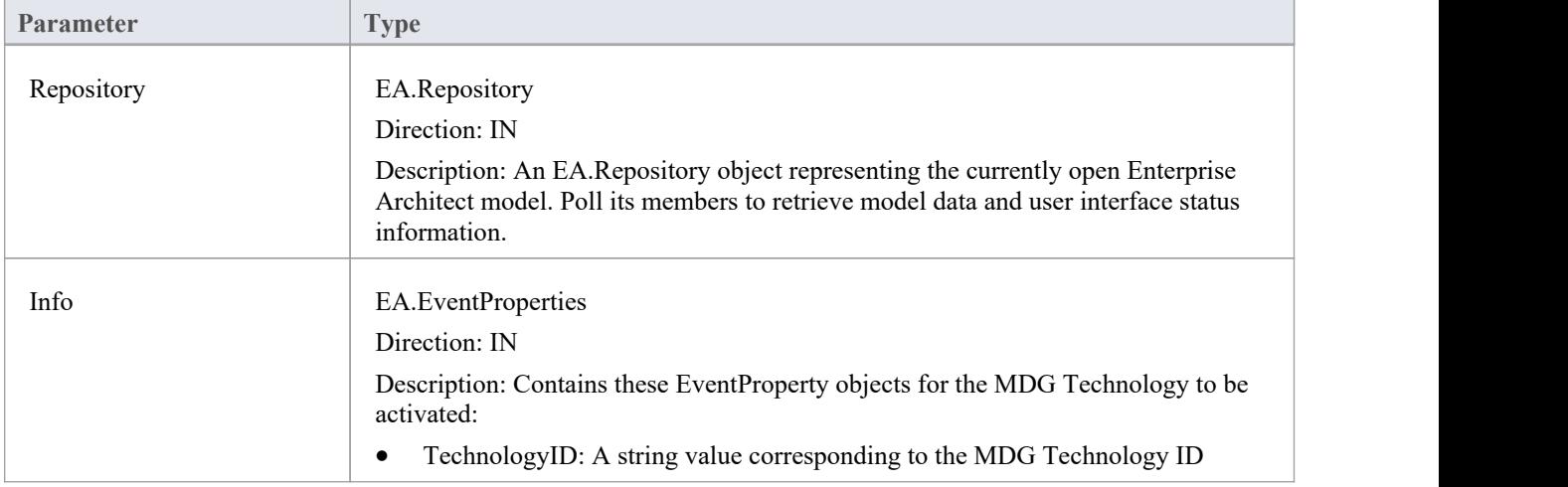

### **Return Value**

Return True if the MDG Technology resource is updated during this notification. Return False otherwise.

# **EA\_OnPreDeleteTechnology**

Deprecated - refers to deleting a technology through the 'Resources' tab of the Browser window; this process is no longer recommended. See *Deploy An MDG Technology* for information on recommended methods for using technologies.

EA\_OnPreDeleteTechnology notifies Add-Ins that an MDG Technology resource is about to be deleted from the model.

This event occurs when a user deletes an MDG Technology resource from the model.

The notification is provided immediately after the user confirms their request to delete the MDG Technology, so that the Add-In can disable deletion of the MDG Technology.

### **Related Broadcast Events**

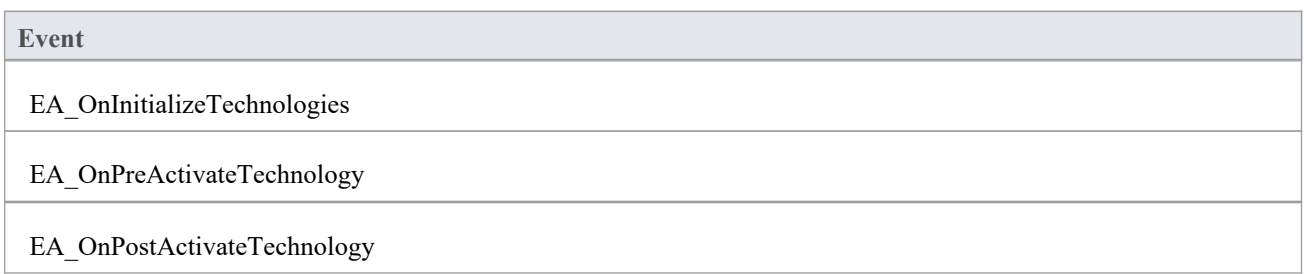

#### **Syntax**

Function EA\_OnPreDeleteTechnology (Repository As EA.Repository, Info As EA.EventProperties) As Boolean The EA\_OnPreDeleteTechnology function syntax contains these elements:

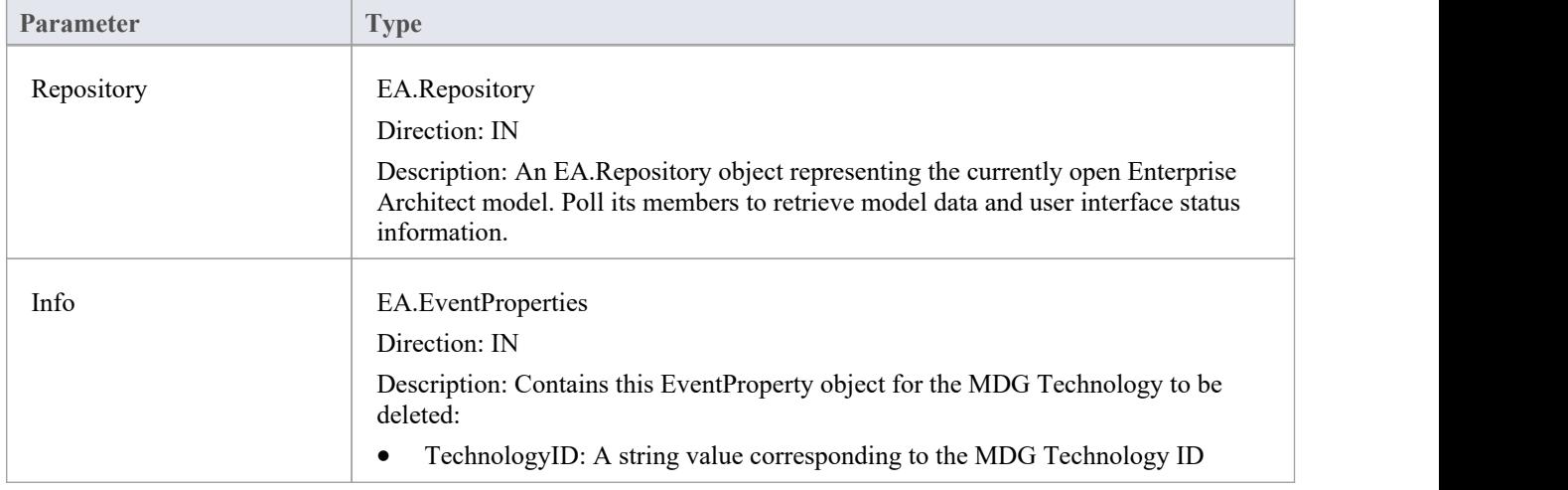

- Return True to enable deletion of the MDG Technology resource from the model
- Return False to disable deletion of the MDG Technology resource

# **EA\_OnDeleteTechnology**

Deprecated - refers to deleting a technology through the 'Resources' tab of the Browser window; this process is no longer recommended. See *Deploy An MDG Technology* for information of recommended methods for using technologies.

EA\_OnDeleteTechnology notifies Add-Ins that an MDG Technology resource has been deleted from the model.

This event occurs after a user has deleted an MDG Technology resource from the model. Add-Ins that require an MDG Technology resource to be loaded can catch this event to disable certain functionality.

### **Related Events**

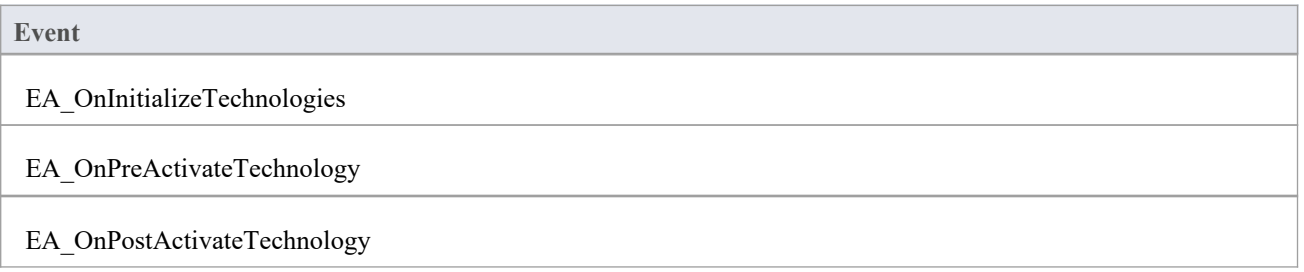

#### **Syntax**

Sub EA\_OnDeleteTechnology (Repository As EA.Repository, Info As EA.EventProperties) The EA\_OnDeleteTechnology function syntax contains these parameters.

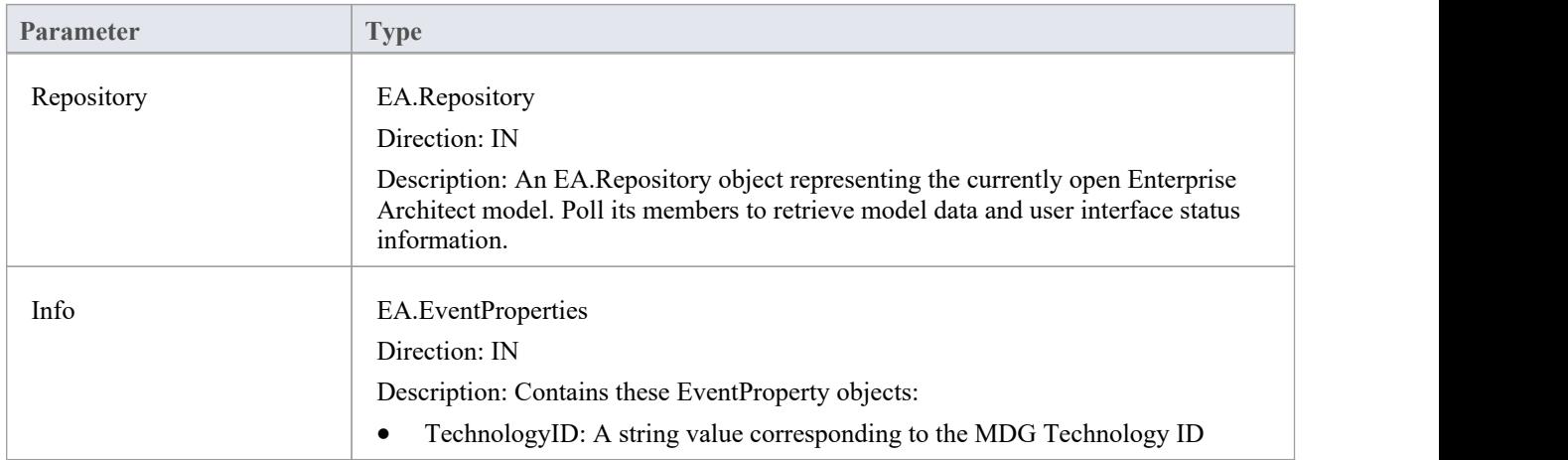

### **Return Value**

None.

# **EA\_OnImportTechnology**

Deprecated - refers to importing a technology into the 'Resources' tab of the Browser window; this process is no longer recommended. See *Deploy An MDG Technology* for information of recommended methods for using technologies.

EA\_OnImportTechnology notifies Add-Ins that you have imported an MDG Technology resource into the model.

This event occurs after you have imported an MDG Technology resource into the model. Add-Ins that require an MDG Technology resource to be loaded can catch this Add-In to enable certain functionality.

### **Related Events**

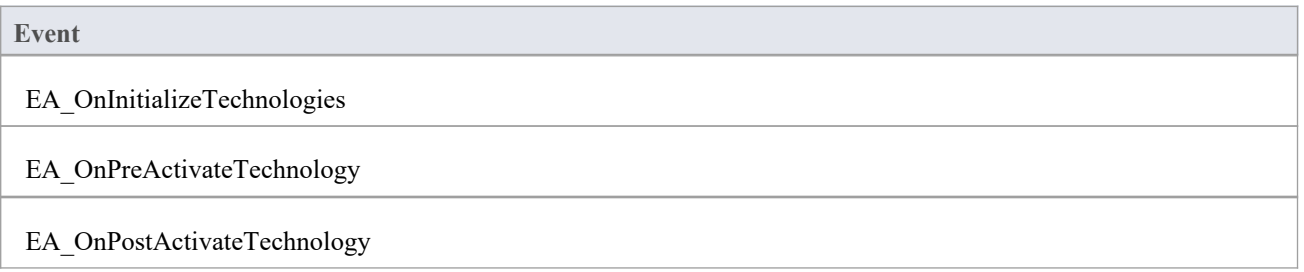

#### **Syntax**

Sub EA\_OnImportTechnology (Repository As EA.Repository, Info As EA.EventProperties) The EA\_OnImportTechnology function syntax contains these parameters.

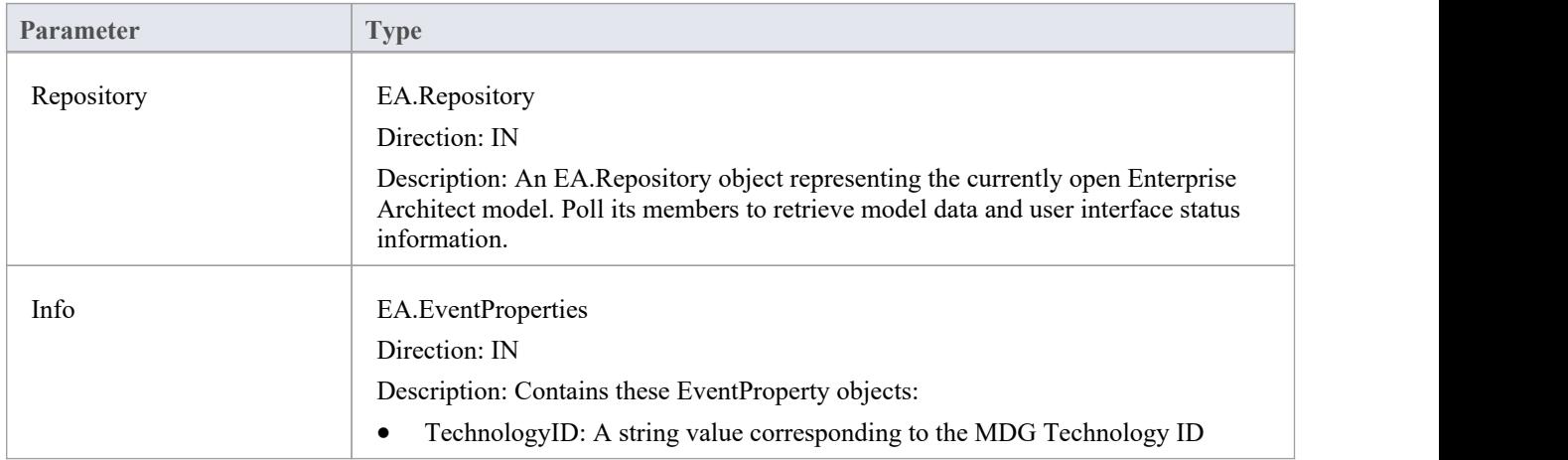

### **Return Value**

None.

# **Technology Rules**

The Technology Rules set of events provides hooks for Add-Ins to customize the behavior for their own modeling languages beyond that which can be specified through MDG Technologies alone. These events have been subdivided into categories to assist in exploring the events that are available.

### **Technology Rule Events**

#### **Events**

The EARules\_Initialize event is called for all Add-Ins during initialization. Specifying one or more profiles for which to define rules is a pre-requisite for all rule calls.

Diagram Appearance Rule events modify some facet of how elements arerendered on diagrams.

User Interface Rule events are used to show, hide or customize aspects of the user interface, or to customize available actions to work naturally with a language.

# **EARules\_Initialize**

EARules\_Initialize enables Add-Ins to override internal behavior for one or more technologies. This event occurs during Add-In initialization.

#### **Syntax**

Function EARules\_Initialize (Repository As EA.Repository, RuleIndex As Integer, Base As String) As String The EARules\_Initialize function syntax contains these parameters.

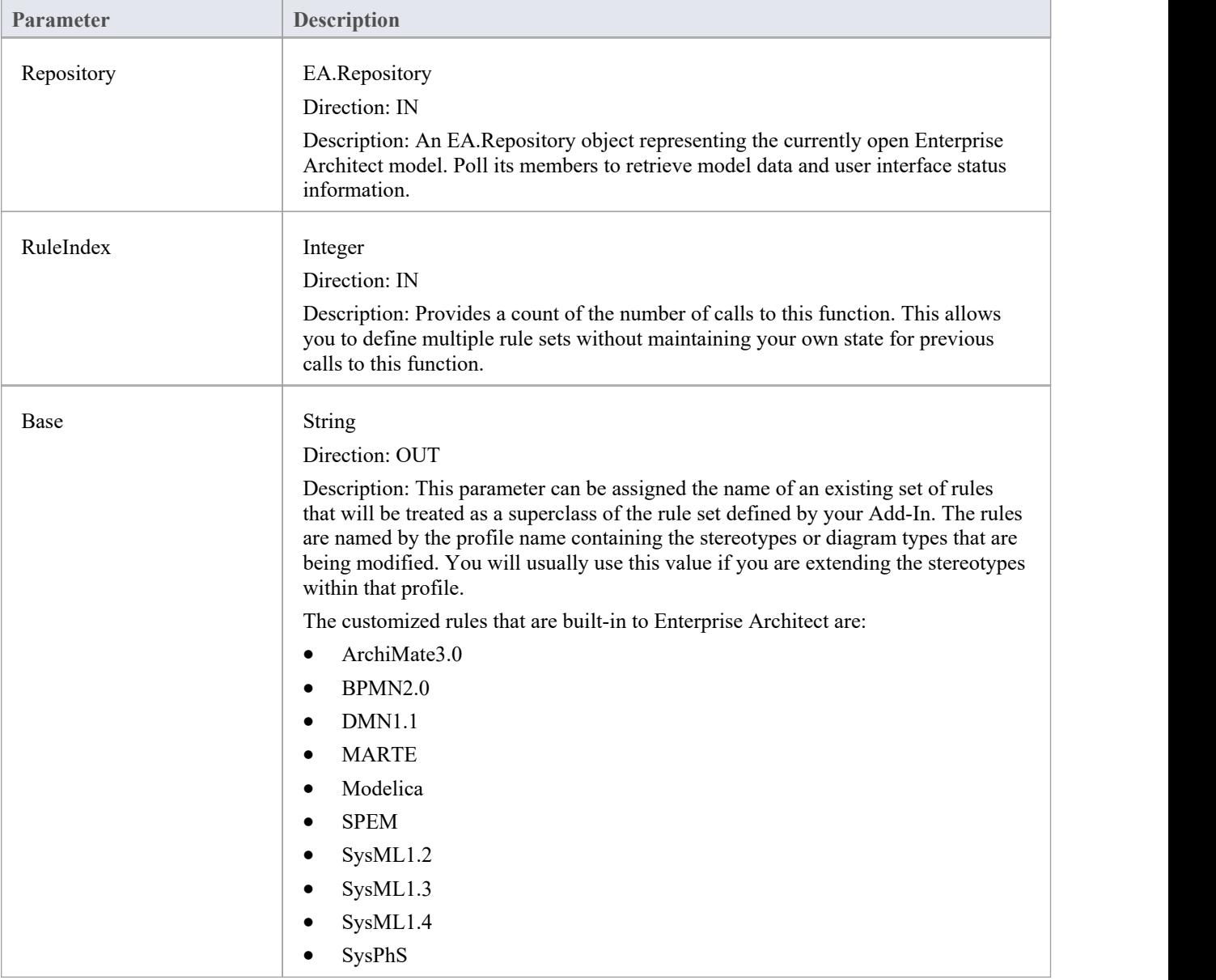

### **Return Value**

Returns a non-empty string that matches the name of a profile or diagram profile to define rules for that profile; this

function will be called again to allow rules for additional profiles

• Returns an empty string to specify that the Add-In does not define any additional technology-specific rules

### **Diagram Appearance Rule Events**

### **Diagram Appearance Events**

#### **Event**

EARules ClosePartitionName is called to allow control over rendering a closing line after the name for an Activity Partition.

EARules ElementDisplayName is called to allow alternative text to be displayed as the name during the rendering of an element.

EARules GetCompartmentItem is called to allow altering the text to display for an item in a built-in compartment.

EARules GetCompartmentName is called to determine the name displayed for built-in compartments.

EARules GetNameUnderline is called by Enterprise Architect to determine if the name should be drawn with an underline.

EARules GetPropertyString is called to provide alternative or additional text to the default element property string.

EARules GetShapeScript is called to allow a custom shape script for elements without one defined.

EARules ShowStereotype is called to allow control over stereotype visibility for the default rendering of an Activity Partition.

EARules StereotypeDisplayName is called by Enterprise Architect to provide a custom keyword to display on the diagram in place of the stereotype name.

# **EARules\_ClosePartitionName**

EARules\_ClosePartitionName allows an Add-In that is registered to provide rules for a language to determine if the name for an Activity Partition is displayed with a closing line.

This event occurs during diagram drawing.

#### **Syntax**

Function EARules\_ClosePartitionName (Repository As EA.Repository, Language As String, Element as EA.Element) As Integer

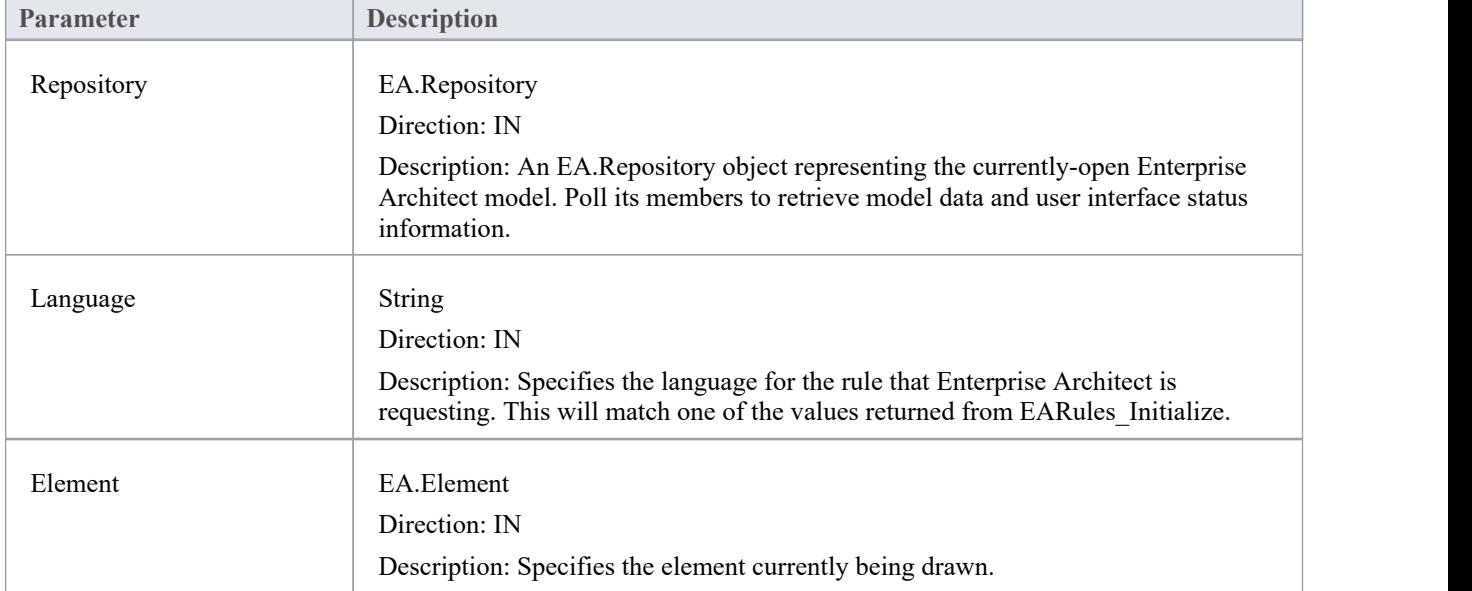

The EARules\_ClosePartitionName function syntax contains these parameters.

- Return a positive value to specify that the name should be closed
- Return zero to specify the name should not be closed
- Return a negative value to use the behavior from the base rules

# **EARules\_ElementDisplayName**

EARules\_ElementDisplayName allows an Add-In registered to provide rules for a language to override the text displayed for the name in the default notation. An example of where you might want to use this is if an element should take its name automatically from another element.

This event occurs during the drawing of Activity Partitions and Shape Scripts.

#### **Syntax**

Function EARules\_ElementDisplayName (Repository As EA.Repository, Language As String, Element as EA.Element, CurrentName as String, Base as Integer) As String

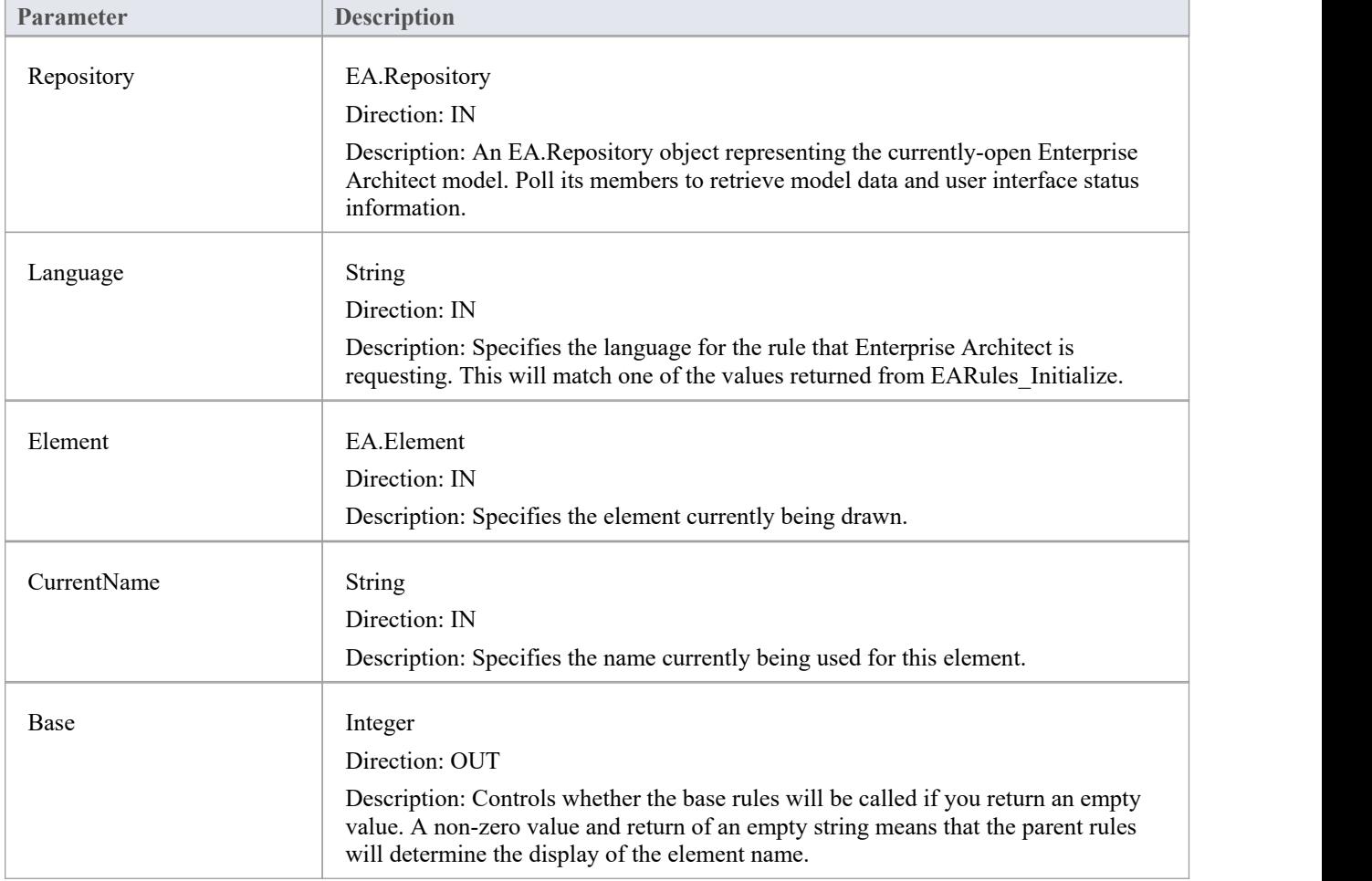

The EARules\_ElementDisplayName function syntax contains these parameters.

### **Return Value**

A string to override the displayed name of the element on a diagram.

# **EARules\_GetCompartmentItem**

EARules\_GetCompartmentName allows an Add-In registered to provide rules for a language to override the text displayed for individual items in a compartment.

This event occurs during diagram drawing.

#### **Syntax**

Function EARules GetCompartmentItem (Repository As EA.Repository, Language As String, Element as EA.Element, Compartment as String, Item as String, Base as Integer) As String

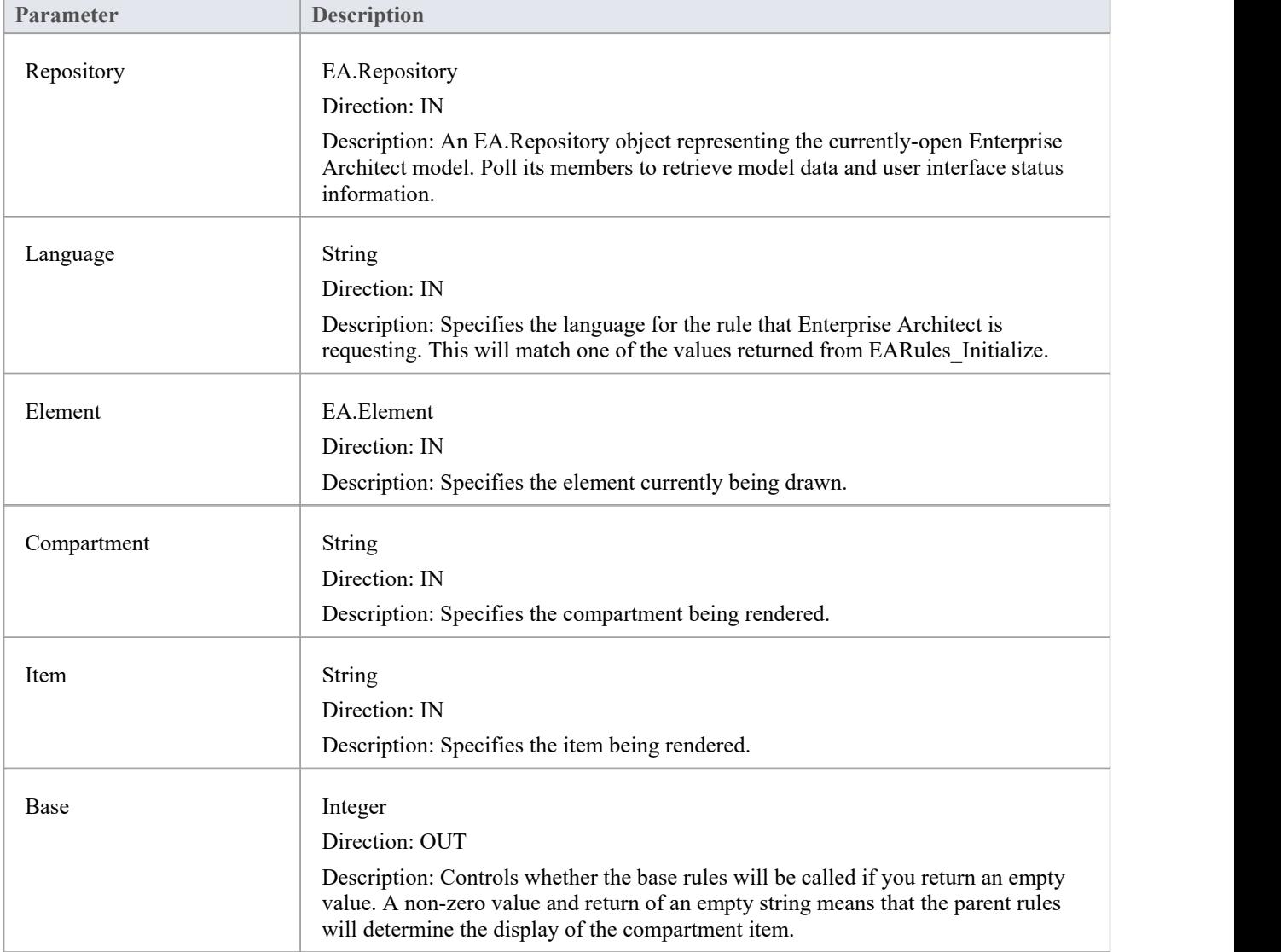

The EARules\_GetCompartmentItem function syntax contains these parameters.

### **Return Value**

A string defining the text to be displayed for this compartment item.

# **EARules\_GetCompartmentName**

EARules\_GetCompartmentName allows an Add-In registered to provide rules for a language to override the label displayed at the top of a compartment.

This event occurs during diagram drawing.

#### **Syntax**

Function EARules GetCompartmentName (Repository As EA.Repository, Language As String, Element as EA.Element, Compartment as String, Base as Integer) As String

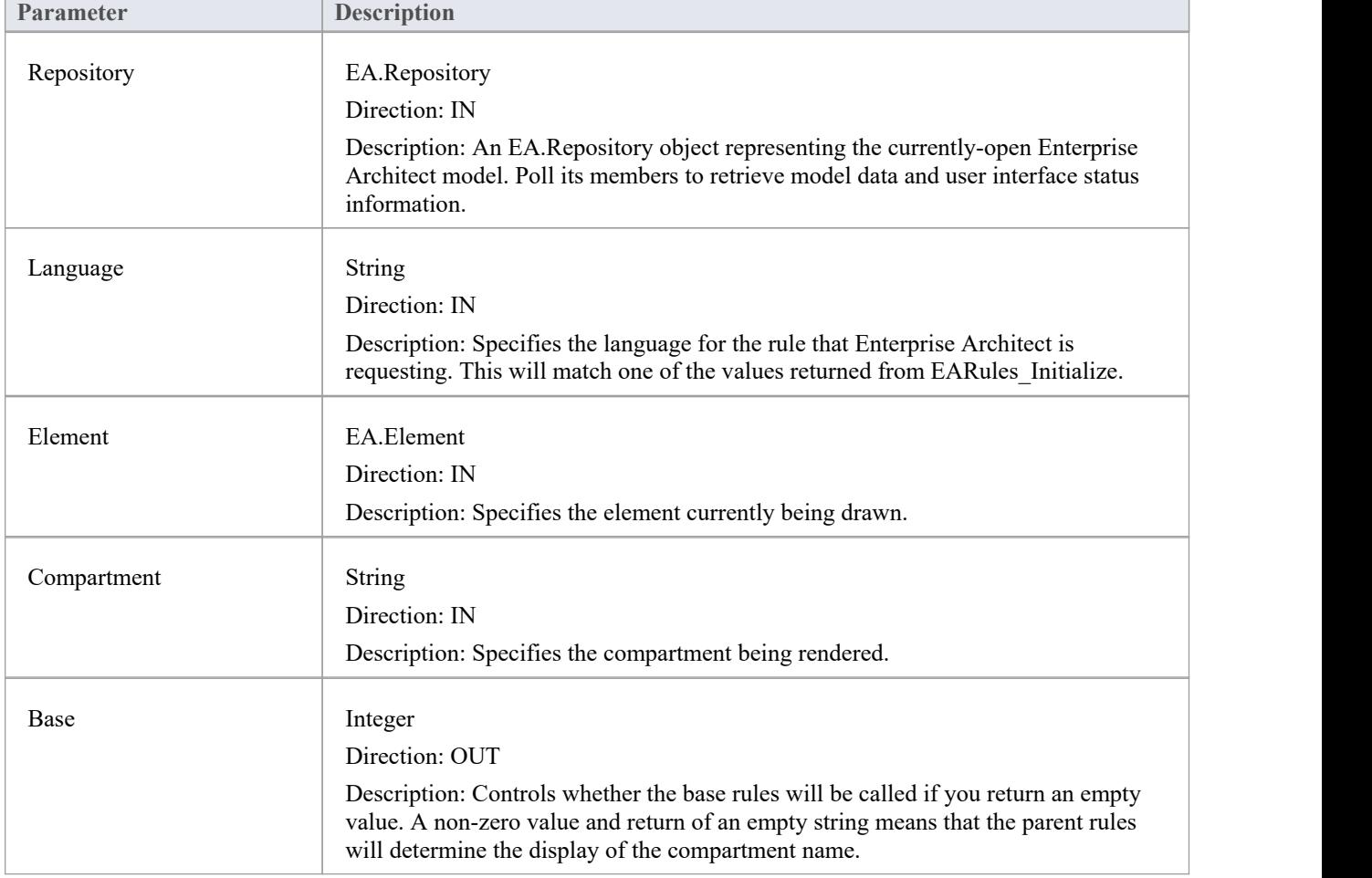

The EARules\_GetCompartmentName function syntax contains these parameters.

### **Return Value**

A string defining the name to be rendered for the specified compartment.

## **EARules\_GetNameUnderline**

EARules\_GetNameUnderline allows an Add-In registered to provide rules for a language to control if the name of an element is rendered with an underline.

This event occurs during diagram drawing.

#### **Syntax**

Function EARules GetNameUnderline (Repository As EA.Repository, Language As String, Element as EA.Element) As Integer

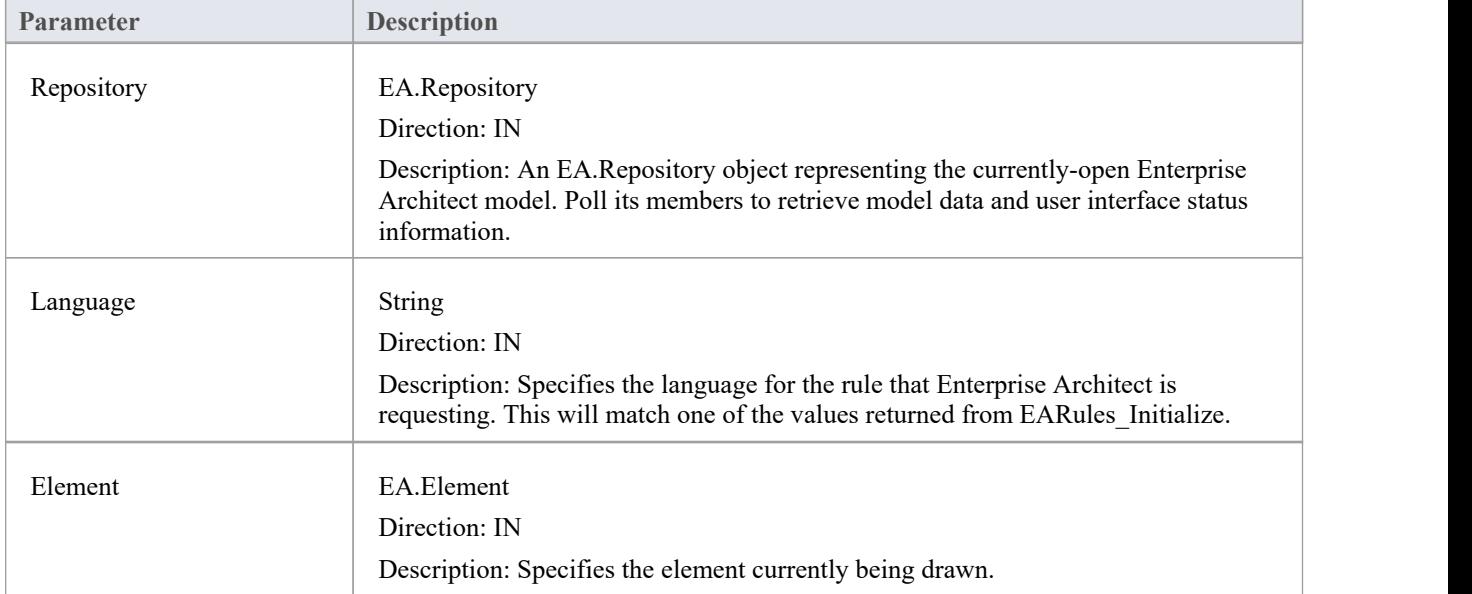

The EARules\_GetNameUnderline function syntax contains these parameters.

- Return a positive value to specify that the name should be underlined
- Return zero to specify that the name should not be underlined
- Return a negative value to use the behavior from the base rules

# **EARules\_GetPropertyString**

EARules\_GetPropertyString allows an Add-In registered to provide rules for a language to override the text for the property string of an element. In standard UML notation this is rendered between '{' and '}' near the name.

This event occurs during diagram drawing.

#### **Syntax**

Function EARules GetPropertyString (Repository As EA.Repository, Language As String, Element as EA.Element, Order as Integer) As String

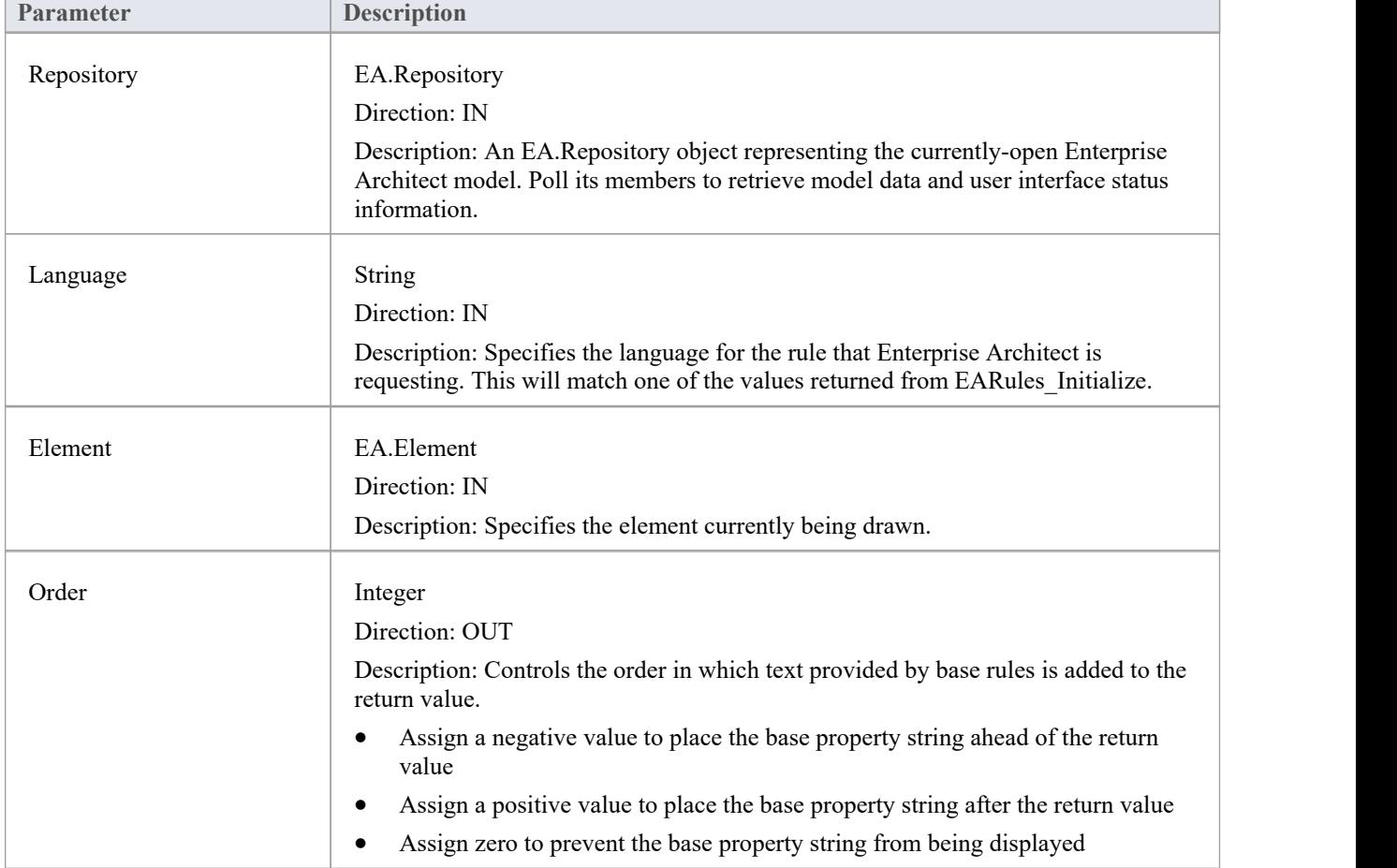

The EARules\_GetPropertyString function syntax contains these parameters.

### **Return Value**

A string defining the contents of the property string used in the default element notation.

# **EARules\_GetShapeScript**

EARules\_GetShapeScript allows an Add-In registered to provide rules for a language to customize the rendering of an element for the modeling language of the diagram being drawn.

This event occurs during diagram drawing.

#### **Syntax**

Function EARules GetShapeScript (Repository As EA.Repository, Language As String, Element as EA.Element) As String

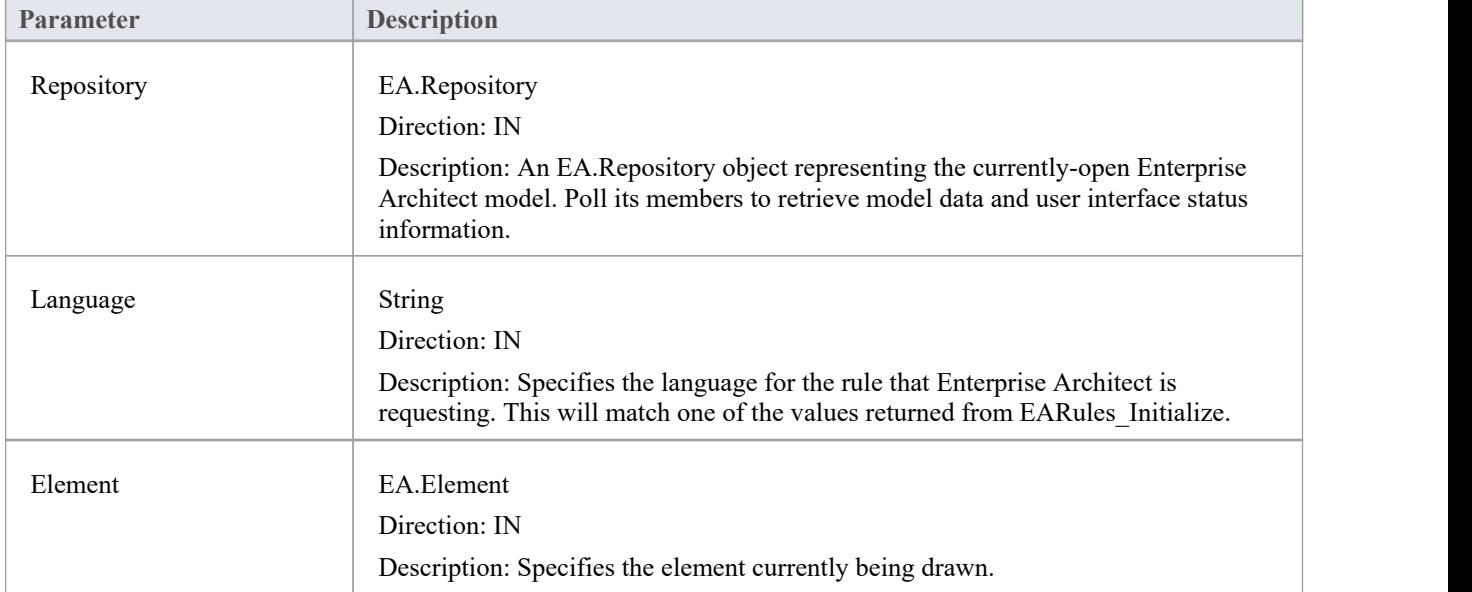

The EARules\_GetShapeScript function syntax contains these parameters.

- Return a string containing the Shape Script to use for this element
- Return an empty string to defer to the parent rules

# **EARules\_ShowStereotype**

EARules\_ShowStereotype allows an Add-In registered to provide rules for a language to determine if the stereotype for an Activity Partition is displayed with the name.

This event occurs during diagram drawing.

#### **Syntax**

Function EARules ShowStereotype (Repository As EA.Repository, Language As String, Element as EA.Element) As Integer

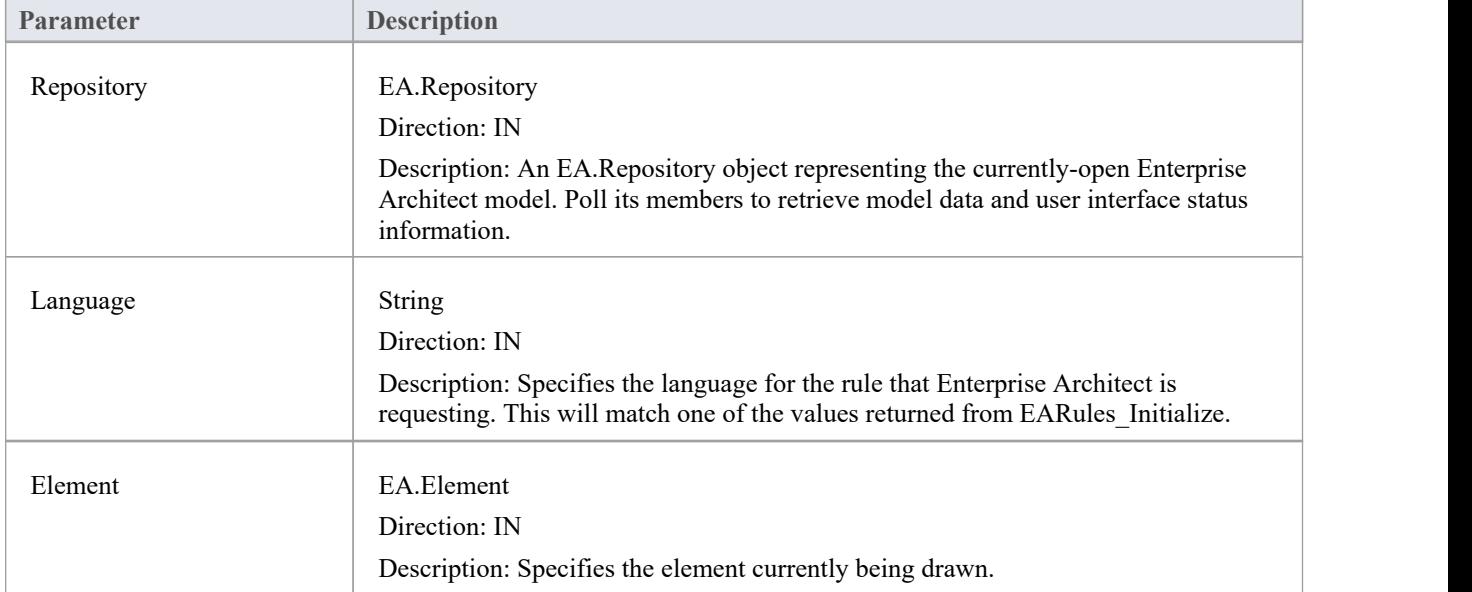

The EARules\_ShowStereotype function syntax contains these parameters:

- Return a positive value to specify that the name should be closed
- Return zero to specify that the name should not be closed
- Return a negative value to use the behavior from the base rules

# **EARules\_StereotypeDisplayName**

EARules\_StereotypeDisplayName allows an Add-In registered to provide rules for a language to override the text displayed for the stereotype in the default notation. In standard UML notation, this is rendered between '«' and '»' near the name.

This event occurs during diagram drawing.

#### **Syntax**

Function EARules StereotypeDisplayName (Repository As EA.Repository, Language As String, Stereotype as String, Base as Integer) As String

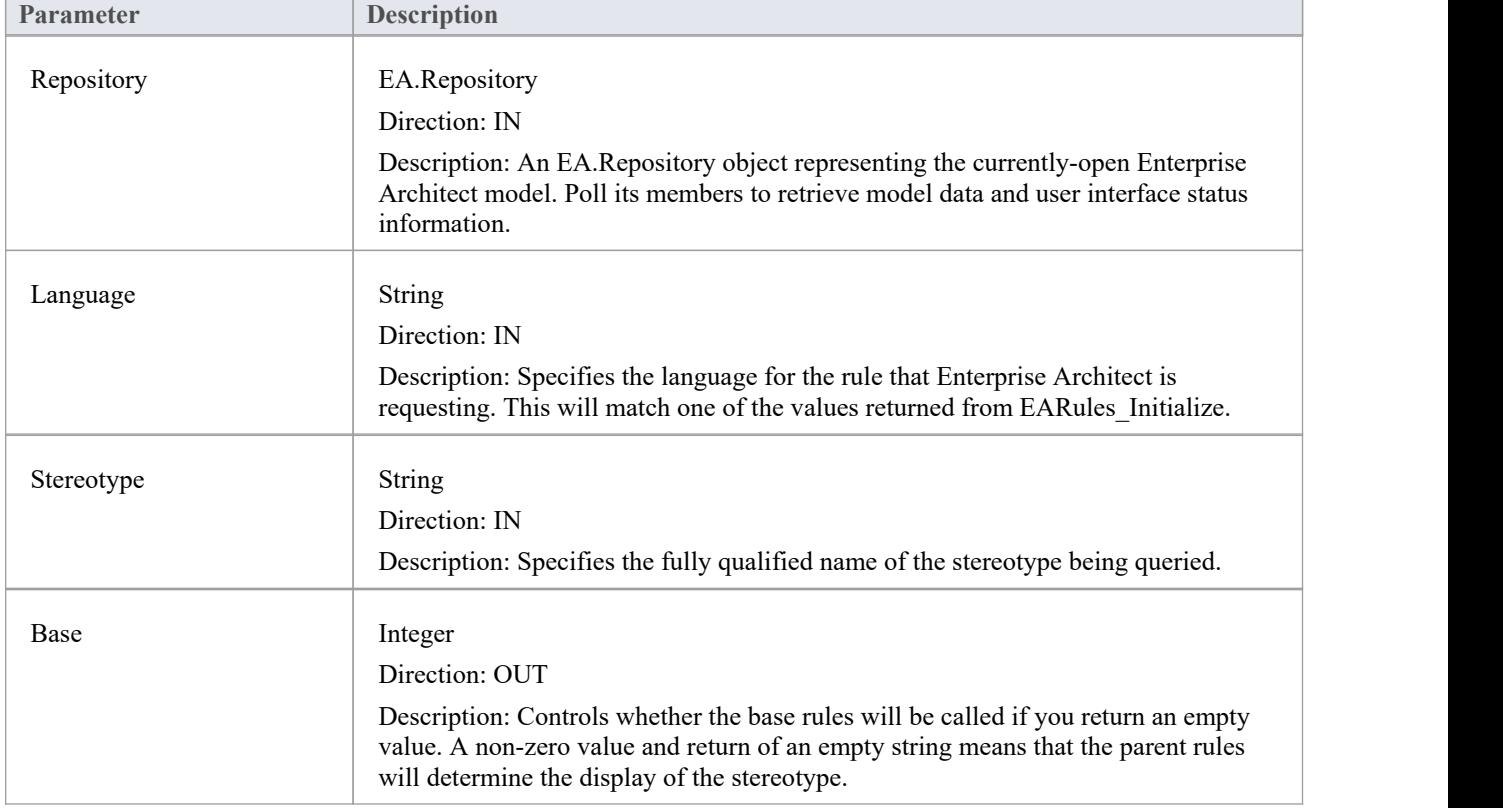

The EARules\_StereotypeDisplayName function syntax contains these parameters.

### **Return Value**

A string to override the displayed name of the stereotype on a diagram.
### **User Interface Rule Events**

### **User Interface Behavior Events**

#### **Event**

EARules AllowNesting is called to determine if creating a visual nesting of two elements on a diagram results in setting the ownership in the browser.<br>EARules AppendChildDiagrams is called to build the context menu for adding child diagrams to an element.

EARules AppendChildElements is called to build the context menu for adding child elements to an element.

EARules CanOverrideStereotype is called to determine if the stereotype on a Type is assigned to a property when assigning the type.

EARules CanProxy is called to determine if this element can be represented by another element.

EARules CanReparent is called to determine if visually nesting on a diagram is intended to update ownership in the Browser.

EARules CreateModel is called to allow creation of a wrapping element during creation of a diagram.

EARules\_EnableElementProperty is called to determine if a particular property in the docked Properties window should allow edits for this element.<br>EARules ForceLength is used to allow particular diagrams to require elements determined by

EARules\_IsAdjustable to have their length fixed to the size of the diagram.<br>EARules\_AppendChildDiagrams is called to override a request for a UML diagram when the context specifies a different language is being used.

EARules IsAdjustable is called to determine which elements can have their length automatically adjusted on diagrams where EARules\_ForceLength has allowed the operation.

EARules PropagateStereotype is called to determine if a classifier stereotype can be applied to an instance using that classifier.

EARules\_ShowElementProperty is called to determine if a particular property in the docked Properties window should be displayed for this element.

EARules ShowFrame is called to automatically insert the parent of the diagram as a frame.

EARules\_ShowParentFrame is called to automatically insert the parent of the diagram as a frame.

# **EARules\_AllowNesting**

EARules\_AllowNesting allows an Add-In registered to provide rules for a language to specify if two elements should be nested in the Browser window after being nested on a diagram.

This event occurs while a user drags one element onto another in a diagram.

#### **Syntax**

Function EARules AllowNesting (Repository As EA.Repository, Language As String, Child as EA.Element, Parent as EA.Element, Diagram as EA.Diagram) As Integer

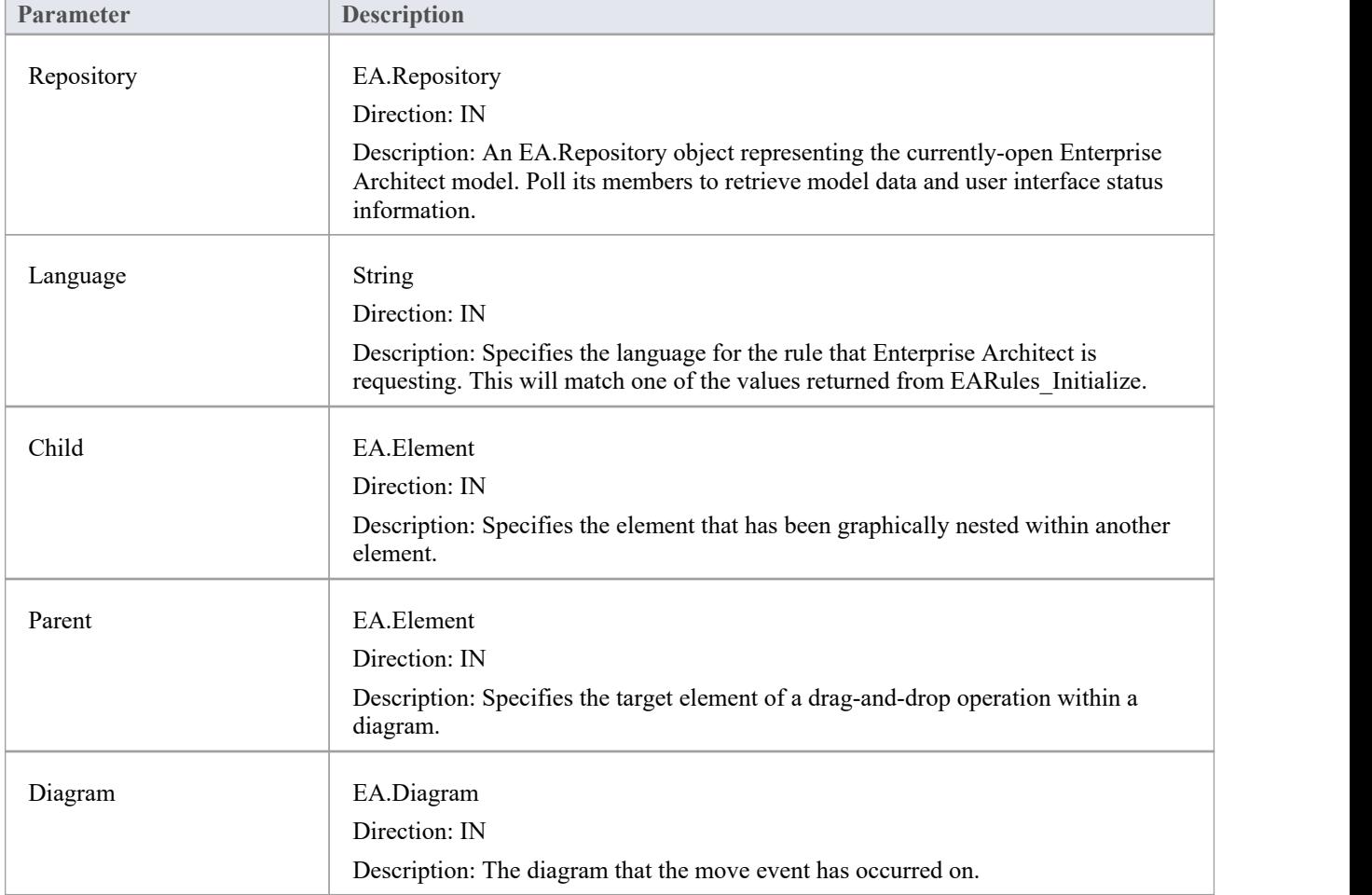

The EARules\_AllowNesting function syntax contains these parameters.

- Return a positive value to allow the nesting to occur
- Return a negative value to use the base rules
- Return zero to prevent the nesting from occurring

# **EARules\_AppendChildDiagrams**

EARules\_AppendChildDiagrams allows an Add-In registered to provide rules for a language to specify the list of items to be shown in the '[New Child Diagram' menu.

This event occurs when a context menu is shown that includes 'New Child Diagram'.

#### **Syntax**

Function EARules AppendChildDiagrams (Repository As EA.Repository, Language As String, Parent as EA.Element, Diagram as EA.Diagram, Order as Integer) As Variant

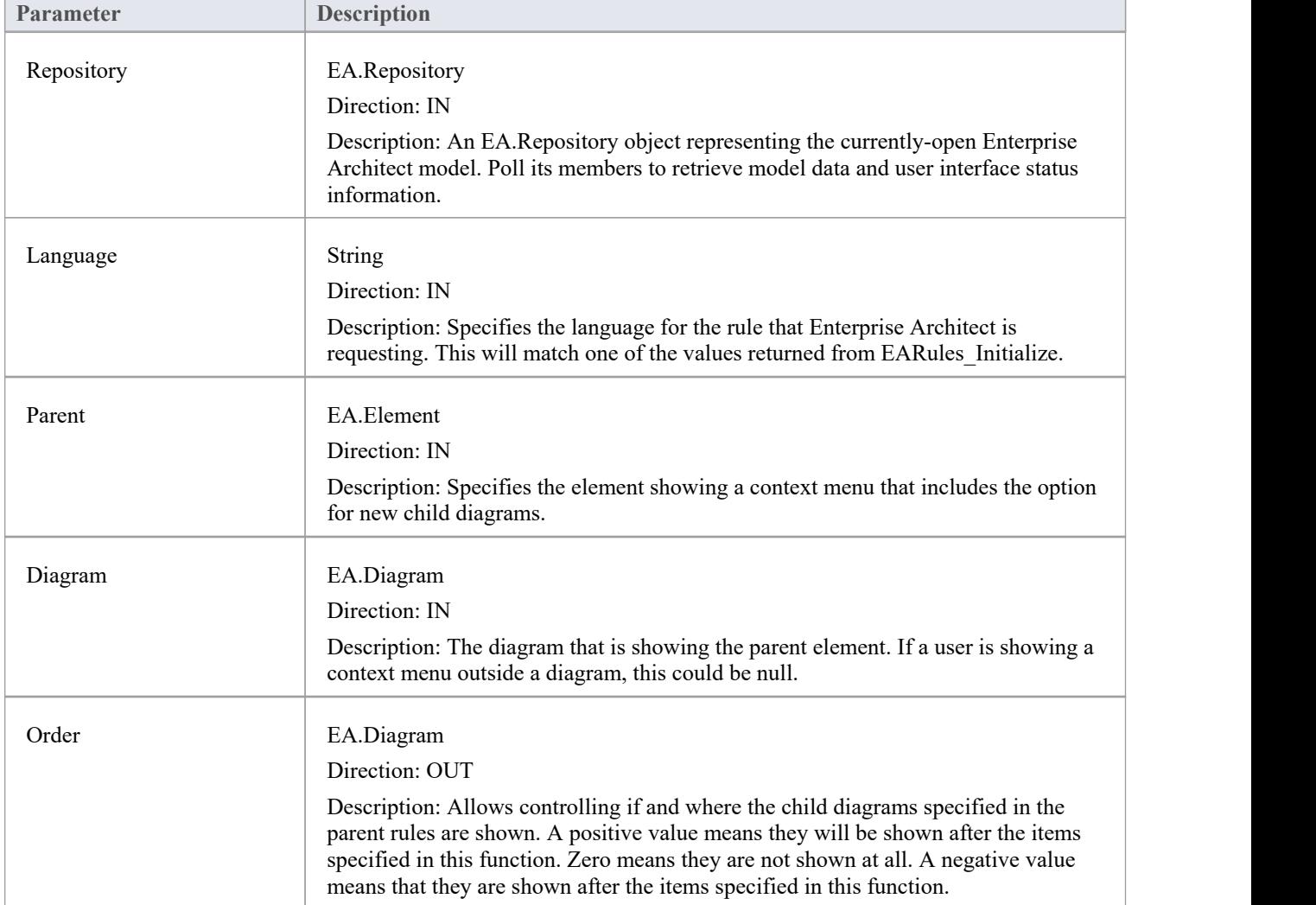

The EARules\_AppendChildDiagrams function syntax contains these parameters.

### **Return Value**

This function supports returning either a single string with multiple items specified by a ';', or an array of strings. Each item can be one of these:

· "-" -inserts a separator

· Any other text - shows that text as the item, and if the user clicks on it the Add-In is responsible for creating the requested diagram in EA\_OnMenuClick

# **EARules\_AppendChildElements**

EARules\_AppendChildElements allows an Add-In registered to provide rules for a language to specify the list of items to be shown in the 'New Child Element' menu.

This event occurs when a context menu is shown that includes 'New Child Element'.

#### **Syntax**

Function EARules AppendChildElements (Repository As EA.Repository, Language As String, Parent as EA.Element, Diagram as EA.Diagram, Order as Integer) As Variant

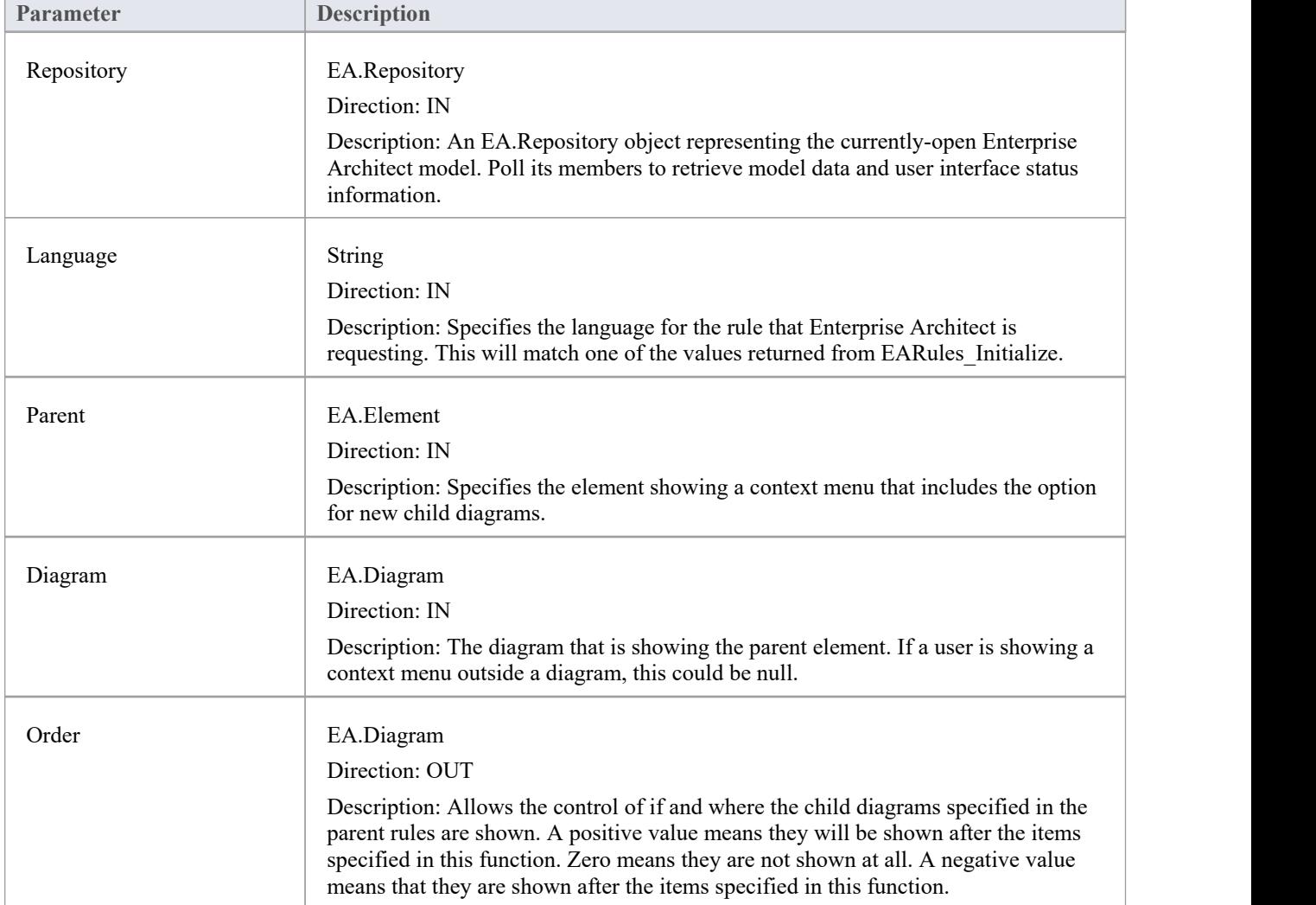

The EARules\_AppendChildElements function syntax contains these parameters.

### **Return Value**

This function supports returning either a single string with multiple items specified by a ';', or an array of strings. Each item can be one of these:

· "-" - inserts a separator

- A valid toolbox string including an alias should be of the form <profile>::<stereotype>(UML::<br/><br/>se>)=<alias>
- Any other text shows that text as the item, and if the user clicks on it the Add-In is responsible for creating the requested element in EA\_OnMenuClick

# **EARules\_CanOverrideStereotype**

EARules CanOverrideStereotype allows an Add-In registered to provide rules for a language to control when the stereotype from a newly assigned type is propagated to the property.

This event occurs when a type is assigned to a property element.

#### **Syntax**

Function EARules\_CanOverrideStereotype (Repository As EA.Repository, Language As String, Element as EA.Element) As Integer

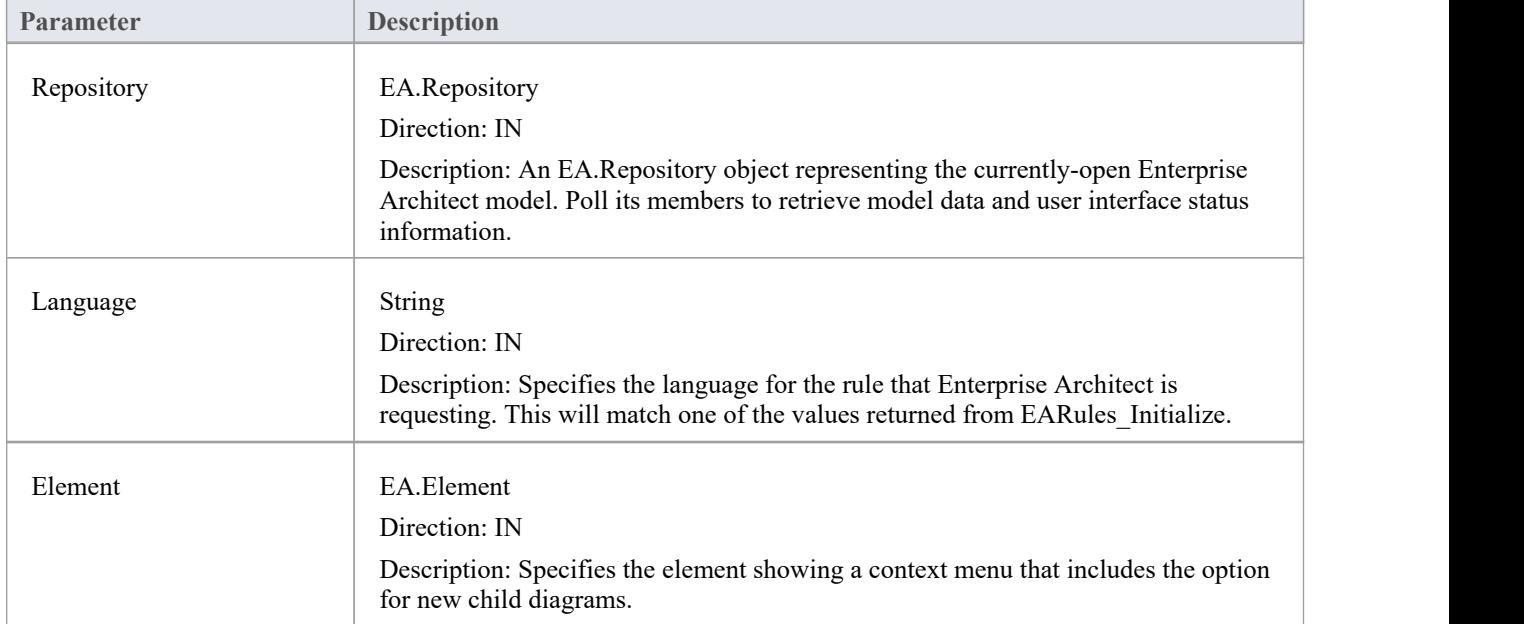

The EARules\_CanOverrideStereotype function syntax contains these parameters.

- Return a positive value to allow the stereotype from the type to override the current stereotype
- Return zero to prevent any change to the element stereotype
- Return a negative value to use the behavior from the base rules

# **EARules\_CanProxy**

EARules CanProxy allows an Add-In registered to provide rules for a language to specify that one element is a proxy for another.

This event should only be handled for rules extending BPMN.

#### **Syntax**

Function EARules CanProxy (Repository As EA.Repository, Language As String, Element as EA.Element) As Integer The EARules\_CanProxy function syntax contains these parameters.

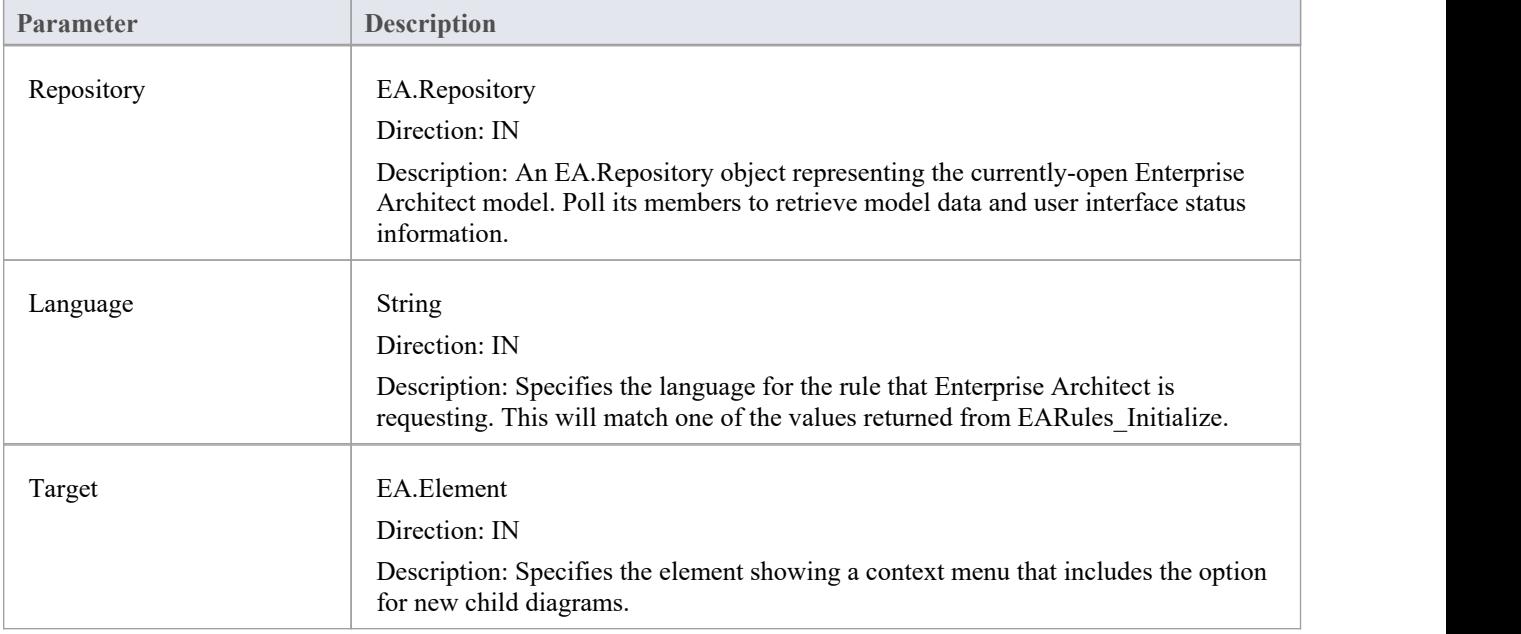

- Return a positive value to specify that the target element is a proxy
- Return zero to specify that the target element is not a proxy
- Return a negative value to use the behavior from the base rules

# **EARules\_CanReparent**

EARules\_CanReparent allows an Add-In registered to provide rules for a language to specify that the child diagrams for an element can be changed to other diagrams.

### **Syntax**

Function EARules CanReparent (Repository As EA.Repository, Language As String, Element as EA.Element) As Integer

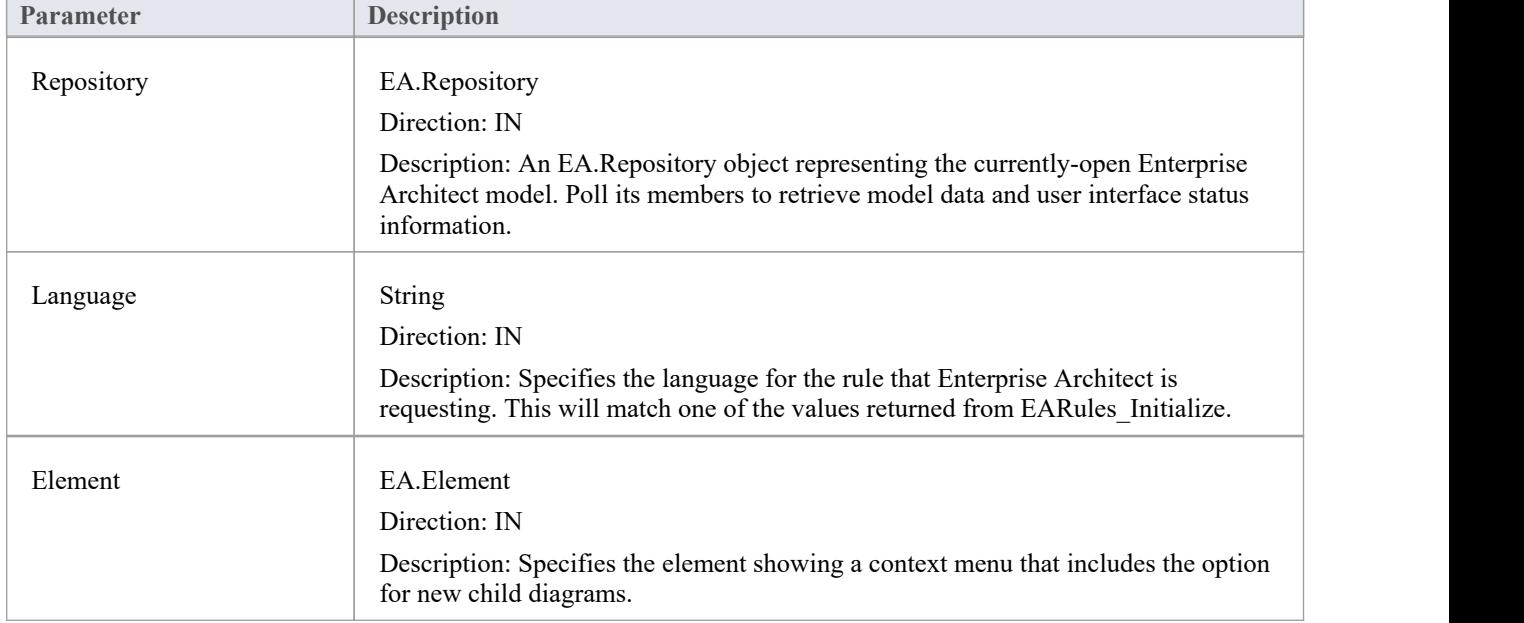

The EARules CanReparent function syntax contains these parameters.

- Return a positive value to allow reparenting to occur
- Return zero to prevent reparenting
- Return a negative value to use the behavior from the base rules

# **EARules\_CreateModel**

EARules\_CreateModel allows an Add-In registered to provide rules for a language to create a wrapping element when a new diagram is created.

This event occurs during diagram creation.

#### **Syntax**

Function EARules\_CreateModel (Repository As EA.Repository, Language As String, Diagram as EA.Diagram) As Integer

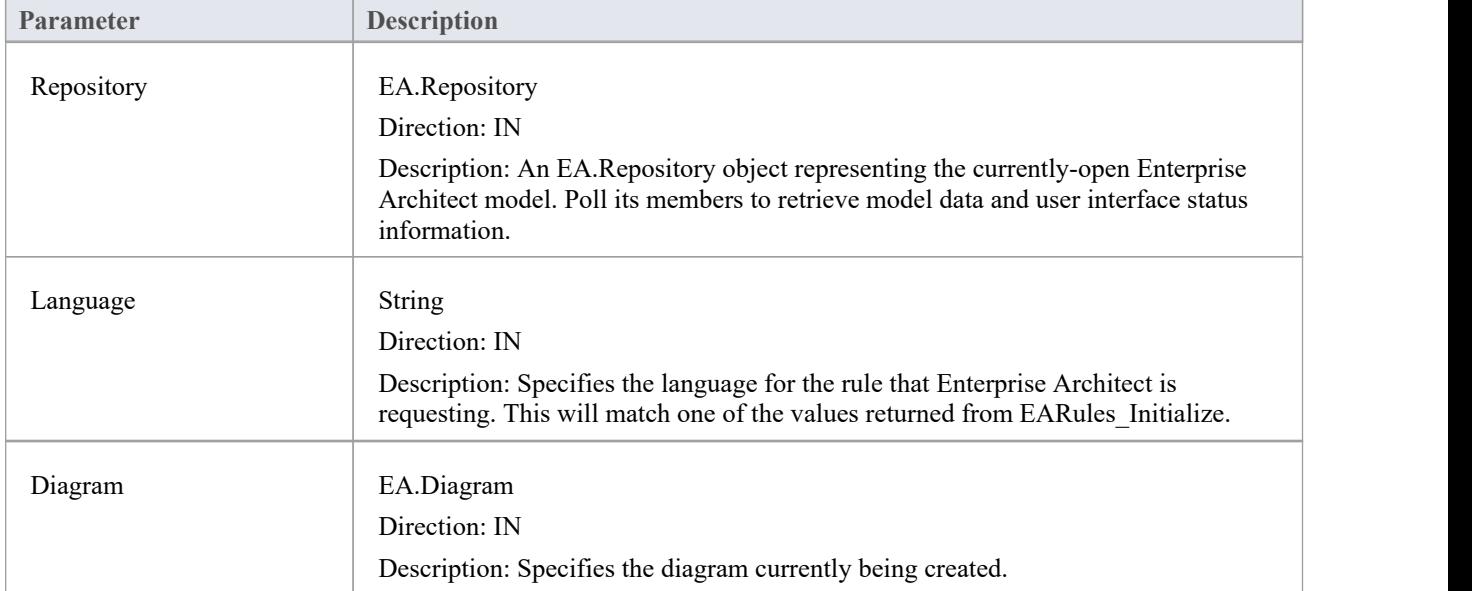

The EARules\_CreateModel function syntax contains these parameters.

- Return zero or a positive value if no further action is required
- Return a negative value to use the behavior from the base rule

# **EARules\_EnableElementProperty**

EARules\_EnableElementProperty allows an Add-In registered to provide rules for a language to control if individual properties should be displayed as read-only in the docked Properties window.

This is called during selection of elements when the Properties window is visible.

#### **Syntax**

Function EARules\_EnableElementProperty (Repository As EA.Repository, Language As String, Element as EA.Element, Namespace as String, Class as String, Property as String) As Integer

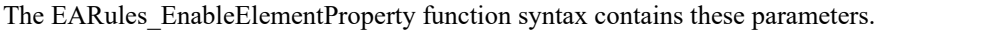

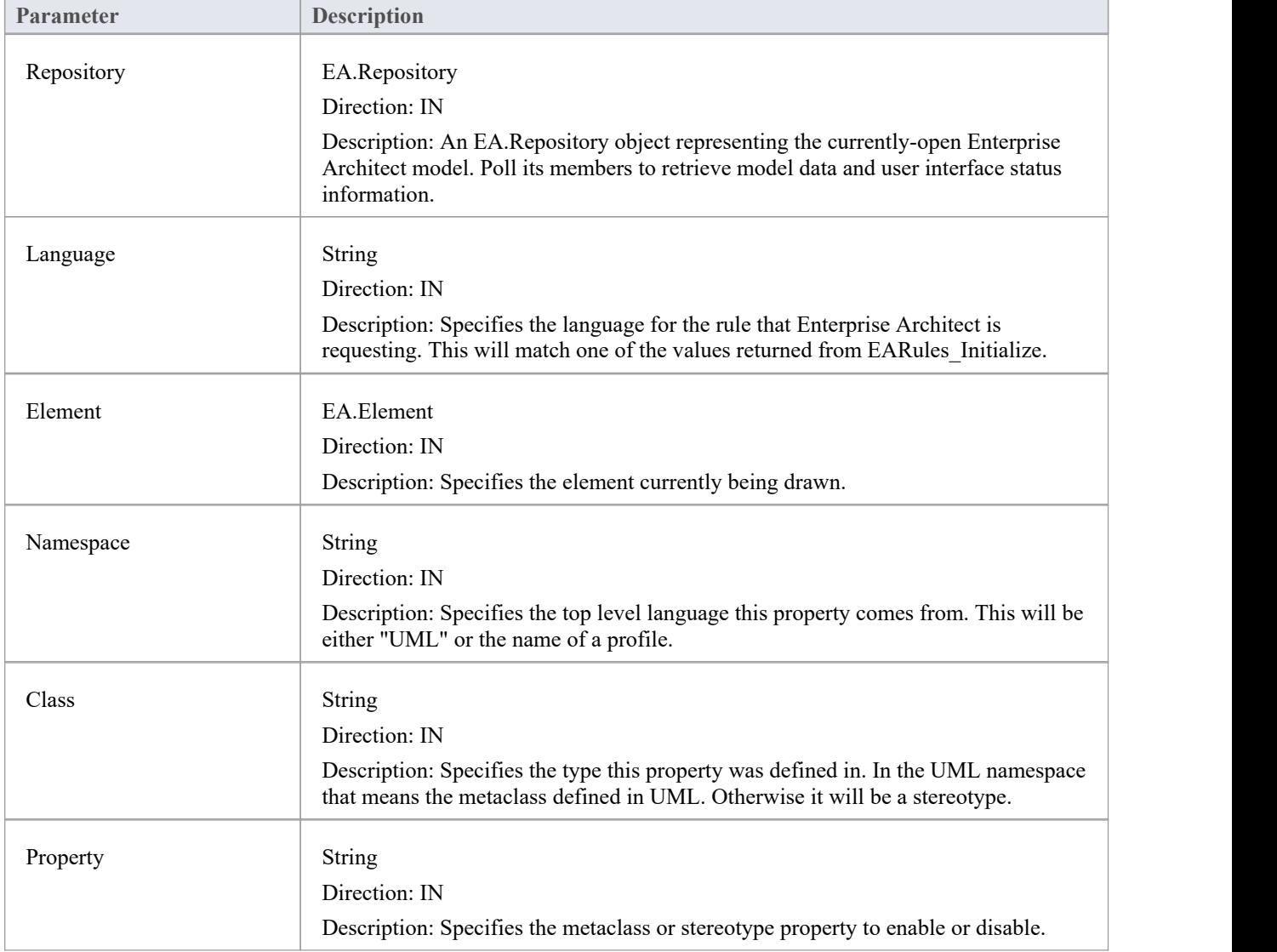

#### **Return Value**

Return a positive value to allow edits to the property

- · Return zero to disable edits to the property
- · Return a negative value to use the behavior from the base rules

# **EARules\_ForceLength**

EARules\_ForceLength allows an Add-In registered to provide rules for a language to specify that some elements are sized to the width or height of the diagram.

This event occurs during diagram load and resize events.

#### **Syntax**

Function EARules\_ForceLength (Repository As EA.Repository, Language As String, Diagram as EA.Diagram) As Integer

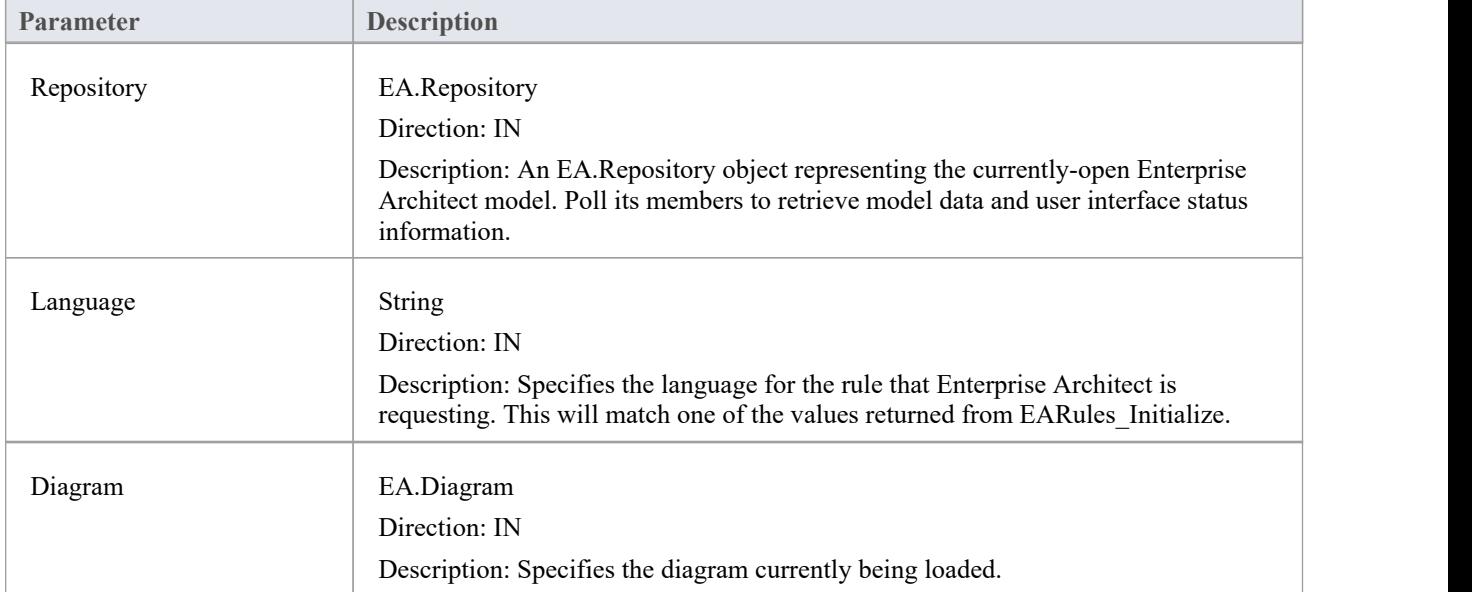

The EARules\_ForceLength function syntax contains these parameters.

- Return a positive value to specify that this diagram should enforce the length of elements
- Return zero to specify that no elements should have their length enforced
- Return a negative value to use the behavior from the base rules

# **EARules\_GetEquivalentDiagram**

EARules\_GetEquivalentDiagram allows an Add-In registered to provide rules for a language to override the diagram type created when a UML diagram would otherwise be created.

This event occurs during user requests to create a structure that includes a diagram.

#### **Syntax**

Function EARules GetEquivalentDiagram (Repository As EA.Repository, Language As String, DiagramType as String) As String

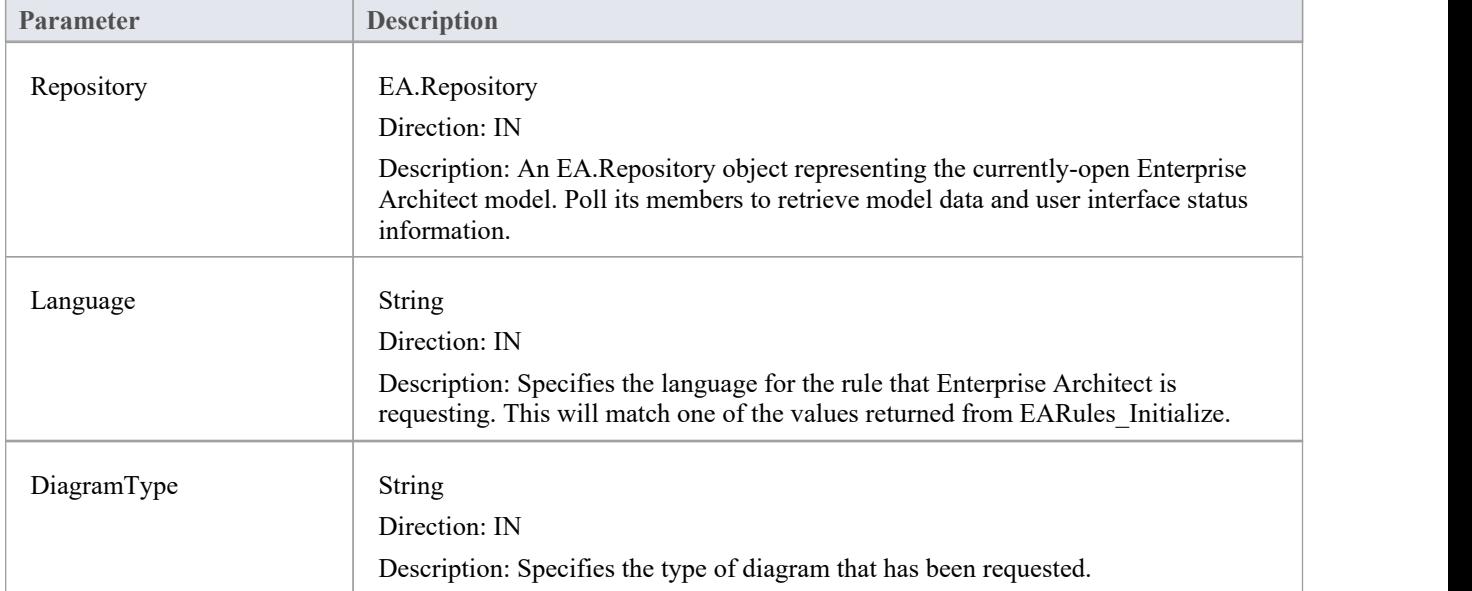

The EARules\_GetEquivalentDiagram function syntax contains these parameters.

### **Return Value**

A string containing the qualified name of a diagram type to replace the UML diagram requested. Return an empty string to allow the base rules to control the diagram type.

# **EARules\_IsAdjustable**

EARules\_IsAdjustable allows an Add-In registered to provide rules for a language to specify which elements are sized to the width or height of the diagram.

This event occurs during diagram load and resize events.

#### **Syntax**

Function EARules\_IsAdjustable (Repository As EA.Repository, Language As String, Element as EA.Element) As Integer

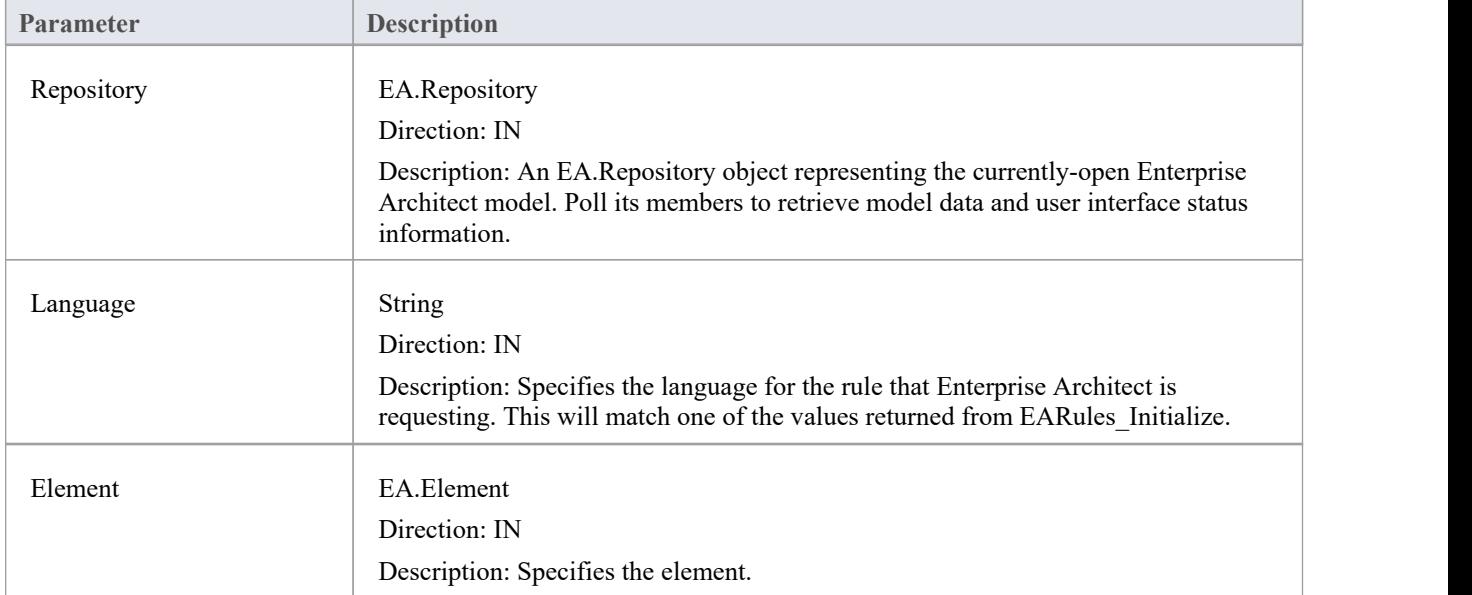

The EARules\_IsAdjustable function syntax contains these parameters.

- Return a positive value to allow automatic resize to occur
- Return zero to prevent automatic resize
- Return a negative value to use the behavior from the base rules

# **EARules\_PropagateStereotype**

EARules PropagateStereotype allows an Add-In registered to provide rules for a language to control if a particular stereotype from a classifier should be applied to an instance with that classifier.

This event occurs when a classifier is assigned to an instance.

#### **Syntax**

Function EARules PropagateStereotype (Repository As EA.Repository, Language As String, Element as EA.Element, Stereotype as String) As Integer

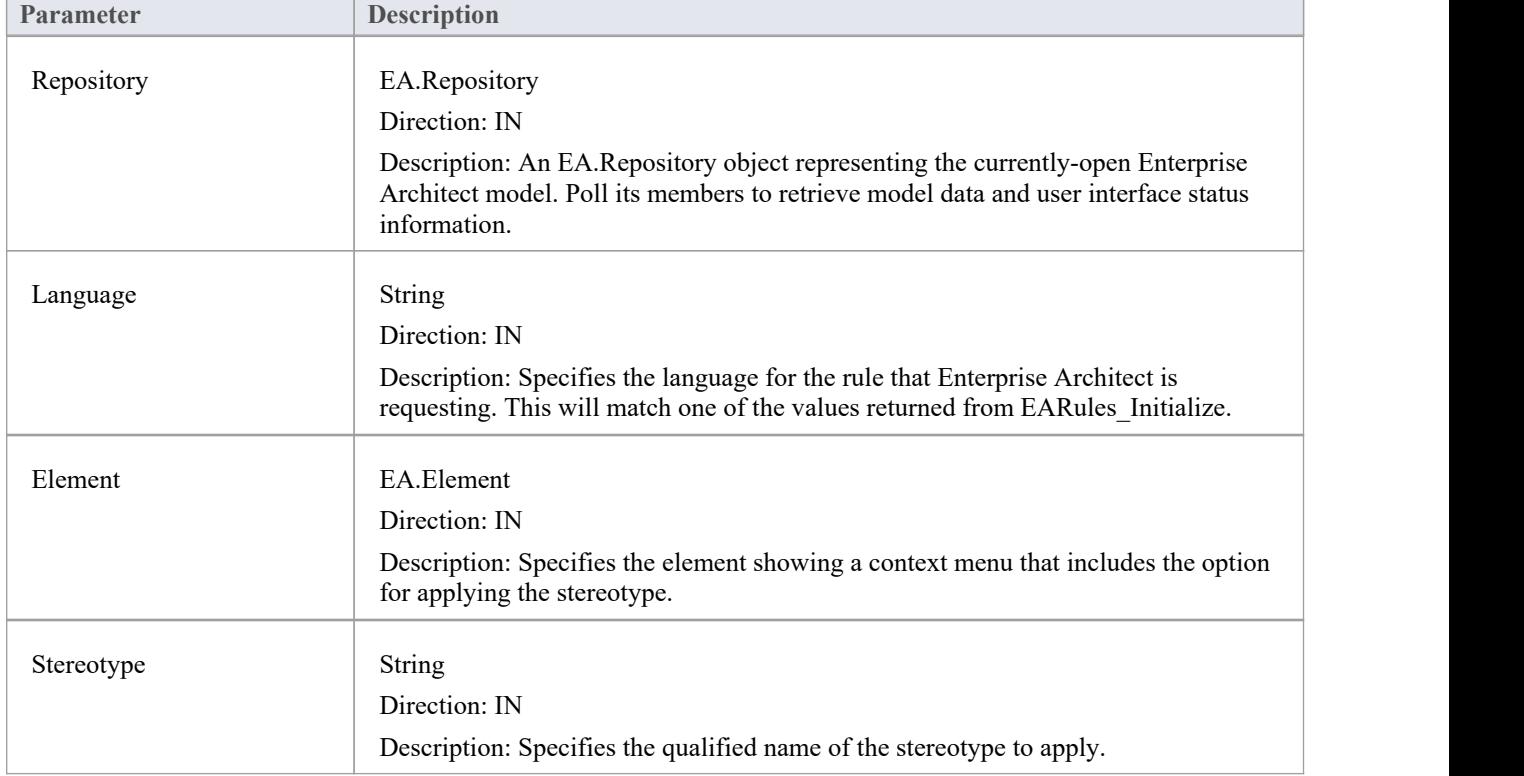

The EARules\_PropagateStereotype function syntax contains these parameters.

- Return a positive value to allow the stereotype from the type to be applied
- Return zero to prevent the stereotype from being applied
- Return a negative value to use the behavior from the base rules

# **EARules\_ShowElementProperty**

EARules\_ShowElementProperty allows an Add-In registered to provide rules for a language to control visibility for individual properties in the docked Properties window.

This is called during selection of elements when the Properties window is visible.

#### **Syntax**

Function EARules ShowElementProperty (Repository As EA.Repository, Language As String, Element as EA.Element, Namespace as String, Class as String, Property as String) As Integer

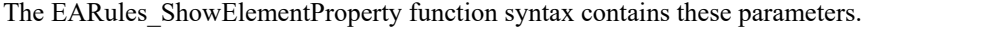

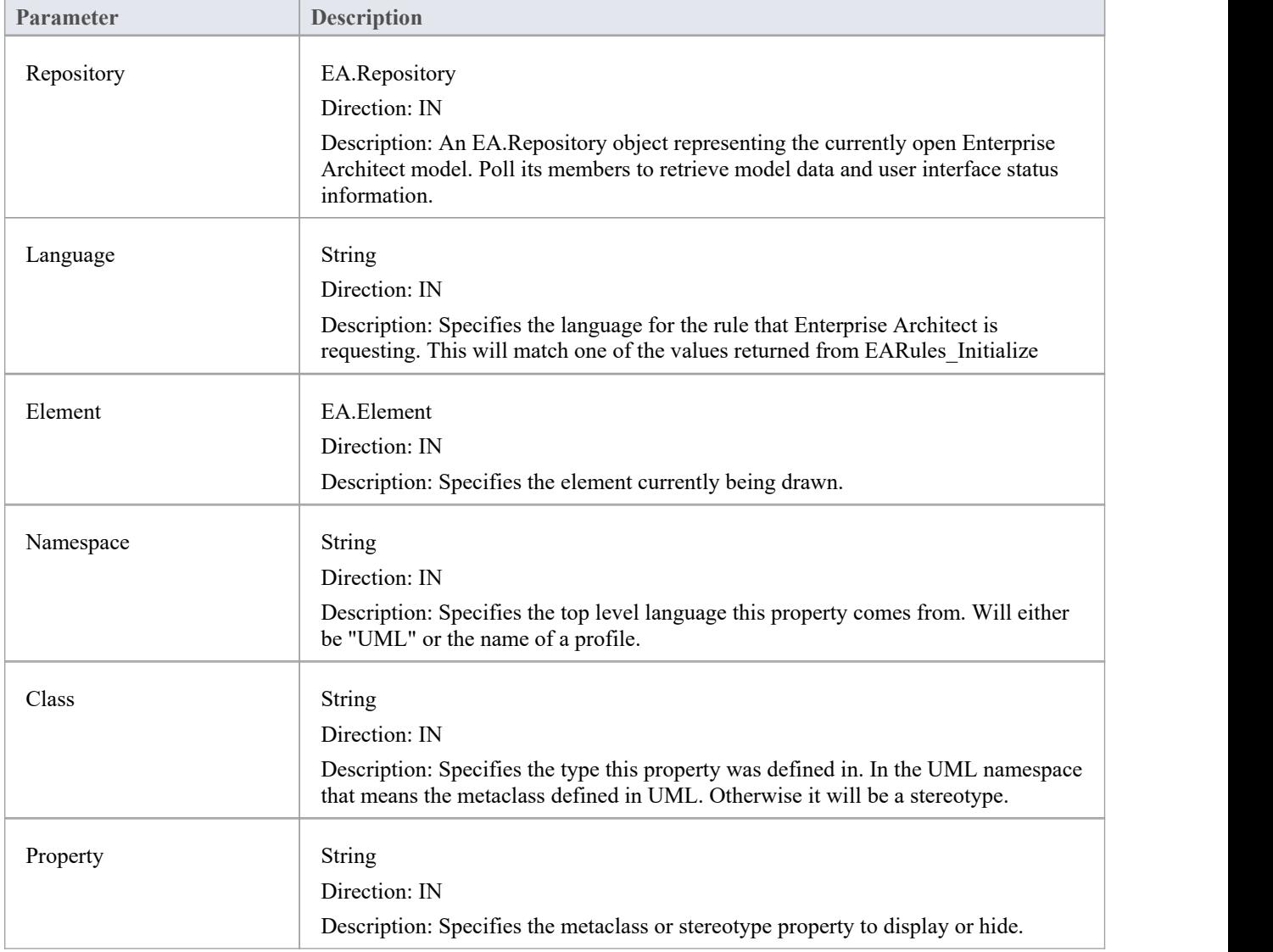

#### **Return Value**

Return a positive value to display the property

- · Return zero to hide the property
- · Return a negative value to use the behavior from the base rules

# **EARules\_ShowFrame**

EARules\_ShowFrame allows an Add-In registered to provide rules for a language to determine if the owner of a diagram should always be displayed on the diagram as a diagram frame.

This event occurs during diagram load.

#### **Syntax**

Function EARules\_ShowFrame (Repository As EA.Repository, Language As String, Diagram as EA.Diagram) As Integer

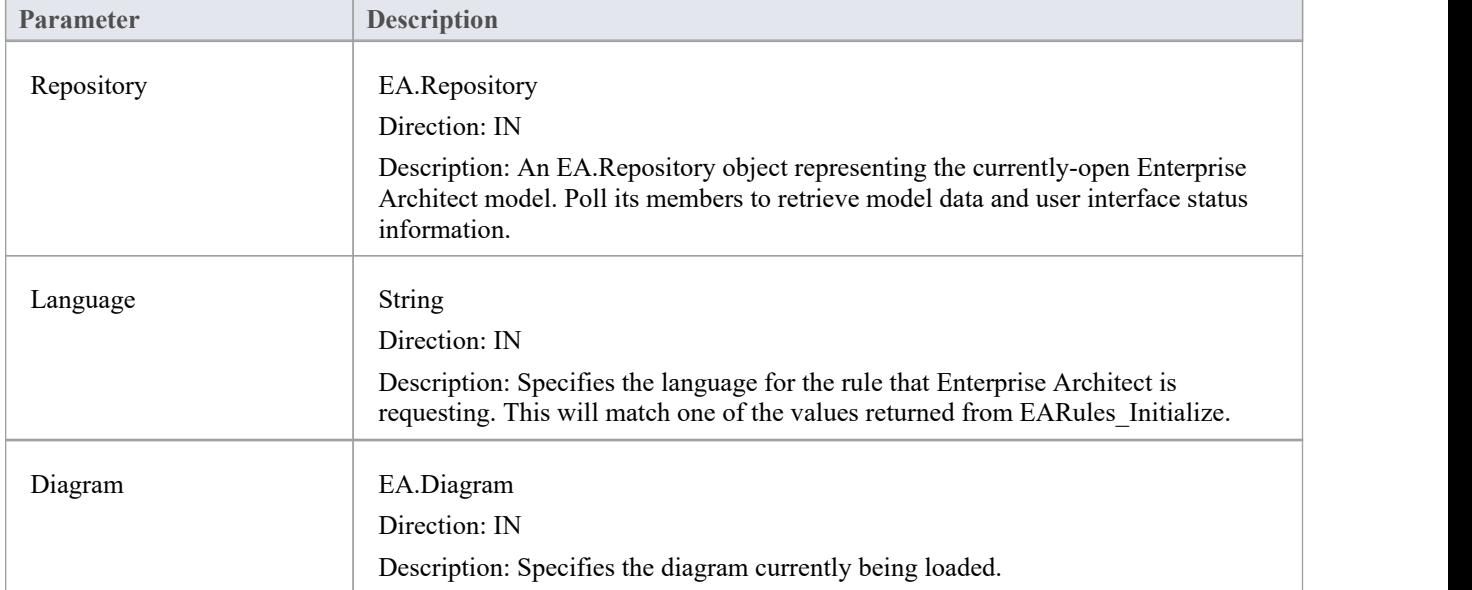

The EARules\_ShowFrame function syntax contains these parameters.

- Return a positive value to specify that the parent element should be shown as a frame on this diagram
- Return zero to specify the frame should not be displayed on the diagram
- Return a negative value to use the behavior from the base rules

## **EARules\_ShowParentFrame**

EARules ShowParentFrame allows an Add-In registered to provide rules for a language to determine if the owner of a diagram should always be displayed on the diagram as a diagram frame.

This event occurs during diagram load.

#### **Syntax**

Function EARules ShowParentFrame (Repository As EA.Repository, Language As String, Diagram as EA.Diagram) As Integer

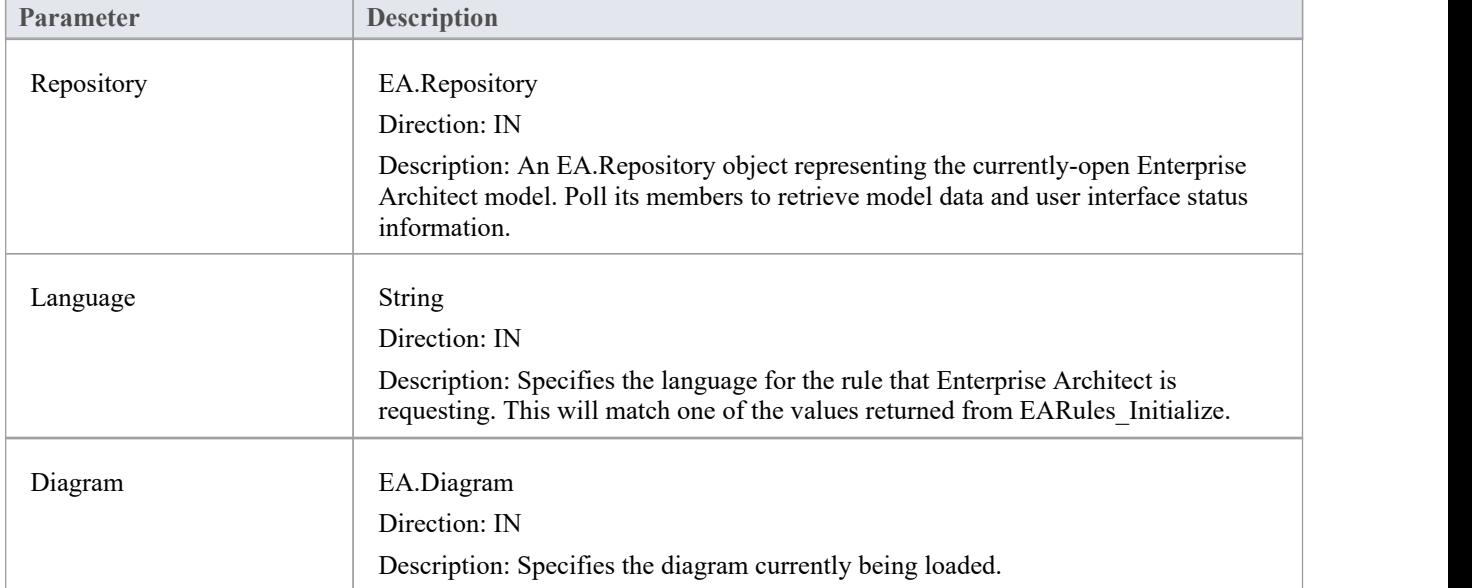

The EARules\_ShowParentFrame function syntax contains these parameters.

- Return a positive value to specify that the parent element should be shown as a frame on this diagram
- Return zero to specify the name should not be displayed on the diagram
- Return a negative value to use the behavior from the base rules

# **自定义视图**

Enterprise Architect允许将自定义窗口作为选项卡插入到出现在Enterprise Architect框架中心的图表视图中。 创建自定义视图可帮助您轻松地在Enterprise Architect中显示自定义界面,以及其他图表和内置视图,以便快速 轻松地访问。

此功能的用途包括:

- · 显示模型汇总数据的报告和图表
- · 选择图表视图
- · 选择模型视图
- · 与模型数据相关的外部数据视图
- · 文档工具

请记住, 应用程 查看"对话框中的 在单个窗口中打开图表"选项将交换图表视图中的图表视图,而不是打开 更多图表选项卡。

# **创建自定义视图**

A定义视图必须设计为 ActiveX控件,并且必须通过自动化接口插入。可以使用最知名的编程工具 (包括 Microsoft Visual Studio)创建 ActiveX 自定义控件。请参阅相关供应商提供的文档, 了解如何创建自定义控件以 生成 OCX 文件。

一旦在目标系统上创建并注册了自定义控件,就可以通过存储库object的 AddTab() 方法添加它。虽然可以从任 何自动化客户端调用 AddTab(), 但您可能会从插件

```
调用它插件
```
,并且那个插件

```
在提供自定义视图的同一 OCX 中定义。
```
#### **C# Code Example**

```
public class Addin
\{UserControl1 m_MyControl;
  public void EA_Connect(EA.Repository Rep)
  \{ \{}
  public object EA_GetMenuItems(EA.Repository Repository, string Location, string MenuName)
  \{ \{if(MenuName == "")
      return "-&C# Control Demo";
    else
    \{String() ret = \{"Show Custom View", "Show Button"\};return ret;
    }
  }
  public void EA_MenuClick(EA.Repository Rep, string Location, string MenuName, string ItemName)
  \{ \{if(ItemName == "Show Custom View")
      m_MyControl = (UserControl1) Rep.AddTab("C# Demo","ContDemo.UserControl1");
    else if(ItemName == "Show Button")
      m_MyControl.ShowButton();
  }
}
```
# **自定义停泊窗口**

自定义停泊窗口可以添加到Enterprise Architect用户界面中。添加后,它们可以以与其他内置Enterprise Architect停靠窗口相同的方式显示和停靠。

A定义停靠窗口必须设计为 ActiveX控件并通过自动化接口插入。可以使用最知名的编程工具(包括 Microsoft Visual Studio)创建 ActiveX 自定义控件。请参阅相关供应商提供的文档,了解如何创建自定义控件以生成 OCX 文件。

一旦在目标系统上创建并注册了自定义控件,就可以使用存储库object的 AddWindow() 方法添加它。虽然可以 从任何自动化客户端调用 AddWindow(),但您可能会从插件

```
调用它插件
```
,并且那个插件

在提供自定义视图的同一 OCX 中定义。

要查看已添加的自定义停靠窗口,请选择 特定>插件>插件窗口"功能区选项。

自定义停泊窗口也可以通过自动化客户端或插件

可见插件

使用 ShowAddinWindow() 方法, 或使用 HideAddinWindow() 方法隐藏。

#### **C# Code Example**

```
public class Addin
\{UserControl1 m_MyControl;
  public void EA_Connect(EA.Repository Rep)
  \{m_MyControl = (UserControl1) Rep.AddWindow
    ("C# Demo","ContDemo.UserControl1");
  }
  public object EA_GetMenuItems(EA.Repository Repository, string Location, string MenuName)
  \{if(MenuName == "")return "-&C# Control Demo";
   else
    \{String() ret = {"Show Window", "Show Button"};
      return ret;
    }
  }
  public void EA_MenuClick(EA.Repository Rep, string Location, string MenuName, string ItemName)
  \{if(ItemName == "Show Window")
      Rep.ShowAddinWindow("C# Demo");
    else if(ItemName == "Show Button")
      m_MyControl.ShowButton();
```
} }

# **MDG插件**

MDG插件是特殊类型的插件 对于插件 有额外的特征和额外的要求插件 希望为Enterprise Architect的模型驱动生成目标做出贡献的作者。 MDG插件 的附加职责之一插件 是通过MDG Connect事件获得Enterprise Architect模型的一个分支的所有权。不像一般插件 事件, MDG插件 事件仅发送到插件 拥有特定工作站上Enterprise Architect模型分支的所有权。 MDG插件在EA\_Connect期间通过返回string " MDG "来标识自己。 与普通插件不同,响应MDG插件 events 不是可选的,并且必须为每个MDG 事件发布方法。

# **MDG 事件**

An MDG Add-In must respond to all MDG Events. These events usually identify processes such as Build, Run, Synchronize, PreMerge and PostMerge, amongst others.

An MDG Link Add-In is expected to implement some form of forward and reverse engineering capability within Enterprise Architect, and as such requires access to a specific set of events, all to do with generation, synchronization and general processes concerned with converting models to code and code to models.

### **MDGAdd-In Events**

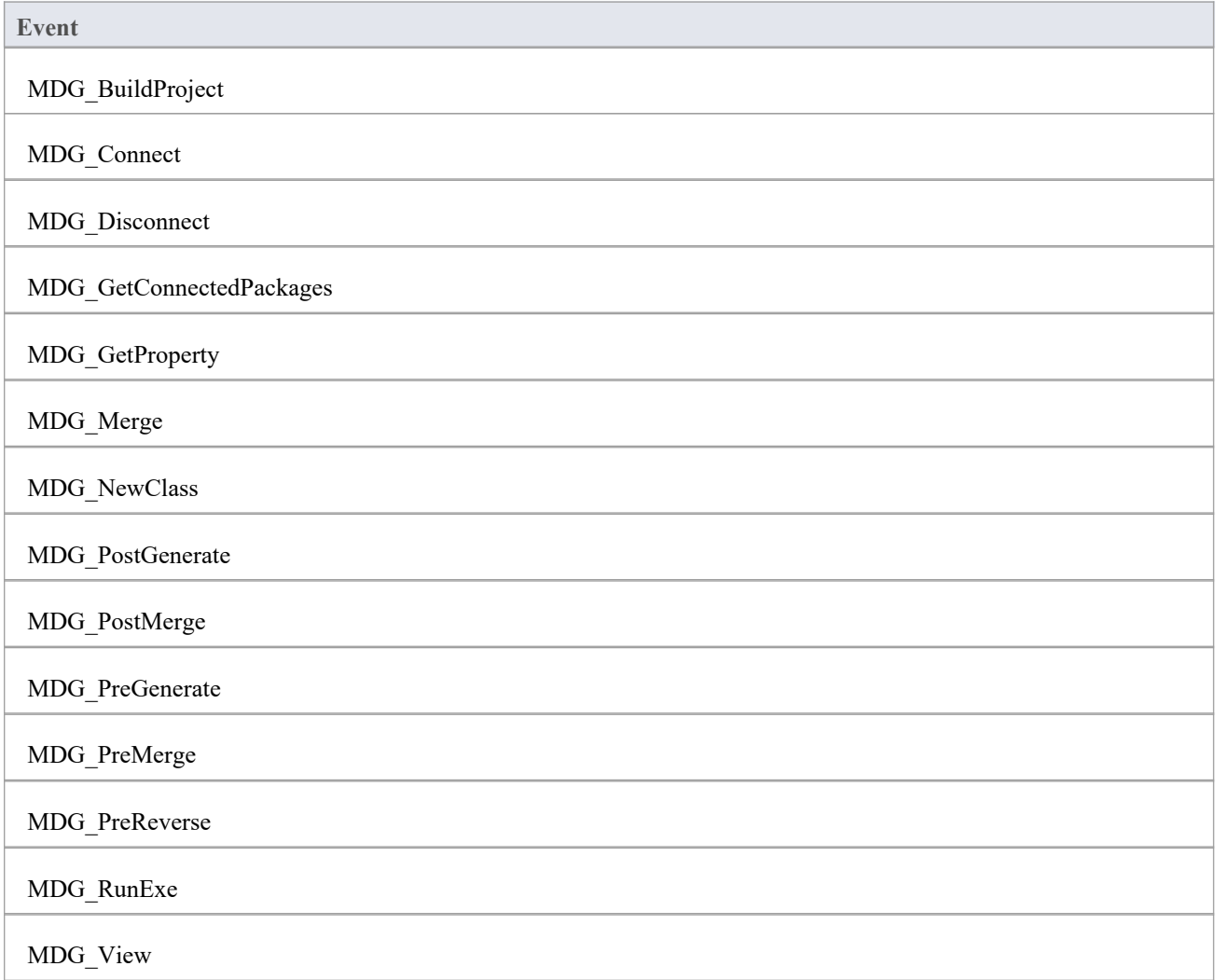

# **MDG\_BuildProject**

Add-Ins can use MDG\_BuildProject to handle file changes caused by generation.This function is called in response to a user selecting the 'Execute > Source > Build > Build' ribbon option.

Respond to this event by compiling the project source files into a running application.

#### **Syntax**

Sub MDG\_BuildProject (Repository As EA.Repository, PackageGuid As String)

The MDG\_BuildProject function syntax contains these parameters.

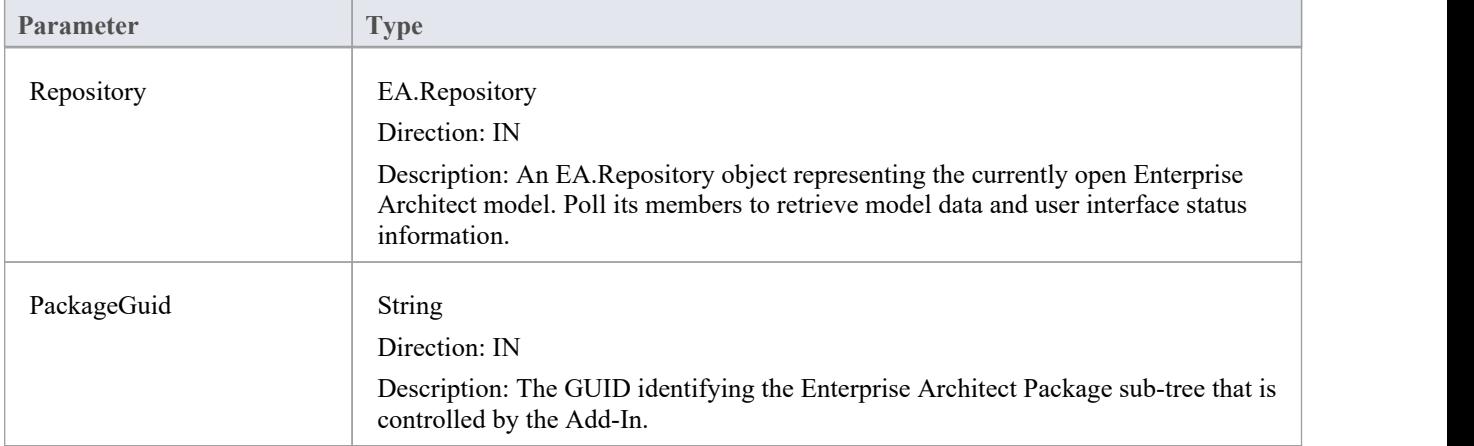

### **Return Value**

None.

### **MDG\_Connect**

An Add-In uses MDG\_Connect to handle a user driven request to connect a model branch to an external application. The function is called when the user attempts to connect a particular Enterprise Architect Package to an as yet unspecified external project. The Add-In calls the event to interact with the user to specify such a project.

The Add-In is responsible for retaining the connection details, which should be stored on a per-user or per-workstation basis. That is, users who share a common Enterprise Architect model over a network should be able to connect and disconnect to external projects independently of one another.

The Add-In should therefore not store connection details in an Enterprise Architect repository. A suitable place to store such details would be:

SHGetFolderPath(..CSIDL\_APPDATA..)\AddinName

The PackageGuid parameter is the same identifier as is required for most events relating to the MDG Add-In. Therefore it is recommended that the connection details be indexed using the PackageGuid value.

The PackageID parameter is provided to aid fast retrieval of Package details from Enterprise Architect, should this be required.

#### **Syntax**

Function MDG\_Connect (Repository As EA.Repository, PackageID as Long, PackageGuid As String) As Long

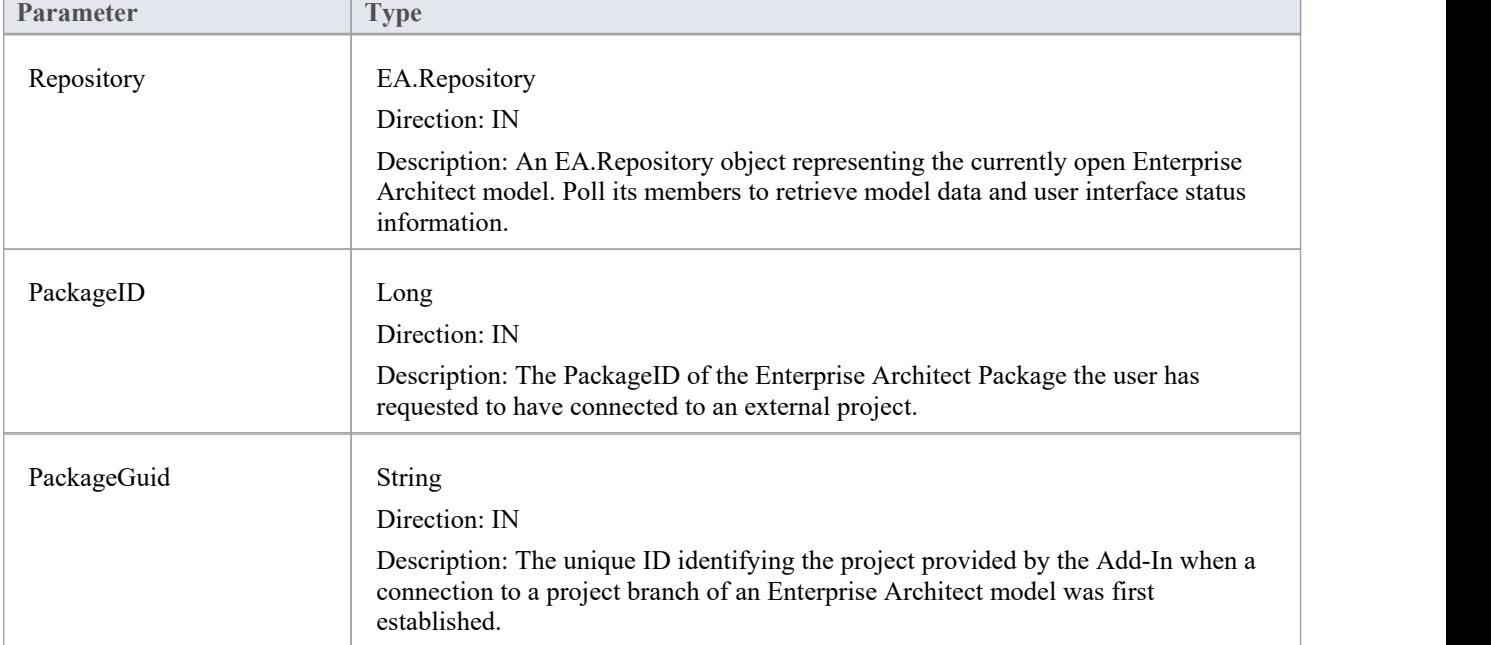

The MDG Connect function syntax contains these parameters.

- Return a non-zero to indicate that a connection has been made
- Return a zero to indicate that the user has not nominated a project and connection should not proceed

# **MDG\_Disconnect**

Add-Ins can use MDG\_Disconnect to respond to user requests to disconnect the model branch from an external project.

This function is called when the user attempts to disconnect an associated external project. The Add-In is required to delete the details of the connection.

### **Syntax**

Function MDG\_Disconnect (Repository As EA.Repository, PackageGuid As String) As Long

The MDG\_Disconnect function syntax contains these parameters.

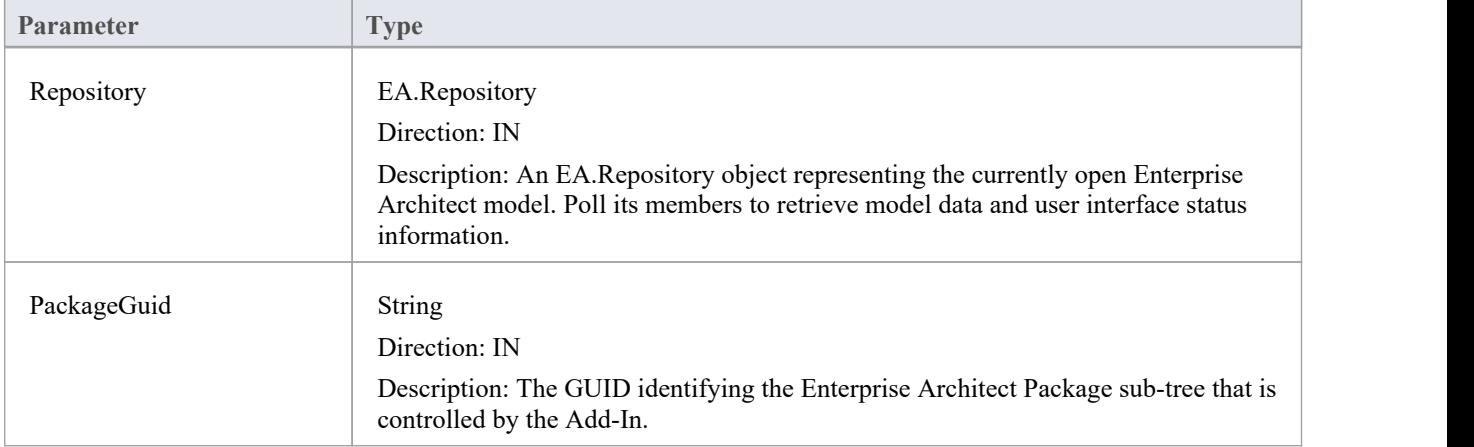

- Return a non-zero to indicate that a disconnection has occurred, enabling Enterprise Architect to update the user interface
- Return a zero to indicate that the user has not disconnected from an external project

# **MDG\_GetConnectedPackages**

Add-Ins can use MDG\_GetConnectedPackages to return a list of current connections between Enterprise Architect and an external application.

This function is called when the Add-In is first loaded, and is expected to return a list of the available connections to external projects for this Add-In.

### **Syntax**

Function MDG\_GetConnectedPackages (Repository As EA.Repository) As Variant

The MDG\_GetConnectedPackages function syntax contains this parameter.

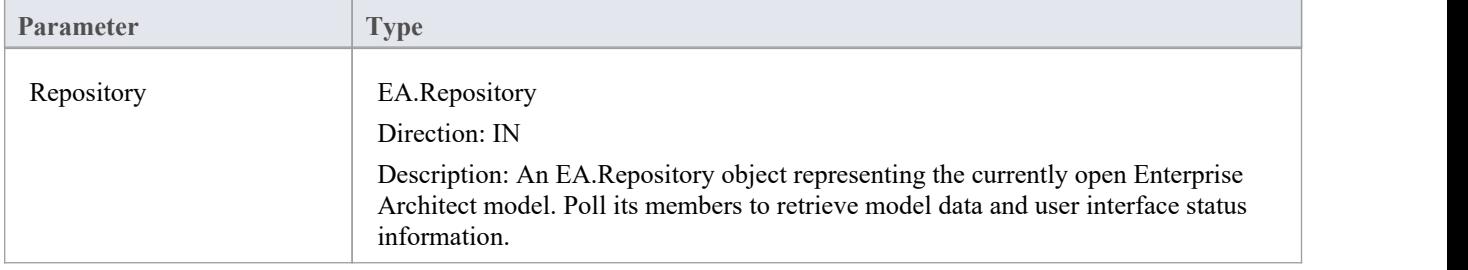

### **Return Value**

Returns an array of GUID strings representing individual Enterprise Architect Packages.

# **MDG\_GetProperty**

MDG\_GetProperty provides miscellaneous Add-In details to Enterprise Architect.

This function is called by Enterprise Architect to poll the Add-In for information relating to the PropertyName. This event should occur in as short a duration as possible, as Enterprise Architect does not cache the information provided by the function.

Values corresponding to these PropertyNames must be provided:

· IconID - Return the name of a DLL and a resource identifier in the format #ResID, where the resource ID indicates an icon

c:\program files\myapp\myapp.dlll#101

- Language Return the default language that Classes should be assigned when they are created in Enterprise Architect
- · HiddenMenus Return one or more values from the MDGMenus enumeration to hide menus that do not apply to your Add-In

if(PropertyName == "HiddenMenus")

return mgBuildProject + mgRun;

### **Syntax**

Function MDG\_GetProperty (Repository As EA.Repository, PackageGuid As String, PropertyName As String) As Variant

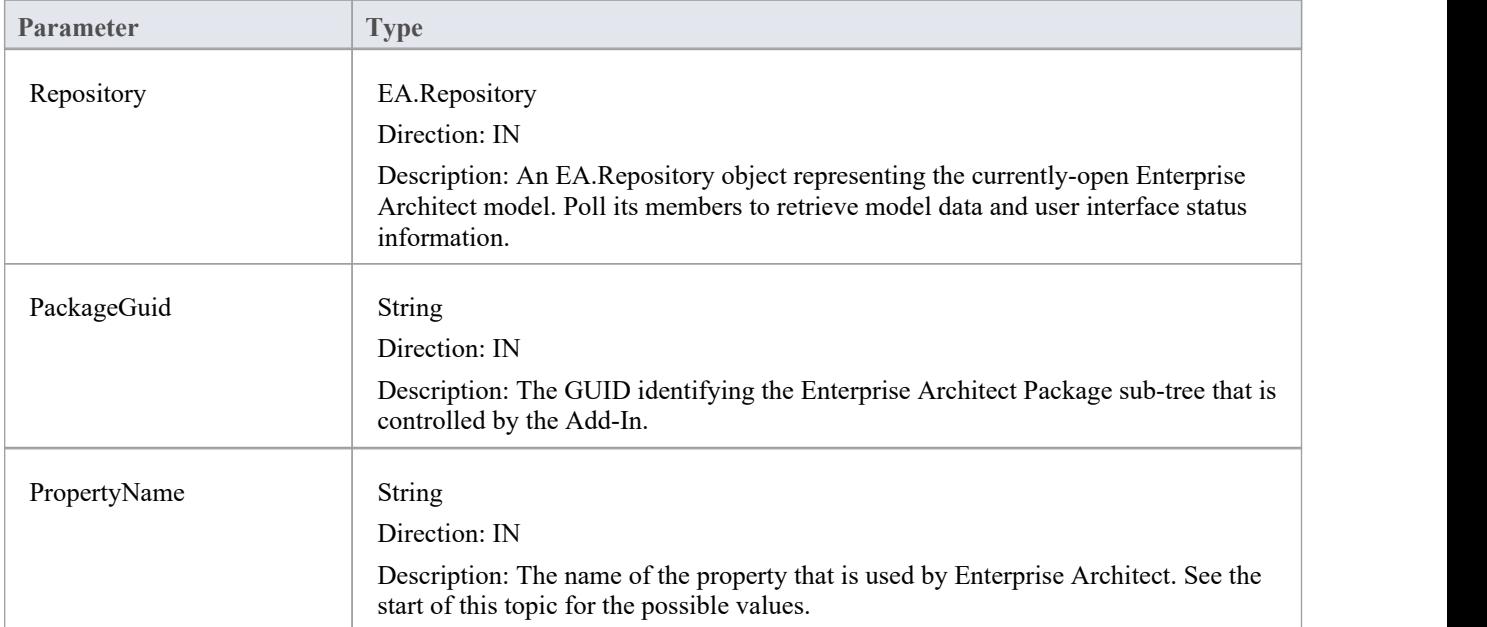

The MDG\_GetProperty function syntax contains these parameters.

### **Return Value**

See the start of this topic.

### **MDG\_Merge**

Add-Ins can use MDG\_Merge to jointly handle changes to both the model branch and the code project that the model branch is connected to.

This event should be called whenever the user has asked to merge their model branch with its connected code project, or whenever the user has established a new connection to a code project.

The purpose of this event is to make the Add-In interact with the user to perform a merge between the model branch and the connected project.

### **Syntax**

Function MDG\_Merge (Repository As EA.Repository, PackageGuid As String, SynchObjects As Variant, SynchType As String, ExportObjects As Variant, ExportFiles As Variant, ImportFiles As Variant, IgnoreLocked As String, Language As String) As Long

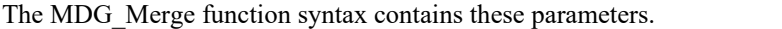

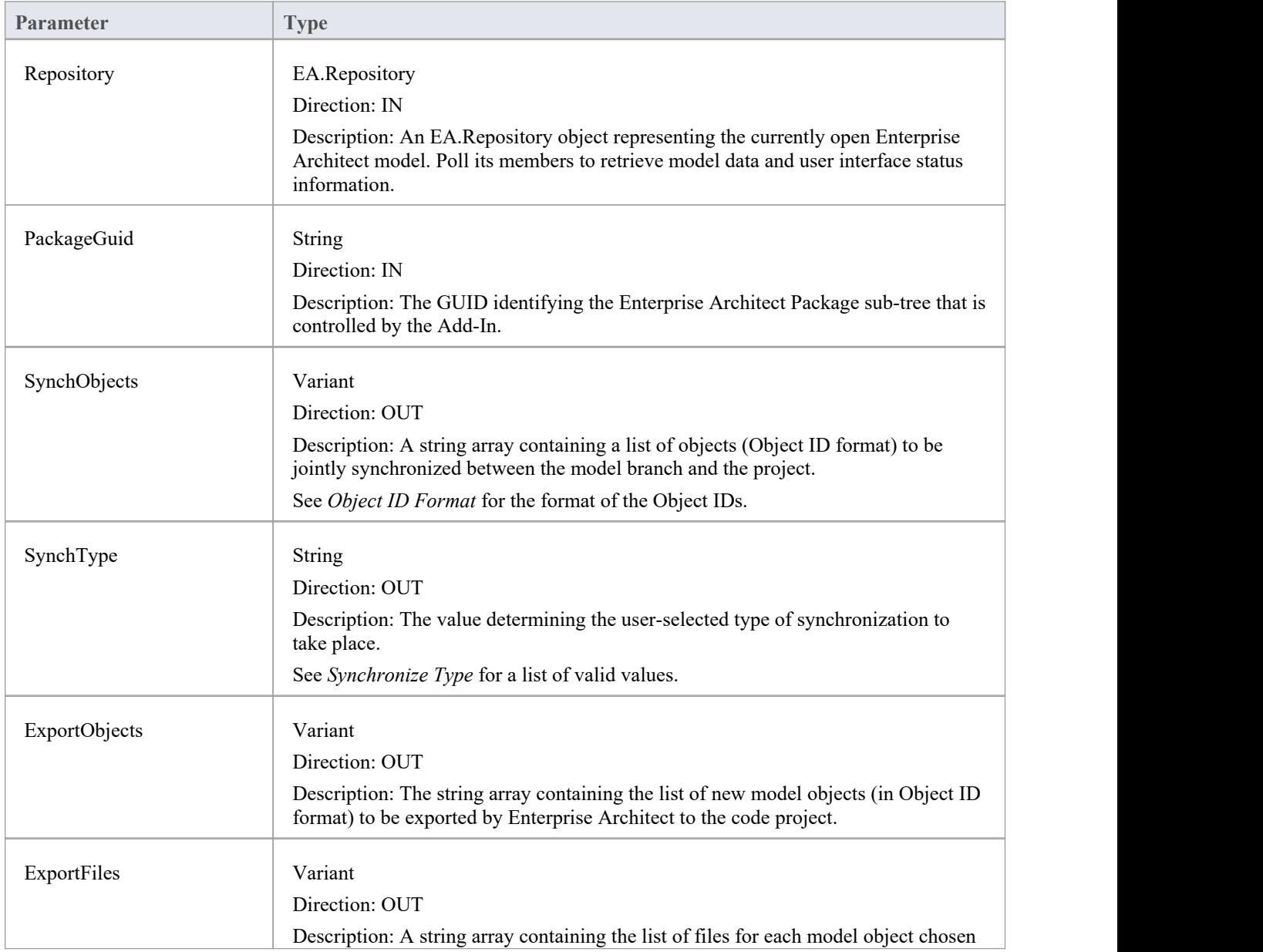

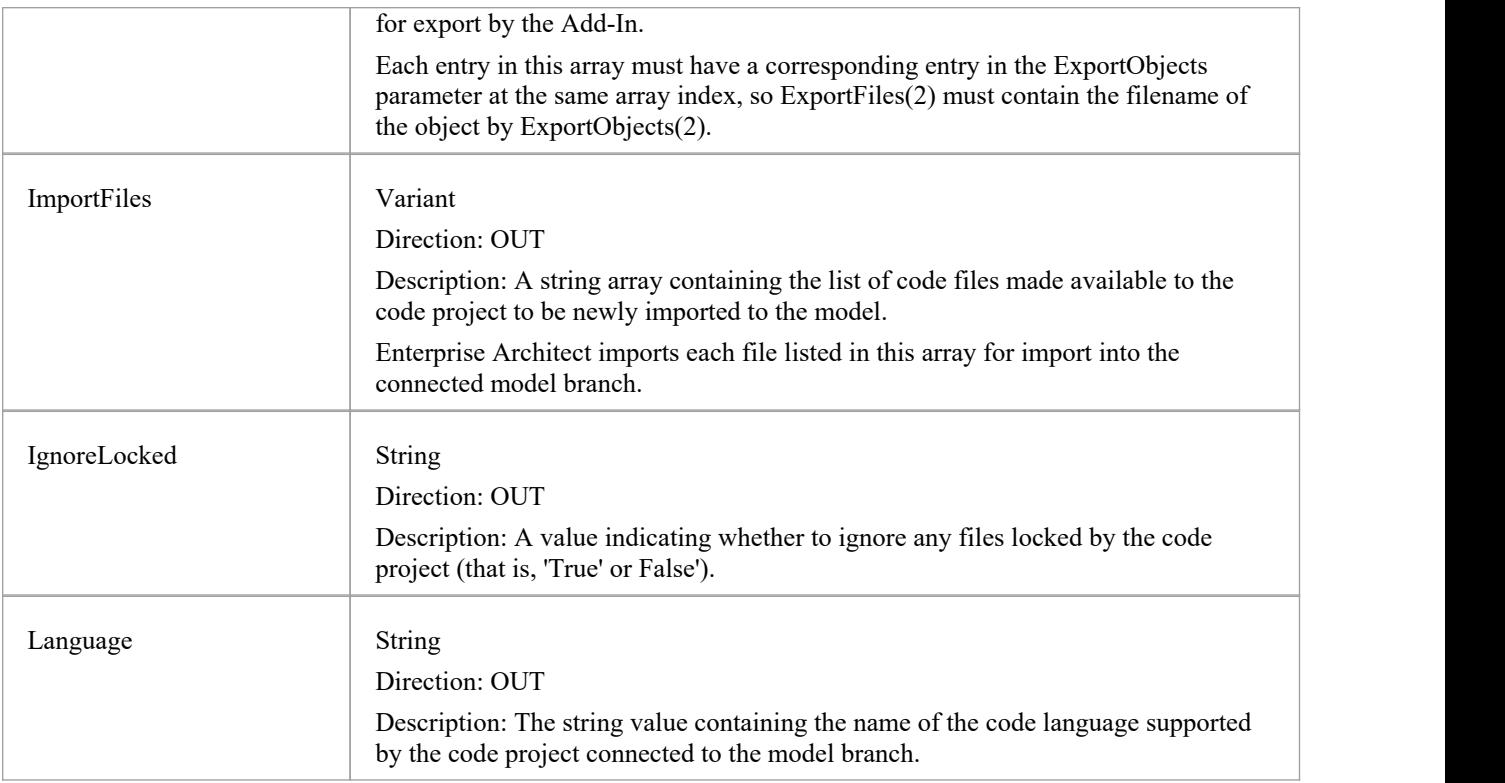

### **Object ID Format**

Each of the Object IDs listed in the 'SynchObjects' string arrays should have this format: (@namespace)\*(#class)\*(\$attribute|%operation|:property)\*

### **Return Value**

- Return a non-zero if the merge operation completed successfully
- Return a zero when the operation has been unsuccessful

### **Merge**

A merge consists of three major operations:

- Export: where newly created model objects are exported into code and made available to the code project
- Import: where newly created code objects, Classes and such things are imported into the model
- Synchronize: where objects available both to the model and in code are jointly updated to reflect changes made in either the model, code project or both

### **Synchronize Type**

The Synchronize operation can take place in one of four different ways. Each of these ways corresponds to a value returned by 'SynchType':

- None: (SynchType' = 0) No synchronization is to be performed
- Forward: ('SynchType' = 1) Forward synchronization, between the model branch and the code project is to occur
- Reverse: ('SynchType = 2) Reverse synchronization, between the code project and the model branch is to occur
- Both: ('SynchType' = 3) Reverse, then Forward synchronizations are to occur

# **MDG\_NewClass**

Add-Ins can use MDG\_NewClass to alter details of a Class before it is created.

This method is called when Enterprise Architect generates a new Class, and requires information relating to assigning the language and file path. The file path should be passed back as a return value and the language should be passed back via the language parameter.

### **Syntax**

Function MDG\_NewClass (Repository As EA.Repository, PackageGuid As String, CodeID As String, Language As String) As String

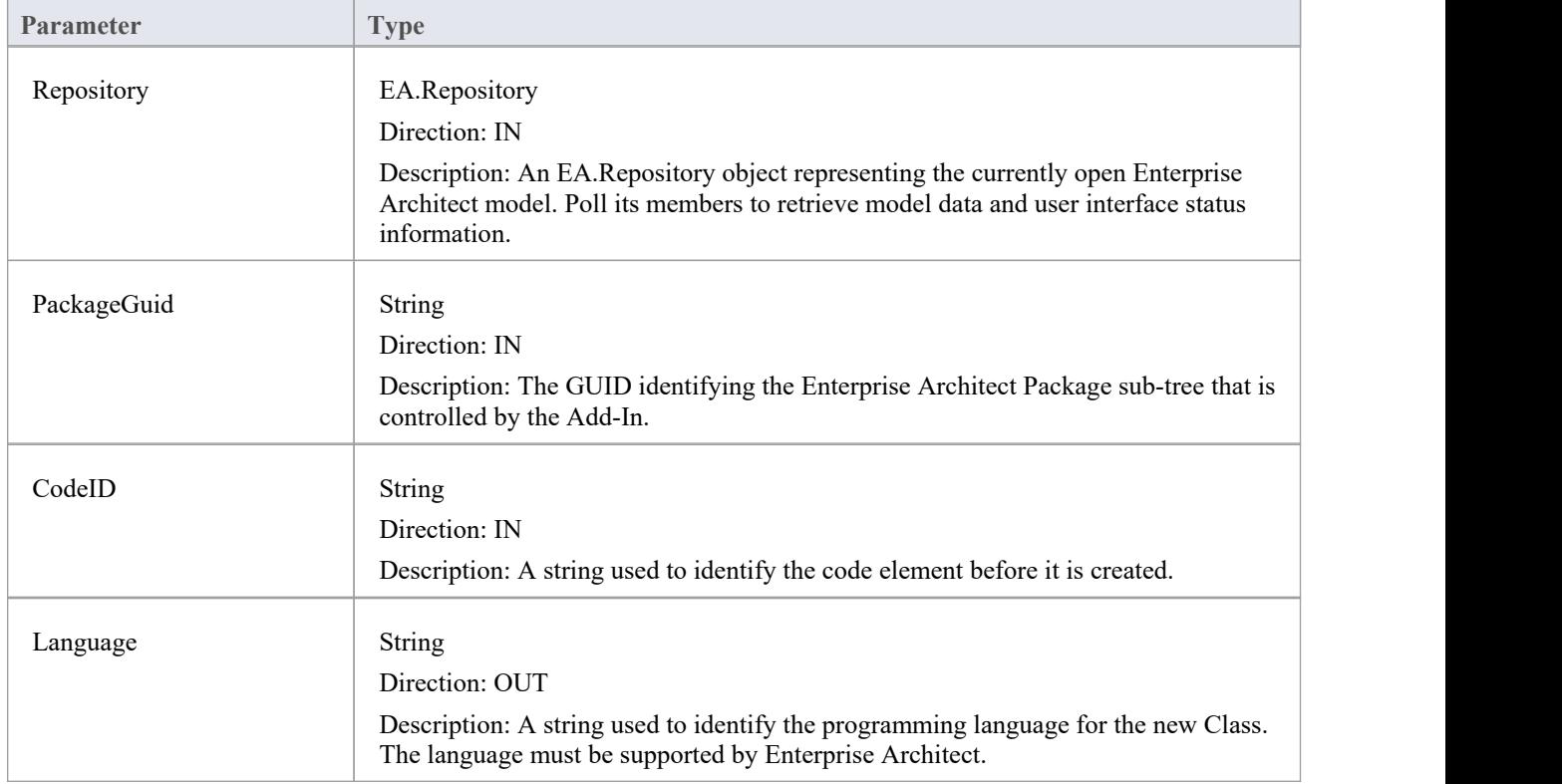

The MDG\_NewClass function syntax contains these parameters.

### **Return Value**

Return a string containing the file path that should be assigned to the Class.

## **MDG\_PostGenerate**

Add-Ins can use MDG\_PostGenerate to handle file changes caused by generation.

This event is called after Enterprise Architect has prepared text to replace the existing contents ofa file. Responding to this event enables the Add-In to write to the linked application's user interface rather than modify the file directly.

When the contents of a file are changed, Enterprise Architect passes FileContents as a non-empty string. New files created as a resultof code generation are also sent through this mechanism, so the Add-Ins can add new files to the linked project's file list.

When new files are created Enterprise Architect passes FileContents as an empty string. When a non-zero is returned by this function, the Add-In has successfully written the contents ofthe file. A zero value for the return indicates to Enterprise Architect that the file must be saved.

#### **Syntax**

Function MDG\_PostGenerate (Repository As EA.Repository, PackageGuid As String, FilePath As String, FileContents As String) As Long

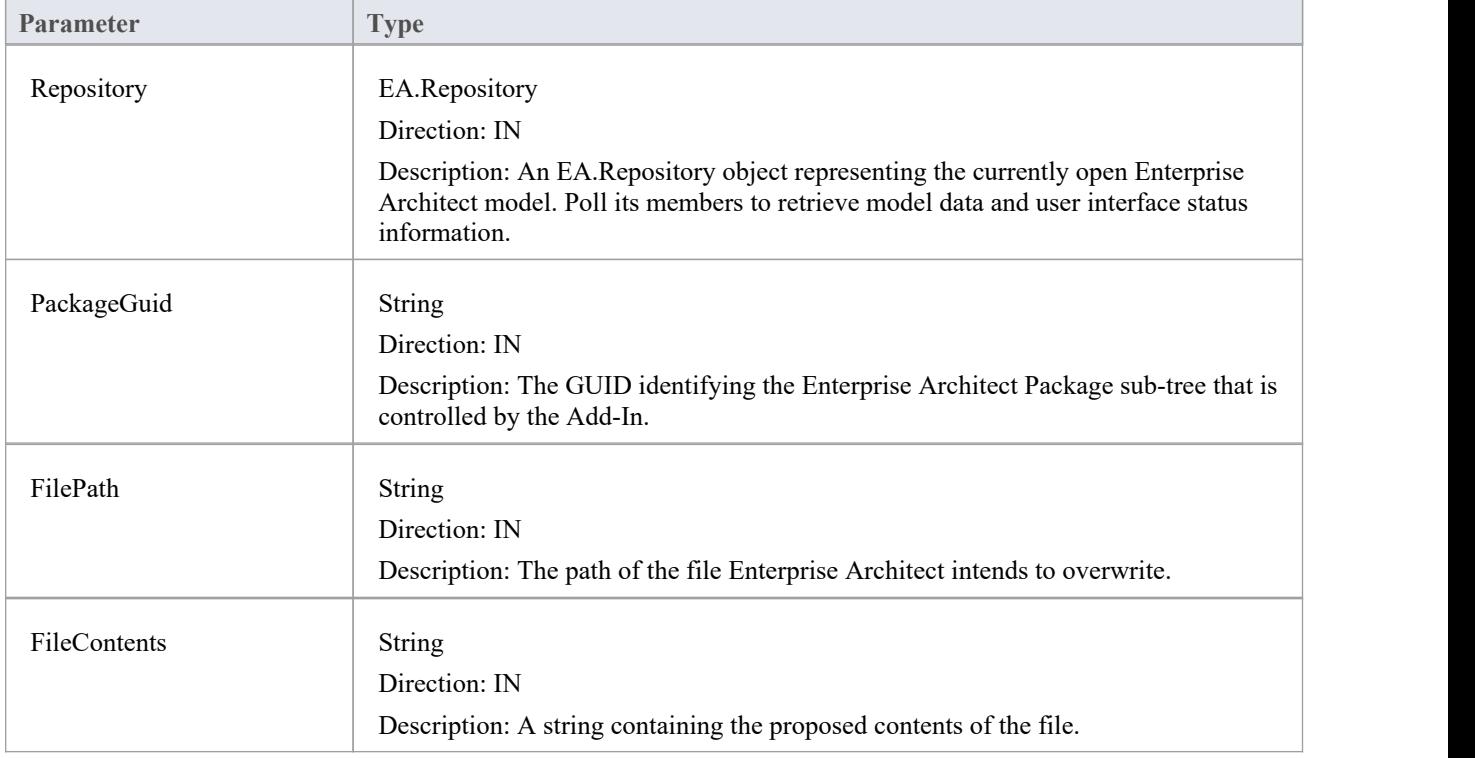

The MDG\_PostGenerate function syntax contains these parameters.

### **Return Value**

The return value depends on the type of event that this function is responding to (see introduction). This function is required to handle two separate and distinct cases.
# **MDG\_PostMerge**

MDG\_PostMerge is called by Enterprise Architect after a merge process has been completed.<br>File save checking should not be performed with this function, but should be handled by MDG\_PreGenerate, MDG\_PostGenerate and MDG\_PreReverse.

### **Syntax**

Function MDG\_PostMerge (Repository As EA.Repository, PackageGuid As String) As Long

The MDG\_PostMerge function syntax contains these parameters.

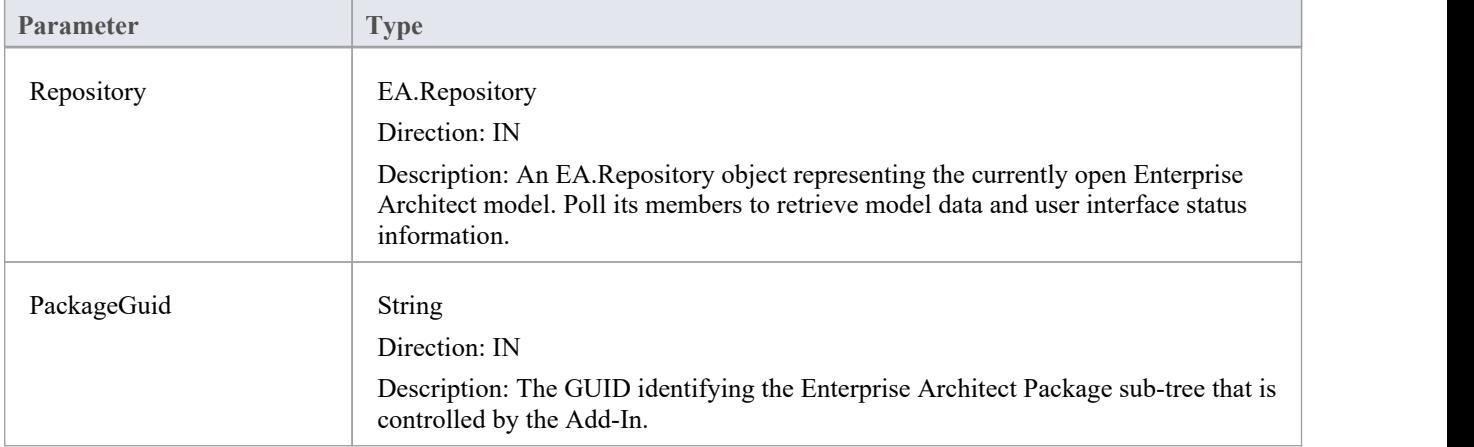

# **Return Value**

- · Return a non-zero to indicate that the post-merge has been successful
- · Return a zero if the post-merge process has failed

Enterprise Architect assumes a non-zero return if this method is not implemented.

# **MDG\_PreGenerate**

Add-Ins can use MDG\_PreGenerate to deal with unsaved changes.

This function is called immediately before Enterprise Architect attempts to generate files from the model. A possible use of this function would be to prompt the user to save unsaved source files.

# **Return Value**

- Return a zero to abort generation
- Return any other value to enable the generation to continue

### **Syntax**

Function MDG\_PreGenerate (Repository As EA.Repository, PackageGuid As String) As Long

The MDG\_PreGenerate function syntax contains these parameters.

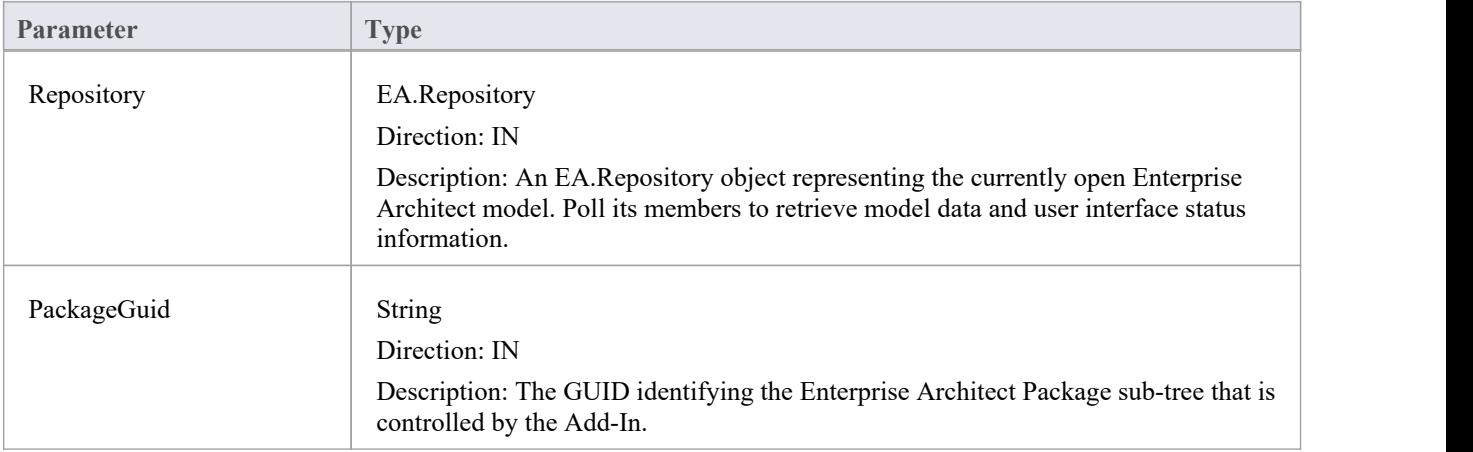

# **MDG\_PreMerge**

MDG\_PreMerge is called after a merge process has been initiated by the user and before Enterprise Architect performs the merge process.

This event is called after a user has performed their interactions with the merge screen and has confirmed the merge with the OK button, but before Enterprise Architect performs the merge process using the data provided by the MDG\_Merge call, before any changes have been made to the model or the connected project.

This event is made available to provide the Add-In with the opportunity to generally set internal Add-In flags to augment the MDG\_PreGenerate, MDG\_PostGenerate and MDG\_PreReverse events.

File save checking should not be performed with this function, but should be handled by MDG\_PreGenerate, MDG\_PostGenerate and MDG\_PreReverse.

### **Syntax**

Function MDG\_PreMerge (Repository As EA.Repository, PackageGuid As String) As Long

The MDG\_PreMerge function syntax contains these parameters.

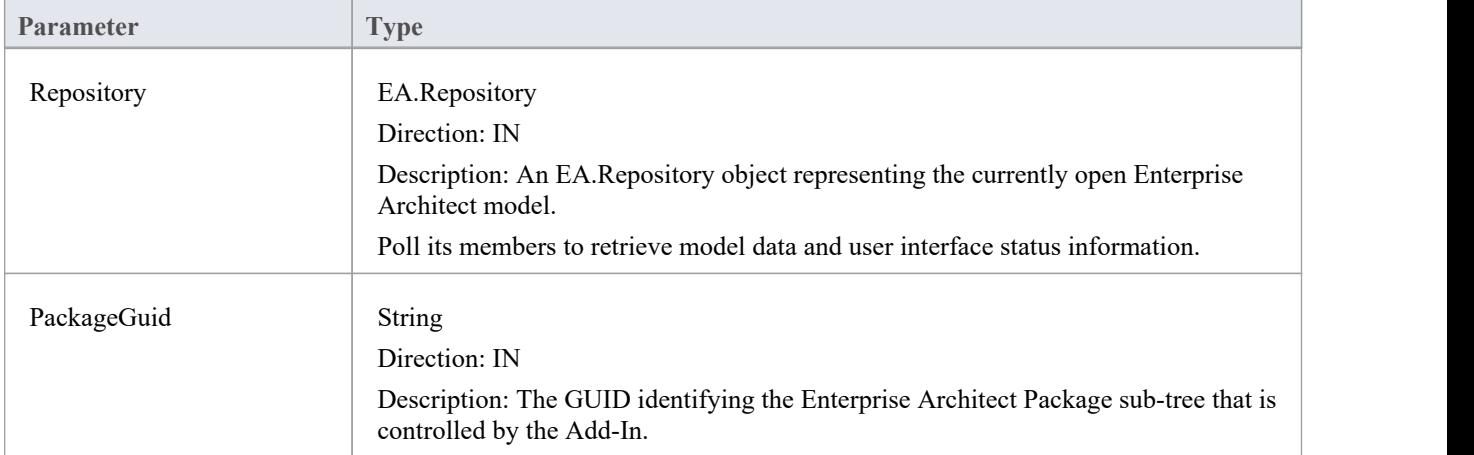

# **Return Value**

- Return a zero to indicate that the merge process can not occur
- Return a non-zero if the merge process proceeds

If this method is not implemented then it is assumed that a merge process is used.

# **MDG\_PreReverse**

Add-Ins can use MDG\_PreReverse to save file changes before they are imported into Enterprise Architect.

This function operates on a list of files that are about to be reverse-engineered into Enterprise Architect. If the user is working on unsaved versions of these files in an editor, you could either prompt the user or save automatically.

## **Syntax**

Sub MDG PreReverse (Repository As EA.Repository, PackageGuid As String, FilePaths As Variant)

The MDG\_PreReverse function syntax contains these parameters.

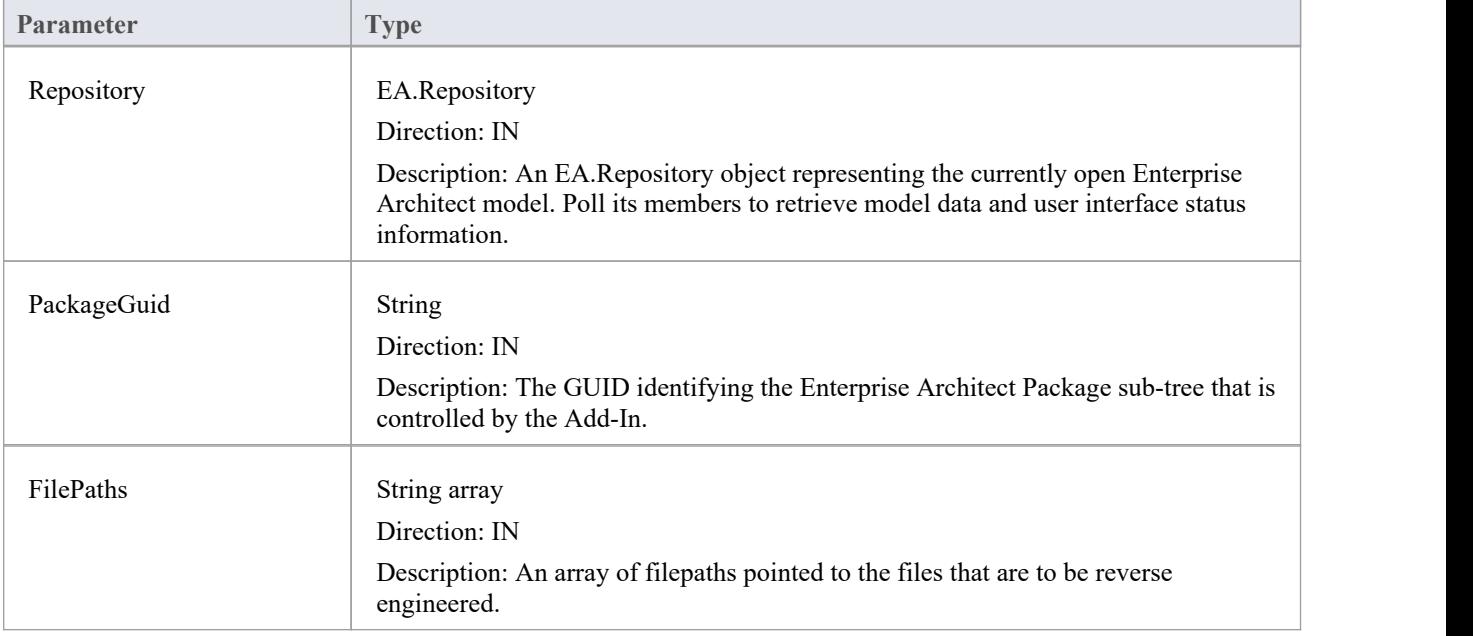

# **Return Value**

None.

# **MDG\_RunExe**

Add-Ins can use MDG\_RunExe to run the target application.

This function is called when the user selects the 'Execute > Run > Start > Run' ribbon option.

Respond to this event by launching the compiled application.

## **Syntax**

Sub MDG\_RunExe (Repository As EA.Repository, PackageGuid As String)

The MDG\_RunExe function syntax contains these parameters.

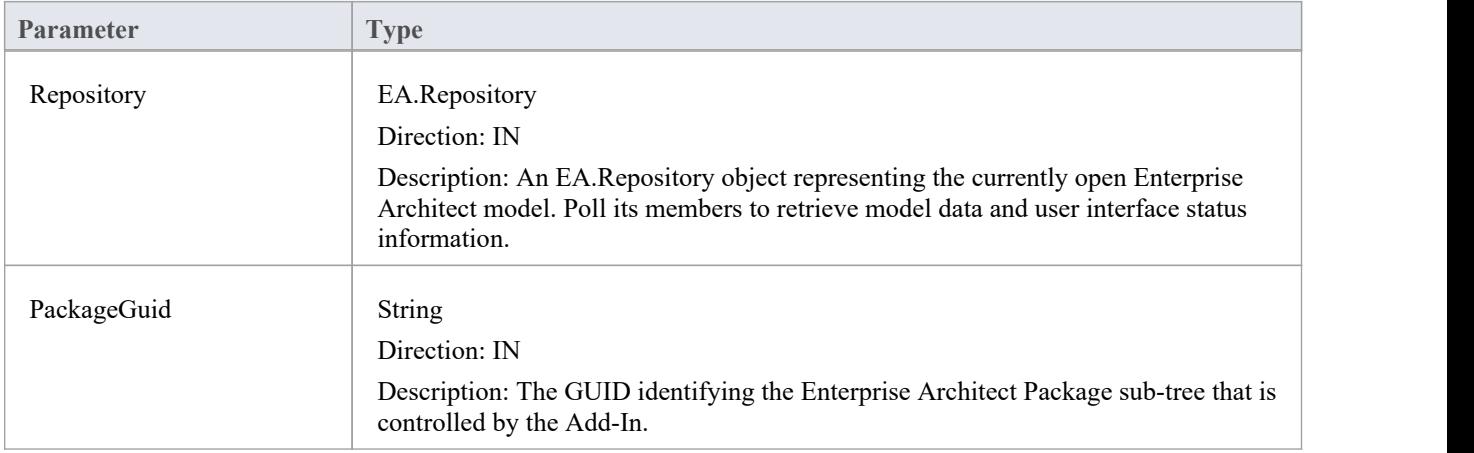

# **Return Value**

None.

# **MDG\_View**

Add-Ins can use MDG\_View to display user specified code elements.

This function is called by Enterprise Architect when the user asks to view a particular code element.The Add-In can then present that element in its own way, usually in a code editor.

## **Syntax**

Function MDG\_View (Repository AsEA.Repository, PackageGuid As String, CodeID as String) As Long

The MDG\_View function syntax contains these parameters.

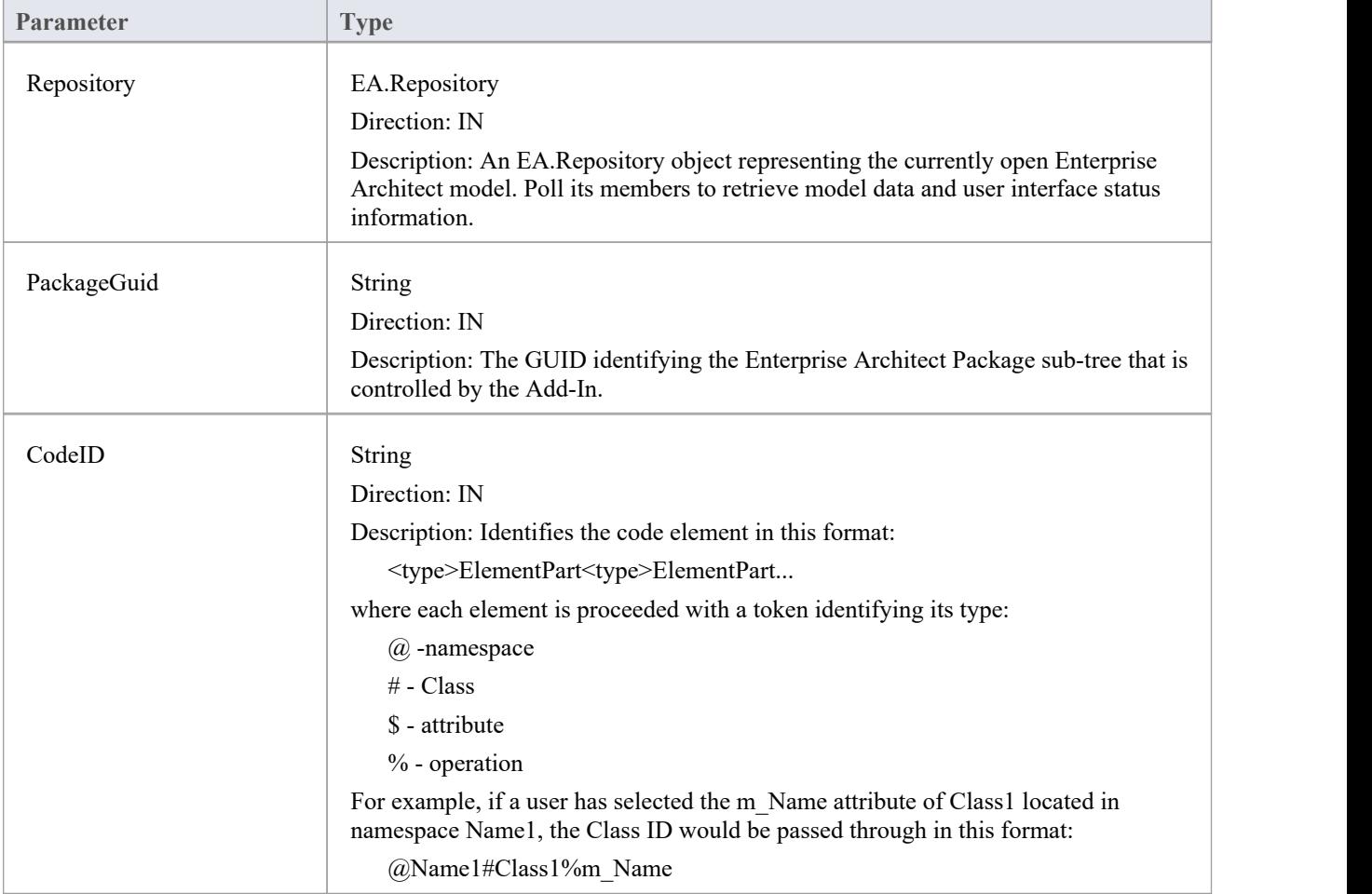

- Return a non-zero value to indicate that the Add-In has processed the request
- Return a zero value for Enterprise Architect to employ the standard viewing process, which is to launch the associated source file

# **工作流插件** ——事件<br>————————————————————

Enterprise Architect provides this set of four additional events that are sent only to workflow Add-Ins.

To use these the Workflow Add-In must be initialized with EA\_Connect set to type: "Workflow". For more details see the *EA\_Connect* Help topic.

# **Workflow Add-In Events**

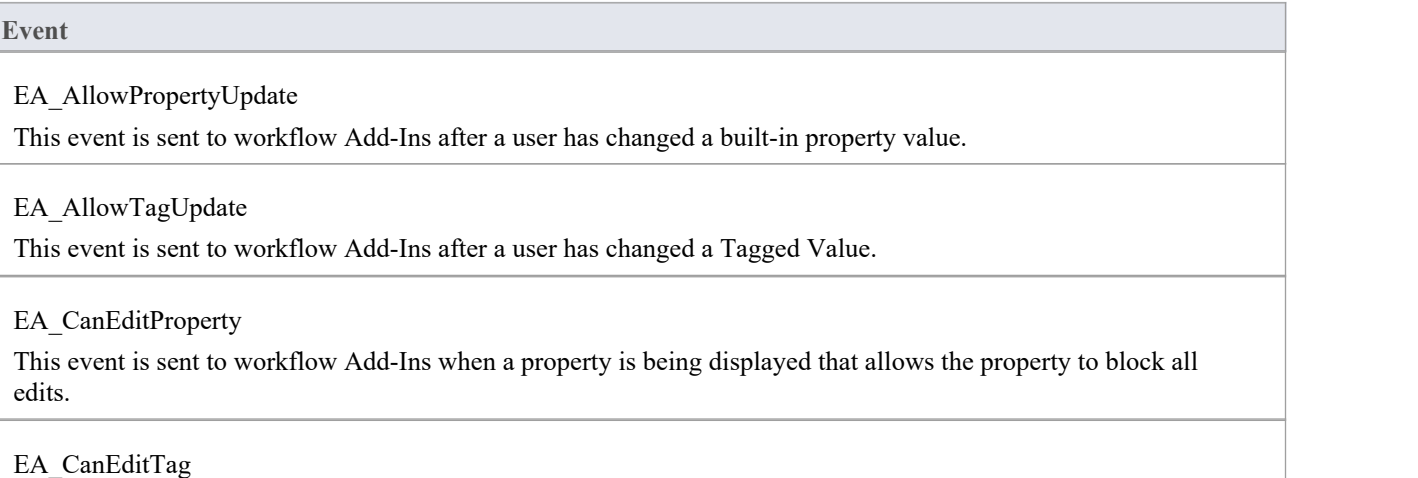

This event is sent to workflow Add-Ins when a Tagged Value is being displayed that allows the property to block all edits.

# **EA\_AllowPropertyUpdate**

This event is sent to workflow Add-Ins after a user has changed a built-in property value.

## **Syntax**

Function EA\_AllowPropertyUpdate (Repository As EA.Repository, Info As EA.EventProperties) As Boolean

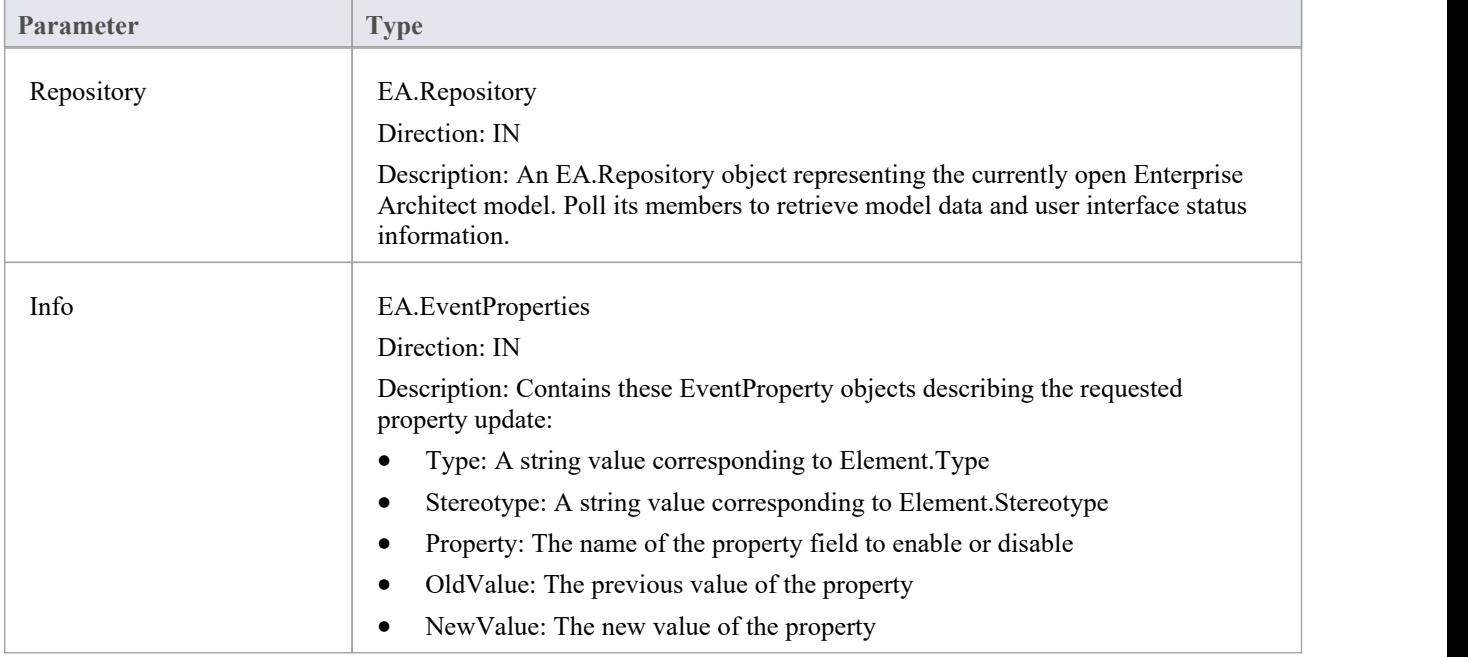

- Return False to prevent this change to the described property
- · Return True to allow this change

# **EA\_AllowTagUpdate**

This event is sent to Workflow Add-Ins after a user has changed a Tagged Value.

## **Syntax**

Function EA\_AllowTagUpdate (Repository As EA.Repository, Info As EA.EventProperties) As Boolean

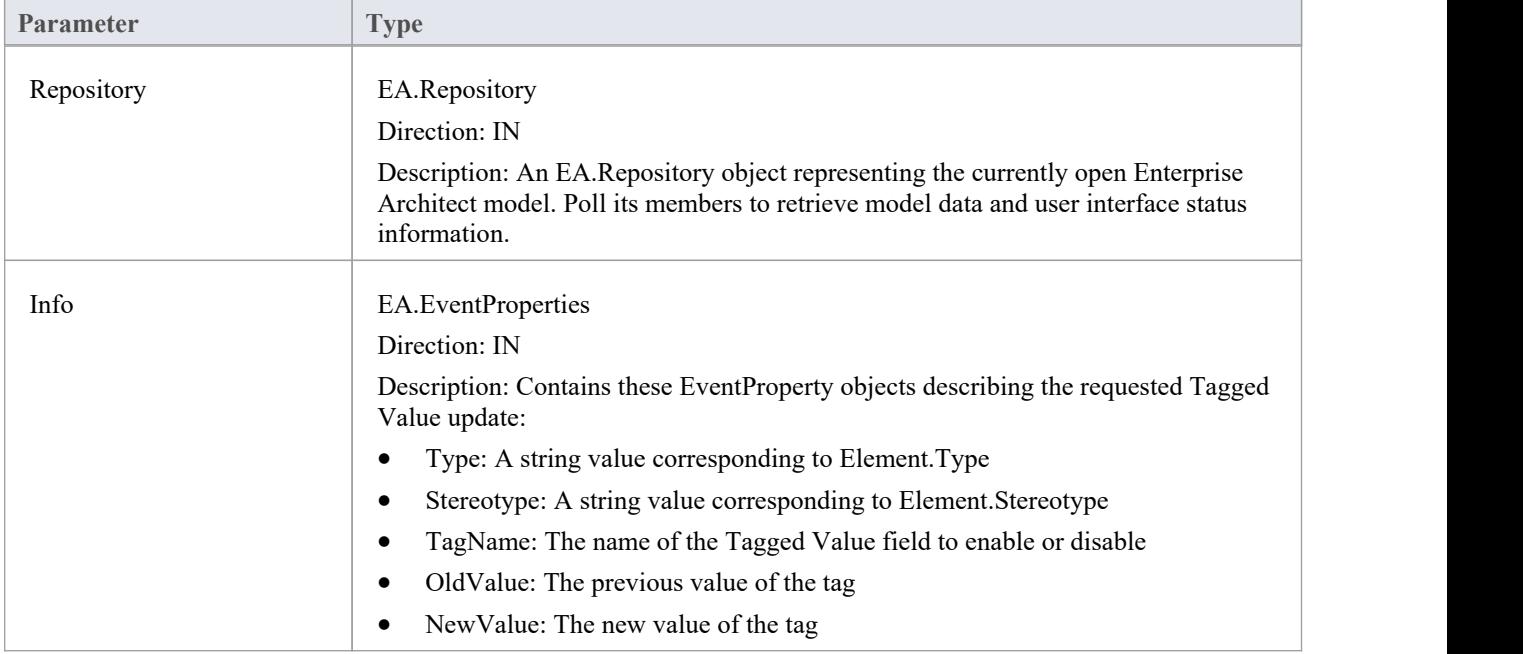

- Return False to prevent this change to the described Tagged Value
- · Return True to allow this change

# **EA\_CanEditProperty**

This event is sent to Workflow Add-Ins when a property is being displayed that allows the property to block all edits.

## **Syntax**

Function EA\_CanEditProperty (Repository As EA.Repository, Info As EA.EventProperties) As Boolean

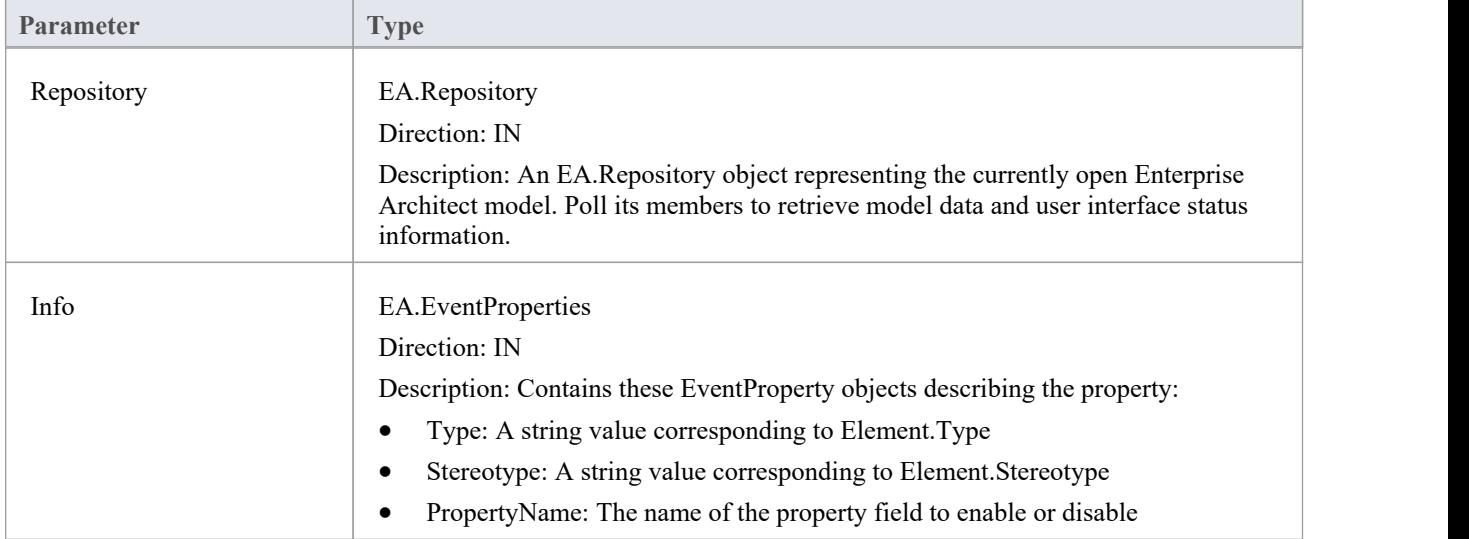

- Return False to prevent all edits to the described property
- · Return True to allow changes

# **EA\_CanEditTag**

This event is sent to Workflow Add-Ins when a Tagged Value is being displayed that allows the property to block all edits.

# **Syntax**

Function EA\_CanEditTag (Repository As EA.Repository, Info As EA.EventProperties) As Boolean

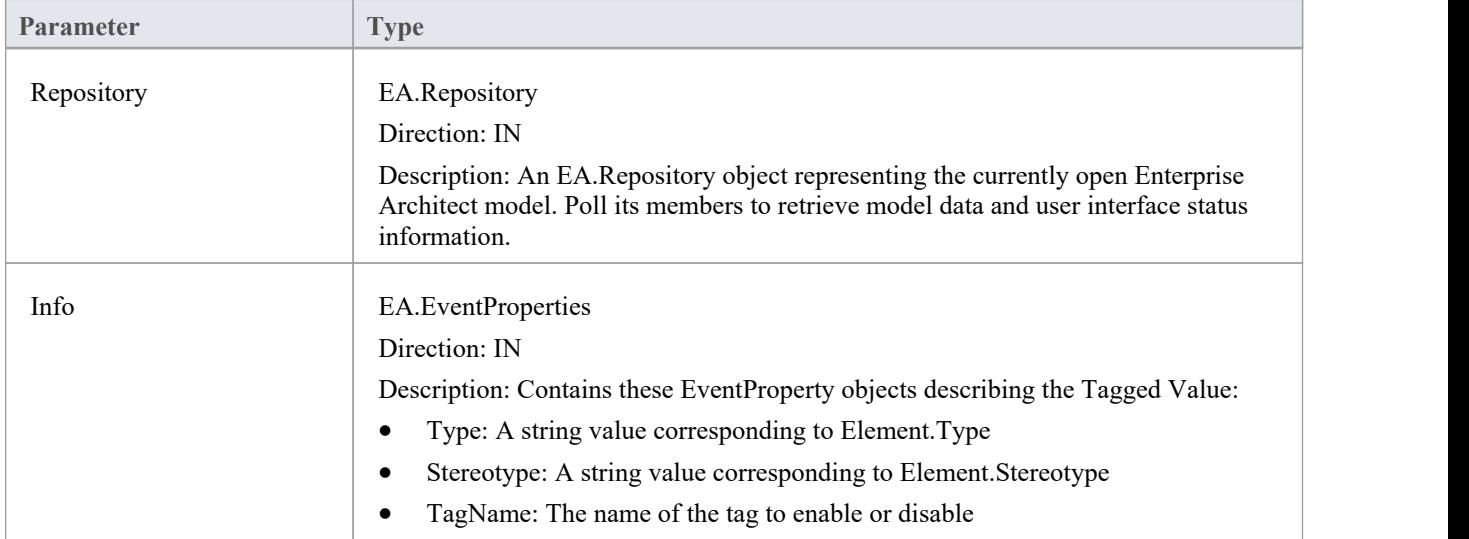

- Return False to prevent all edits to the described Tagged Value
- · Return True to allow changes